**8 Super, Original Programs Inside! April 1990** 

CC 02220

mi

# **FOR** USERS HOME POWER'.

COMPUTE'S

# How to Use Your 64/128 to

**Design a House** Control Lights And Appliances **Manage Your** Home Business

anada \$3.50

**REES** 

and Local Local Local

**Coord Toppel Toppel Toppel** 

to Reests Treest Trees. I

**C-WASSER** 

71486 02220

**Synthplayer**<br>Powerful sound<br>Powerful sound

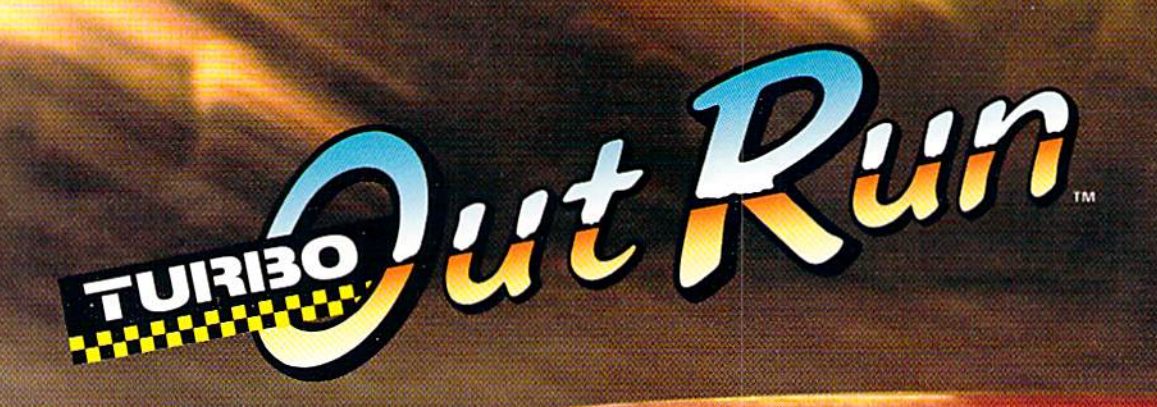

**Homing** 

Suckey

**All your property** 

ULTIMATE DRIVING EXPERIENCE.  $100 - 0 =$ 

Circle Reader Service Number 105

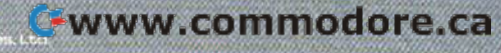

Distributed by Electronic Anta," Copyright 1989 Sega Enterprise

# **THE SECOND SECOND SECOND SECOND SECOND SECOND SECTION SECOND SECOND SECOND SECOND SECOND SECOND SECOND SECOND SECOND SECOND SECOND SECOND SECOND SECOND SECOND SECOND SECOND SECOND SECOND SECOND SECOND SECOND SECOND SECOND contents**

Vol. 8, No. 4 **April 1990** 

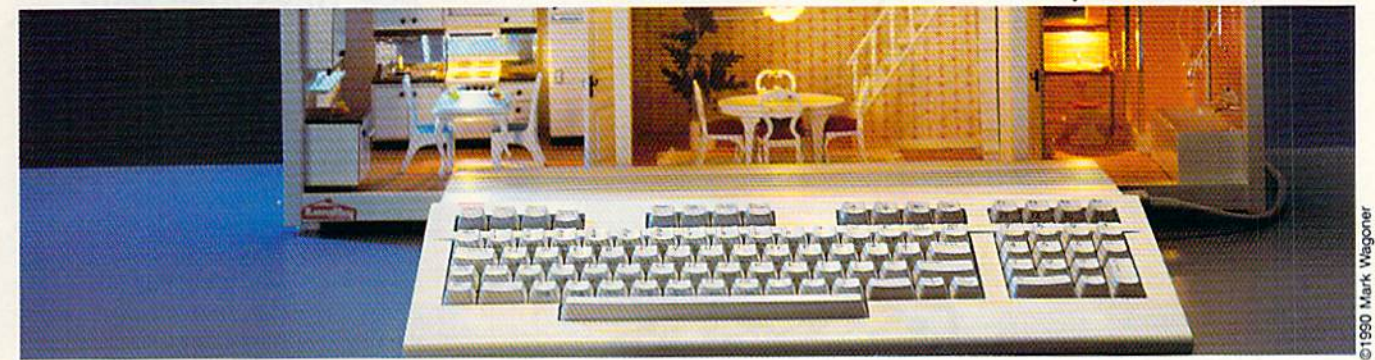

# **Features**

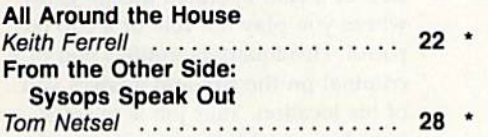

# **Reviews**

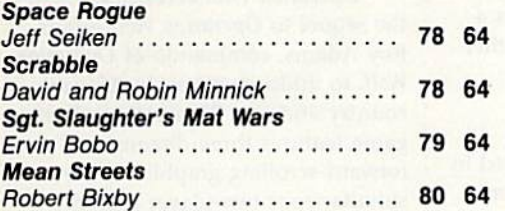

# **Games**

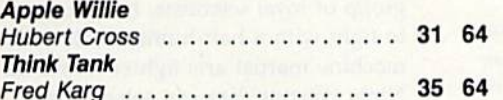

# **Programming**

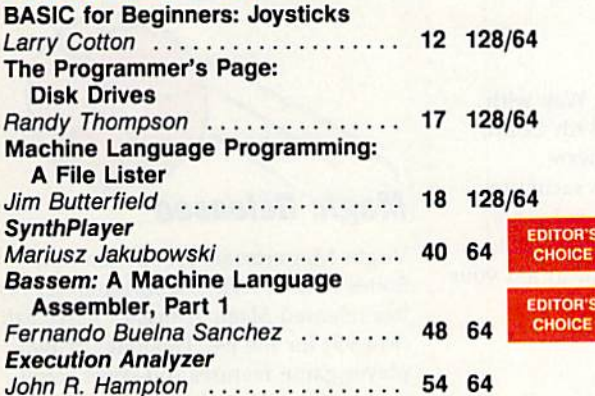

#### **MagnaPrint**

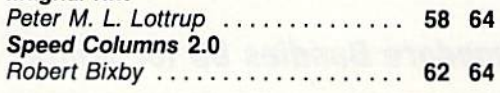

# **Departments**

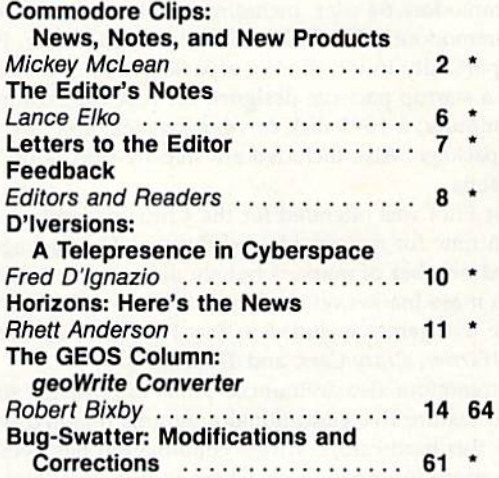

# **Typing Aids**

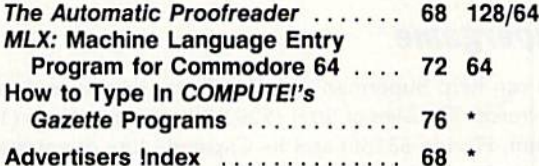

64-Commodore 64, 128-Commodore 128, \*-General Cover photo @1990 by Mark Wagoner Dollhouse courtesy of Toys & Co., Greensboro, NC Cover illustration by Meg McArn

COMPUTE!'s Gazette (ISSN 0737-3716) is published monthly by COMPUTE! Publications, Inc., ABC Consumer Magazines, Inc., Chilton Company, one of the ABC Publishing Companies, a part of Capital Cities/ABC, Inc., 825 Seventh Ave., New York, NY 10019. © 1990 ABC Consumer Magazines, Inc. All rights reserved. Editorial offices are located at Suite 200, 324 West<br>Wendover Ave., Greensboro, NC 27408, Dom

# Cwww.commodore.ca

# COMMODORE CLIPS **COMMODORE CLIPS**

# NEWS, NOTES ND NEW PRODUCTS NEW S , NOTE S , AND NEW PRODU C T S

Edited by Mickey McLean

" \* \* \* \*

# Commodore Bundles Up for Winter Commodore Bundles Up for Winter

x.

.......<br>.. \* \* \*<br>.. \* \*

\*\*\*

•

The 1990 Winler Consumer Electronics Show held in The 1990 Winter Consumer Electronics Show held in Las Vegas this past January offered a few surprises for Las Vegas this past January offered a few surprises for

the Commodore 64 user, including one from Commodore itself. the Commodore 64 user, including one from Commodore itself.

Commodore (1200 Wilson Drive, West Chester, Pennsylvania 19380) took Commodore (1200 Wilson Drive, West Chester, Pennsylvania 19380) took this opportunity to introduce a repackaged 64. The Commodore Test Pilot (\$499), a startup package designed for first-time computer buyers, includes (5499), a startup package designed for first-time computer buyers, includes a 64C computer, a 1541 disk drive, a joystick, and five games bundled together in ore package. Also included are step-by-step setup and operating in one package. Also included are step-by-step setup and operating instructions. instructions.

Test Pilot was intended for the Christmas selling period, but it wasn't ready in time for nationwide distribution. The package was initially released in a limited number of markets but should now be available across the country a limited number of markets but should now be available across the country through mass-market retailers such as Toys "R" Us and Hills. through mass·market retailers such as Toys " R" Us and Hills.

The five games included in Test Pilot are Advanced Tactical Fighter, Infiltra The five games included in Test Pilot are *AdVllllced Tllelieal Fighter, In fil trll.*  tor HI, Harrier, Crazy Cars, and Tomahawk. *lor* 111, Hllrrier, *Crazy* CIlr'S, and *Tomahawk.* 

Commodore also announced plans to release a similar education package that will feature five educational programs bundled with a 64C. The release date for this hardware/software combination has been set for early summer.<br>date for this hardware/software combination has been set for early summer.<br>Ninia Warrior, You can select from

For more information on where to find Test Pilot, call Commodore at (800). 627-9595. 627-9595.

# Supergame Super game

You can help Superman fight for Truth, Justice, and the American Way with You can help Superman fight for Truth, Justice, and the American Way with Superman: The Man of Steel (\$29.95) from IntraCorp (14160 SW 139th Court, Miami, Florida 33186) and its Capstone line of entertainment software.

In this interactive comic book, you become Superman, who is racing to In this interactive comic book, you become Supennan, who is racing to save the planet. Two of your most hated enemies, Darkseld and Lex Luthor, have aligned, and terrorists have hijacked a yacht with the Governor and Lois Lane on board. You must use your x-ray vision, strength, and flight to foil your Lane on board. You must usc your x-ray vision, strength, and flight to foil your nemesis and save the world from destruction. nemesis and save the world from destruction.

# Three in One Three in One

Sir-Tech Software (P.O. Box 245, Charlestown Ogdensburg Mall, Ogdensburg, New York 13669) has released the Wizardry Trilogy (\$39.95) which includes New York 13669) has released the *Wizllrdry Trilogy* (\$39.95) which includes Wizardry I: Proving Grounds of the Mad Overlord, Wizardry IT. Knights of *Wiza rdry* /; *Provill8 Groullds of Ih t Mild Outrlord, Wizllrdry* 11: *Knigh ts of*  Diamonds, and *Wizardry III: Legacy of Llylgamyn.* 

# New Titles from Taito : New Titles from Taito

Taito (267 West Esplanade, North • Taito (267 West Esplanade, North . Vancouver, British Columbia, Canada V7M 1A5) has unveiled four new ti • V7M l AS) has unveiled four new ti ·  $\frac{1}{2}$  tles for the 64.

In Neu' Zealand Story (\$29.95), • In *Nrw Zelllllnd Story (\$29.95),*  Tiki the kiwi pursues an agitated seal • Tiki the kiwi pursues an agitated seal who has kidnapped Tiki's kiwi friends : who has kidnapped Tiki's kiwi friends from the zoo. You must assist Tiki in • from the zoo. You must assist Tiki in his mission by helping him leap, • his mission by helping him leap, climb, fly, and swim his way to save : climb, ny, and swim his way to save • the day while avoiding arrows and other obstacles. : other obstacles.

Chase H.Q. (\$29.95) is a conver-• sion of a coin-operated arcade game where you play the role of a cop on patrol. Headquarters notifies you of a patrol. Headquarters notifies you of a criminal on the run and advises you criminal on the run and advises you of his location. Your job is to track of his location. Your job is to track him down and bring him in, but the him down and bring him in, but the road ahead is full of trouble. road ahead is full of trouble.

Operation Thunderbolt (\$29.95), *Operation Thundtrbolt (529.95),*  the sequel to *Operation Wolf*, sends Roy Adams, commando of Operation Wolf, to infiltrate a hostile African country and free 23 hostages. The country and free 23 hostages. The game features three-dimensional game features three-dimensional forward-scrolling graphics and forward-scrolling graphics and a simultaneous two-player option. simultaneous two-player option.

In *Ninja Warriors* (\$29.95), a deposed ruler, who retreated with posed ruler, who retreated with a group of loyal scientists, has returned group of loyal scientists, has returned to fight with a half-human, halfmachine martial arts fighter called the Ninja Warrior. You can select from Ninja Warrior. You can select from several ninjas and employ their abili several ninjas and employ their abili· ties to move and fight with weapons. ties to move and fight with weapons.

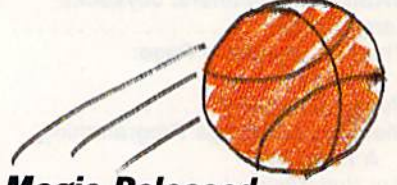

# Magic Released

Virgin Mastertronic (18001 Cowan, Virgin Mastertronic (18001 Cowan, Suites A & B, Irvine, California 92714) has released Magic Johnson's Basketball has released *Magic Johnson's Basketball*  (\$14.99) for the 64. This one- or two-(\$ 14.99) for the 64. This one- or two· player game features full-court scrolling action complete with a referee to whistle fouls on you or your opponent. To add to the realism of the nent. To add to the realism of the game, player statistics are updated after each game. **D** 

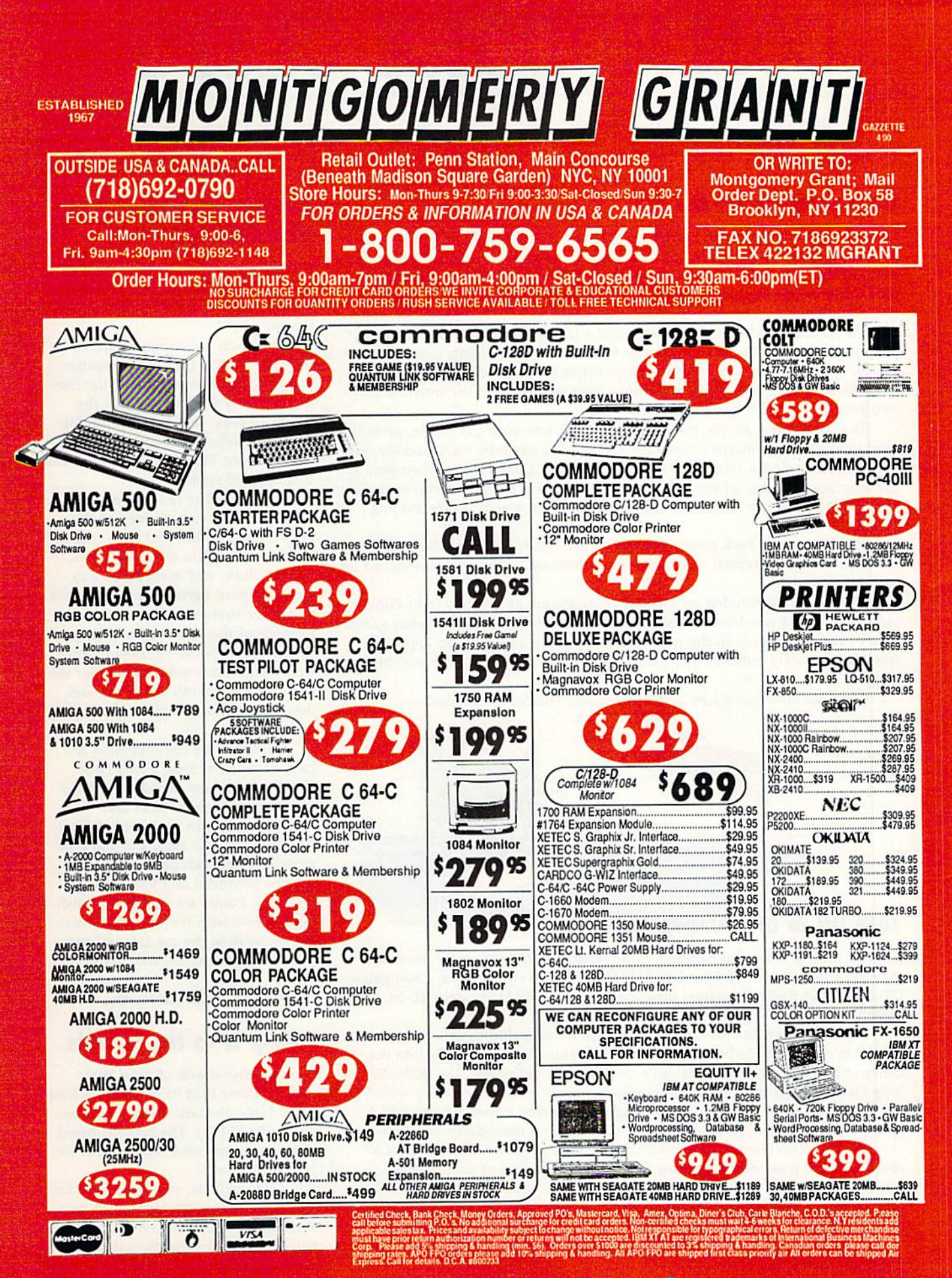

# $\mathop{\mathrm{COMMOD}oRE}$   $\mathop{\mathrm{CLIPS}}$

# NEWS, NOTES, AND NEW PRODUCTS NEW S , NOTES , AND NEW PRODUC T S

# Games on CD for the 64 Games on CD for the 64

•

Camerica (80 Orville Drive, Suite 202, Bohemia, New York 11716), maker of computer joysticks, announced at CES a new product that makes use of your compact disc player for something besides listening to music. You can now compact disc player for something besides listening \0 music. You can now play Commodore 64 games through your CD player with the CD Games Pack  $( $49.95).$ 

The package includes an interface and a CD filled with 30 arcade games. The system connects your Commodore <sup>64</sup> to either your CD deck or to a porta The system connects your Commodore 64 to either your CD deck or to a porta- • ble CD unit, and it works on the same principle as a tape drive. The interface plugs into the 64's cartridge port, while a wire leading from the interface plugs into yuur CD player's headphone jack. into your CD player's headphone jack.

To play a game, simply insert the game disc into your CD player, press the reset button on the interface cartridge, and select a game by track number, just as you would select a song from an audio CD. The game files are then sent to the interface cartridge where the CD's digital signal is converted into an analog the interface cartridge where the CD's digital signal is converted into an analog signal that the 64 can read. Software in the cartridge speeds up the loading process. process.

The CD Games Pack does not improve gameplay, but its medium allows for more storage. A typical compact disc can hold up to 150 games designed for  $\cdot$ an 8-bit computer. an 8-bit computer. •

The 30 games included on this initial release are arcade hits from Europe The 30 games included on this initial release are arcade hits (rom Europe put together by Code Masters Software of Great Britain. More European games may be released on CD in the near future. Camerica also plans to approach may be released on CD in the near future. Camerica also plans to approach American software publishers and obtain the rights to release their past hits on compact discs. compact discs.

Camerica anticipates a midsummer release date for the product.

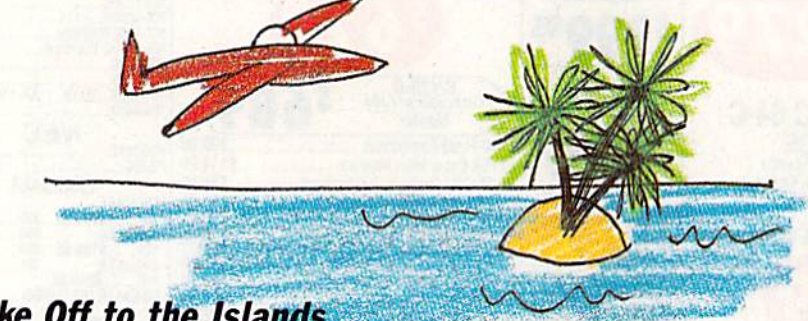

# Take Off to the Islands Take Off to

You can explore a tropical paradise with *Hawaiian Odyssey Scenery Adventure* (\$29.95) enhancement disk for any SubLOCIC (501 Kenyon Road, Champaign, (\$29.95) enhancement disk for any SublDGIC (501 Kenyon Road, Champaign, Illinois 61820) flight-simulation program, including Flight Simulator 11, jet, and Illinois 61820) flight-simulation program, including *Flight Simulator* 11, *lei,* and *<u>Stealth Mission.</u>* 

The disk covers the entire island chain in detail including downtown The disk covers the entire island chain in detail including downtown Honolulu and Pearl Harbor on the island of Oahu. You can also fly into the Honolulu and Pearl Harbor on the island of Oahu. You can also fly into the crater of Mauna Loa, one of Hawaii's most volatile volcanoes. The 400-mile-crater of Mauna Loa, one of Hawaii's most volatile volcanoes. The 400-milelong Hawaiian Island chain contains approximately 30 airports, many with Vis long Hawaiian Island chain contains approximately 30 airports, many with Visual Approach Slope Indicator landing lights. Improved runways feature FAAspec threshold markings, fixed-distance markers, and touchdown-zone markers. spec threshold markings, fixed-distance markers, and touchdown-zone markers.

The disk also offers the first SubLOGlC scenery adventure. You must lo The disk also offers the first SublDGIC scenery adventure. You must locate the secret jewel of the goddess Pele from the cockpit of your airplane. First, you must find and follow a set of clues scattered about the islands. Once you determine its location, the jewel is only visible under a strictly defined set of conditions. If you make a mistake, you might never find your way back.

Hawaiian Odyssey Scenery Adventure requires one of the flight-simulation programs mentioned above. programs mentioned above.

# Ghosts, Ghouls, and Ghosts, Ghouls, and Great Racing Great Racing

Activision (Mediagenic, 3885 Bohan-Activision (Mediagenic, 3885 Bohannon Drive, Menlo Park, California non Drive, Menlo Park, California 94025) has announced three new ti 94025) has announced three new titles for the 64.

pi and a line of the United States

Based on last summer's movie Based on last summer's movie hit, Ghostbusters II (\$29.95) requires hit, *Ghostbus/us 11* (529.95) requires you to collect slime and take the Stat you to collect slime and take the Statue of Liberty for a walk down the streets of New York City. At the Mu streets of New York City. At the Museum of Modern Art, you must save the city from Vigo the Carpathian, the ultimate evil spirit. ultimate evil spirit.

Grave Yardage (\$24.95) represents what would have happened to the what would have happened to the NFL if Boris Karloff had been named NFL if Boris Karloff had been named commissioner. You must use claws, commissioner. You must use claws, knives, clubs, and energy blasts to knives, dubs, and energy blasts to tackle goblins, ogres, zombies, ghouls, tackle goblins, ogres, zombies, ghouls, and other strange creatures. As a member of the Monster Football member of the Monster Football League, you choose your own mon League, you choose your own monster lineup, make substitutions for the ster lineup, make substitutions for the dead and dying, call the plays, and dead and dying, call the plays, and design the field, complete with land mines. mines.

Based on the coin-operated ar Based on the coin-operated arcade game from Sega, Power Drift cade game from Sega, *Power Drifl*  (\$39.95) takes you racing on five dif (\$39.95) takes you racing on five dif· ferent roller-coaster tracks and ferent roller-coaster tracks and courses, each with increasing difficul courses, each with increasing difficulty. Races last four laps, and you'll be pitted against such opponents as Ja pitted against such opponents as Jason the Skinhead and Jeronimo the Mohican. Points are earned by finishing the race with the best time possi ing the race with the best time possible. A finish in the top three allows you to advance to the next level. you to advance to the next level.

# Taking It to the Streets Taking It to the Streets

Clean up the streets of New York Clean up the streets of New York with Vigilante (\$24.95) from Data East (1850 Little Orchard Street, San Jose, (1850 Uttle Orchard Street, San Jose, California 95125). The game is based California 95125). The game is based on the coin-operated arcade game developed by Irem. veloped by Irem.

As a vigilante, you must fight for the freedom of a girl kidnapped by a street gang. You must use your mar street gang. You must use your martial arts skills to succeed in this one-tial arts skills to succeed in this oneplayer game. player game. G

C-www.commodore.ca

# How to build a high-paying career, even a business of your own, in computer programming. in computer programming.

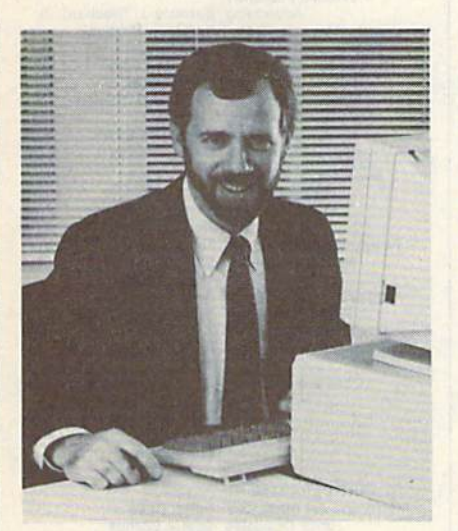

RiCK BRUSH. RICK BRUSH, NRI PROGRAMMER/ANALYST NRI PROGRAMMER/ANAlYST

Start with training that gives you Start with training that gives you hands-on programming experience hands-on programming experience —at home and at your own pace. -at home and at your own pace. Training that begins with BASIC, training that begins with BASIC. then continues with Pascal, C, and then continues with Pascal. C, and COBOL-today's hottest computer COBOl-today's hottest computer languages. Training that even languages. Training that even includes a powerful IBM-compatible computer, modem, and program computer. modem, and programming software you keep. ming software you keep.

#### Start with real-world training. Start with real-wortd training. The kind of training only NRt The kind of training only NRI provides. provides.

Now with NRI's new at-home training Now with NRl's new at·home training in Computer Programming, you can be one of today's highly paid, creative team of computer wizards who give team of computer wizards who give computers the power to carry out an astonishing range of business, profes astonishing range of business, professional, and personal applications. Now, sional, and personal applications. Now, with NRI, you can be a computer with NRI, you can be a computer '<br>programmer, ready to build a highpaying career—even a business of programs in NW, Washington, DC 20008. your own—making computers do your own-making computers do anything you want them to do. anything you want them to do.

# The only programming course that includes a powerful e only programming course<br>that includes a powerful **NI'll and International Computer Programming International Computer Programming**

experience with a powerful IBM compatible West Coast com- January 1990 at-home training in Computer Programming. puter system, including 2400

baud internal modem, 640K RAM, baud internal modem, 640K RAM, disk drive, monitor, and invaluable disk drive, monitor, and invaluable programming software—BASIC. Pas programming software-BASIC, Pascal, C, and COBOL-all yours to keep.

You get the experience and the know-how, the computer and the know-how, the computer and the software to get to the heart of every software to get to the heart of *every*  programming problem, design imaginative solutions, then use your choice native solutions, then use your choice of four key computer languages to of four key computer languages to build original, working programs. build original, working programs.

#### No matter what your background, No matter what your background. NRI gives you everything you need to succeed in programming, need to succeed in programming, today's top-growth today's top-growth computer career field. computer career field.

You need no previous experience to You need no previous experience to build a successful programming career with NRI training. Indeed, your NRI with NRI training. Indeed, your NRI lessons start by walking you step by lessons start by walking you step by step through the fundamentals, giving step through the fundamentals, giving you an expert understanding of the you an expert understanding of the programming design techniques used programming design techniques used every day by successful micro and every day by successful micro and mainframe programmers. And then mainframe programmers. And then the fun really begins. the fun really begins.

C, and COBOL. Then, rounding out C, and COBOL. Then, rounding out your training, you use your modem to "talk" to your instructor, meet other "talk" to your instructor. meet other NRI students, even download pro NRI students. even download programs through NRI's exclusive pro grams through NRl's exclusive programmers network, PRONET. granuners network, PRONET.

#### Your career in computer Your career in computer programming begins with programming begins with your FREE catalog from NRI. your FREE catalog from NRt

For all the details about NRI's at-home For all the details about NRl's at·home training in Computer Programming, training in Computer Programming, send the coupon today. Soon you'll send the coupon today. Soon you'll receive NRI's fascinating, informationpacked, full-color catalog. packed. full·color catalog.

Open it up and you'il find vivid Open it up and you'll find vivid descriptions of every aspect of your descriptions of every aspect of your NRI training. You'll see the computer NRI training. You'll see the computer system included in your course up system included in your course up close in special, poster-sized foldout close in a special, poster-sized foldout section. And, best of all, you'll find out how your NRI training will make it how your NRI training will make it easy for you to build that high-paying easy for you to build that high·paying  $career$  -even a business of your own-in computer programming.

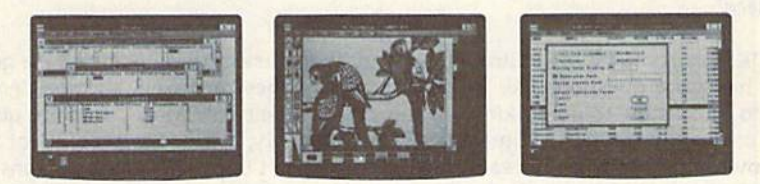

You master today's hottest computer languages, gaining the skills you need to build programs for a wide variety of real-world applications.

With your personal NRI instructor With your personal NRI instructor on call and ready to help, you use your on call and ready to help. you use your computer and software to actually computer and software to actually

design, code, run, design, code, run, debug, and document document programs in BASIC, Pascal. BASIC, Pascal,

CITY/

#### Send for your NRI catalog today. Send for your NRI catalog today. It's yours, free.

If the coupon is missing, write to us at If the coupon is missing, write to us at the NRI School of Computer Program the NRI School of Computer Programming, McGraw-Hill Continuing Educa ming, McGraw-Hill Continuing Education Center, 4401 Connecticut Avenue, tion Center, 4401 Connecticut Avenue, NW. Washington, DC 20008.

IBM is a Registered Trademark of the IBM Corporation

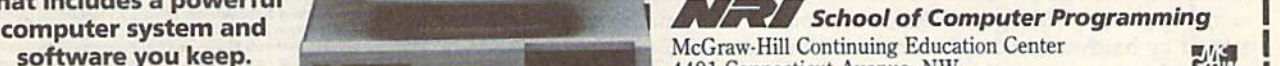

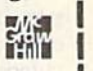

AGE

SOTTWATE YOU KEEP.<br>Unlike any other school, NRI Washington, DC 20008 ; NW Washington, DC 20008 gives you hands-on programming<br>gives you hands-on programming<br>Interval of the property of the property in FBFF extelse describing NBFs 4401 Connecticut Avenue, NW Washington, DC 20008

gives you hands-on programming<br>experience with a powerful IBM YES! Please rush me my FREE catalog describing NRI's at-home training in Computer Programming.

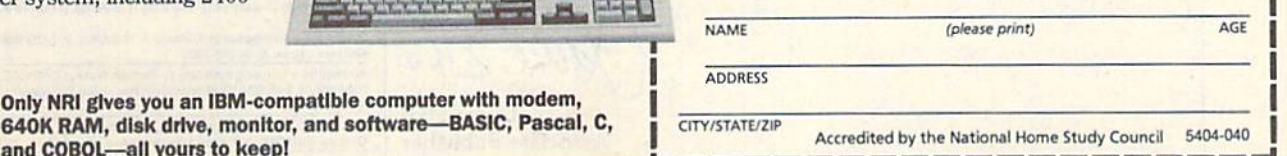

**640K RAM, disk drive, monitor, and software—BASIC, Pascal, C,<br>and COBOL—all yours to keep! Accredited by the National Home Study Council** 5404-040 and COBOL—all yours to keep!

# EDITOR'S

**For** irst prize for Most Reader Mail here at COMPUTE! goes to Gazette. Of our four publications, it wins the award by a long shot. We don't count the number of letters Gazette receives, but our best guess is about 300 per month. While some of letters *Gazel/e* receives, but our best guess is about 300 per month. While some of the letters find their way into the magazine, most don't—and obviously can't. We the letters find their way into the magazine, most don't-and obviously can't, We try to answer some mail personally, but, with the realities of delivering a disk and magazine every 20 working days, too many letters go unanswered. We do manage, magazine every 20 working days, too many letters go unanswered. We do manage, at least, to read every letter. at least. to read every letter. First prize for Most Reader Mail here at COMPUTE! goes to *Gazette*. Of our four publications, it wins the award by a long shot. We don't count the number of letters *Gazette* receives but our best guess is about 300 per m

I'm looking over a stack of letters now and wondering how to respond to some of the questions people ask. Here are a few examples.

*I've written you three times and still haven't received an answer. I had a list of ten* questions, and none of them were answered in the last few issues. also happen to have *questions, arId nOllt of them were Iwswered* ill *the last few issues.* 1 *also hapi/en to have*  my renewal form for your magazine in front of me. I might renew if I hear from you. Hoping to hear from you SOON. *Hoping* 10 *hear from* yOIl SOON.

recently purchased an old (42 years) Westinglwuse icebox and I'm in the process of I *recently purchased an old* (42 *years) Westinghouse icebox and I'm in the process of*  rebuilding it. want to experiment with different parts. What want from you is advice *rebuilding it.* I *want to experiment with different parts. What I want from you* is *advice*  on how can hook up my 64 to it so that can monitor the icebox components. want to OIl *how* I *can hook up* my 64 *to it* so *that* I *can mOllitor the icebox components.* 1 *Ulant to*  test how efficient the icebox is on different settings. *test how efficient Ille icebox* is *0 1' different sel/iugs.* 

Can you give me all the names and addresses of persons who write programs for the Commodore 64? *Commodore* 64?

I own a Korg DS-8 digital synthesizer (with MIDI), a Roland Rhythm Composer TR 707 (with MIDI), a Kawai KM-60 Monitor (with MIDI), a 128, a 1571, and a 1902 moni*tor. How can I connect all these things together to play, edit, and record my songs? What* do need? *do* I *liced?* 

OK, folks, you be the editor. How would you answer these readers? We get OK, folks, you be the editor. How would you answer these readers? We get a lot of hardware questions like the icebox and synthesizer letters above—people lot of hardware questions like the icebox and synthesizer letters above-people want to know how to do all kinds of things with their 64s. Most hardware ques want to know how to do all kinds of things with their 64s. Most hardware ques· tions concern printers and interfaces. Unfortunately, we don't have all of the tions concern printers and interfaces. Unfortunately, we don't have all of the equipment that some of our readers have, so we can't duplicate configurations for research purposes. More unfortunate is that a lot of hardware (printers, interfaces, and 42-year-old Westinghouse iceboxes in particular) has been out of production and 42-year-old Westinghouse iceboxes in particular) has been out of production for years, so we have no way of even getting our hands on some units.

One way we can tell you how innovative users are working with their 64s and One way we can tell you how innovative users are working with their 64s and 128s is to offer features like "All Around the House," this month's cover story. Gazette runs this kind of story several times a year (see "The 64-Hot or Cold?" in our February issue). And if you follow the "Letters to the Editor" column, you our February issue). And if you follow the "Letters to the Editor" column, you know that we frequently run requests for help from readers. I'm always amazed at know that we frequently run requests for help from readers. I'm always amazed at how many of you quickly respond to offer assistance. Reader involvement is one of how many of you quickly respond to offer assistance. Reader involvement is one of the major reasons *Gazette* is such a valuable resource to the 64/128 community.

#### •>••••••••••••\*•• •••••••••••••••••••••••••••••

We recently visited the annual Winter Consumer Electronics Show in Las Ve We recently visited the annual Winter Consumer Electronics Show in Las Vegas. If we had run a feature story on the show, the headline would have been gas. If we had run a feature story on the show, the headline would have been something like "Videogames Rule the Roost!" The amount of floor space consumed by hardware and software from Nintendo and Sega was tremendous. We sumed by hardware and software from Nintendo and Sega was tremendous. We expected to see very little in the way of new 64 titles-after all, if it's not new videogames we hear about, it's MS-DOS or Amiga products-but we were pleasantly surprised. Our "Commodore Clips" editor, Mickey McLean, was at the show antly surprised. Our "Commodore Clips" editor, Mickey Mclean, was at the show and has covered a number of the new products in this month's column. He'll have more in next month's "Clips." more in next month's "Clips."

Lance Elko Lance Elko Associate Publisher Associate Publisher

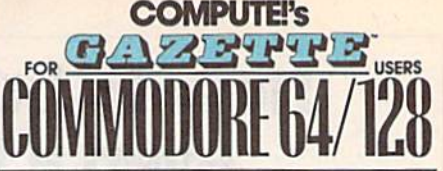

COMPUTE) PUBLICATIONS Group Vice President. Publisher/Editorial Director Associate Publisher/Editorial Associate Publisher/ Advertising Managing Editorial Operations Director Senior Art Director Features Editor Editorial Marketing Manager Advertising Marketing Manager Kathleen Ingra<br>Manager, Disk Products David Hensley William Tynan **Lance Elko** Bernard J. Theobald, Jr. Kathleen Msrtlnek Tany Roberta Janice R. Fary Keith Ferrell Caroline D, Hanlon Kathleen Ingram **GAZETTE EDITORIAL** DEPARTMENT Associate Editor Associate Editor Patrick Parrish<br>Art Director Robin L. Strelow<br>Assistant Features Editor Tom Netsel Editorial Assistants Assistant Technical Editor Program Designer Programming Assistant Copy Editors Contributing Editors Jim Butterfield ART DEPARTMENT Mechanical Art Supervisor Junior Designers PRODUCTION DEPARTMENT Production Director Assistant Production Manager Production Assistant Typesetting Advertising Production Assistant Tammie Taylor ADMINISTRATIVE STAFF ADMINISTRATIVE STAFF Executive Assistant Sybil Agee<br>Senior Administrative Assistant Administrative Assistant Linda Benson Customer Service<br>Coordinator Elfreda Chavis ABC CONSUMER MAGAZINES, INC, Senior Vice President Director, Financial Analysis Andrew D. Landis<br>Director of Circulation Harold Buckley CIRCULATION DEPARTMENT Subscriptions Jeanne Andrews Newsstand Peter J. Birmingham<br>Jana Friedman Customer Service (800) 727-6937 Patrick Parrish Robin L. Strelow Tom Netsel Elizabeth Casey Mickey McLean Dale McBane William Chin Troy Tucker Karen Siepak Karen Uhlendorf **Jim Butterfield** (Toronto, Canada) Fred D'Ignazio (E. Lansing, Mi)<br>Larry Cotton Larry Cotton<br>(New Bern, NC)<br>ART DEPARTMENT Robin Case Nechanical Art Supervisor<br>Mechanical Art Supervisor Robin Case<br>Junior Designers Scotty Billings<br>Meg McArn<br>MeGam Mark E. Hillyer De Potter Barbara A, Williams<br>Terry Cash Carols Dunton Julia Fleming Gary R. Ingersol<br>Richard D. Bay Andrew D. Landis<br>Harold Buckley Maureen Buckley Jenny Lam Raymond Ward Jana Friedma ABC Consumer Magazines, Inc. @ Jana Friedman<br>
ABC Consumer Magazines, Inc. (20)<br>
CHILTON Company, One of the ABC Publishing Companies, a part of Capital Cities/ABC, Inc. Robert G. Burton, President<br>825 Seventh Avenue New York, NY 10019 ADVERTISING OFFICES New York, NY 10019<br>
ADVERTISING OFFICES<br>
New York: ABC Consumer Magazines, Inc., 825 Seventh Ave., New York, NY 10019. Bernard J. Theobald, Jr., Associate Publisher/<br>Advertising. (201) 969-7553. (201) 969-7554 FAX.<br>Greensboro: COMPUTE! Publications. 324 West Wendover Ave. ADVERTISING OFFICES<br>
New York: ABC Consumer Magazines, Inc., 825 Seventh Ave., New<br>
York, NY 10019. Bernard J. Theobald, Jr., Associate Publisher/<br>
Advertising, (201) 969-7553. (201) 969-7554 FAX.<br>
Greensboro: COMPUTE! Pub Marketing Manager.<br>New England & Mid-Atlantic: Bernard J. Theobald, Jr. (201) 989-7553. Kathleen Ingram (919) 275-9809.<br>7553. Kathleen Ingram (919) 275-9809.<br>Midwest: Standard Display and Full-Page Mail-Order Ads—Starr<br>Lan Blvd., Glen-Eilyn, IL 60137.<br>Midwest: Fractional Mail-Order Ads--Lucille Dennis (312) 726-6047<br>[Chicago]; (713) 731-2605 [Texas]; (303) 595-9299 [Colorado]; (415) 248-8222 [California]: 1290 Howard Ave., Suite 303, Burlingame, CA Assistant Features Editor Tom Netsel<br>Editorial Assistants Elizabeth Casey<br>Assistant Technical Editor Date McBane Program Designer William Chin<br>Programming Assistant Troy Tucker<br>Copy Editors Karen Siepak --~:t]~~~ ovt R. 'nv-oI Mondrew D. Landi<br>Harold Buckley<br>Harold Buckley<br>Jeanne Andrews<br>Maureen Buckley<br>Jenny Lam<br>Raymond Ward New York: ABC Consumer Magazines, Inc., 825 Seventh Ave., Nev<br>York, NY 10019. Bernard J. Theobald, Jr., Associate Publisher/<br>Advertising. (201) 989-7553. (201) 989-7554 FAX.<br>Greensboro: COMPUTE! Publications, 324 West Wend Land, Gian-Ellyn, IL 60137.<br>Blvd., Gian-Ellyn, IL 60137.<br>Midwest: Fractional Mail-Order Ads ...-Lucille Dennis (312) 728-604<br>(Chicago): (713) 731-2605 [Texas): (303) 595-9299 [Colorado]: (415)<br>2481-8222 [California]: 1290 Minimest: Fractional Mail-Order Adam-Lucille Dennis (312) //<br>[Chicago]; (713) 731-2605 [Texas]; (303) 595-9299 [Colorado];<br>249-8222 [California]; 1290 Howard Ave., Suite 303, Burlingam<br>Southwest: Rick Rosner, Western Accou

S757 W. Century Blvd<br>Northwest: Jerry Tho<br>(713) 731-2605 [Texat

Southeast & International: Bernard J. Theobald, Jr. (201) 989-7553;<br>Kathleen Ingram (919) 275-9809.

Address as advertising materials to Tammie Taylor, COMPUTE!<br>Publications, Inc., 324 West Wendover Ave., Suite 200. Greensboro NC 27408.

Editorial inquiries should be addressed to The Editor, COMPUTEI's<br>Gazette, Suite 200, 324 West Wendover Ave., Greensboro, NC 27408. PRINTED IN THE USA **COMMO COOPERATION** 

# LETTERJ to the editor **tlTIlRS**

Send questions or comments to Letters *Send questions* or *comments to Letters*  to the Editor, COMPUTE!'s Gazette, P.O. Box 5406, Greensboro, North Carolina 27403. We reserve the right to edit letters for clarity and length. *to edit let ters for clarity and length.* 

#### LQ Printouts from BEOS *to* **,rlalDllfs** *t",m* **SEOS**

I've been plagued for some time by the I've been plagued for some time by the lack of real letter-quality printout capabilities from GEOS. The other day, bilities from GEOS. The other day, I found a solution. If you are fortunate enough to have a printer that can be locked in its near-letter-quality mode (1 locked in its near-letter-quality mode (I have a Star NX-1000 Rainbow, which can be), you can lock it and request a draft printout from GEOS. don't know draft printout from GEOS.I don't know about other versions, but with 2.0 for the 128, what you get is what you see. the 128, what you get is what you see. There are drawbacks: In draft mode, There are drawbacks: In draft mode, GEOS ignores all text enhancements GEOS ignores all text enhancements and centering (tabs, however, are and centering (tabs, however, are recognized). recognized).

read "The GEOS Column" every I read "The GEOS Column" every month and have found some of the sug month and have found some of the suggestions and programs very helpful but gestions and programs very helpful but have never found this hint. I hope it helps some of your readers. helps some of your readers.

Garry Modlens Portsmouth, VA *Portsmouth, VA* 

Most printers allow you to send escape se*quences to select the type style in which* they normally print. Some printers, like Garry's Star NX-1000, have control panels which allow you to select the type style els *which allow* you *to select the type* style that the printer will use. Unfortunately, most printers can't prevent software from changing that type style; the NX-1000 allows you to lock in a specific type style by pressing button when you turn on the *pressing a button when* you *lum on Ih e*  printer. Other printers require you to send an escape sequence. You need to refer to *an escape sequence. You nud to refer to*  your printer manual to determine whether *your printer manual to determille wllelher your printer has any locking capability.* 

#### **Book Wanted**

For more than a year, I've been looking for a copy of *Programming the Commo*dore 64 (Revised): The Definitive Guide *dore* 64 *(Revised): Tire Defiuitive Guide*  by Raeto West. If anyone is interested by Racto West. If anyone is interested in selling his or her copy, I am willing to pay full cover price (\$24.95) if it's in pay full cover price (524.95) if it's in reasonably good condition. reasonably good condition.

David Etzel Shippenville, PA

Here's another COMPUTE! book that's long out of print. All we've got here at the office are a few dogeared copies. If there's reader out there who is willing to sell *a reader ou t thtrt wllo* is *willillg* 10 *sell* 

David copy, let us know—we'll forward *David a copy, let us know-we'll forward*  your letter to him. By the way, there are still several other good book titles avail *your ltller* to *him.* By *the way, there art still stverol* ollrer *good book titlts rwaiI*able. For details, see page 67.

#### Track Down

Greetings from a Tarheel temporarily residing deep in Dixie. (Are any of you siding deep in Dixie. (Are any of you guys really Tarheels, anyway?) In regard guys really Tarheels, anyway?) In regard to John Mahoney's letter (''Vehicle Tracks") in the February issue, I have an answer: Timeworks' Data Manager 128 is answer: Timeworks' *Data Mal/ager* 128 is what he's looking for. in addition to be what he's looking for. In addition to being a good and easy-to-use database, it ing a good and easy-ta-use database, it allows calculations. Hope this helps. allows calculations. Hope this helps.

Carl E. "Buddy" Grohs *Carl E. "Buddy" Grohs*  Bay Minette, AL *Boy Minelte,* AL

Thanks, Buddy. <By the way, about half of *Thanh, Buddy. (By* tire *way, about half of*  the staff here at COMPUTE! would quali */he* s/(~ff *here at COMPUTE! would quali*fy as native Tarheels.)

In reference to "Vehicle Tracks," I'd In reference to "Vehicle Tracks," I'd suggest ValueCalc, published by Melo suggest *ValueCa/c,* published by Melody Hall, for use with the 64 and 128. dy Hall, for use with the 64 and 128. One of the programs in this inexpensive One of the programs in this inexpensive disk package is Gas Mileage Calculator, disk package is Gas Mileage Calculator, and it can be easily adapted to include and it can be easily adapted to include all vehicle-related expenses. (The only all vehicle-related expenses. (The only serious bug I've encountered so far is a lockup after I issue a SAVE command; I have to reload and start over.) have to reload and start over.)

> Bill Breese *Bill Breest*  Albany, OR *A/bony, OR*

Following Bill's lead, we contacted Melody *Following Bill's lead, we conlac/ell Melody*  Hall. spokesperson verified that Value *Hall.* A *spokespusoll vtrifitd that* Value-Calc is still available and that it sells for Calc is *still available and I/l ot* it sells *for*  \$6.95. Interested readers may contact the publisher at the following address: Melody Hall Publishing, P.O. Box 1567, North-*Hall Publishing, P.O. Box* 1567, *North*brook, Illinois 60065. *brook, llIinois 60065.* 

John Mahoney should check out the John Mahoney should check out the public domain program MECH AID public domain program MECH AID V.64.7. Various user groups should V.64.7. Various user groups should have a copy. The program handles two vehicles. vehicles.

James E. Lambert *}omes E. Lambert*  Hastings, NE *Ha stings, NE* 

#### **Parental Approval**

My mom and dad don't understand My mom and dad don't understand why like to use my 64. They say I'm why I like to use my 64. They say I'm on it too much, and they really hate my modem. I'd like to prove them wrong. modem. I'd like to prove them wrong. Is there anything I can buy or make that does some job or makes something eas does some job or makes something easier? I have things for my printer, but that's not what I'm looking for. that's not what I'm looking for. Scott Davis *Scott Davis*  Bloomington, IN *Bloomington,* IN

Nice timing, Scott. This issue's cover sto *Nice liming, Scotl. This issut's cover sto* ry, "All Around the House," might pro ry, *"All ATOUlld the Houst," might pro*vide you with some ideas. *vide you with some ideas.* 

#### Plus/it Source **Pllls/\_ SOUfee**

In response to your call for Plus/4 soft In response to your call for Plus/4 software, Nearlyfree Software (Box 223, Spearfish, South Dakota 57783) has Spearfish, South Dakota 57783) has a listing of 40 disks full of Plus/4 titles. listing of 40 disks full of Plus/ 4 titles. Included are games, utilities, and edu Included are games, utilities, and educational and financial programs. The cational and financial programs. The' price is \$3.00 per disk. have purchased price is \$3.00 per disk. I have purchased several and have not been disappointed. several and have not been disappointed. Wiley F. Wood Sr. *Wiltoy* F. *Wood* Sr.

Elizabeth City, NC *Elizabdh City,* NC

#### On the floaif Again *On* **fb. Ro.d** *A"'n*

purchased my <sup>64</sup> in 1983. My system I purchased my 64 in 1983. My system (my original 64, an FSD-1 disk drive, black-and-white TV, and a 1525 printer) is used to keep a running inventory for a small, mobile retail business (roadside sunglasses stand) that my (roadside sunglasses stand) that my husband and I operate. Since we are living full-time in a 23-foot travel trailer, ing full-time in a 23-foot travel tra iler, this equipment must be packed and un this equipment must be packed and unpacked after each use. Even in these packed after each use. Even in these cramped quarters, I've managed to save cramped quarters, I've managed to save the programs and important articles the programs and important articles from many years of your issues. Keep from many years of your issues. Keep up the good work. up the good work.

> Doreen Saffeels *Dorun Salfcels*  Gig Harbor, WA *Gig Harbor, WA*

Thanks, Doreen, wherever you are. *Tlranks, DOTetn, wlruevu you are.* 

#### CP/M Source Revisited *CplM* **SOlffe, iter/sit'.**

I'd like to inform all J28 owners of the I'd like to inform all 128 owners of the perfect source for CP/M software: Po perfect source for CP/M software: Poseidon Electronics. The company's latest catalog is yours on request. Contact est catalog is yours on request. Contact Poseidon at 103 Waverly Place, New Poseidon at 103 Waverly Place, New York, New York 10011. CP/M software is very hard to come by, and Poseidon is very hard to come by, and Poseidon is the best place to get it. is the best place to get it.

> /. Lee Page J. *Lee Page*  Tazewell, VA

*We've mentioned Poseidon several times in Gazette over the years, but we haven't* plugged the company lately. You're right, *plugged tht compauy latdy. You're rigll/,*  Poseidon is an excellent source of CP/M *Poseidon* is *an txcdltllt source of CP/M*  software. We should note that the company carries some 128-specific CP/M soft ny carries some 128-specific CP/M soft-<br>ware as well as 64-specific software for those with the 64 CP/M cartridge. **G** 

COMPUTEI's Gazette April 1990 7

Do you have a question or a problem? Have you discovered something that *Have you discovered something that*  could help other Commodore users? We want to hear from you. Write to Gazette Feedback, COMPUTE!'s Gazette, P.O. Box 5406, Greensboro, North Carolina 27403. We regret that, *North Carolina 27403.* We *regret that,*  due to the volume of mail received, we *due to the volume* 0/ *mail receiped,* we cannot respond individually to pro *cannot rtspond individually to pro*gramming questions. *gramming questions.* 

#### Disk Inventory Query **DIsk Inrentorr Query**

In the December 1989 issue of *Gazette*, the menu for the program Disk Inven the menu for the program *Disk Inpen*tory has SAVE AS AN ASCII FILE op *tory* has a SAVE AS AN ASCII F1LE option but offers no corresponding LOAD option. Have I missed something?

A. C. Morrison A. C. Morrison Turlock, CA Turlock, CA

This program for the 64 lets you inventory *This program for the* 64 lets *you inventory* series of disks by filename and then sort, II *series of disks by filename and then sort,*  display, or print out the resulting list. As *displllY,* or *prillt out the resulting list. As*  you mentioned, there's also an option to *you melltioned, there's also an option* to save the inventory list to disk as an ASCU *save* tire *invell/ory list to disk as all ASCII*  file. This option was added to the program *file. This optioll wa5 added* 10 *Ihe program*  so that, if you wished, you could make *50 that, if you wished, you could make*  changes to the list using word processor *changes* 10 *the* list *using a word processor*  before you print it out (from the word pro *before you print* it *out ({rom Ih e word pro·*  cessor). Of course, to do this, you'll need cessor). *Of course,* to *do this, you'll need a*  word processor that can load files that are *word processor that call1Olid files that are*  in ASCII format (sequential files). *in ASCII format (sequentilll files).* 

#### 128 Highlight-Bar Menu

In the "Feedback" column for October In the "feedback" column for October 1989, there is 64 program listing for 1989, there is a 64 program listing for a highlight-bar menu. This got me to highl ight-bar menu. This got me to thinking that maybe there were some thinking that maybe there were some people out there who would like a similar automatic menu for the 128's 80- lar automatic menu for the 128'5 80 column mode. So, I've written the column mode . So, I've written the following BASIC menu program. following BASIC menu program.

- RD 10 REM 128 HIGHLIGHT BAR MENU JC 20 MS="PLACE YOUR HEADING INS
- NS="PLACE YOUR HEADING INS<br>IDE THESE QUOTATION MARKS!
- FG 38 GRAPHIC CLR:GRAPHIC FG 30 CRAPHIC CLR:GRAPHIC 5
- PK 40 FAST:SCNCLR:TRAP 510:COLOR 6,7:COLOR 5,5 6 , 7 : COLOR 5 , 5 MP 50 CHAR, 0, 1, CHR\$(111) : CHAR, 78
- , 1, CHR\$ (112) : CHAR, 0, 23, CHR SU08) S (108)
- JR 60 CHAR,78,23,CHR\$(186):FOR C<br>=1 TO 77:CHAR,C,1,CHR\$(183 ): CHAR, C, 23, CHR\$(175)
- PD 70 NEXTC:FOR C=2 TO 22:CHAR,0  $,C,$ CHR $$$ (116):CHAR, 78, C, CHR 3(167);NEXTC S(167) :NEXTC
- BE 80 COLOR 5,4:DIM A\$(18), C(18)<br>QJ 90 CHAR, 0,0," 128 SYSTEM ON #
- 1[12 SPACES]COMMODORE

COMPUTE!'s Gazette April 1990

 ${2$  SPACES $}128{2}$  SPACES $}$ MEN 0(14 SPACES}64 SYSTEM ON U(14 SPACES) 64 SYSTEM ON #

- JP 100 CHAR, 0, 24, " (5 SPACES) USE (SPACE) SPACE BAR TO SELEC T A FILE [2 SPACES] ::::: (2 SPACESlPRESS RETURN TO (2 SPACESlpRESS RETURN TO
	- LOAD A PROGRAM<sup>[5</sup> SPACES]
- ES 110 M=LEN(M\$):N=M:M=M/2:M=INT  $(M): M = 40 - M$
- AD 120 COLOR 5,8:CHAR,M,2,MS:COL ...0 128 COLOR 5 , 8:CHAR ,M,2,MS : COL OR 5, 3: CHAR, M, 3: FOR A=1 T N:PRINT CHR\$(184); o N: PRINT CHRS(184) ;
- MD 130 NEXTA: A=1: F=5: E=12: COLOR  $\{SPACE\}$ 5,14
- GG 140 READ A\$(A):IF A\$(A)="-" T HEN 190 HEN 189
- SE 150  $G=G+1:C(A)=LEN(AS(A))$
- FG 160 CHAR, E, F, AS(A):IF E=12 TH FG 160 CHAR, E, F, A\$(A):IF E=12 TH<br>EN E=45:ELSE E=12:IF E=12 THEN  $F=F+2$
- MA 170 A=A+1:GOT0140
- JB 180 A=1:F=5:E=12:COLOR 5,5 EH 190 IF A=G+1 THEN A=1:F=5
- HK 200 CHAR,  $E-4$ ,  $F$ ,  $\binom{n}{<}$  =>  $\binom{n}{<}$ : CHAR,  $E+$  C(A),  $F$ ,  $\binom{n}{<}$   $\binom{m}{<}$
- JC 210 FOR D=E TO E+C(A):CHAR, D,
- F+1:PRINT CHRS(134):NEXTO F+1:PRINT CHR\$(184):NEXTD<br>RP 220 GET Z\$:IF Z\$="" THEN 220
- RP 220 GG 230 GG 230 IF Z\$=CHR\$(32) THEN 280:R EM SPACE BAR
- AF 240 IF Z\$=CHR\$(13) THEN 430
- RR 250 IF Z\$="1" THEN 400 JP
- HE 260 270 IF ZS-"3" THEN 360 IF ZSO"" THEN 22fl JF 2611 IP ZS·"J" THEN 360 HP 279 tP Z\$(> "" THEN 228
- MH 280 H=H+1:CHAR,E-4,F," (4 SPACES)":CHAR,E+C(A),F ,"{4 SPACES)"1 MH 280 H=H+l: CHAR, E-4, F, "<br>
{4 SPACES}": CHAR, E+C(A), F<br>
, "{4 SPACES}"
- SB 290 FOR DC=E TO E+C(A):CHAR, D C, F+1: PRINT " ": NEXTDC
- PA PA 300 IF H=G THEN 350
- DQ DQ 310 A=A+1
- QJ PG 330 IF E=12 THEN F=F+2 QJ 320 IF E=12 THEN E=45:ELSE E= 12 12
- SP SP 340 GOTO 190
- RH 350 A=1:F=5:H=0:E=12:GOTO190
- GJ GJ 360 SCNCLR: COLOR 5, 2: COLOR 6,
- GP 1:SLOW 1:SLOW ARE NOW IN THE 380 64 SVSTEH MODE. PRINT "SET YOUR MONITOR 64 SYSTEM MODE . " SP 3811 PRINT " SET YOUR HONITOR T
- SP MB 390 G064 O THE 40-COLUMN MODE." GO64
- PK 400 PK 400 COLOR 5, 2: SLOW: SCNCLR
- EX 410 END EX 419 END
- KJ 420 KJ 420 RESUME
- QP 430 QF 430 SLOW: SCNCLR:COLOR 6, 1:COL OR 5,2 OR 5 , 2
- RH 449 BF 450 RH 440 RUN (A\$(A))
- BF 450 DATA PROGRAM 1:REM YOU MA ( HAVE UP TO 18 DIFFERENT PROGRAM NAMES HERE
- QX 460 DATA PROGRAM 2
- PR 470 DATA PROGRAM 3<br>QC 480 DATA "-" QC 480

Anyone can use the program with Anyone can use the program without knowing how it works. To substitute your own menu heading, change tute your own menu heading. change the definition of M\$ in line 20. To add the definition of M\$ in line 20. To add your own programs to the menu, change the contents of the DATA state change the contents of the DATA statements at the end of the program. ments at the end of the program.

If you make this program the first If you make this program the first file on a disk, you can press SHIFT-RUN/STOP to load and run the menu. RUN/STOP to load and run the menu. For added flexibility, I generally use several menus on the same disk. I use one menu as the main menu and access one menu as the main menu and access the others from it. the others from it.

> John R. Fisher John R. fisher Kokomo, IN Kokomo, IN

This program is a real timesaver. We're sure our 128 readers will appreciate it. *sure our* J28 *readers* will *appreciate* it.

#### The 64 Bible

I have a fear of missing out on some tidbit of information for the Commodore 64. That's why I subscribe to your magazine as well as every other C64 maga azine as well as every other C64 magazine. Even so, I get the feeling that somewhere there exists a compendium of information on the 64 that serious of infonnation on the 64 that serious programmers must possess and that programmers must possess and that people like me are fed little dribbles people like me are fed little dribbles from this "good book" every month. from this "good book" every month.

As for available literature, you As for available literature, you publish through COMPUTE! Books publish through COMPUTE! Books a bunch on PEEKs and POKEs and ma bunch on PEEKs and POKEs and machine language. Yet, I keep finding unmentioned PEEKs and POKEs in programs, as well as SYS calls to Kernal programs, as well as SYS calls (0 Kemal routines, that I can't decipher. Even Commodore's own 64 Programmer's Commodore's own 64 *Programmer's*  Reference Guide, which I should think would be the last word on the subject, would be the last word on the subject, fails to mention many of these. fails to mention many of these.

So, my question is this: Where the So, my question is this: Where the heck can I get ALL of the information on the 64 in one source? Where is the 64 bible? bible?

> Ben Johnson Ben Johnson Adjuntas, Puerto Rico Adjuntas, Puerto Rico

No book contains alt there is to know No *book contains all thae* is 10 *know*  about the 64. However, an informal sur *about* Ihe 64. *Haweva,* lin *illformal sur*vey among the magazine staff revealed that far and away the most popular book on this subject is Sheldon Leemon's Map *on this subject* is *Sheldon Leemon's* Mapping the Commodore 64 and 64C from ping the Commodore 64 and 64C *from*  COMPUTE! Books. The Anatomy of the *COMPUTE! Books.* The Anatomy of the Commodore 64 from Abacus Software comes in a distant second. Mapping describes how most of the 64's important *scribes how most of the* 64's *important*  memory locations are used by BASIC, the *memory 10CQtions are used by BASIC, the*  operating system, and the input/output *operating system, and the input/output*  chips. Appendix of Anatomy contains *chips. Appendix* A 0/ Anatomy *contains a*  commented disassembly of the 64's Kernal and BASIC ROMs. Together, these two come very close to being the 64 bible. *come* very *close* 10 being *tile* 64 bible. 6

#### C-www.commodore.ca

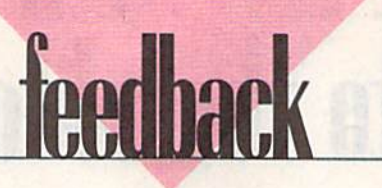

# **Taking your 64 and** 128 into the 1990's

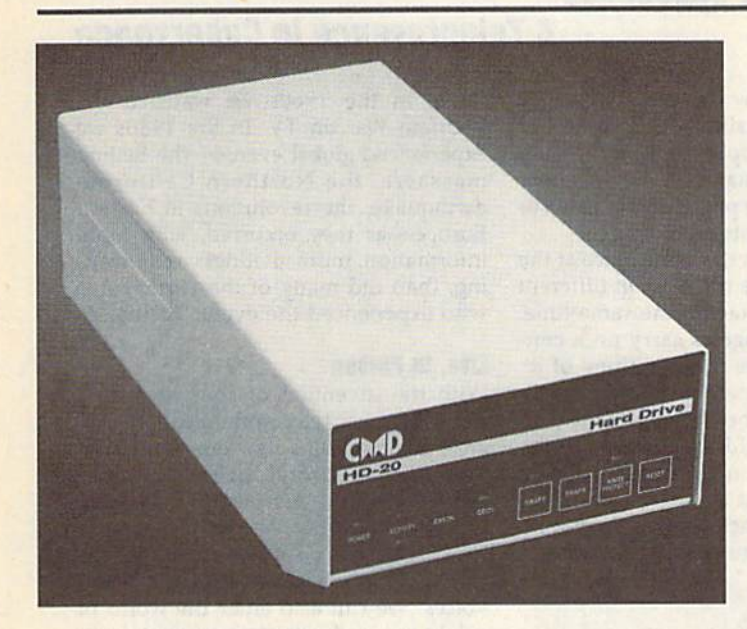

Our goal was to design a reasonably priced drive which was easy to use, and we've done just that. We challenge you to compare our HD series to any other hard drives ever available for the 64 and 128. CMD HD hard drives utilize the latest hardware technology and operate using the most innovative disk operating system ever made available to 64 and 128 owners. CMD engineers were inspired to create a hard drive which overcomes the problems inherent in earlier designs. As a result, the evolution of new features and a level of compatability

# **Diffard**

- · Four modes of operation: 1541, 1571, 1581 emulation modes for compatibility and Native mode with up to 16 Mb partitions.
- Built-in \*GEOS™ and \*CP/M™ compatibility.
- · Standard capacities of 20, 40 and 100 Megabytes with custom capacities in excess of 200 Megabytes.
- · Serial bus interface supports Standard Serial as well as high-performance Fast Serial and JiffyDOS protocols.
- 3 1/2" SCSI technology allows for quiet, cool reliable operation in a compact case about the same size as a 1581 drive.
- Can be interfaced with Amiga, IBM compatible and MacIntosh computers, allowing you to take it with you when you upgrade.
- · Built-in real time clock for time and date stamping of files.

previously thought of as impossible in any disk drive has become reality. Features such as the SWAP function allow you to operate software which only recognizes a specific device. The built-in SCSI controller allows expansion of your system to over 4 Gigabytes of storage, as well as allowing connection to other types of computers. So while other companies are willing to let your 64 or 128 become obsolete, CMD is taking your 64 and 128 into the '90's. CMD HD Hard Drives are available now, order yours today ! \* GEOS is a Trademark of Berkeley Softworks . CP/M is a Trademark of Digital Research

# HD-20 \$599.95 · HD-40 \$799.9

- · Built-in two drive file copier. Copy PRG, SEQ, REL and USR files between two drives of any type or to and from REU's. Great for quick backups and moving programs and files be-<br>tween 1541, 1571 & 1581 drives and REU's.
- .REU support. The JiffyDOS commands<br>now fully support Commodore REUs (RAM Expansion Units) running under RAMDOS. Access your REU just like a disk drive without having to load special wedge utilities.
- · Enhanced text screen dump. Automatic screen mode recognition and printing of up-<br>percase/graphics & lowercase characters.
- · Redefinable 64-mode function keys. Allows you to easily redefine the function keys to suit your specific needs.

ब्ब्हा ख

The Ultimate Disk Drive Speed Enhancement System

ersion

88 B 188

Ultra-fast multi-line serial technology. Enables JiffyDOS to outperform Cartridges, Burst ROMs, Turbo ROMs, and Parallel Systems - without any of the disadvantages Speeds up all disk operations. Load, Save, Format, Scratch, Validate, access PRG, SEQ, REL, USR & direct-access files up to 15 times faster! 100% Compatible - or your money back. Guaranteed to work with all your hardware and software, including copy-protected commercial programs. Uses no ports or extra cabling. The JiffyDOS ROMs upgrade your computer and drive(s) internally for maximum speed and compatibility. Easy Installation. No experience or special tools required for most systems.

- Supports C64, 64C, SX64, C128, C128D, 1541, 1541C, 1541-II, 1571, 1581 & more Can be completely switched out. If ever necessary, the flip of a switch returns you

to a 100% stock configuration - without resetting or powering down.

Built-in DOS Wedge. Plus 17 additional commands and convenience features r, screen dump, directory menu, and single-key load/save/scratch including file copi

- Supports CMD HD Series Hard Drives and RAMLink. Enhances the performance of CMD's new line of integrated C64/C128 products.

.1581 support. Copy programs and files from 1541 and 1571 drives to any partition on your 1581. Select partitions easily with just a few keystrokes.

. Quick printer output toggle. A simple 3key command switches output from screen to printer and back with ease. Eliminates having to type the complicated OPEN4,4.CMD4 and PRINT#4:CLOSE4 command sequences.

• Adjustable sector interleave. Enables you to increase disk-access performance even with hard-to-speedup software.

 $\frac{1}{2}$ 

#### **Hard Drive Ordering Information**

Add \$25.00 for Shipping and handling per drive. All orders shipped UPS<br>ground. Other methods available - call for details. Please allow 2 to 4<br>weeks for delivery. US prices quoted. Foreign orders call for pricing and<br>shipp

JiffyDOS Ordering Information<br>C-64SX-64 systems \$59.95; C-128C-128D systems \$69.95; Add't drive ROMs \$29.95<br>Please specify computer (w/ serial number) and drive(s) when ordering. Add \$4.25 shipping handling per order, plus \$3.00 for C.O.D., APO, FPO, AK. HI, PR & Canada. \$10.00 add1 for other oversivas orders. MA residents add 5% sales tax. VISA MC, COD, Check, Money Order. Allow 2 weeks for person

88 3

Creative Micro Designs, Inc. 50 Industrial Dr., P.O. Box 646, East Longmeadow, MA 01028 Phone: 413-525-0023 FAX: 413-525-0147

Circle Reader Service Number 196

# C-www.commodore.ca

# **<sup>d</sup>'· · IVIISIOns**

#### Fred D'lgnazlo **Fred D'ianazia**

William Gibson, in his award-winning William Gibson, in his award·winning novel Neuromanccr {Ace, 1985), writes novel *NeuronlllllCtr* (Acc, 1985), writes about a future world in which keyboard about a future world in which keyboard cowboys can plug into global computer networks and "ride" their computers like galloping horses through three-like galloping horses through threedimensional cyberspace. dimensional *cyberspace.*  cowboys can plug into global computer networks and "ride" their computers

Traveling through cyberspace is Traveling through cyberspace is the out-of-body experience that mystics the out-of-body experience that mystics and New Age believers have been searching for. Actually, cyberspace and searching for. Actually, cyberspace and related concept, cybertime, are noth a related concept, *cybertime,* are nothing new. Whenever you talk on the ing new. Whenever you talk on the phone, you are traveling through cy phone, you are traveling through cyberspace; whenever you correspond berspace; whenever you correspond with someone via electronic mail, you with someone via electronic mail, you are voyaging through both cyberspace are voyaging through both cyberspace and cybertime. and cybertime.

Journeys of this sort used to be Journeys of this sort used to be nothing more than acts of imagination. nothing more than acts of imagination. Thanks to computers and telecommu Thanks to computers and telecommunications, they're real. nications, they're real.

Think about what it takes to corre Think about what it takes to correspond by paper with someone who lives far away, say, your sister. As you lives far away, say, your sister. As you write to her, you are imagining that she write to her, you are imagining that she is in front of you and you are talking is in front of you and you are talking with her. When you receive a return let with her. When you receive a return letter from her, you use the same mental ter from her, you use the same mental model. You imagine that she is physi model. You imagine that she is physically nearby and the two of you are cally nearby and the two of you are having a conversation. If your imagination is especially vivid, you can see her tion is especially vivid, you can see her face, hear her voice, and even describe face, hear her voice, and even describe what she is wearing. What you are imagining is a *telepresence*—a person who is physically remote but who appears to be nearby. pears to be nearby.

In telephone conversations, the In telephone conversations, the experience of telepresence is real but experience of telepresence is real but monosensory. You can't see the other monosensory. You can't see the other people; they can't see you. You can't people; they can't see you. You can't touch them (despite what AT & T says), and they can't touch you. But you can and they can't touch you. But you can hear them, and they can hear you. And hear them, and they can hear you. And after a conversation, you have this uncanny feeling that the distance between canny feeling that the distance between you is just a state of mind and that you could really reach out and touch the could really reach out and touch the person at the other end of the line. person at the other end of the line.

#### Virtual Reality **Virtual Reallly**

Time and space displacement are get Time and space displacement are getting to be commonplace and conven ting to be commonplace and convenient. For example, I used to play phone tag with business contacts. I'd call, and tag with business contacts. I'd call, and they'd be out. Then they'd call, and I'd they'd be oul. Then they'd call, and I'd be out. This sort of runaround might be out. This sort of runaround might last for days. Now I've switched to fax last for days. Now I've switched to fax and electronic mail. I write a letter to someone and-zip!-it's in his or her mailbox in an instant. Or I send someone a fax, and the paper rolls into his or her office moments later. her office moments later.

We are not in the same place at the We are not in the same place at the same time; we are not even in different same time; we are not even in different places but in contact at the same time. places but in contact at the same time. Yet we still manage to carry on a conversation. And we think nothing of it! versation. And we think nothing of it!

Similarly, I used to miss my favorite TV programs because I was busy, or had to take the kids somewhere, or the I had to take the kids somewhere, or the programs came on too late for me to programs came on too late for me to watch. Now I just set my VCR, andvoilá!-I come back a while later, and the VCR has captured my program. the VCR has captured my program.

# We are witnessing *We are witnessing*  the birth of new *the birth of a new*  form of reality. *form of reality.*

This sort of time and space dis This sort of time and space displacement is growing commonplace, placement is growing commonplace, but it is really quite amazing. Even but it is really quite amazing. Even more amazing is the way we nonchalantly accept it. Do we ever think what lantly accept it. Do we ever think what all this is doing to our minds? all this is doing to our minds?

What we are witnessing is the birth What we are witnessing is the birth of a new form of reality—virtual reality. of a new form of *reality-virtual reality.* In a world of virtual reality, people don't need to witness things in person don't need to witness things in person to be a part of them. They can participate in events, occasions, and in each pate in events, occasions, and in each other's lives even though they are remote-in time, in space, or both.

We've been living through a fragment of virtual reality for years, from ment of virtual reality for years, from the development of writing to the invention of the printing press, the wireless, radio, TV, satellite communications, fiber optics, and so on. This is the tions, fiber optics, and so on. This is the one-way world of *spectator virtual reali*ty. Events can take place on the other *ty.* Events can take place on the other side of the globe, and we can expe side of the globe, and we can experience them via the newspaper, listen to rience them via the newspaper, listen to them on the radio, or watch them on them on the radio, or watch them on TV. As technology has become more TV. As technology has become more powerful, our "tele-experiences" have become multisensory and we've been become multisensory and \\'e've been able to live through these remote expe able to live through these remote experiences in realtime. Americans in the riences in realtime. Americans in the 1940s listened to World War II on the 1940s listened to World War II on the

# A Telepresence in Cyberspace

radio; in the 1960s we watched the Vietnam War on TV. In the 1980s we Vietnam War on TV. In the 1980s we experienced global events-the Beijing massacre, the Northern California massac re, the Nort hern California earthquake, the revolutions in Eastern earthquake, the revolutions in Eastem Europe-as they occurred, with more information, more vividness and meaning, than did many of the participants ing, than did many of the participants who experienced the events firsthand. who experienced the events firsthand.

#### Live, In Person **LIve. In Person**

With the invention of computers and With the invention of computers and two-way mass telecommunications, we two-way mass telecommunications, we are now entering a new era-an era of participatory virtual reality. Not only *participatory virtual reality.* Not only can events and persons be broadcast can events and persons be broadcast into our lives, but we can reciprocate. They can touch us, we can touch them—through sounds, images, and them-through sounds, images, and voices. We can also enter the world of voices. We can also enter the world of cybertime and experience events out cybertime and experience events outside of realtime, even as we can now experience them remotely in real space. experience them remotely in real space.

For example, I've never met Hulio, For example, I've never met Hulio, seventh grader at an inner-city school a seventh grader at an inner-city school in Memphis, Tennessee. But two years in Memphis, Tennessee. But two years ago, when Hulio was only in fifth grade, he visited my living room in East grade, he visited my living room in East Lansing, Michigan. Physically, Hulio never left his classroom; but his tele never left his classroom; but his *tele*presence, in the form of his image (digi *presence,* in the fonn of his image (digitized on his classroom computer and tized on his classroom computer and transmitted by modem to my computer) appeared on my computer moni puter) appeared on my computer monitor. The experience was extraordinary. tor. The experience was extraordinary. Perhaps because of the expression on Perhaps because of the expression on Hulio's face-his eyes, his smile-I felt he was really there with me. I responded by digitizing my ten-year-old daughter, Catie, and instantly transmit daughter, Catie, and instantly transmitting her image and one of her poems to ting her image and one of her poems to Hulio and his classmates in Memphis. Hulio and his classmates in Memphis.

Another example of mutual tele presences occurred when we invited the Another example of *mutual tele- presences* occurred when we invited the famous science-fiction writer Isaac famous science-fiction writer Isaac Asimov to be our teacher for a day in a high-school classroom in San Jose, Cal high-school classroom in San Jose, California. Asimov, who hates to fly and ifornia. Asimov, who hates to fly and who would never consent to visiting us who would never consent to visiting us in person, was sitting in a studio in Manhattan, just a few blocks from his apartment. The students and I were sitting in a classroom at the other end of the continent. But we were mutual tele the continent. But we were mutual telepresences-we became real to Asimov; Asimov became real to us. Asimov became real to us.

Next month, I'll continue exploring Next month, I'll continue exploring virtual reality with you, and I'll describe virtual reality with you, and I'll describe a telewedding and telechristening that my family and I created recently. G

#### Rhett Anderson **Rhen Anderson**

Have you ever noticed that computers Have you ever noticed that computers are in the news all the time? Give me a decent-sized daily newspaper, and I'll decent-sized daily newspaper, and I'll find at least one story that has some find at least one story that has something to do with computers. thing to do with computers.

As I write this, computers are all over the news. Hackers on trial. IBM over the news. Hackers on trial. IBM falling from grace on Wall Street. Apple falling from grace on Wall Street. Apple posting losses. Viruses attacking com posting losses. Viruses attacking computers. (It all sounds like bad news, puters. (It all sounds like bad news, doesn't it? It must be true that good doesn't it? It must be true that good news doesn't sell.) news doesn't sell.)

Those of you who followed the Those of you who followed the Nintendo-versus-64 debate might be Nintendo-versus-64 debate might be interested in an article by L. Gordon interested in an article by L. Gordon Crovitz in the Wall Street journal Crovitz in the *Wall Street Journal*  (Wednesday, January 17, 1990). Your (Wednesday, January 17, 1990). Your local library may have it on microfilm. local library may have it on microfilm.

The article discusses the lawsuits The article discusses the lawsuits and political maneuvering going on be and political maneuvering going on between Nintendo and Atari. But not Jack tween Nintendo and Alari. But not Jack Tramiel's Atari. The grand old man of Tramiel's Atari. The grand old man of the 8-bit Commodore bought the com the 8-bit Commodore bought the computer division, not the coin-op game puter division, not the coin-op game division, which is doing the suing. division, which is doing the suing.

As an aside (it's getting confusing already), it's been alleged that Jack already), it's been alleged that Jack Tramiel squeezed Epyx out of business Tramiel squeezed Epyx out of business and took over the Handy hand-held game system, which became the Atari game system, which became the Atari Lynx. The Lynx makes Nintendo's Lynx. The Lynx makes Nintendo's GameBoy look like last year's Cheez-GameBoy look like last year's Cheez-Whiz, but Atari had problems getting Whiz, but Atari had problems getting enough color LCD screens, so the enough color LCD screens, so the GameBoy got a head start. That's the problem Tramiel's Atari is having with problem Tramiel's Atari is having with Nintendo. Now back to the other Atari. Nintendo. Now back to the other Alari.

Atari Games has a subsidiary named Tengen. Tengen was a Nintendo licensee. But Atari doesn't like tendo licensee. But Atari doesn't like the way Nintendo operates. Nintendo the way Nintendo operates. Nintendo game cartridges must contain a propri game cartridges must contain a proprietary chip. Since Nintendo is the only etary chip. Since Nintendo is the only producer of this chip, it's able to control producer of this chip, it's able to control the quality of the games produced for the quality of the games produced for the NES. Tengen found a way around the system (I assume by reverseengineering the chip) and decided to re engineering the chip) and decided to release its games. Evidently, it figured it lease its games. Evidently, it figured it might as well also sue Nintendo in might as welI also sue Nintendo in a preemptive strike. The grounds for the preemptive strike. The grounds for the suit was that Nintendo is a monopoly and is a racketeering enterprise.

In his article, Mr. Crovitz makes In his article, Mr. Crovitz makes the point that if this is a monopoly, it's a strange one. After all, Nintendo created strange one. After all, Nintendo created the current videogame boom despite the current videogame boom despite the mess that Atari left behind. Remem the mess that Atari left behind. Remember when Atari was the dominant force ber when Atari was the dominant force in the market? And there's nothing to in the market? And there's nothing to stop Atari from creating a new game machine that employs a lockout chip.

Now, the reason I bring this up is that there's a rumor going around that Commodore has been showing a game system based on the Amiga 500. It's system based on the Amiga 500. It's clearly too late to base a game system on the 64. That's something Commodore thought about way back when it dore thought about way back when it released the 64. There's even a POKE you can do to place the 64's memory you can do to place the 64's memory into Max configuration (Max was, evi into Max configuration (Max was, evidently, the working name for the game dently, the working name for the game machine). The 64 can't possibly com machine). The 64 can't possibly compete as new game system against the pete as a new game system against the superior graphics and sound of the Sega Genesis and NEC TurboGrafix. Sega Genesis and NEC TurboGrafix. (But see "Commodore Bundles Up for (But see "Commodore Bundles Up for Winter" in this issue's "Commodore Winter" in this issue's "Commodore Clips<sup>"</sup> for Commodore's alternative to 64 game machine.) a 64 game machine.)

The real surprise to the Amiga game system is that it includes a CD player. I suppose the machine will include the capability of overlaying com clude the capability of overlaying computer graphics on live-action CD video. puter graphics on live-action CD video. It will doubtless include CD audio. It will doubtless include CD audio . Wait, did I say that was the real surprise? I was wrong-here's the real surprise: Early reports have the cost at prise: Early reports have the cost at \$600! Would you pay \$600 for game \$600! Would you pay \$600 for a game machine? Commodore, this had better machine? Commodore, this had better be good. be good.

#### It Happens to the Best of Us

AT & T had a computer problem. A programming bug convinced the call-programming bug convinced the callswitching network that the system was switching network that the system was overloaded. Long-distance callers were overloaded. Long-distance callers were greeted by the message "All circuits are greeted by the message" All circuits are busy. Please try your call again." Sup busy. Please try your call again." Supposedly, most callers were able to get through after a few calls, but I gave up after about six tries. Interested in the after about six tries. Interested in the problem (I had no idea it was national), problem (I had no idea it was national), waited on the line for while and I waited on the line for a while and heard number—something like 63782. heard a number-something like 63782. It reminded me of the Macintosh's sys It reminded me of the Macintosh's system error number and the Amiga guru tem error number and the Amiga guru number. Perhaps AT & T uses the number for debugging purposes. number for debugging purposes.

The CEO of AT & T held a press conference the next day and then conference the next day and then showed up on the "MacNeil/Lehrer showed up on the "MacNeil/Lehrer NewsHour" to explain that he was very NewsHour" to explain that he was very concerned. He should be. His compa concerned. He should be. His company's advertisements go on and on about ny's advertisements go on and on about AT & T's reliability. The competition

# Mere's the News Here's the News

(US Sprint and MCI) declined to pick (US Sprint and MCI) declined to pick on the phone giant, perhaps fearing on the phone giant, perhaps fearing that future snafus of their own would that future snafus of their own would come back to haunt them. come back to haunt them.

David Letterman's Top Ten new David Leiterman's Top Ten new slogans for AT & T included the provocative "Let your fingers do something else."

AT & T was planning to offer a day of cheap long-distance calling to make up for the software error. You can bet that for the software error. You can bet that AT & T's programmers are getting ready for a quality crackdown. Hmmm. Maybe UNIX isn't all it's cracked up to be. UNIX isn't all it's cracked up to be.

#### No Thanks for the Memories **No Thanks lor the Memories**

U.S. Memories, a cooperative venture made up of several of this country's top made up of several of this country's top computer makers, has folded. The ven computer makers, has folded. The venture was started to pull Japanese DRAM ture was started to pull Japanese DRAM manufacturer's fingers off U.S. com manufacturer'S fingers off U.S. computer maker's necks. The Japanese puter maker's neck s. The Japanese stranglehold on RAM chips occurred as stranglehold on RAM chips occurred as U.S. manufacturers got out of the business. The price of DRAMs was going up ness. The price of DRAMs was going up and up, so creating U.S. Memories seemed like a good idea. But guess what? When U.S. Memories was on the what? When U.S. Memories was on the scene, DRAM prices went back down. scene, DRAM prices went back down. Now that U.S. Memories is gone, prices Now that U.S. Memories is gone, prices are headed back up. Seems like U.S. are headed back up. Seems like U.S. Memories was a good idea after all.

#### Coffee-Break Spies

How would you like to be spied on at How would *you* like to be spied on at work? If you were an Apple employee, work? If you were an Apple employee, you might be thinking about that right you might be thinking about that right now. When one of Apple's never-ending now. When one of Apple's never-ending stream of new-and-improved-and-stream of new-and-improved-andmore-expensive Macintoshes showed more-expensive Macintoshes showed up in trade magazines before it was sup up in trade magazines before it was supposed to, Apple called in the FBI. Or posed to, Apple called in the FBI. Or rather, it called upon former FBI agents rather, it called upon former FBI agents now on its staff. It worked. They now on its staff. It worked. They plugged the leak. Should I feel old for remembering when Apple employees remembering when Apple employees wore blue jeans and T-shirts and let ev wore blue jeans and T-shirts and let everyone know what they were working eryone know what they were working on? Apple's wondering why it's not doing so well financially any more. Say, I can think of one reason. Put a spy on my back and see how productive I become.

#### The Usual Pleading **The Usual Pleading**

Well, that's the news for this month. If Well, that's the news for this month. If you find an interesting story about computers, clip it and send it to me. Be computers, clip it and send it to me. Be sure to include the name of the publica sure to include the name of the publication and the date. And be sure to in tion and the date. And be sure to include your own name as well. G

COMPUTE!'s Gazette April 1990 11 www.commodore.ca

# DAJIU for beginn BASIC

#### Larry Cotton

Over the last several months, we've Over the last several months, we've covered most of BASIC'S lesser-known covered most of BASIC's lesser-known commands. Now let's put our knowl commands. Now let's put our knowledge to work as we examine the ubiquitous joystick. tous joystick.

Simpler joysticks are really only Simpler joysticks are really only five switches and two actuators in five switches and Iwo actuators in a box. When you plug a joystick into your computer and push the stick or press computer and push the stick or press the fire button, you're just turning on the fire button, you're just turning On switches. When you release the stick and button, all the switches turn off. Usually, more than one switch can be Usually. morc than one switch can be turned on at a time, such as the north turned on at a time, such as the north and west (up and left) switches. and west (up and left) switches.

#### Reading the Sticks

To determine the direction in which To determine the direction in which a joystick is being pushed, we read the port into which the stick is plugged. port into which the stick is plugged. Each port, on both the 64 and the 128, Each port. on both the 64 and the 128, is represented by a single memory loca $tion - 56321$  for port 1 and  $56320$  for port 2. port 2.

You may have heard that the best You may have heard that the best way to read the joysticks is in machine way to read the joysticks is in machine language rather than in BASIC. Fastest, language rather than in BASIC. Fastest, yes, but not necessarily the best. yes, but not necessarily the best. Usually, only the results of pressing the joystick need to be in machine language. joystick need to be in machine language.

Let's not make this any more com Let's not make this any more complicated than it needs to be. The 64 and 128 user manuals suggest using PEEK 128 user manuals suggest using PEEK and AND when determining the posi and AND when detennining the position of the joysticks. But, for our pur tion of the joysticks. But, [or our purposes, we can get away with just poses, we can gel away with just PEEKing. To read port 1 (memory location 56321), enter

#### 10 JS = 56321

#### 20 PRINT PEEK(JS):GOTO 20 20 PRINT PEEKOS}:COTO 20

Remember that we use PEEK to look at particular memory location— look at a particular memory locationperfect for reading the joystick ports. If perfect for reading the joystick ports, If you run this, you'll see string of 255s you run this, you'll see a string of 255s on your screen. This tells you that none on your screen. This tells you that none of the joystick switches are on or that the joystick isn't plugged in. If the latter the joystick isn't plugged in. If the latter is true, grab a joystick and plug it into port (the port nearest you on the right port 1 (the port nearest you on the righl side of the computer). Then move the side of the computer). Then move the stick about and press the fire button. As stick about and press Ihe fire button. As the program runs, observe the results. the program runs, observe the results.

You'll notice that a unique number appears as you move the stick in each appears as you move the stick in each direction. Press the fire button and direction. Press the fire button and you'll see another number. Did you you'll see another number. Did you also notice that when you pressed it also notice that when you pressed it

west (to the left), you saw a string of 251s that printed much slower? I'll ex 2515 that printed much slower? I'll explain this phenomenon in a minute. plain this phenomenon in a minute.

Now, plug your joystick into port 2 Now, plug your joystick into port 2 (next to the power-supply port). To (next to the power·s upply port). To read it, change line 10 to read it, change line 10 to

#### 10 JS-56320 10 JS-56320

Move the stick or press the fire but Move the stick or press the fire button. You'll see another series of num ton. You'll see another series of numbers. The accompanying table shows bers. The accompanying table shows the directional numbers that are re the directional numbers that are returned and also lists the keyboard turned and also lists the keyboard equivalents. (The keyboard equivalents equivalents. (The keyboard equivalents are rarely used, but they might come in are rarely used, but they mighl come in handy if you don't want to take the handy if you don't want to take the time to plug in a joystick.)

The letters N, *E*, *S*, and *W* in this table represent up, right, down, and left, respectively. Logo refers to the key left, respectively. Logo refers to the key with the Commodore logo on it at the with the Commodore logo on it at the extreme lower left of the keyboard.

Notice that the table shows only Notice that Ihe table shows only the basic directions the stick can be the basic directions the stick can be moved and the fire button can be pressed. The computer can also sense pressed. The computer can also sense combinations, such as northwest (up combinations, such as northwest (up and left) or southeast (down and right), and left) or southeast (down and right), plus it can distinguish when the fire button is being pressed either with the button is being pressed either with the basic directions or with the combina basic directions or with Ihe combinations. I won't list all the possibilities here, but feel free to experiment. here, but feel free to experiment.

The keyboard equivalents seem to The keyboard equivalents seem to be pretty random but are related to the be pretty random but are related to the way the keyboard is wired. That's why, way the keyboard is wired. That's why, when you press the joystick to the left, when you press the joystick to the left, the string of numbers slows down, just as a BASIC program listing would if you pressed the CTRL key.

BASIC 7.0 (on the 128) includes BASIC 7.0 (on the 128) includes special joystick functions. However, to keep this column as generic as possible, keep this column as generic as possible, . we won't discuss those here.

Here's a classic program-pretty much useless in a practical sensewhich illustrates how to read port 1. which illustrates how to read port 1.

# *Joysticks*

10 JS=56321:NP-255:N-254:E=247:  $S=253: W=251:F=239$ 

20 K=PEEK(JS):IF K-NP THEN 20 <sup>30</sup> IF K-N THEN PR1NT"NORTH" 30 IF K-N THEN PRINT"NORTH" 40 IF K-E THEN PRINT"EAST" 50 IF K=S THEN PRINT"SOUTH" <sup>60</sup> IF K-W THEN PRINT"WEST" 60 IF K-W THEN PRINT"WE5T" 70 IF K=F THEN PRINT"FIRE" <sup>80</sup> GOTO <sup>20</sup> <sup>80</sup>cora 20

This program loops at line 20 until This program loops at line 20 until you move the stick or press the fire button. To read port 2, change line 10 to ton. To read port 2, change line 10 to

#### 10 JS = 56320:NP = 127:N = 126:E = 119:  $S=125:W=123:F=111$

That's all there is to it! That's all there is to it!

#### Uses for Joysticks

What uses do the joysticks and their ports have? Actually, all sorts of things. ports have? Actually, all sorts of things. One of the most common is to move One of Ihe most common is to move sprites. (Sprites, as you probably know sprites. (Sprites, as you probably know by now, are special programmer-definable shapes, such as aliens and rockets, able shapes, such as aliens and rockets, which can be displayed anywhere on the screen, independent of text or any other graphics.) But there are many other graphics.) But there are many more uses, such as with pixel-by-pixel more uses, such as with plxel-by-pixel drawing on the high-resolution screen drawing on the high-resolution screen or for pointing within menus. or for pointing within menus.

Personally, I don't like to mix joystick and keyboard commands. Having stick and keyboard commands. Having to put down the controller to press to put down the controller to press a key on the keyboard is inconvenient key on the keyboard is inconvenient and time-consuming. The best way to and time-consuming. The best way to use the stick is for everything—choos use the stick Is for everything--choosing items from a menu, shooting the aliens, drawing, dragging musical aliens, drawing, dragging musical notes, or whatever. notes, or whatever.

Here's how to increment or decre Here's how to increment or decrement numbers one at a time with a joystick plugged into port 2: stick plugged into port 2:

#### 10 JS=56320:NP=127:N=126:E=119:  $S=125:W=123:F=111$

 $P_{n+1}$  2 (56330)

# continued on page 16 **•**

#### Joystick Directional Numbers and Keyboard Equivalents

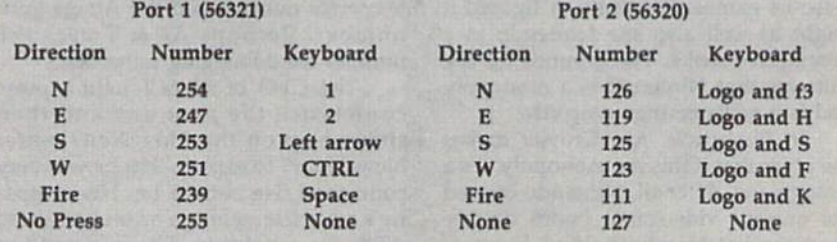

#### Cwww.commodore.ca

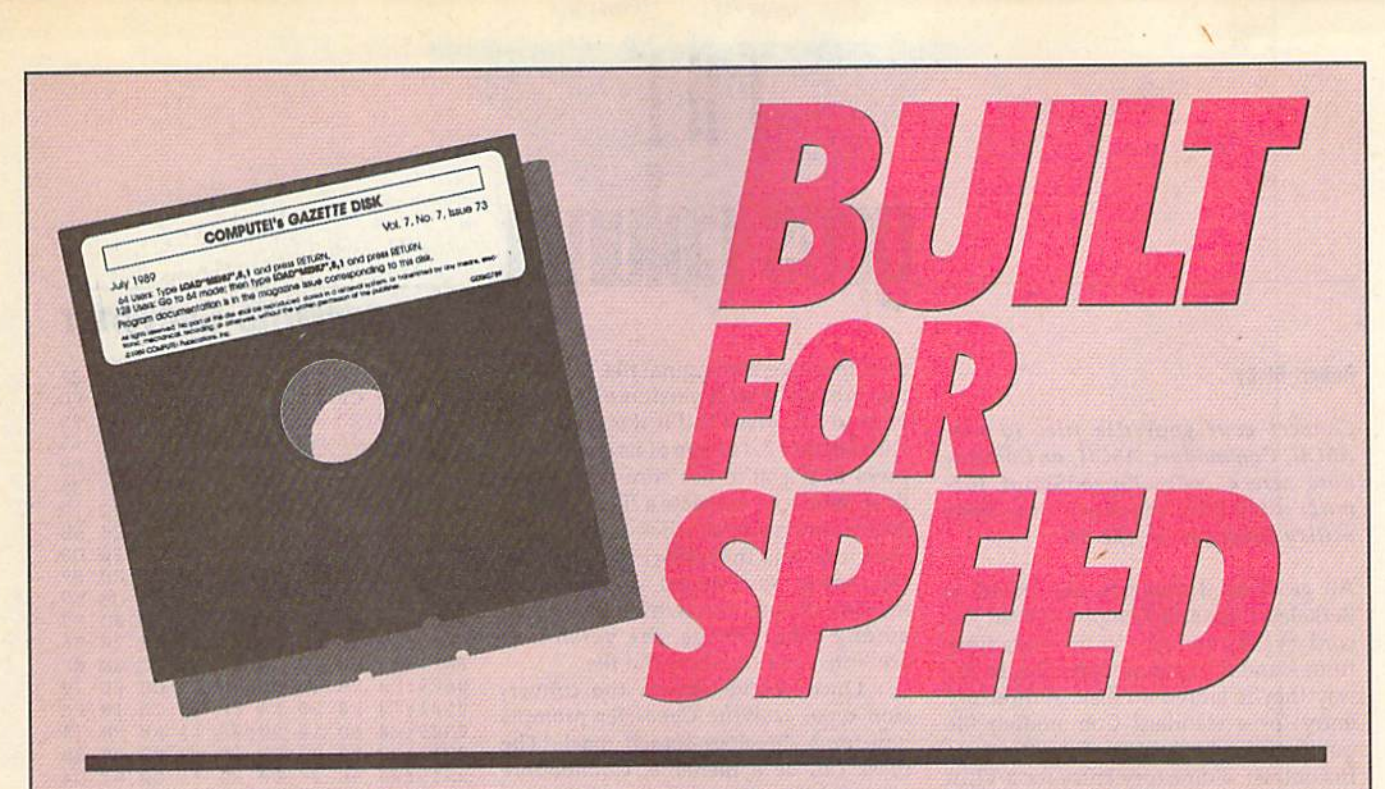

# Now Get Inside Your Commodore with **Now Get Inside Your Commodore with COMPUTE!'s Gazette Disk.**

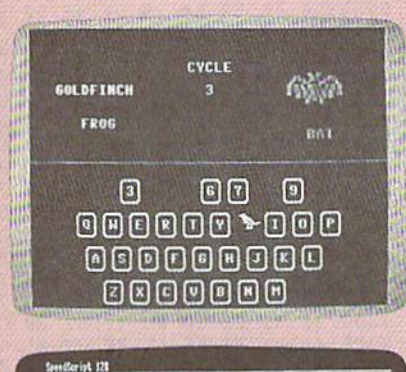

to begin typing in the program, just load and ron MLX. When<br>for the starting and ending address, enter the following +

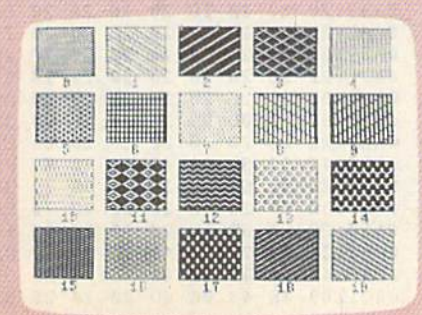

Now there's a way to get all the exciting, fun-filled programs of Now there's a way to get all the exciting, fun·filled programs of COMPUTE!\* fiazefte-already on dfsk—with COMPUW.'s **COMPUTfI's** Gazette-already on disk-with **COMPUTfI's**  Gazette Dfsk. **Gazette Disk.** 

Subscribe today, and month after month you'll get a new, fully-Subscribe today, and month after month you'll get a new, fully· tested 5¼-inch floppy disk guaranteed to run on your Commodore 64, or Commodore 128 personal computer. 64, or Commodore 128 personal computer.

COMPUTE!\* Gazette Disk brings you all the latest, most chal **COMPUTfI's Gazette Disk** brings you all the latest, most chal· lenging, most fascinating programs published in the corresponding lenging, most fascinating programs published in the corresponding issue of *COMPUTE!'s Gazette.* So instead of spending hours typing in each program, now all you do is insert the disk... and your in each program, now all you do is insert the disk ... and your programs load in seconds. programs load in seconds.

RESULT: You have hours more time to enjoy all those great RESULT: You have hours more time to enjoy all those great programs which appear in **COMPUTE!'s Gazette**--programs like SpeedScript 128, Arcade Volleyball, 3-D Sprites, Sketch Pad, Sound SpeedScript 128, Arcade Volleyball, 3·0 Sprites, Sketch Pad, Sound Manager, 1541 Speed and Alignment Tester, and hundreds more. Manager, 1541 Speed and Alignment Tester, and hundreds more.

So don't waste another moment. Subscribe today to COMPUTE!\* So don't waste another moment. Subscribe today to **COMPUTE!'! Gazette Disk** at this money-saving price. Take a full year's subscription for just \$69.95. You save 55% off the single issue subscription for just \$69.95. You save 55% off the single issue price. Subscribe for two years and save even more! Return the price. Subscribe for two years and save even more! Return the enclosed card now. enclosed card now.

**Individual issues of the Disk are available for \$12.95 (plus** \$2.00 shipping and handling) by writing us at P.O. Box 5188 **\$2.00 shipping and handling) by writing us at P.O. BOI 51B8**  Greensboro, N.C. 27403. **Greensboro, N.C. 27403.** 

#### **Robert Bixby**

#### Convert your geoWrite files to true ASCII, Commodore ASCII, or Commo dore screen codes (SpeedScript for mat) with this machine language utility program for the 64.

All geoWrite documents are stored in cord (VLIR) format. VLIR files differ from standard Commodore files in the way they're stored on disk. A directory entry for a standard Commodore file points to the beginning of the file data. turn contains pointers to different parts of the file.

Programs designed to load or copy standard Commodore files won't handle VLIR files correctly. If you attempt to copy a geoWrite file with a standard Commodore file copier, you'll get a copy of the index sector rather than the data itself. If you try to upload a geoWrite file tions service, you'll get similar results. Until someone designs copy program or a terminal program that can handle VLIR files, you can use geoWrite Con into standard Commodore format.

#### Typing II In

Since geoWrite Converter is written en to use MLX, the machine language en try program located elsewhere in this issue, to enter it. The MLX prompts, and the values you should enter, are as follows;

#### Starting address: 0801 Ending address: 13E8

After you've entered the data, be sure to save a copy of the program to disk before leaving MLX.

written in machine language, it loads To convert a file, simply load the pro format to convert the geoWrite file to: PETASCII (Commodore ASCII), Speed-Script (Commodore screen codes), or true ASCII. Press to convert to *Script* (Commodore screen codes), or 9859 : 41 •• 54 " II " " " .e 0119 <sup>9</sup>" 2. 6l " " II PETASCII, S for SpeedScript format, or A for true ASCII.

All geoWrite documents are stored in the filenti. Four should see an illuor-<br>Berkeley's Variable Length Indexed Re- Illustration dialog box which contains, 08E1:C0 BD 3D 3D 3D 3D 3D 3D 5P<br>cord (VLIR) format. VLIR files dif used to create the original file. If the file Robert Bixby<br>
was created with a version of geoWrite<br>
was created with a version of geoWrite<br>  $\frac{0.889:20}{0.891:20 \text{ C0}}$  and 33 32 34 20 20 FD<br>  $\frac{0.890:57}{0.890:57}$  28 57 45 47 45 47 48 95 prior to 2.0, press 1; if it was generated with version 2.0 or one of its successors, prior to 2.0, press 1; it it was generated<br>with version 2.0 or one of its successors,  $\begin{array}{cccccc}\n & 0.8A1:56 & 45 & 52 & 80 & 00 & 0.0 & 15 \\
 & 0.8A9:20 & 20 & 20 & 20 & 20 & 20 \\
 & 0.8A9:20 & 20 & 20 & 20 & 20 & 25 & 25 \\
 & 0.8A9:20 & 20 & 20 & 20 &$ Write was used to create a file, enter the GEOS environment, click the geoWrite file's icon, and then select info from the  $\frac{88C9:20}{88D1:20}$  20 20 20 20 20 20 20 D9 file menu. You should see an infor-<br> $\frac{88D1:20}{88D9 \cdot 0.0}$  and called called called called called called called called called call file menu. You should see an infor mation dialog box which contains, among other things, the version of geoWrite used to create the file. Was created with a version of geoWrite associated with a version of growth and the service of AE 33 32 34 28 28 FD<br>Convert your geoWrite files to true prior to 2.0, press 1; if it was generated 8899:57 2E 28 57 45 4E 44 4F *ASCII, Commodore ASCII, or Commo-* with version 2.0 or one or its successors,<br> *dore screen codes* (SpeedScript *for*- press 2. If you're not sure which *geo-* 08B1: 20 20 20 20 20 20 20 B9<br> *mat*) with this machine langu dore screen codes (SpeedScript for-<br>mat) with this machine language Write was used to create a file, enter the 88B9:45 4E 53 42 4F 52 4F 2C 1D<br>utility program for the 64. GEOS environment, click the geoWrite 88C1:20 4E 43 File ston, and then select info from the<br>All *geoWrite* documents are stored in the menu. You should see an infor-<br>Berkeley's Variable Length Indexed Re-<br>mation dialog box which contains, "B09:e. e. e. e. e. e. e. e. e. e.

THE

 $\mathbf{H}$ 

**geos column** 

points to the beginning of the file data. you for a directory search mask. The  $\frac{99993226}{9911:C9}$  19 F0 DB 4C E2 FC A9 BB<br>In contrast, a directory entry for a VLIR unildeed shape the communities and the applies of appl In contrast, a directory entry for a VLIR mask can be a filename, Commodore 8919:88 8D 28 D8 8D 21 D8 A2 D4<br>file points to an index sector, which in wildcard characters (see your disk drive 8921:82 28 CB 8C 28 8B 8D A2 54<br> Once you've chosen the conver you for a directory search mask. The mask can be a filename, Commodore wildcard characters (see your disk drive manual for more information), or combination of the two. Place the disk containing your geoWrite files in the disk drive and the two. Place the disk drive and the file.<br>
The disk drive and then enter the search description of the 11-100 EC A9 02 D0 06 A9 47<br>
Programs designed to load or copy containing your *geoWrite* files in the mask. To examine all the files on the way they re stored on disk. A directory<br>entry for a standard Commodore file<br>points to the beginning of the file data. Would for a directory search mask. The<br>points to the beginning of the file data. We say that the standa manual for more information). or a 0929:00 20 CB OC 20 08 OD A2 54<br>turn contains pointers to different parts manual for more information), or a 0929:00 20 CB OC 20 EB OC C9 10<br>combination of the two. Place the disk 0931: Programs designed to load or copy<br>
standard Commodore files won't handle<br>
Standard Commodore files won't handle<br>
Standard Commodore files won't handle<br>
Standard Commodore files won't handle<br>
Standard Commodore files won't

itself. If you try to upload a geoWrite file<br>to a bulletin board or to a communica-<br>to a bulletin board or to a communica-<br>tions service, you'll get similar results. Its: press the cursor-up key to scroll<br>tions service, yo After the program loads the list of using the cursor keys. Press the cursordown key to scroll forward through the list; press the cursor-up key to scroll convert, press RETURN. If the file isn't on the disk, insert another disk and press the back-arrow key  $(+)$  to load a new disk directory. backward. When you find the file to  $\begin{array}{c} 8991:55 & 45 & 20 & 12 & 61 & 92 & 73 & 63 \\ 999:69 & 69 & 69 & 30 & 30 & 70 & 2F & 73 & 2F \\ 999:69 & 69 & 69 & 30 & 30 & 70 & 2F & 73 & 2F \end{array}$ Until someone designs a copy program<br>or a terminal program that can handle convert, press RETURN. If the file isn't 09A1:61 3E 3F 0D 00 00 00 00 00<br>VLIR files, you can use *geoWrite Con*tract the bisk, insert another disk

Once you've selected a file, geo **Typing It In**<br>
Since geoWrite Converter is written en-<br>
Since geoWrite Converter is written en-<br>
CONVERTS it into the requested format, 0909:32 92 2E 30 0D 4F 52 20 converts it into the requested format, and then prompts you for the name of will contain the converted file into the disk drive and then type the filename. After geoWrite Converter saves a file to disk, it asks whether you'd like to do the values you should enter, aN! as After *geoWritl' COnlJl'rttr* saves a file to 8A09:29 " " " " " " " lD wise, press N to exit to BASIC. follows: disk, it asks whether you'd like to do 8 ... 11 : 28 " " " " " " " 25

#### geoWrite Converter **0A31:20**

0801:0B 08 FF FF 9E 32 32 38 F2 0809:3B BE 08 FF FF 0811:00 0D 3D 3D 0D 3D 0D 3D 21 0819:00 0D 00 0D 0B21:0D 0D 0D 0D 3D 0D 0D 3D 0829:20 20 20 20 20 20 0831:20 20 0S39:C0 C0 C0 C0 C0 C0 C0 CB 49 0841:C0 C0 CO AE 0849:20 20 20 20 B8S1:C0 BD 43 4F 50 59 52 49 64 0859:47 48 0861:AD C0 C0 C0 AE 0D 0869:20 20 0B71:4F 4D 50 55 0871:4F 4D 50 55 54 45 21 20 F5 0AB1:21 20 70 55 42 4C 49 43<br>0879:20 50 55 42 4C 49 43 41 CB 0AB9:41 54 49 4F 4E 53 2C 20<br>0881:54 49 4F 4E 53 DD 0D 20 29 0AC1:69 4F 43 2F 0D 20 20 20 0881:54 49 4F 4E 53 DD 0D 20 29 20 20 20 54 20 20 20 20  $9D$   $9D$ BØ CØ 0D 20 20 20 2E 20 B0 C0 C0 7D 31 39 20 20 DD 43 18 54 45 8F 22 04 00 3D 29 20 20 C0 C0 39 30 BC 20 20 A6 21 20 F5 31 39  $^{2A}_{49}$ To convert a file, simply lood the pro- 08)1 : <sup>29</sup>" " " •• CO e. Co 2 • OA11:29 format to convert the *gl'oiVrile* file 10: 0849:20 " " " " ., CO e' 7D 9"89 " " " " " " " 6l

# geoWrite Converter geoWrlte Converter

or a terminal program that can handle<br>
VLIR files, you can use *geoWrite Con*<br> *verter* to convert *geoWrite* documents<br> *verter* to convert *geoWrite* documents<br> *verter* to convert *geoWrite* documents<br> *verter* to conve Typing It In<br>Since *geoWrite Converter* is written en-<br>Since *geoWrite Converter* is written en-<br>tirely in machine language, you'll need and then prompts you for the name of 09 09 : 32 92 2E 30 00 4F 52 20 DC<br>direly in mac Although *geoWrite Converter* is 0819:00 00 00 00 00 00 00 00 29 0859:20 20 20 20 20 20 20 20 60<br>
en in machine language, it loads 0821:00 00 00 00 00 00 00 00 00 31 0861:20 20 20 20 20 20 20 20 75<br>
music if twee a BASIC m and runs as if it were BASIC program. written in machine language, it loads 9821:~D " " 3D " " OD OD II <sup>91161</sup> : <sup>20</sup>" " " " " " " 7S gram and type RUN. Then decide what gram and type RUN. Then decide what 0841:CO e, e, " 3D " " " " 0"81 " " " " " " " " IF Next, select the version of *geoWrite* 0881:54 49 4F 4E 53 DD 0D 20 29 0AC1:69 4E 43 2E 0D 20 20 20 B2<br>OMPUTEI's Gazette April 1990 sion type, geoWrite Converter prompts<br>way they're stored on disk. A directory<br>entry for a standard Commodore file<br>points to the beginning of the file data<br>you for a directory search mask. The<br> $\frac{9901:505660000000000000000$ disk, use the default search mask (\*).<br>
disk, use the default search mask (\*).<br>  $\begin{array}{r} 0959:09 \text{ } 02 \text{ } 0399 \text{ } 0191 \text{ } 9180 \text{ } F3 \text{ } 58 \text{ } \\ 0961:006 \text{ } 6399 \text{ } 1191 \text{ } 9163 \text{ } 4F \text{ } 4834 \text{ } \\ 0969:56 \text{ } 635$ Filence of the index sector rather than the data and the file to converte file to converte file to converte the file to converte and the list of  $\frac{9961:0C}{6961:0C}$  60 91 91 9B 63 4F 4E 34<br>Commodore file to convert and t tions service, you'll get similar results.<br>
list; press the cursor-up key to scroll 0989:54 2C 0D 4F 52 20 74 52 B5<br>
Until someone designs a copy program backward. When you find the file to 0999:554 45 20 12 61 92 73 05 04 tirely in machine language, you'll need<br>tirely in machine language, you'll need and then prompts you for the name of 09£1:4c 41 54 45 52 20 3c 31 06<br>to use MLX, the machine language en-<br>try program located elsewhere in th another conversion. If so, press Y; other-<br>wise, press N to exit to BASIC.<br> $\frac{821:28}{9821:28}$  28 28 28 28 28 28 28 28 28 28 35 0889:20 20 20 20 20 23 20 AD 27 0891:C0 0899:57 08A1:56 08A9:20 08B1:20 20 08B9:45 4E 08CI:20 08C9:20 20 20 20 20 20 20 D9 38D1:20 **08D9:C0 C0 C0 C0 C0 C0 C0 E9** 08E1:C0 BD 0D 0D 0D 0D 0D 08E9:0D 0D 0D 0BF1:18 0901:F0 F0 20 0909:20 6D 0911:C9 0919:00 8D 20 0921:02 20 CB 0C 20 0929:30 0931:0A F0 0C C9 29 0939:3D D0 EC 0941:00 F0 32 A9 01 0949:A2 01 20 0951:C9 0959:A9 02 D0 02 A9 01 8D 3961:0C 0969:56 45 52 0971:12 70 92 65 74 61 73 0979:69 69 0981:45 45 44 0989:54 2C 099l!55 45 20 0999:69 69 20 3C 70 O9A1:61 09A9:9D 69 53 09B1:47 09B9:2O 46 49 09C1:52 53 49 4F 4E 20 12 31 38 09C9:92 2E 33 09D1:45 09C9:92 2E 33 20 4F 52 20 56 73<br>09D1:45 52 53 49 4F 4E 20 12 20<br>09D9:32 92 2E 30 0D 4F 52 20 DC 09E1:4C 09E9:2F 39F1:91 09F9:00 00 00 0A01:0E 08 00 0D 12 9A 20 20 EB 0A09:20 0A11:20 20 20 20 20 20 20 0A19:20 20 20 20 20 20 20 0A21:20 20 20 0A29:20 20 20 20 20 20 20 0A31:20 0A39:20 92 67 0A41:54 45 20 63 4F 4E 56 0A49:52 0A51:20 0A59:20 20 0A61:20 20 20 0A69:20 0A71:20 20 20 0A79:20 20 20 0A81:92 0D 0D 99 20 0A89:23 20 20 0A91:4F 53 59 52 49 47 4B 0A99:23 28 63 0AA1:30 3D 20 0AA9:20 63 6F 6D 70 0AB9:41 54 49 4F 4E 53 2C 20 D9 BAC1:69 4E 43 2E 00 20 20 CO AE 2E 20 45 52 B0 CH CO BD 20 20 20 4E 53 4E 43 B0 BD 20 AD 09 20 F8 20 CD 6D 12 20 00 13 B0 FB 74 19 F0 20 CB 0C 33 F3 08 C9 60 91 2C 0D 4F 3E 3F 4 5 4F 52 53 41 54 3E 3F 0D 91 91 91 3F 91 00 00 00 20 20 20 20 54 4 5 20 20 20 20 20 20 20 20 @AB1:21 20 70 55 33 32 57 45 4E 44 4F 95 23 23 AE 42 4F C0 C0 0D 00 00 00  $4A$ **ØE** AB 0F DB 4C 20 DØ 8D **AC 50 EB AC C3 10** A9 02  $29$   $CR$   $8C$ 91 9B 54 20 54 4F 20 12 73 43 52 49 4F 52 12 61 92  $g_D$ 53 20 54 48 77 52 49 4C 45 3D 56 33 20 4F 49 4F 45 52 00 00 20 20 20 20 45 4F 52 12 20 20 20 20 20 20 20 20 20 20 20 20 29 20 20 23 42 4C 34 20 23 23 47 52 52 4F  $2<sub>g</sub>$ C0 C0 **ØD AD CC** AD CC 20 CD E<sub>2</sub> F<sub>C</sub> 21 D0 A2 04 08 0D A2 54 29 F<sub>0</sub> D0 06 BD F2 0C 9A 20 EB BC 3B DØ FØ 63 4F 73 92 20 74 92 73 2F 73 00 00 00 48 45 54 45 52 20  $2<sub>a</sub>$ 20 3C 00 00 00 00 20 20 20 20 20 29 57 52 20 20 20 20 20 20 20 20 20 20 20 20 23 20 20 2B 23 20 31 39 23 20 75 74 65 13 4C 49 23 FD 1<sub>5</sub> 20 B9 45 35 2C ID  $29.6B$ C0 07  $gD F7$ 20 56 0E BF 0E 70 13 FA A9 BB ØC C9 91 A9 47  $C<sub>2</sub>$ F3 5B 4E 34 20 98 63 C4 50 F5 50 8D 52 B5 63 64 2F D8 0D H9 20 77  $BF$ 45 AB 56 73 12 20 20 DC 31 06 00 31 93 9F 23 ID 23 25 20 2D 20 35 23 3D 20 45 49 09 45 BB 2B DA 20 65 20 6D 20 75 20 7D 20 85 20 BD 20 3F 63 E0 54 FD 39 38 20 F8 43 DA 20 B2 from standard Commodore files in the gtOWritf used to create the file. 9aFI:IS " " " " " " " " 3D " ec " "' standard Commodore files won't handle disk drive and then enter the search  $\frac{1}{2}$  38  $\frac{1}{2}$  20  $\frac{1}{2}$  20  $\frac{1}{2}$  20  $\frac{1}{2}$  20  $\frac{1}{2}$  20  $\frac{1}{2}$   $\frac{1}{2}$  20  $\frac{1}{2}$   $\frac{1}{2}$   $\frac{1}{2}$   $\frac{1}{2}$   $\frac{1$ Commodore file copier, you'll get a copy<br>
of the index sector rather than the data "
ilenames, select the file to convert  $\frac{6969:56}{9971:12}$  78 92 65 74 61 73 63 C4<br>
itself. If you try to upload a *geoWrite* file<br>  $\frac{$ Until someone designs a copy program<br>Until someone designs a copy program backward. When you find the file to  $\begin{array}{c} 0.9991:55 & 45 & 20 & 12 & 61 & 92 & 73 & 63 & 64 \\ 2099:69 & 69 & 20 & 3C & 76 & 2F & 73 & 2F & 08 \\ 2099:69 & 69 & 20 & 3$ verter to convert geoWrite documents<br>
werter to convert geoWrite documents<br>
into standard Commodore format.<br>
Once you've selected a file, geo-<br>  $\frac{9989:20}{9000:25253494F482613338}$ <br>  $\frac{9983:20}{9000:25253494F4826132}$ <br>  $\$ disk directory.<br>
Once you've selected a file,  $geo 0901:52$  53 49 4F 4E 20 12 31 38<br>
P. Converter reads it into memory<br>  $0909:92$  2E 33 20 4F 52 20 56 73 to use *MLX*, the machine language en-<br>to use *MLX*, the machine language en-<br>will contain the converted file into the 89f 1: 91 00 00 00 00 00 00 00 31<br>issue to enter it. The *MLX* prompts and the state and then type the try program located elsewhere in this disk drive and then type the filename.<br>
Sissue, to enter it. The *MLX* prompts, and disk drive and then type the filename.<br>
After *geoWrite Converter* saves a file to **and 1:0E** 08 0D Starting address: 0801 wise, press N to exit to BASIC.<br>
Ending address: 13E8 wise, press N to exit to BASIC.<br>  $\begin{array}{cccccc}\n & & & & & & \\
\hline\n\end{array}$ Ending address: 13E8<br>Ending address: 13E8<br>**geoWrite Converter** 83.31:20 20 20 20 20 20 20 20 20 30 45 After you've entered the data, be sure<br>
After you've entered the data, be sure<br>
0 39:20 92 67 45 47 57 52 49 09<br>
0 39:20 92 67 45 47 57 52 49 09<br>
0 39:38 0 8 FF FF 9F 9E 32 32 38 F2 0 441:54 45 20 63 4F 4E 56 45 B0<br>
0 40 4 0801:08 08 FF FF 9E 32 32 38 F2 0A41:54 45 20 63 4F 4E 56 45 B0<br>
before leaving *MLX.*<br>
Although *geoWrite Converter* is<br>
0811:00 00 00 00 00 00 00 00 21 0A51:20 20 20 20 20 20 20 20 20<br>
0811:00 00 00 00 00 00 00 00 21 0A5 and runs as if it v .. ere a BASIC program. 0829: HI " " " " " " " " OA69:20 " " " " " " " 7D 9819:C8 e. e, e. e. e. e. e' 49 91119:20 " " " " " " " " " " " " " " " SO PETASCII (Commodore ASCII), *Spud- 0851 :C9* .D 4l " " " " 52 49 .. 9A91 4F " " 52 ., 47 48 54 FD Script (Commodore screen codes), or 0859:47 48 54 20 31 39 39 30 BC 0899:20 28 63 29 20 31 39 39 38<br>
true ASCII. Press P to convert to 0861:AD C0 C0 AE 0D 20 20 26 6 0AA1:30 0D 20 20 20 20 20 20 E8<br>
PETASCII, S for *SpeedS* PETASCII, S for *Speedscript* format, or a b 371:4F 4D 50 55 54 45 21 20 F5 0AB1:21 20 70 55 42 4C 49 43 DA<br>A for true ASCII. a 879:20 50 55 42 4C 49 43 41 CB 0AB9:41 54 49 4F 4E 53 2C 20 D9<br>Next, select the version of *ge* 

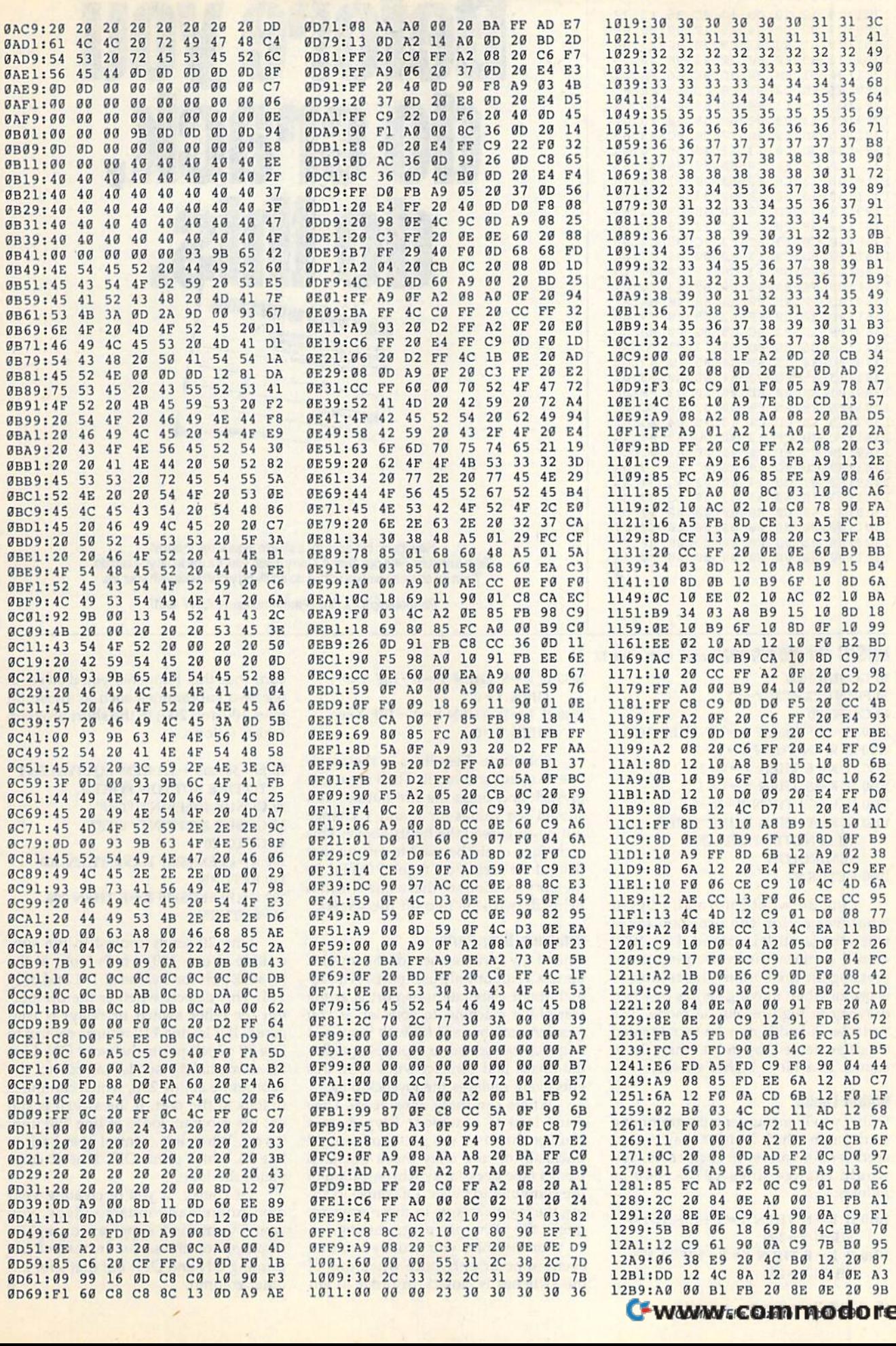

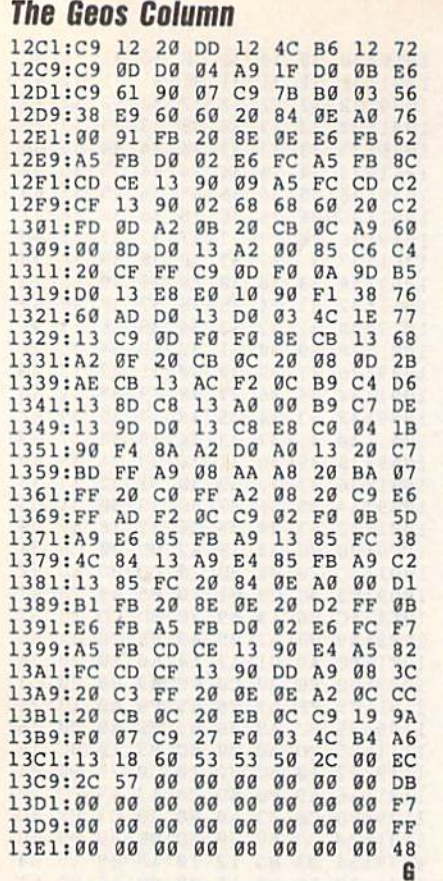

# Before you do crack, ORGAN DONOR AUTHORIZATION Signature of Don

Hey, it's no big deal. It's a simple legal form, that's all. Take a minute. Fill it out. Sign it. Carry it with you. It's the least you can do. Then no one can say you didn't do anything worthwhile with your life.

Partnership for a Drug-Free America, N.Y., NY 10017

#### **BASIC for Beginners cont. from page 12**

**20 GOSUB 1000** 30 PRINT " $X =$ " $X$ " $Y =$ " $Y$ **40 GOTO 20** 1000 K=PEEK(JS):IF K=NP THEN 1000 1010 IF  $K=N$  THEN  $Y=Y+1$ 1020 IF  $K=E$  THEN  $X=X+1$ 1030 IF K=S THEN  $Y=Y-1$ 1040 IF  $K = W$  THEN  $X = X - 1$ 1050 IF K=F THEN PRINT"FIRE!"; :REM NOTE SPACE AND **SEMICOLON 1060 RETURN** 

Line 30 would normally begin whatever action the program takes when the joystick is moved. Line 1050 would contain the consequences of pressing the fire button. This technique is useful when moving sprites or when drawing in high-resolution mode. The variables X and Y may be incremented or decremented by more than 1, of course, to achieve higher speeds.

#### **Within Limits**

Often, you'll encounter a programming situation in which X and Y may not exceed certain values. In such cases, you would change lines 1010-1040 as follows:

1010 IF K=N THEN  $Y = Y + 1:IF Y > 199$ THEN  $Y=199$ 

1020 IF  $K=E$  THEN  $X = X + 1:IF X > 255$ THEN  $X = 255$ 

1030 IF K=S THEN Y=Y-1:IF Y<0 THEN  $Y=0$ 1040 IF  $K = W$  THEN  $X = X - 1$ : IF  $X < 0$ 

THEN  $X=0$ 

Substitute these lines in the previous program and run it. Then move the joystick and press the fire button. You should see values for X and Y change but never exceed the limits above. This technique could be used to ensure that illegal values won't get POKEd to memory locations or that a line which is being drawn won't go off the screen.

#### **Miniature User Ports**

One of my favorite uses for the joystick ports is as input-only user ports. (The actual, more elaborate user port is at the rear of the machine, to your left as you type, and can be used for both input and output.) You can buy a 9-pin plug at Radio Shack and connect wires to it; this effectively replaces the joystick plug.

Where can these wires lead? They could lead to a numeric keypad, to a counter that uses the guts from an old trackball, or to a relay that's triggered from a tape deck for synchronization of the computer to music. Of course, reading the joystick ports in these ways requires the necessary programming.

For instance, you usually want an event to occur only once when one of the switches is closed. In order to ensure that this happens, you'd need to use two subroutines such as those (at lines 100 and 200) in the short program which follows.

10 JS=56320:F=111:REM EQUIVALENT TO FIRE BUTTON PORT 2 20 GOSUB 100:PRINT "ON" 30 GOSUB 200:PRINT "OFF" **40 GOTO 20** 100 K=PEEK(JS):IF K<>F THEN 100 110 RETURN 200 K = PEEK(JS): IF K = F THEN 200 210 RETURN

Line 20 sends control to the subroutine at line 100, which looks at the joystick port for a value of 111 and only 111. This detects whether the fire button (or other switch or relay) is triggered. If it is, line 110 returns control to line 20 which prints the word ON. Line 30 immediately sends control to the subroutine at line 200, which continues to look at the port. If the switch is still on, the program loops at line 200 until it's off. When it is, control goes back to line 30, which prints OFF. Line 40 completes the loop.

Of course, if you're creating your own homemade music videos, you would want some appropriate graphics displayed on the screen instead of just printing ON and OFF. But that's for another column.

# $\vert \ \Vert$ programmer's page

#### **Randy Thompson**

raisi kell<sup>a</sup> A

"The Programmer's Page" is interested in your programming tips and tricks. in *your programming tips and tricks.*  Send all submissions to The Program *Send all submissions to The Program·*  mer's Page, COMPUTE!'s Gazette, P.O. Box 5406, Greensboro, North Carolina 27403. We'll pay \$25-\$50 for each tip we publish.

Take control of your disk drive with Take control of your disk drive with these hot programming tips. these hot programming tips.

#### Write-Protected?

This short subroutine detects if a disk is This short subroutine detects if a disk is write-protected (has its write-protect notch covered). notch covered).

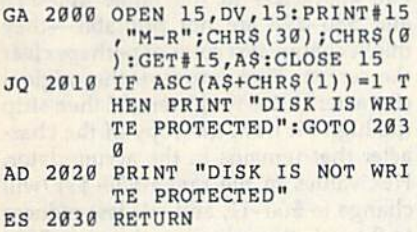

To use the subroutine, simply set To use the subroutine, simply set DV equal to the device number of the de DV equal to the device number of the desired drive and execute a GOSUB 2000. Stacy Olivas Stacy Olivas Graham, WA Graham, WA

#### Disk Full

This program accepts a non-writeprotected disk and sets the disk's blockfree information equal to 0. Once this is done, no additional data may be writ done, no additional data may be written to the disk because the disk drive ten to the disk because the disk drive thinks that the disk is full.

To use the program, simply type it To use the program, simply type it in (be careful not to make any mis in (be careful not to make any mistakes), run it, insert a disk into the drive addressed as device 8, and then press a key. The program prints FINISHED key. The program prints FINISHED when the operation has ended. As when the operation has ended. As a precautionary measure, use this pro precautionary measure, use this program only on copies of disks. That way, gram only on copies of disks. That way, if something goes wrong, you'll still if something goes wrong. you'll still have your original to fall back on.

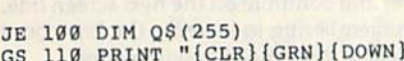

- ":P0KE 53280,0:POKE S32 " : POKE S3289 ,0 : POKE 532 81,0 81 , 9 GS 110 PRINT "(CLR) (GRN) (DOWN)
- JF 120 PRINT "INSERT DISK AND JF 120 PRINT "INSERT DISK AND [SPACE}PRESS ft KEY" {SPACE}PRESS A KEt"
- HE 130 POKE 198,0:WAIT 198,1 HE 130 POKE 198, 0: WAIT 198, 1<br>EQ 140 PRINT "WORKING"
- EQ 140 PRINT "WORKING"<br>HE 150 OPEN 15,8,15:OPEN 5,8,5
- , "#": PRINT#15, "Ul: 5, "0, HE 150 OPEN 15,8,15:OPEN 5,8,5<br>"#":PRINT#15,"Ul:5,"0,

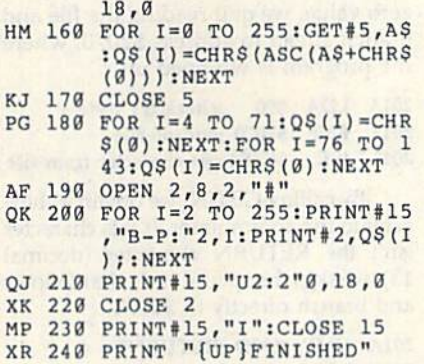

You can use this program to protect important disks from being written to. It will also fool people into thinking to. It will also fool people into thinking that your disk is completely full, even though it's not. though it's not.

> Danny F. Hummel Essex, IA Essex, IA

#### Disk Change **Disk Change**

Here's a short routine that waits until a disk has been inserted or removed from disk has been inserted or removed from the disk drive. You must set the vari the disk drive. You must set the variable DV equal to the device number of able DV equal to the device number of the drive which you wish to check and the drive which you wish to check and then execute a GOSUB 3000.

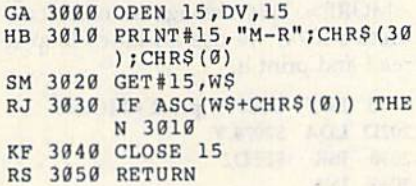

One example use of this subroutine One example use of this subroutine might be in a single-drive copy pro might be in a Single-drive copy program. Instead of waiting for the user to gram. Instead of waiting for the user to hit a key when it's time to swap disks, you could instruct him or her to remove the source disk and insert the destina the source disk and insert the destination disk; then have your program call tion disk; then have your program call the Disk Change subroutine twice, once to wait for the source disk to be re to wait for the source disk to be removed and once to wait for the destina moved and once to walt for the destination disk to be inserted. The user would tion disk to be inserted. The user would never have to touch the keyboard. never have to touch the keyboard.

> Francisco Felix Francisco Felix La Paz, Mexico La Paz, Mexico

#### 1571 Info

About a month ago I received a letter from Kent Sullivan, General Partner of Dr. Evil Laboratories. He noted some in Dr. Evil Laboratories. He noted some incomplete and inaccurate information given in the July 1989 "Programmer's given in the July 1989 "Programmer's Page" regarding the 1571 disk drive and

## Disk Drives

 $\overline{\phantom{a}^{\prime}}$ 

its ROMs. In his discussions with Com its ROMs. In his discussions with Commodore engineer Fred Bowen, Mr. Sullivan discovered some interesting facts. van discovered some interesting facts. I've summarized some of the more sa I've summarized some of the more salient pieces of information below.

First, there were five versions of First, there were five versions of the <sup>1571</sup> ROM made up, but only two the 1571 ROM made up, but only two versions were released to the public, versions were released to the public, the original production-version ROM the original production-version ROM (part number 310654-03) and the up (part number 310654-03) and the upgrade ROM (part number 310654-05). grade ROM (part number 310654-05). The last two digits in the chip's part number specify which version of ROM number specify which version of ROM it is. You may be able to find some 1571 it is. You may be able to find some 1571 drives with -01, -02, or -04 ROMs since, drives with -01, ·02, or -04 ROMs since, according to Fred Bowen, "the rest like according to Fred Bowen, " the rest likely did get distributed to beta test sites, ly did get distributed to beta test sites, which are notorious for distributing which are notorious for distributing that which they are forbidden to." Here that which they are forbidden to." Here at COMPUTE!, for example, we have at least two 1571 drives that contain -01 least two 1571 drives that contain -01 ROMs. ROMs.

The 1571CR that's found inside The 157lCR that's found inside the 128D uses different ROMs than the the 128D uses different ROMs than tne stand-alone 1571. (The CR, by the way, stand-alone 1571. (The CR. by the way, stands for Cost Reduced.) There are two stands for *Cost Reduced.)* There are two ROMs available for this drive: part ROMs available for this drive: part number 318047-01 and part number number 318047-01 and part number 252372-01. These two ROM chips are 252372-01. These two ROM chips 'are exactly the same codewise; it's just that exactly the same codew!se; it's just that one is an EPROM (Erasable Program one is an EPROM (Erasable Programmable Read Only Memory) chip while mable Read Only Memory) chip while the other is strictly a ROM chip.

As for bugs, Fred Bowen states, "The CR ROM came after the -05 ROM, "TheCR ROM came aher the -05 ROM, and so it naturally inherited all of the and so it naturally inherited all of the fixes. Unfortunately, Dave Siracusa (the fixes. Unfortunately, Dave Sirarusa (the programmer) missed at least one, which programmer) missed at least one, which discovered some time later. The miss I discovered some time later. The missing patch is called PATCH69, which deals with setting the BAM pointers deals with setting the BAM pointers when a double-sided disk is in use."

To see what could be done about To see what could be done about PATCH69, I made a quick call to Commodore and found that there are no modore and found that there are no ROM upgrades available for the 1571CR. Then, on Mr. Sullivan's rec 1571CR. Then, on Mr. Sullivan's recommendation, I talked to Mark Fellows, the creator of JiffyDOS. Mr. lows, the creator of JiffyDOS. Mr. Fellows has made extensive compari Fellows has made extensive comparisons between the -05 and CR ROMs sons between the -05 and CR ROMs and says that the CR ROMs are missing and says that the CR ROMs are missing not one, but *three* patches, and that his JiffyDOS 1571CR ROM replacement JiffyDOS 1571CR ROM replacement contains all of the latest bug fixes. If you're interested, JiffyDOS 1571CR you're interested, JiffyDOS 1571CR ROM is available from Creative Micro ROM is available from Creative Micro Designs (50 Industrial Drive, P.O. Box Designs (50 Industrial Drive, P.O. Box 646, East Longmeadow, Massachusetts 646, East Longmeadow, Massachusetts 01028) for \$29.95 plus \$4.25 shipping. **G** 

# machine language II I **fle i'll i'll a fle i'l**l

#### Jim Butterfleid

I

Amigas, IBM clones, and UNIX systems Amigas, IBM clones, and UNIX systems use a program with the curious name of More. Perhaps its name should have been *Pagelist*, as it lists text files to the screen, stopping at the end of each page screen, stopping at the end of each page and asking *More*?. The user simply taps key to see the next screenful of data. a key to see the next screenful of data.

.-

Accompanying this coiumn is an Accompanying this column is an elementary version of *More* for the Commodore 64 and 128 that allows Commodore 64 and 128 that allows you to view files saved in Commodore you to view files saved in Commodore ASCII format. The BASIC portion of ASCII format. The BASIC portion of this program POKEs the machine lan this program POKEs the machine language (ML) routine into memory at guage (ML) routine into memory at 52000 (8192). It then asks for the name \$2000 (8192). It then asks for the name of a file, opens this file as logical file 1, and then calls the ML routine. and then calls the ML routine.

We begin this routine by setting We begin this routine by setting the status byte (BASIC reserved vari the status byte (BASIC reserved variable ST) at address \$90 to 0. As the file able ST) at address \$90 to O. As the file is read in, ST has the value 0. When the is read in, ST has the value O. When the file ends or when an error is encoun file ends or when an error is encountered, ST becomes a nonzero value.

#### <sup>2000</sup> IDA #\$00 2000 LOA #\$00 2002 STA \$90 ;initialize ST byte

Next, we switch the input stream Next, we switch the Input stream from the keyboard to logical file 1 using the Kemal routine CHKIN at \$FFC6. the Kemal routine CHKIN at 5FFC6. The input stream remains switched for The input stream remains switched for most of the program. Once the message most of the program. Once the message <MORE> is displayed, the program will <MORE> is displayed, the program will restore the input stream to the keyboard and wait for a keypress. When one is detected, the program will return here to reassign the input stream to the file.

#### 2004 LDX #\$01 ;logical file 2004 LOX #\$01 ;iogicod f1I~ I 2006 JSR \$FFC6;switch input stream

After printing 22 lines of text from After printing 22 lines of text from the file, the program pauses and prints the file, the program pauses and prints <MORE>. Location \$2301 holds our < MORE>. Location \$2301 holds our line count. Initially, we set this register line count. Initially, woe set this register to U.

#### 2009 LDA #\$00 ;zero line count 2009 LOA #SOO ;zero line count 200B STA S2301 200B STA \$2301

We count the number of characters We count the number of characters on each line and store this value in on each line and store this value in \$2302, also initialized to 0. 52302, also initialized to O.

#### 200E LDA #\$00 ;zero character count 2010 STA \$2302 2010 STA 52302

The instruction at address \$2017 The instruction at address S2017 fetches a character of data from the file using the Kernal routine GETIN at \$FFE4. Before this occurs though, we check the file status byte. If ST is non-check the fil e status byte. If ST Is a nonzero value, we quit reading the file and zero value, woe quit reading the file and branch ahead to address \$2070, where branch ahead to address 52070, where the program is wrapped up. the program is wrapped up.

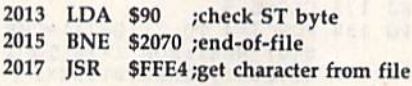

By calling GETIN, we obtain a character in the accumulator. If this character acter in the accumulator. If this character isn't the RETURN character (decimal isn't the RETURN character (decimal 13), we skip the special code that follows 13), we skip the special code that fol1ow5 and branch directly to \$2054. and branch directly to 52054.

#### 201A CMP #\$0D ;RETURN7 20lA CMP #\$00 ;RETURN? 201C BNE \$2054 20IC BNE \$2054

Assuming the character is a RE-TURN, we print it and add 1 to the line count. Next, we check to see if it exceeds 22 (\$16). If the line count has not ceeds 22 (5 16). If the line count has not reached that full-screen value yet, we reached that full-screen value yet, we loop to address \$200E, resetting the loop to address \$200E, reselling the character count to 0. character count to O.

201E JSR \$FFD2;print RETURN 2021 INC \$2301 ;increment line count 2024 LDA \$2301 ;check for end of page 2024 LDA 52301 ;check for end of page 2027 CMP #\$16 ;22 lines? 2029 BCC \$200E ;not yet

At this point, we have a full screen of data and pause with the message of data and pause with the message <MORE>. This message is stored at ad <MORE>. This message is stored at address \$2074; we use an index loop to dress 52074; we use an index loop to read and print it. read and print il.

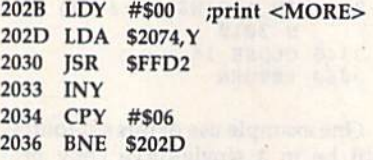

Next, we disconnect from the file Next, we disconnect from the file using the Kernal routine CLRCHN and using the Kemal routine CLRCHN and return our input stream to the key retum our input stream to the keyboard. Then we wait in a loop for a keypress. keypress.

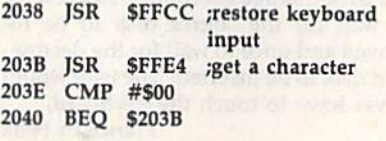

If the keypress is the Q key (\$51), a quit is requested, so we branch to the quit is requested, so we branch to the exit point. exit point.

#### 2042 CMP #\$51 ;is it Q? 2D44 BEQ \$2073 2G44 BEQ 52073

If a key other than Q has been pressed, we resume listing the file. But pressed, we resume listing the file . But first, we erase the <MORE> message

# File Lister A

by printing the delete character (charac ter 20, or \$14) six times. ter 20, or 514) six times.

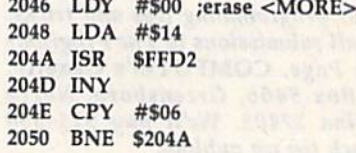

After erasing <MORE>, we return After erasing < MORE>, we retum to address \$2004, where we reconnect the file input stream and zero all counters. counters.

#### 20S2 BEQ \$2004 2052 BEQ \$2004

2046 LOY #500 ;erue <MORE>

At address \$2054, we've received a character other than a RETURN. Certain characters in the range \$00-\$1F and \$80-\$9F are not printable—they might change text color or perhaps clear might change text color or perhaps clear the screen. First, we save the original the screen. First, we save the original character in the Y register and then strip the high bit from the copy of the character that remains in the accumulator. acter that remains in the accumulator. Hex values in the range \$80-\$9F will Hex values in the range \$80-\$9F will change to \$00-1F, and our test reduces to this: "Is the value less than hex 20?" to this: Is the value less than hex 20?"<br>If it is—that is, it's a nonprintable character-we substitute a dot character (\$2E). Then, we restore the original (\$2E). Then, we restore the original character, saved in the Y register.

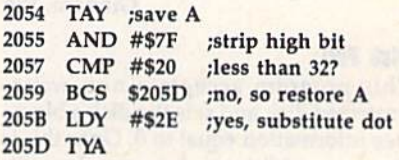

The character is ready to be printed. A design decision: What about long lines that would run past the right mar lines that would run past the right margin of the screen? You could either gin of the screen? You could either wrap them onto the next screen line or wrap them onto the next screen line or truncate them, truncate them.

I've chosen to truncate any long I've chosen to truncate any long lines. I do this by a simple test: If the character count of the line is too high, character count of the line is too high, I don't print the character. Wrapping the don't print the character. Wrapping the line wouldn't be much harder; you would print an extra RETURN charac would print an extra RETURN character and continue on the next screen line, ter and continue on the next screen line, remembering to increase the line count remembering to increase the line count and to zero the character count.

Next, we place the character count Next, we place the character count in the Y register.

#### 205E LDY \$2302 20SE LOY 52302

Address \$2300 contains the maximum Address 52300 contains the maximum character count for your machine, set by the BASIC program. Notice how by the BASIC program. Notice how

#### C-www.commodore.ca

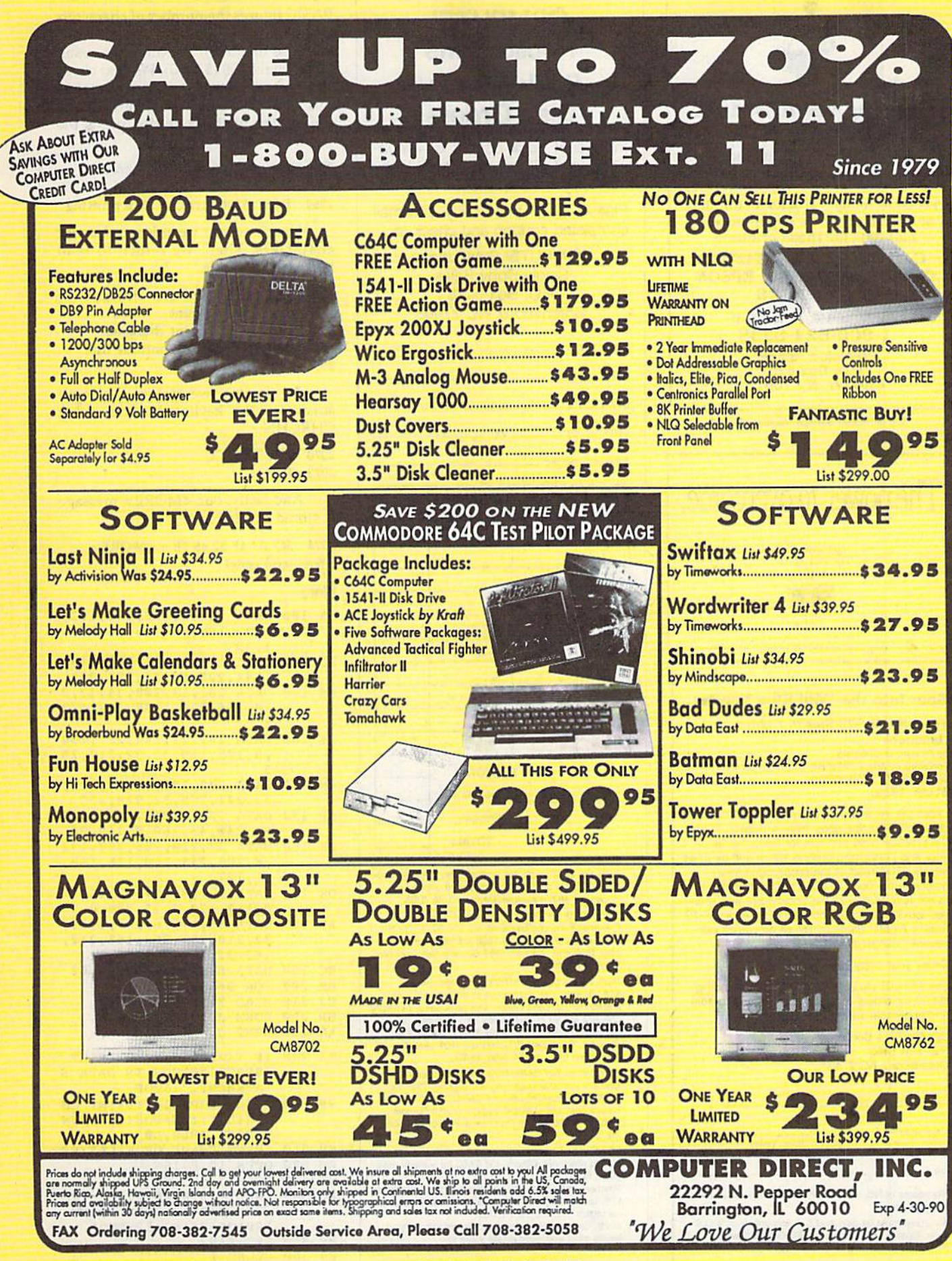

**Circle Reader Service Number 199** 

Cwww.commodore.ca

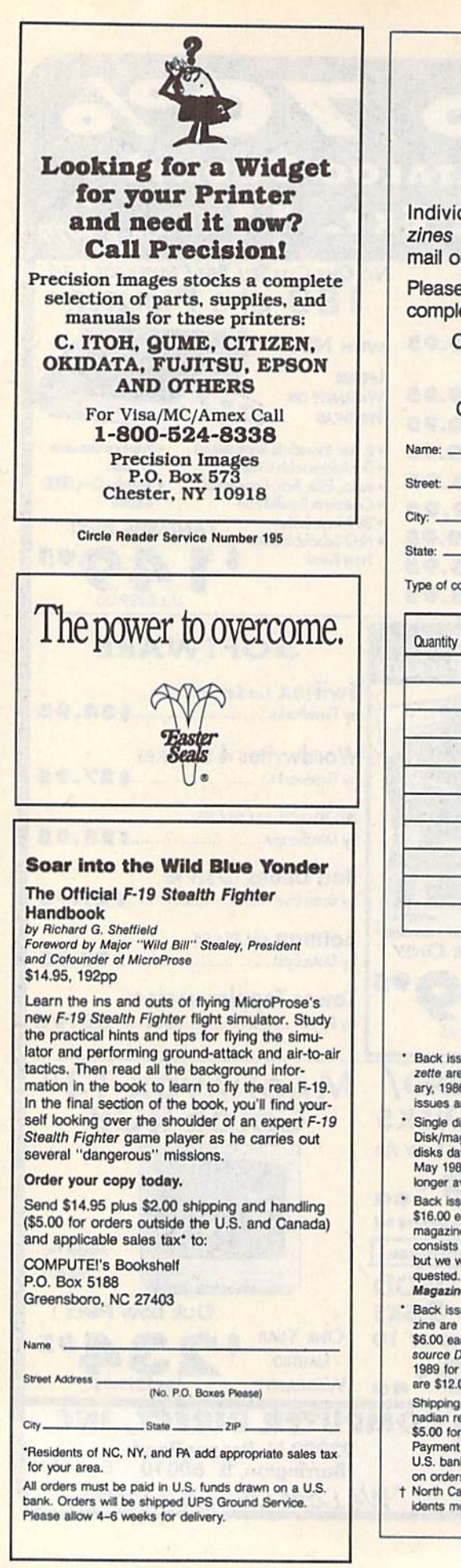

# COMPUTE! COMPUTEI Publications Publications Back Issues/ Back Issues/ Disk Orders Disk Orders Individual back copies of maga IndIvIdual back copies of magazines and disks are available by zines and disks are available by mail only while quantities last. mail only while quantities last. Please clip or photocopy, and mail Please clip or photocopy. and mail completed coupon and check to: COMPUTE! Publications COMPUTE! Publications Single-Copy Sales Single-Copy Sales P.O. Box 5188 P.O. Box 5188 Greensboro, NC 27403 Greensboro. NC 27403 State: Zip: Type of computer: Issue (Month/Year) Quantity (Month/Year) or Disk Name Price Price' "" - '" T)I)ICI~

Back issues of COMPUTE!, and COMPUTE!'s Ga-Back issues of *COMPUTEI*, and *COMPUTEI's Ga-*<br>zette are \$6.00 each. No issues dated prior to Januzette are \$6.00 each. No issues dated prior to Janu-<br>ary, 1986, are available. In addition, the following<br>issues are NOT available: Gazette: 1/86, 3/86. issues are NOT available: Gazette: 1/86. 3/86.

SUBTOTAL SUBTOTAL: Sales Tax:t Shipping: ....... TOTAL: TOTAL:

- Single disks for COMPUTEI's Gazette are \$15.00. Disk/magazine combinations are \$16.00 NOTE: No disks dated prior to June 1986 are available. Thg May 1986 and October, 1987 Gazette disks are no longer available. ary, 1986, are available. In addition, the foll<br>ssues are NOT available: Gazette: 1/86, 3,<br>Single disks for COMPUTE/s Gazette are \$<br>Disk/magazine combinations are \$16.00 No<br>disks dated prior to June 1986 are availabl Disk/magazine combinations are \$16.00 NOTE: No<br>disks dated prior to June 1986 are available. The<br>May 1986 and October, 1987 Gazette disks are no Single disks for<br>Disk/magazine c<br>Disk/magazine c<br>disks dated prior<br>May 1986 and Conger<br>St 6.00 each. Thi<br>magazine/disk constant<br>consists mainly c
- Back issues of COMPUTEI's PC Magazine are \$16.00 each. This publication is available only as a \$16.00 each. This publication is available only as a<br>magazine/disk combination. Our back issue inventory consists mainly of magazines with 5.25-inch disks, magazine/disk combination. Our back issue invento<br>consists mainly of magazines with 5.25-inch disks,<br>but we will attempt to supply 3.5-inch disks if reconsists mainly of magazines with 5.25-inch disks,<br>but we will attempt to supply 3.5-inch disks if re-<br>quested. The following issues are NOT available: PC<br>Menazine: 9/97, 11/97, 9/99, 11/99 quested. The following issues are NC<br>Magazine: 9/87, 11/87, 9/88, 11/88. May 1986 and October, 1987 Gazette disks are no<br>onger available.<br>Back issues of *COMPUTEI's PC Magazine* are<br>\$16.00 each. This publication is available only as a<br>magazine/disk combination. Our back issue inventory<br>consists
- Magazine: 9/87, 11/87, 9/88, 11/88.<br>Back issues of *COMPUTEI's Amiga Resouce* magazine are available beginning with Spring, 1989 for zine are available beginning with Spring, 1989 for<br>\$6.00 each. Back issues of *COMPUTE'S Amiga Re*sine are available beginning with Spring, 1989 for<br>\$6.00 each. Back issues of *COMPUTE'S Amiga Re-*<br>source Disk are available beginning with Summer,<br>1989 tor \$10.00 each. Disk/magazine combinations<br>are \$12.00. are \$12.00.
- Shipping and handling included for U.S. and Ca-<br>nadian residents. Others add \$2.00 for surface mail \$5.00 for air mail. The S12.00.<br>
Shipping and handling included for U.S. and Ca-<br>
anadian residents. Others add \$2.00 for surface mail,
- nadian residents. Others add \$2.00 for surface mail,<br>\$5.00 for air mail.<br>Payment must be in U.S. dollars by check drawn on M<br>U.S. bank. MasterCard or Visa credit cards accepted A<br>on orders of more than \$20.00 U.S. bank. MasterCard or Visa credit cards accepted on orders of more than \$20.00.

za m

Increased in the unanity of the new York, and Pennsylvania res-<br>I North Carolina. New York, and Pennsylvania residents must add appropriate sales tax.

## **Machine Language Programming**

BASIC figures the number of characters BASIC figures the number of characters that will fit on your particular screen that will fit on your particular screen line (see line 500), POKEing the result line (see line 500), POKEing the result to decimal 8960 (\$2300). We next check to decimal 8960 (\$2300). We next check the character count, now in Y, against the character count, now In Y, against this value. If it's over the limit, we skip this value. If it's over the limit, we skip the portion of the code that prints the the portion of the code that prints the character. character.

I

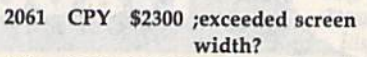

2064 BCS \$206C;yes, so skip printing

Here's where we print and count Here's where we print and count characters. Then, we return to read more from the file. more from the file.

2066 INC \$2302 ;increase character

count count 2069 JSR \$FFD2;print character 206C BNE \$2013 ;and continue line 206E BEQ \$2013

As we exit, we restore the input stream to the keyboard, again using stream to the keyboard, again using CHRCHN. CHRCHN.

2070 JSR SFFCC 2073 RTS *2013* RTS

And lastly, our <MORE> message And lastly, our <MORE> message is stored at \$2074. is stored at 52074.

2074 3C 4D 4F 52 45 3E ; <MORE> 207A (end code) 207A (end code)

#### More

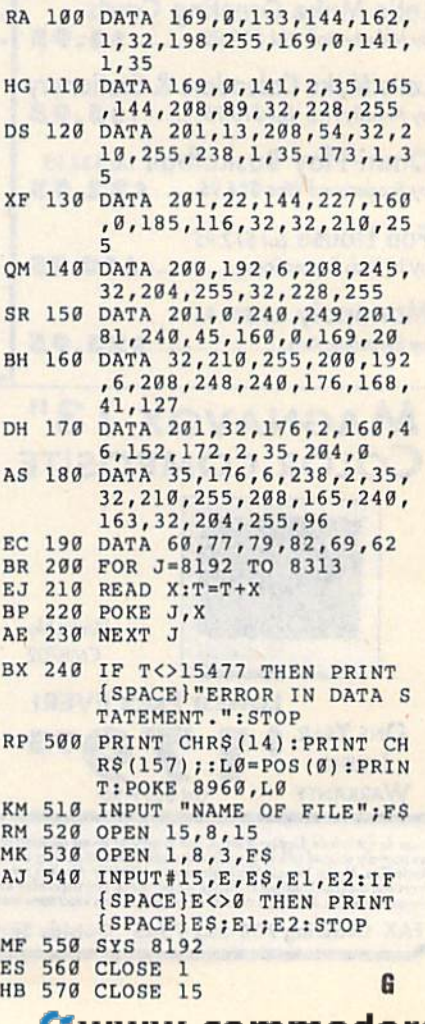

#### **E** www.commodore.ca

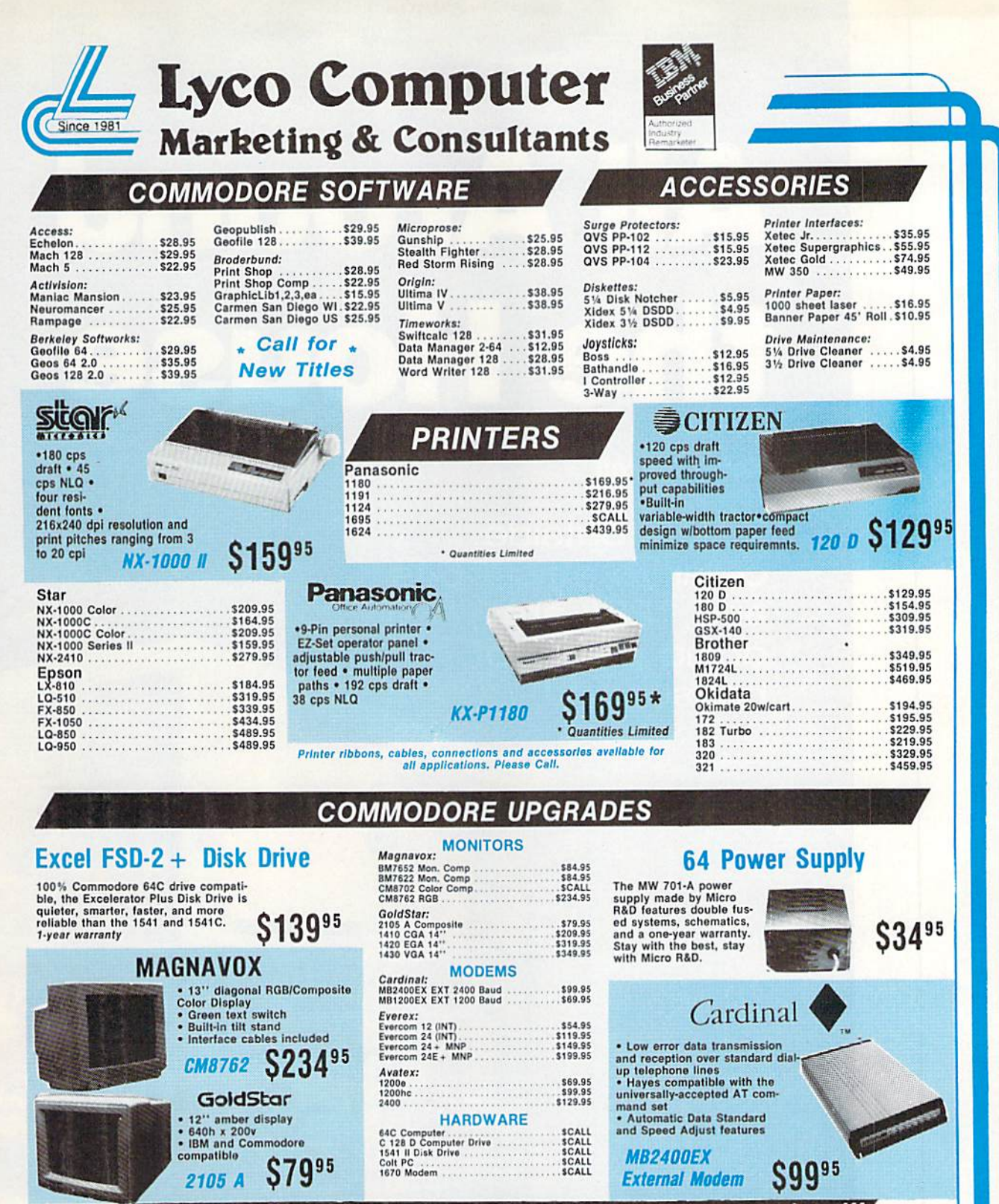

## "Our friendly sales staff can help with any questions you have!"

Why shop at type Computer? Lyce Computer offers quality name brand computer products at prices 30% to 50% below retail of the control of the PO WILLI CHIP WILLI CHIP WILLI CHIP WILLI CHIP WILLI CHIP WILLI CHIP WILLI CHIP W

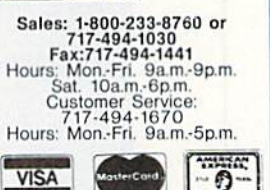

www.commiodore.ca

Guarantee

Price.

If you are not currently using our educational service program, please call our representatives for details. 1-800-233-8760

# All Around the House

Jk!

**EWWW.commodore.ca** 

## Keith Ferrell

Inside, outside, cellar to attic—64s and 128s are doing plenty of housework!

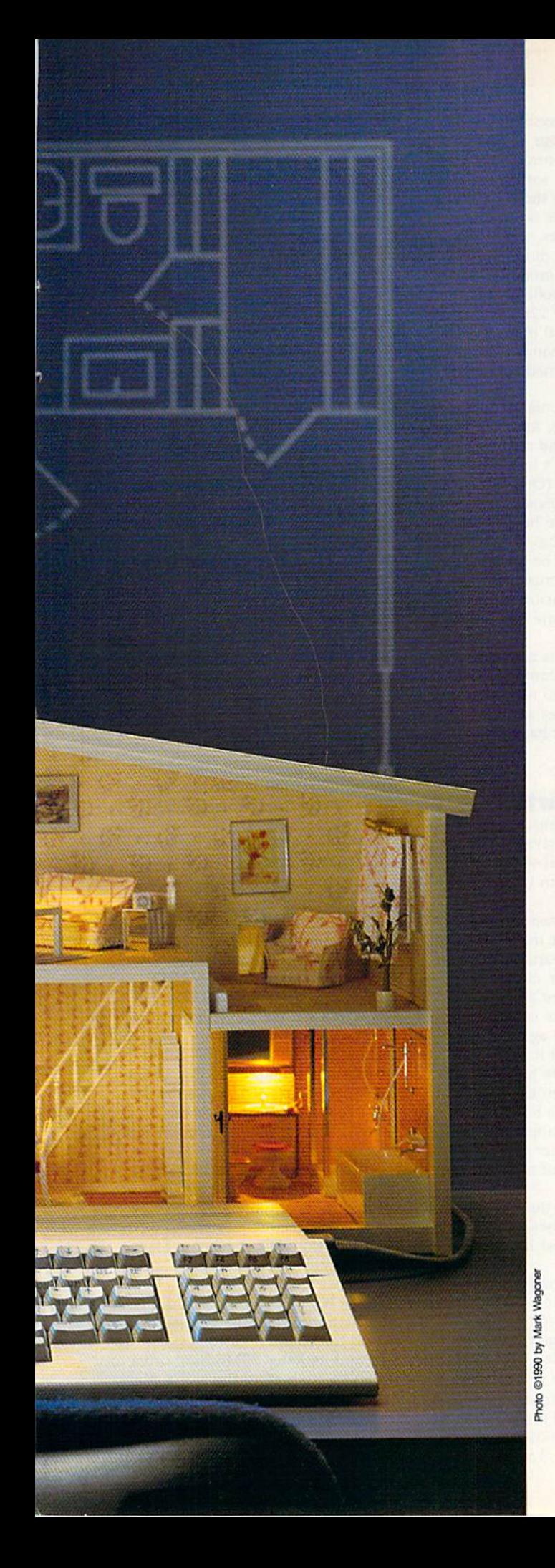

**H** ome computer. That was the promise of the was the promise of the Commodore revolution, Commodore revolution, and it's a promise that's being kept every day by being kept every day by users throughout the world. And throughout world. And throughout the house. Here's a look at some of the ways our at some of the ways our computers are being computers are being used in and around used in and around the home. the home.

# From the Ground Up

Thinking of building a home? Why not go whole hog and design it yourself, too? whole hog and design it yourself. too?

Commodore 64 and 128 owners can take Commodore 64 and 128 owners can take advantage of a couple of CAD (Computer-Aided Design) programs to do just that. Aided Design) programs to do just thai.

Home Designer, a program for the 128, was first published in 1987. Since then, hundreds first published in 1987. Since then, hundreds of users have threaded their way through the of users have threaded their way through the intricacies of laying out floor plans, allowing space for water closets and windows, finding space for water closets and windows, finding just the right spot for stairs.

"it's not just for designing houses," notes " It's nol just for designing houses," notes Joe Hubbard, president of Free Spirit, which Joe Hubbard, president of Free Spirit, which acquired *Home Designer* when Hubbard purchased Briwall Software, the program's original chased Briwall Software, the program's original publisher. publisher.

"People have written us about using Home "People have written us about using *Home*  Designer for everything from houses to mechanical drawings to model airplanes. The pro chanical drawings to model airplanes. The program can handle any kind of design work." gram can handle any kind of design work."

Hubbard has taken advantage of that ver Hubbard has taken advantage of that versatility of purpose by publishing a disk-based library of electronic circuitry symbols which can library of electronic circuitry symbols which can be used by hobbyist and professional electri be used by hobbyist and professional electricians. "It's been very popular," Hubbard says. cians. " It's been very popular," Hubbard says.

The \$49.95 program continues to sell well. Hubbard feels that much of the credit for Hubbard feels that much of the credit (or Home Designer's ongoing success is owed to its own designer, Russ Kendall. "Russ works with mainframes," Hubbard says, "and he brings mainframes," Hubbard says, " and he brings a little deeper understanding of computing to his little deeper understanding of computing to his programming. And it shows." programming. And it shows."

Abacus's \$39.95 Cadpak brings CAD capa Abacus's \$39.95 *Cadpak* brings CAD capability to the 64. (A 128-specific version is avail-

# All Around All Around the House the House

able for \$59.95.) The programs can be used for any type of high-resolution used for any type of high-resolution graphic design, and they excel at producing accurately scaled printouts of ducing accurately scaled printouts of the designs. the designs.

Scaling is, in fact, one of the most Scaling is, in fact, one of the most important aspects of CAD. Accuracy important aspects of CAD. Accuracy of scale ensures, for example, that your CAD-designed house and the your CAD·designed house and the property it stands upon are properly properly it stands upon arc properly represented on the printout. represented on the printout.

Cadpak accomplishes its scaling by building its drawings around base by building its drawings around base scale units that represent either inches scale units thai represent either inches

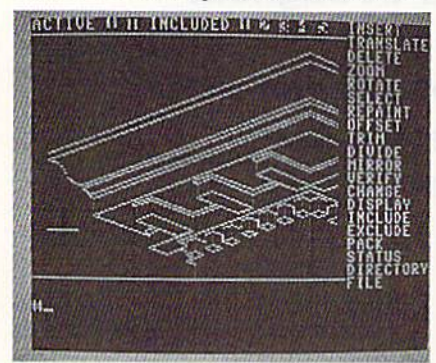

Free Spirit's Home Designer is used by hobbyists and professionals for designing everything from model air designing everything from model airplanes to houses.

or centimeters. For printing, these or centimeters. For printing. these units are in turn related to a formula that lets you reproduce, in precise scale, ambitious designs within the scale, ambitious designs within the constraints of small printers. constraints of small printers.

Scaling is the aspect of Cadpak Scaling is the aspect of *Cadpak*  that Abacus is most proud of. "The that Abacus is most proud of. "The output to printers in these programs is quite well done," says Jim Oldfield, quite well done," says Jim Oldfield, the company's marketing director. "A the company's marketing director. "A great deal of effort was taken to make great deal of effort was taken to make sure that the scaling out to printers is exacting and precise." exacting and precise."

How accurate? How precise? How accurate? How precise? Two-and-a-half years ago, our re Two-and-a-half years ago, our reviewer stacked up his Cadpak's output viewer stacked up his *Cadpak's* output against that of a professional surveyor against that of a professional su rveyor with a more expensive computer. The proportions matched perfectly.

# Lights Out! (Or On!)

Once the house is built, you have to Once the house is built, you have \0 take care of it. You can't always be home to do what needs to be done, home to do what needs to be done, but with 64 or 128 and the right but with a 64 or 128 and the right software and hardware add-ons, you software and hardware add-ons, you don't have to be. don't have to be.

That, at least, is the philosophy behind the Home Control Interface behind the Home Control Interface produced by X-10 (USA) of North-produced by X-tO (USA) of Northvale, New jersey. vale, New Jersey.

Introduced in 1985, X-10's prod Introduced in 1985, X-IO's product puts control of appliances, lights, uct puts control of appliances, lights,

and heating/cooling systems in the and heating/cooling systems In the electronic hands of your computer. electronic hands of your computer. The \$69.95 Home Control Interface it The \$69.95 Home Control Interface itself consists of  $X-10$ 's software and a cable that connects to the computer's user port. To this basic setup are user port. To this basic setup are added various modules, which include added various modules, which include lamp controllers with dimmers, 220 lamp controllers with dimmers, 220-<br>volt heavy-appliance modules, threeway wall-switch controllers, and others. A single 64 or 128 can control up to 95 different X-10 modules. The up to 95 different X· I0 modules. The modules accept commands from the modules accept commands from the software, executing timed events at your discretion. your discretion.

What sorts of events? Indoor and What sorts of events? Indoor and outdoor lights, stereos, and televisions outdoor lights, stereos, and televisions can be switched or and off to give the can be switched on and off to give the illusion that someone's in the house illusion that someone's in the house when someone's not. (One ex-Gazette staffer swears by X-10's security po staffer swears by X· IO's seeurity potential: He won't leave home without tential: He won't leave home without programming his 64-bascd X-10 sys programming his 64-based X-IO system!) The system can be programmed tem!) The system can be programmed to turn on air conditioners or heaters to tum on air conditioners or heaters as you leave work, ensuring the right as you leave work, ensuring the right temperature by the time you pull into temperature by the time you pull into the driveway. the driveway.

X-10 technology is not just for X-IO technology is not just for humans, Among the company's cus humans. Among the company's customers are people who use the prod tomers are people who use the product to warm henhouses and grain uct to warm henhouses and grain elevators on a regular basis.

# What's It Worth?

Buying or selling a house or piece of property? The bank, savings and loan property? The bank, savings and loan institution, or financial service you institution, or financia l service you use is going to want an independent use is going to want an independent appraisal. appraisal.

If you live in or near Emporia, If you live in or near Emporia, Kansas, that appraiser might be Steve Schaeffner, which means that the relevant numbers will be crunched evant numbers will be crunched through a Commodore 64.

Schaeffner got the computer from his father a few years ago and now would not do without it. At first, would not do without it. At first, though, he wasn't sure just how though, he wasn't sure just how much of a contribution the 64 would be able to make to his business. be able to make to his business.

Looking through appraisal-industry Looking through appraisal-industry publications, Schaeffner saw plenty of business software—but none of it for his computer. his computer.

"There were any number of pro "There were any number of programs for IBM machines,'' Schaeffner says, "and they all cost hundreds of says, "and they all cost hundreds of dollars." dollars."

Finally, though, he found an ap Finally, though, he found an appraisal package for the 64. Even bet praisal package for the 64 . Even better, the software cost only \$100. ter, the software cost only \$100. Better still, the package from The Better still, the package from The Rhombus Group worked. Rhombus Group *worked.* 

"It's made all the difference in " It's made all the difference in the world," Schaeffner says. "Now, as inspect a property, I'm able to make I inspect a property, I'm able to make as few field notes as possible. Once I'm back at the office, I incorporate

those notes into the program." those notes into the program."

Where Schaeffner once had to Where Schaeffner once had to spend hours manually filling out an appraisal form, the drudge work is appraisal fonn, the drudge work is now handled by the 64, "It's terrific," now handled by the 64. " It's terrific, " he says. "When I make an adjustment in my calculations, the change is re in my calculations, the change is reflected throughout the program. I've flected throughout the program. I've taken a lot of little things and reduced them to a single keystroke, which saves a lot of time."

Like many businesses, fee appraisal includes a fair amount of repetitive work. After some time in the petitive work. After some time in the business, Schaeffner points out, business, Schaeffner points out, you've seen just about every type of property. With hundreds of appraisals property. With hundreds of appraisals on file, Schaeffner has turned repetition into an advantage. tion into an advantage.

"I've set up templates that can "I've set up templates that can handle just about every situation I run into," he says. "That saves at least 50 percent of my time." Other software percent of my time." Other software tools in Schaeffner's appraisal arsenal tools in Schaeffner's appraisal arsenal include SwiftCalc and Word Writer. include *SWi{/Calc* and *Word Writer.* 

When the appraisal is done, When the appraisal is done, Schaeffner prints it out via a Star NX-1000C. The output is professional and crisp, more than presentable enough crisp, more than presentable enough for his demanding financial clients. for his demanding financial clients.

## Roll 'Em! Roll 'Em!

You've designed your home, bought You've designed your home, bought or sold it, and put its security system or sold it, and put its security system on automatic. Time to relax with a rented video. rented video,

And if you're in Buenos Aires, And if you're in Buenos Aires, the videos you rent are catalogued the videos you rent are catalogued and your rental fee is tallied by a 128based system. based system.

Peter Northrup, who created cus Peter Northrup, who created custom software for Cinehogar, a Buenos Aires video-rental establishment, set Aires video-rental establishment, set up a system of four 128s, a 1750 RAM expander, and two 1571s, all linked to a ten-megabyte hard drive via a switching device. Four magnetic card readers are also connected to the card readers are also connected to the system, which outputs to the screens system, which outputs to the screens of 1902 monitors or to paper by way of 1902 monitors or to paper by way of Citizen or Panasonic printers. There is room on the system for four There is room on the system for four more terminals. more terminals.

Cinehogar's system can handle Cinehogar's system can handle up to 5000 members and 6000 films, up to 5000 members and 6000 films, keeping track of rentals, returns, over keeping track of rentals, returns, overdue films, special requests, and other due films, special requests, and other aspects of the video business. Mem aspects of the video business. Members' magnetic cards include a special parity code to ensure privacy. parity code to ensure privacy.

Nor has the 64 been left out of the equation. While the 128 system is the equation. While the 128 system is behind the counter, customers can use behind the counter, customers can use 64 and its Xotec 20MB hard drive to a 64 and its Xetec 20MB hard drive to search through all of the club's films. search through all of the club's films. Aware of the general public's antipa Aware of the general public's antipathy toward keyboards, Northrup set thy toward keyboards, Northrup set up a menu system that enables searching to be accomplished via searching to be accomplished via a

#### Cwww.commodore.ca

P.O. Box 129/58 Noble Street<br>Kutztown, PA 19530

24 Hour FAX Line 1-215-683-8567<br>Customer Service 1-215-683-5433<br>Technical Support 1-215-683-5699

# **ACCESSORIES**

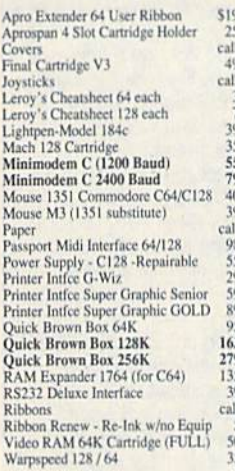

#### **BOOKS**

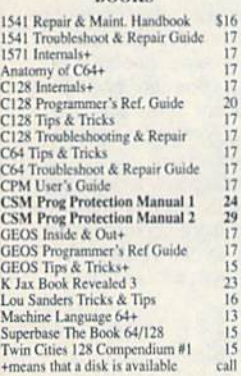

#### **GENERAL BUSINESS CMS** Accounting/128<br> **CMS** Inventory Module 128 129 53 Fleet System 4<br>Fontmaster 128 w/Speller  $52$  $\overline{30}$ Fontmaster II/64<br>KFS Accountant 128 29  $\frac{109}{24}$ Leroy's Label Maker<br>Microlawyer  $\frac{39}{39}$ Paperclip<sup>3</sup><br>Paperclip Publisher<br>Personal Portfolio Manager 64  $30 - 30$  $\frac{5}{29}$ Pocket Filer 2 29 Pocket Planner 2  $\frac{29}{67}$ Pocket Superpak 2 (Digital) Pocket Superpak 2 (Digital)<br>
Pocket Writer 3<br>
Superbase/Superscript/Book 128 pak<br>
Superbase/Superscript/Book 64 pak<br>
Swiftax 64 - Income Tax Prep<br>
Swiftca: 64 w/Sigleways<br>
Technical Analysis System 64<br>
Wordpro 128 w/Spelle 46 69 59<br>37<br>17  $\overline{2}$  $\frac{1}{30}$ Wordpro 64 w/Speller&Turbo Load<br>Wordwriter 4 for C64<br>Write Stuff 128 w/spellchecker  $30$  $rac{30}{27}$ Write Stuff 64 w/spellchecker<br>Write Stuff Busnss/Legl Templates  $\overline{1}$  $\overline{10}$ **EDUCATION**

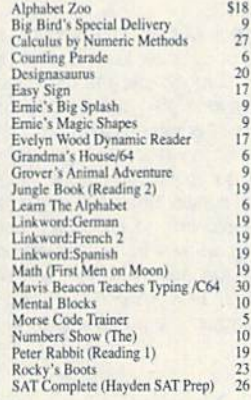

#### 1541/1571 DRIVE ALIGNMENT

ā

6

ñ

This excellent alignment program is a must-have for every Commodore owner. Easy to use, it helps you to align your drive so that it runs just as if it were new! The simple instructional manual and on-screen help prompt you through the alignment procedure and help you adjust the speed and head stop of your drives. It even includes instructions on how to load the alignment program when nothing else will load!

Don;t be caught short! We get more Red Label orders for this program than any other program we sell. Save yourself the expense! Order now, keep it in your library, and use it often!

Works on the 64, 128 and SX64 for the 1541. 1571, 1541-II and compatible third party drives. **STILL ONLY \$25** 

OLID

s

SHIPPING POLICY: ALL ORDERS received before 3PM EST will normally be shipped within 2 business days. All UPS shipments are sent Stipmate RequiredNo Divisor Retease, Add the following shipping charges to your Total serves S

**ORDERING INSTRUCTIONS:** For your convenience, you can place a phone order 24 Hours/7 days a week on our TOLL-FREE<br>LINE 1-800-638-5757, Outside the USA, please use (215) 683-5433. Price, availability, and compatibility che

P<sub>R</sub>

 $O$   $D$ 

 $\mathbf{u}$ 

C<sub>T</sub>

S

AD&D - Dragons of Flame<br>AD&D - Heroes of the Lance AD&D - Pool of Radiance AD&D - War of the Lance\* **After Burner** Altered Beast<br>Arcade Mega Hits **Aussie Games** B.A.T. Ballistix Batman - The Movie<br>Battle Chess<br>Beyond Dark Castle Beyond the Black Hole **Blue Angels** C128 80 Col Fun & Games Pack C64 Games Spectacular Package<br>Cavernan Ugh\*lympics<br>Chessmaster 2100 **Clue: Master Detective** Death Bringer<br>Double Dragon II Dragon Wars<br>Eye Of Horus F14 Tom Cat F/16 Combat Pilot\* Face Off: Gauntlet<sub>2</sub> Heat Wave: Offshore Racing\* Hole In One - Miniature Golf **Iron Lord**<br>Jack Nicklaus Course Champ '89 John Madden Football Knights of Legend Laser Squad\*<br>Licence to Kill **Mean Streets** 

CALL

1-800-638-5757

Outside the USA (1-215-683-5661)

Stickybear ABC<br>Stickybear Numbers<br>Stickybear Typing<br>Where in Europe Carmen Sandiego<br>Where in USA is Carmen Sandiego<br>Where in World Carmen Sandiego

1943: Battle of Midway<br>AD&D - Champions of Krynn<br>AD&D - Curse of the Azure Bonds

**ENTERTAINMENT** 

33

 $27$ 

27

 $27$ 

 $\frac{27}{25}$ 

 $12$ 

\$20

 $\frac{27}{27}$ 

 $\overline{21}$ 

 $\frac{22}{27}$ 

 $\frac{27}{23}$ 

 $\overline{\mathbf{u}}$ 

 $\overline{23}$ 

 $20$ 

Sky Travel

Stickybear ABC'S

Widham Classics

#### **LOOKING FOR PROGRAMS MADE JUST FOR YOUR 128?**

Pipe Dream

Monday Night Football **Panzer Rattles** 

#### **NEWS MAKER 128**

 $\overline{6}$ 

Desktop publishing for the 128D (or the 128 with 64K video RAM upgrade). ONLY \$24 **SKETCHPAD 128** Complete drawing system for the Commodore 128 and 1351 mouse. JUST \$24 **SPECTRUM 128** 80-column paint package for the 128D (or 128 with 64K video RAM upgrade.) ONLY \$29 **HOME DESIGNER 128** Professional object-oriented CAD package for the Commodore 128. OUR PRICE ONLY \$45 **BASIC 8 Package** Here's a special deal on a complete Basic 8 library. You<br>get Basic 8, Basic 8 Toolkit and How To Get The Most Out Of Basic 8. OUR PACKAGE PRICE \$45!

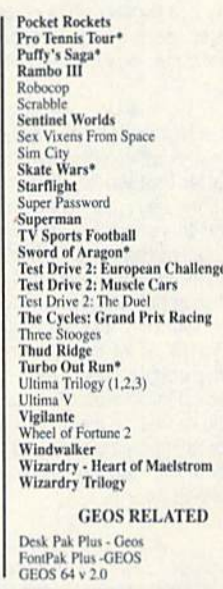

**ВЯї** 

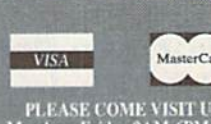

 $\begin{array}{c} 20 \\ 21 \\ 21 \end{array}$ 

20<br>23<br>21<br>24

 $\begin{array}{r} 20 \\ 20 \\ 27 \end{array}$ 

 $27$ <br> $12$ <br> $20$ <br> $21$ 

 $27$ 

 $\begin{array}{c} 10 \\ 10 \end{array}$ 

 $\frac{19}{20}$ 

 $23$ 

 $\frac{24}{14}$ 

PLEASE COME VISIT US!<br>onday - Friday 9AM-6PM EST<br>Saturday 9AM-12 Noon EST

#### PERSONAL. **Bible Search KJV** \$20 **Bible Search NIV** 25<br>20<br>19<br>39<br>15 Bridge 5.0<br>Dream Machine Analyze/64<br>Family Tree C64/C128 and LDS<br>Great War Heartlab<br>Recipe Filer  $\frac{49}{11}$ Tarot 128 **UTILITIES/LANGUAGES** 1541/1571 Drive Alignment  $$25$ 1581 Toolkit V2/Dos Ref  $\frac{29}{29}$ Basic 8 **Basic 8 Toolkit** 17 Basic 8-How to Get the Most Out of Basic Compiler/128<br>Basic Compiler/64<br>Big Blue Reader V3 (64/128) 39  $\frac{29}{32}$  $rm Pro 128$ **E NOW CARRY JiffyDOS!** DOS v6.0 64 \$50 DOS v6.0 128 \$60 pecify computer and drive when ordering  $\frac{45}{45}$ **Advanced User Package** rogrammer's Delight  $\frac{22}{29}$ Kir Vewsletter Compemdium 128 lker 128  $20$

## **RIWALL?**

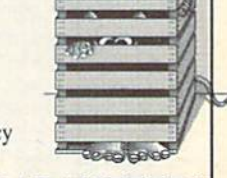

## **ARANTEED!**

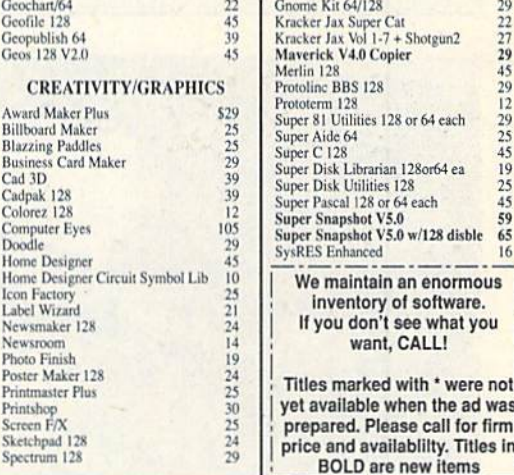

ACCEPTED PAYMENT METHODS: We gladly accept Personal Checks (no holding), Money Orders, VISA, MASTERCARD, School<br>Parchase Orders, or COD (\$4.00 additional – for established Briwall Customers ONLY). All checks must be in US

replaced with the same item only.<br>TECHNICAL SUPPORT (215) 683-5699, Mon - Fri, 9am - 5pm EST. We do our very best to help you with your product selections before you onder, and after you receive your product. General questions, such as price, compatibility, etc.. will be handled by our onder staff at the time<br>you place your order. BUT, if you have specific, detailed questions about S.

. S O L I D

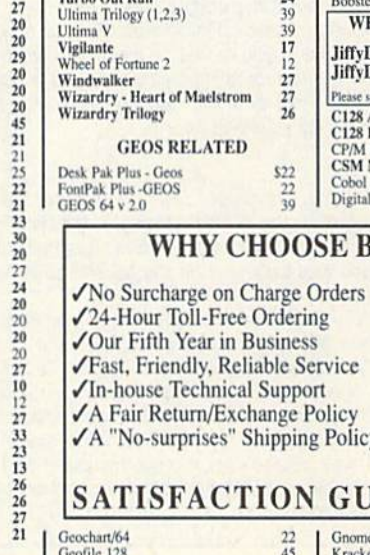

 $\Omega$  $\overline{R}$  m

 $U$   $P$   $P$ 

# Ports to Ponder

Unattended computer control of lights, heating, or air conditioning on a day-to-day basis requires that the computer stay on continuously. In my neck of the woods, however, the power generated by our local utility is so sporadic that extended control is almost impossible. our local utility is so sporadic that extended control is almost<br>impossible.<br>To solve this problem, I confine my computer activities to<br>shorter periods of time. I may not be seizing control of bouse

shorter periods of time. I may not be seizing control of household appliances, but I've utilized just about every port (socket) in the computer to connect to some rather bizarre devices.

#### The Plodder The Plodder

like printing pictures from me high-resolution screen. Unfortu nately, the results are not great--rather small black-and-white im-<br>ages. I decided to build a plotter that would enlarge my images and paint them at the same time, using all 16 colors. In the process of designing and building this project, I uncovered the classic way of connecting the computer to the outside world: through the user port, then through isolating circuitry, and finally, through relays (for low-voltage DC) or triacs (for 115-volts AC). The completed device would be called the Plodder, and the name is appropriate. Painting the entire  $18 \times 24$  inch picture takes 36 hours—pushing the limit of my utility's capabilities. hours-pushing the limit 01 my utility's capabilities. If the printing pictures from the high-resolution screen. Unfortunately, the results are not great—rather small black-and-white ages. I decided to build a plotter that would enlarge my images

If you're seriously interested in connecting your 64 or 128 with electrical devices and you're not an electronic wizard, get with electrical devices and you're not an electronic wizard, get a copy of Commodore Interlacing Blue Book, published by Micro-copy 01 Commodore InterlacIng Blue *Book,* published by Microsignal Press. Also get hold of any of the excellent beginning elec signal Press. Also get hOld 01 any 01 the excellent beginning eIec· tronics books carried by Radio Shack. Ironies books earned by Radio Shack.

#### MIDI MIDI

MIDI stands for Musical Instrument Digital Interface. It's the way to connect computers to the newest electronic keyboards, such as those made by Korg, Casio, and Yamaha. A circuit for a homebrew MIDI interface was published in the May 1986 issue of Electronic Musician. *tronlc Musician.* 

I built it, dutifully entered the program, and connected the interface between the computer and my Korg DW 8000 synthesizer. Following the Instructions to the letter (I thought) yielded absolute Following the instructions to the letter (I thought) yielded absolute-<br>ly nothing. Much agonizing revealed that the "expansion port" to which the article referred is actually the 64's cartridge port-not the user port. Once I replaced my fast-loading cartridge with the interface board, I was able to play the synthesizer-and later, a MIDI-able drum machine-using the computer and only a simple program written in BASIC. program written in BASIC, ly nothing. Much agonizing revealed that the "expansion port" to

By the way, since the keyboard's MIDI ports expect to communicate in computerlike signals, no special current-boosting circuitry, such as relays, is required.

#### Little Drummer Boys

Little Drummer Boys<br>Little Drummer Boys<br>Later I figured that the computer could play *real* drums. Starting in miniature, I built some small drums and cymbals, struck by solenoid-controlled sticks. Going back to the user port, I connected the solenoids to the computer through a relay interface. Not at all practical, but a lot of noisy fun.

In these cases, the computer is employed only as a very so phisticated, programmable eight-channel timer. Each of the eight user-port output lines can control one electrical signal. In BASIC, you simply POKE the port's memory locations with various values interspersed with FOR-NEXT loops to control timing. More sophisticated timing can be accom you simply POKE the port's memory locations with various values, interspersed with FOR-NEXT loops to control timing.

More sophisticated timing can be accomplished by taking ad vantage of the computer's built-in clock. A BASIC program using the TI\$ variable (see next month's "BASIC for Beginners" column) provides a highly accurate means of controlling external events, whether they're drum beats, pen movements, or MIDI signals. whether they're drum beata, pen movements, or MIOI signals.

#### **Other Computer Connections**

The 64 and 128 can control a voice-generating chip, such as the one sold by Radio Shack. With it, your computer can verbally warn you of aliens approaching, or that you're about to format a valuable disk, or that water has just started pouring into your basement. All these suggest sensing environmental conditions, such as temperature, humidity level, rainfall, sound, light, or forces (a seismograph?). (a seismograph?).

Other worlds of creative computer interfacing revolve around the telephone or hobbies such as ham radio and model railroading. A modem plugged into the user port literally connects your computer to anyone else in the world with a computer and opens up new worlds of communication and creativity. There are also cartridges available which allow you to read ham radio transmissions on your computer monitor or TV screen. sions on your computer monitor or TV screen,

Computer control of an HO-scale railroad could include programming the SID chip to produce most of the sounds associated<br>with railroading, as well as controlling up to eight separate train<br>and peripheral functions with the user port. Or the voice chip<br>could appounce "BOOAAABBDDI" gramming the SID chip to produce most of the sounds associat<br>with railroading, as well as controlling up to eight separate train and peripheral functions with the user port. Or the voice chip could announce "BOOAAARRDD!" and "Ticket, please." The possibilities stagger the imagination.

—Larry Cotton -Larry Colton

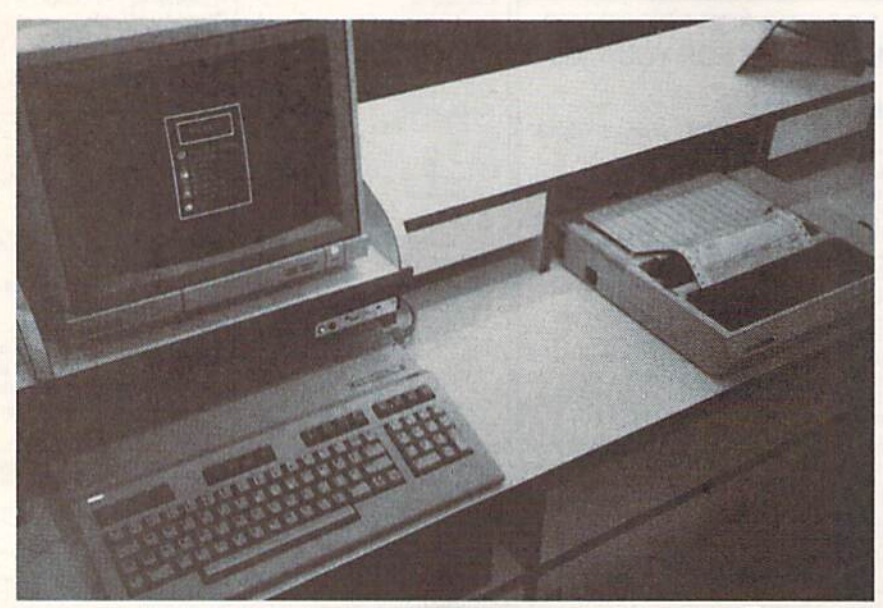

Peter Northrup's custom system, driven by four 128s, lets a large Buenos Aires video-rental business manage thousands of customers and titles.

numeric keypad. The 64 is always numeric keypad. The 64 is always working-when there's no customer online, it flashes top-10 titles and other promotional information. er promotional information .

"Whenever somebody says a 64 or 128 cannot be used for serious or 128 cannot be used for serious work," Northrup writes, "I send them to the club for a look.

"1 think you'll find all of this " I think you'lt find all of this interesting," interesting."

To say the least. To say the least.

[Editor's Note: We were unable lo locate *(Editor'S NOlt: Wt wt'rt unablt* 10 *localt*  The Rhombus Group, the California-*Tlrt Rhombus Group, tlrt Califomia*based developer of the appraisal package used by Steve Schaeffner. If you have information about Rhombus, or any other 64/128-based custom business packages, *M/ l28-based custom* busintss *packagcs,*  please drop us a line.

Information about household, business, or other applications of 64s and 128s is always welcomed at Gazette. 1285 is *always wd comtd at* Gazette. Let us hear from you-we'd like to share *your story with our readers.]* **G** 

Cwww.commodore.ca

# EXPERIENCE THE  $\sqrt{10}$

In our previous ads you saw the great comments that versions 1,2 and 3 of SUPER SNAPSHOT received from various North American reviewers. And with V4 it was more of the same except the comments took on an international tone. For example....

"...a joy to work with. .....I highly recommend it."

Eric Hoyroyd, Sept., 1989 Australian Commodore and Amiga Review

"I personally liked the facilities that Super Snapshot gave me, and will no doubt use it regularly." S Garton. April 1989 YOUR COMMODORE (England)

"This cartridge just keeps getting better with every release. There's nothing else that can even touch It."

INFO March April 1989

We were happy to receive such acclaim: but YOU wanted more. So much more that the memory required far exceeded any of the current cartridges available.

To us at LMS, the solution was obvious, .we had to double the memory of our cartridge. This mean! a whole new hardware design. That's right. SUPER SNAPSHOT now contains an incredible 64K rom and 8K ram combination. NO OTHER CARTRIDGE IN THE WORLD OFFERS THIS MUCH POWER!

Buying 2 or 3 competitive cartridges would still not give you all of the features listed on the right!

 $\blacktriangleright$  Version 1, 2, 3 and 4 owners may upgrade to version 5 for \$30.00 CALL  $US \triangleright C128$  disable switch or 64 reset swilch. add S8.00

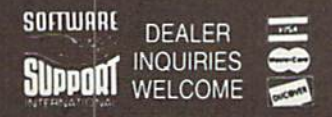

*In Canada order from: Marshview Software.*<br>PO Box 1212, Sackville NB E0A 3C0 (506) 536-1809<br>SS V5 S69.95 Slideshow Creator \$29.95

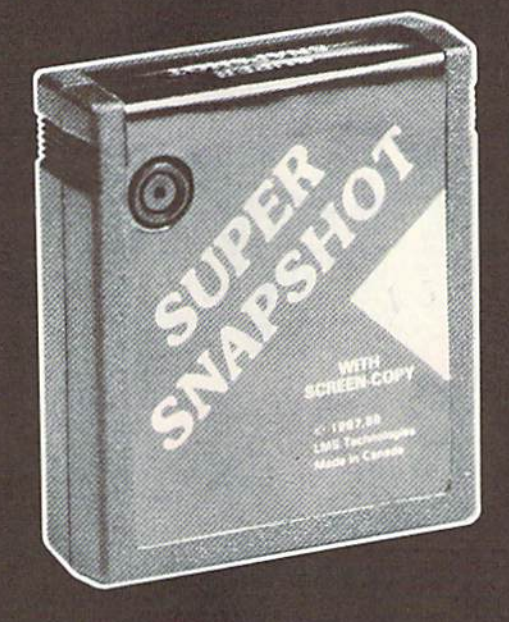

# SUPER SNAPSHOT SLIDESHOW CREATOR PLUS

Our popular SLIDESHOW CREATOR has also been enhanced! Many new fealures make this utility even more versatile and fun. Add new fonts by using the font files captured using our CHARACTER SET MONITOR. There are also more display effects, an editor screen and you can even add sound to your custom slideshows! The sound can be files generated by our SOUND SAMPLE MONITOR, any of the popular sid player files or you can even convert Amiga IFF files into 64 format! Menu driven and easy to use.

## Super Snapshot V5 - \$64.95 Slideshow Creator Plus -only \$24.95

ORDERING: We accept money order, centled cheques, VISA, M.C. and Discover. Previous Software Support customers may use.<br>C.O.D. and personal cheques. Orders shipped to USA (48 states). F.P.O., A.P.O., or possessions please additional for Sales Tax. All prices subject to change. All sales are final unless authorized by manager<br>Mail your order to: **Software Support Int., 2700 NE Andresen Road, #A-1, Vancouver, WA 98661** 

Or call our toll-free order line at 1-800-356-1179, 9am-5pm Pacific time, Monday-Friday.<br>After hour orders accepted at (206) 695-9648 7 days a week. Technical support available<br>Call (206) 695-9648, 9am-5pm Pacific time, Mo Circle Reader Service Number 104

## SUPER SNAPSHOT V5 FEATURES:

 $\triangleright$  All features available at the press of button »■ Works with all 64 (C) and 128 (D) ► Compalible with 1700 64 50 REU ► Archive any memory resident program into 1 file ▶ Save 7x faster and load 15x faster on the 1541. 71 and 81. Speeds of up to 25x faster when using TURBO'25 ▶ Super DOS wedge ▶ GAME MASTER menu with sprite killer, infinite lives generator and joystick port swapper Programmable function keys Sprite monitor  $\triangleright$  Character set monitor  $\triangleright$  Boot sector support  $\blacktriangleright$  Sound sample monitor 300 1200 2400 terminal program (40 80 column) > SUPER DISK SNAPSHOT - our new super nibbler ▶ SCREEN-COPY now loads or saves from to disk in more graphic formats and dumps to printer in 16 gray scales or COLOR with the Star Rainbow or Epson JX-80 > Improved full featured m I monitor that DOES NOT CORRUPT MEMORY. Interrupt, examine and resume any running program > Drive mon > BASIC PLUS with 15 new basic commands

File Management System scratch, unscratch, rename or adjust skew. Includes our 1 or 2 drive file copier with partition support for the 1581 ► Fast disk copiers, 1 or 2 drives  $\blacktriangleright$  OUR FILE COPIER, DISK COPIERS and NIBBLER MAKE FULL USE OF THE REU's > Sequential file reader ▶ 24 hr. BBS support ▶ Utility disk ▶ Plus much more including 150+ free Kracker Jax parameters

#### SUPER SNAPSHOT V5...the most powerful utility ever developed for the 64.

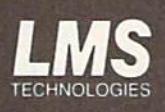

MADE IN CANADA

# ops Speak Out

踘

**Fre** 

#### Tom Netsel

Lots of 64 and 128 users dream of lots of 64 and 128 users dream of running their own bulletin boards. So running their own bulletin boards. So what's it like? How much time is re what's it like? How much time Is required? How great is the invest quired? How great Is the investment? We talked to six sysops to ment? We talked to six sysops to find out. find out.

When you log off an electronic bul When you log off an electronic bulletin board system (BBS), there's letin board system (885), there's usually a place to leave feedback or post comments to the system or post comments to the system operator (sysop). This is where operator (sysop). This is where callers present compliments, air callers present compliments, air gripes, or offer suggestions for im gripes, or offer suggestions for improving the system. proving the system.

Recently, I called several boards around the country and boards around the country and asked the sysops for feedback and asked the sysops for feedback and comments of their own. Since they comments of their own. Since they are usually on the receiving end of are usually on the receiving end of the bouquets or brickbats, this arti the bouquets or brickbats. this article affords them a chance to post their own comments about the their own comments about the problems and rewards of running a BBS. BBS.

# Peter Jones, Peter Jones, BFD BBS,<br>Sysop of the BFD BBS,

peter Jones, BFD BBS,<br>Bysop of the BFD BBS,<br>Greensboro, North Garolina<br>Greensboro, North develops, With the verifica-<br>Lots of positives, very few negatives. With the verifica-<br>Lots of positives, who serious, almost everyon Sysop of the BFD BBBC arolina<br>Greensboro, North Carolina<br>Greensboro, North Carolina<br>Lots of positives, very few negatives. With the verifica-<br>Lots of positives, very few negatives in pretty<br>problems but nothing too serious Greensboro, North rew negatives. With the verified<br>Lots of positives, very few negatives. With the verified<br>problems but nothing too serious. With the pretty<br>problems but nothing too almost everyone is pretty<br>problems but Lots of positives, very level conserved. What is pretty<br>problems but nothing too serious. What is pretty<br>problems but nothing almost everyone is pretty<br>problems but nothing verified, leaves false info,<br>tion procedure in pl The problems but nothing to almost every who tries,<br>problems but nothing to almost every user who tries,<br>tion procedure in place, almost every user who tries<br>to sign on without being verified, leaves false info,<br>to sign on problems in place, the occasional design on procedure in place, the occasional design on without being verified, leaves false into the well behaved. Oh, I get the first bit of info fails to to sign on without being and so

gn on without being the first biology on the second as the first biology on, but as soon as the user who does nothing the vertex of the user who does nothing the part of the second day and give to sign on without as the first to sign on, but as soon as the first and so on, but as soon as the first when the coll of the user where coll o sign on, but as soon as deleted.<br>and so on, but as soon as the user who does nothing<br>check out, that account is the user who does nothing<br>check out, that account is the user who does not user<br>My biggest peeve is the user

had so out, that account the user where one of the tware collection. That user<br>My biggest peeve is the user collection. That user<br>but build a personal software collection as and give<br>but build a personal for hours each day heck out, and is the personal software collection.<br>
but build a personal software collection.<br>
but build a personal for hours each day and give<br>
will tie up the board for hours has been to install an<br>
will tie up the board My place a personal solutions each do install and<br>will de up the board for hours each do install and<br>will tie up the board for hours has been to install and<br>will tie up the board for hours and if he continues, I just cut<br>n wit bullu up the board for answer has been 15:1. The uses<br>will tie up the board for answer has been 15:1. The uses<br>nothing in return. My answer has been 5:1. The uses<br>nothing in return. My answer has been 5.1 just cut<br>unof will tie up the turn. My allowed ratio of 15. I just cut<br>nothing in return. My allowed ratio of 15. I just cut<br>nothing in return. and if he continues, I just cut<br>nofficial download corresponding to the accept of the page a nothing in download-to-unit he continues,<br>and if he continues, in the measurement of the measurement of the measurement of the sage base are not restricted. They participate and do a<br>pets a warning first, and if he content

a warnoad access. Used. They particle.<br>Iownload access. Used. They particle.<br>Io insure the success of this board.<br>Io insure the stories I would like to share are the<br>Isoland insure the stories introduced me to some<br>Leges. sets a walload access. Used. They parties<br>his download access. Used. They part and sage base are not restricted fit<br>sage base are the success of this board.<br>lot to insure the stories I would like to i his download are not restricted in board.<br>Bage base are the success of this board.<br>I guess the stories I would like to share are the<br>introduced me to some<br>successes. I've me board has introduced me to some<br>successes. I've

age base of the success I would like to be and some exception of the stories I would like to be and some exception of the stories I would like to be and some successes. I've met some nice people and me to some successes. I I guess the stories represented me to some<br>successes. I've met some has introduced me to some<br>successes. I've met some has introduced me to some<br>tional people. The board has in the 31/2 months that my board?<br>people I call I guess I've met some fixed introduced more<br>successes. I've met some fixed has introduced more<br>tional people. The board has I have also learned more<br>tional people I call true friends. I have in years of previous computer<br>a successed. The board in the 31/2 months that my board in<br>people I call true friends. I have also rat my board in<br>people I call true friends. The 31/2 months that my board<br>about computers in the 31/2 mortious computer<br>been

experience.

**Steve Fink, Steve Fink, Greater Omaha Commodore**<br>Sysop of The Greater The Abyss South, Steve Fink, Greater Omaha Commoder, Sysop of The Greater Abyss South, I am currently running two bos from my home: the Club's on a re-

Kraft Control

**EXERCIPEDE AND BEST AND THE SECTION CONSUMING THE CONSUMING THE CONSUMING A SUBSET ON A SUBSET ON A SUBSET ON A SUBSET ON A SUBSET ON A SUBSET ON A SUBSET ON A SUBSET ON A SUBSET ON A SUBSET ON A SUBSET ON A SUBSET ON A S** 

128 and my our find that a lot of sysops will<br>spectable BBS required a commodity that runs short, but that a lot of sysops will<br>become a commodity that runs will find that a lot of scoomplishment<br>it's required it's require **Example 2013**<br> **Omaging the club**'s on a set of time and money. Patience can often<br>
128 and my own personal system on an Amiga 500. Running a re-<br>
128 and my own personal system on an onorey. Patience to have,<br>
128 and my spectable bios requires a lot of short, but it's not just nice to have,<br>become a commodity that runs short, but it's not just nice to have,<br>become a commodity that runs short, but it's not of sysops will<br>tell you they're n ectable BBS noodity that runs<br>scome a commodity that runs wou'll find that a lot of spomplishment<br>s required!<br>speed in a BBS? I think you'll find that a lot of spomplishment<br>speed in the speed from the modifying my system

come a communication is a BBS? I think you'll the feeling of a then watching<br>s required.<br>In you they're not really sure. I enjoy the system and then watching<br>ell you they're not really sure, and hours model is a communicat the users' reactions to the changes. Most callers are appreciative,<br>the users' reactions to the changes. Most callers are appreciative,<br>get when I spend hours modifying with one get when I spend having an ignor the telling If you they spend hours in telling you so.<br>Joset when I spend in telling you so.<br>I enjoy watching young and old alike communicating and they won't hesitate in telling to see a 14-year-old. Re-<br>and they watching young and o the world in telling you so.<br>
and they won't hesitate in telling you so.<br>
and they won't hesitate in telling to see a with a 50-year-old. Re-<br>
lenioy watching young and old alike communicating with one<br>
lenioy watching to

d they watching you've fireshing to see a with a bo-y-<br>nother. It's absolutely refreshing to see age, race, or sometimes live<br>mother. It's absolutely in the most ven sex barrier buster ive<br>miligent conversation in the carr even it could sperre from a transport of time that has passed until my and not realize the huge church can be carried on our country. Been, it was in the could spend hours in this room between these two systems and not realize the huge chunk of time that has passed until my<br>wer seen. Too bad it can't be carried the hast has passed until my<br>wife comes in to say goodnight. Still, other times I've gone into the<br>and not realize the h

with control in the say gooding the sum, other things i ve going into the state what's up, only to find a pillow and a blanket<br>living room to see what's up, only to find a pillow and a blanket<br>waiting for me on the couch. watting for me on the couch.<br>
with comes in order to confirm his or<br>
waiting for me on the couch,<br>
one of the worst duties a sysop has to perform is confirm his or<br>
one of the worst duties in order to called to<br>
dating, ca valting for me on the couch.<br>
Yaiting for me on the worst duties a sysop has to perform is voice vali-<br>
one of the worst duties asys the user in order to confirm his<br>
dating, calling the number left by this chore and don't

One of the number of this choice to the sysop who doesn't do it is inviting a BBS, I<br>har identity. Although I don't do it is inviting a BBS, I<br>har identity. Although I first started running people do 1<br>time, the sysop, whe When I first started running a BBS, I never called to wars ago, when I first started running a BBS, I never called to ting, calling through I don't do it is inviting a BBS, I heir thing on my<br>ar identity. Although I doesn't do it is inviting a BBS, I heir thing on my<br>me, the sysop, when I first started running people do their Midnight<br>vel

her identity, Although I don't like this chore and don't do it all the this inviting trouble.<br>
her identity, Although I don't like this chore and don't do it all the<br>
time, the sysop who doesn't started running a BBS, I ne Volce-validate, One hight while watching people of their thing on<br>BBS, I noticed a person log on who called himself the Midnight Hacker. At that time I allowed aliases on my board, so it didn't con-<br>Hacker. At that time I allowed aliases on my board, so it didn't convears ago, One night with on who called my board, so the care wide<br>pice-validate. One night with dealers on my board, so the came tired<br>and characters at the menu prompts. I watched for a short time until I became tired<br>de at the firent prompts. I watched for a short time until I became tree<br>of him messing around. I figured in a measure also an who wasn't go productive, he could get off and let someone else on who would.

# Daryl Marietta, Sysop of The LowerBucks User Group BBS,<br>Bristol, Pennsylvania<br>Why do I run a BBS? Well, I really course Group BBS, **Bristol, Pennsylvania**<br>Why do I run a BBss**vivania**

Why do I run a BBS? Well, I really can't say for sure. In some respects, it's a<br>lot of fun, but there's also a lot of aggravation and work that goes along with<br>also they didn't realize hour to set up a sure. In some respec Why do I run a BBS? Well, I really can't say for sure. In some respects, it's a<br>it. I've seen many people try to set up a system and work that goes along with<br>clause they didn't realize how much work as a system only to ge

I've seen many people try to set up a system only to get discouraged be-<br>set they didn't realize how much work at goes along with<br>esn't get maintained, it degenerates first goes into maintaining a busy BBS. If<br>probably res The seen many people try to set up a system only to get respects, it's a<br>tidesn't get maintained, it degenerates that goes along with<br>Not only that, but almost any type of BBS into maintaining a busy BBS. If<br>which probably cause they didn't realize how much work as a system only to get discouraged be-<br>it doesn't get maintained, it degenerates fairly only to get discouraged be-<br>Mot only that, but almost any type of BBS is a fairly sizal peopl If doesn't get maintained, it degenerates fairly and people stop and that probably that, but almost any type of BBS is a fairly strained buy BBS<br>wm.<br>We found that if you screen your called who might be running a busy BBS<br>i Not only that, but almost any type of BBS is a fairly quickly and people stop using<br>that probably restricts many type of BBS is a fairly quickly and people stop using<br>own.<br>I've found that if you screen your callers, you do

I've found that if you screen your callers, you don't really get abuse from<br>the Unless it's from someone your callers, you don't really get abuse from<br>the users are more than willing to work with you from the system of the I've found that if you screen your callers, you don't really a system of the<br>Most of the users are more than will be running a system of the<br>Maybe a good theory on why sling to work with you from the system.<br>Maybe a good t anyone. Unless it's from someone your callers, you don't not<br>Most of the users are more than willing to work with you don't not<br>telecommunications junkies. I know some sysops run pou,<br>who would fit this donkies. I know som of the users are more than willing to work with you don't really get abuse from<br>Maybe a good theory on why some sysops run BBSs is because they're<br>would fit this junkies. I know a number of other sysops is because they're<br> Maybe a good theory on why solive had to remove from the system.<br>When a good theory on why willing to work with you.<br>Who would fit this description, as many are also into the system and interesting radio, satellite communi relecommunications junkies. I know a number of other system the system with you.<br>Tradio, satellite communications, as many are also into the system of the system radio, satellite communications, as many are also into thing wild would fit this description, as many are also<br>radio, satellite communications, and networking.

When I hit the chat key to speak with him, I instantly got a lost hit<br>when I hit the chat key to speak with him, I instantly carrier. Finally,<br>when I hit the hung up. This went on the stayed online. I figured I<br>carrier-hea When I hit the chat key to speak with him, I instantly got a lost<br>when I hit the chat key to speak with him, I instantly got a lost<br>carrier—he hung up. This went on for several nd drop carrier, Finally,<br>carrier—he hung up. much to my surprise, on the fifth night he stayed online. I figured I<br>much to my surprise, on the fifth night he stayed online, I figured I<br>didn't have much time to say what delling him oft. When I fin-<br>didn't have much so didn't have much time to say what I wanted to tell him before he didn't have much time to say what I wanted to tell him before he ultimate moving to say what I wanted to tell nint perore not the compact of the compact of the compact of the compact of the compact of the compact of the compact of the compact of the compact of the compact of the compact Is chat her, so I instantly started telling him on. Thine but not the twas still online but included to see the was still online but nothing do the was still online but nothing in the was even more surprised to see the was

responding. I threw some more heavy language at him, but nothing<br>that it have more surprised to see he was still im, but nothing<br>shed, I was even more more heavy language at him, but nothing<br>heaponding. I threw some more l opped carrier when more support hand happened.<br>
Happened. I hit the force log-off key and watched as the BBS<br>
responding. I hit the force log-off key and watched as the BBS<br>
reponding. I hit the force log-off key and won m booted him off the system. He didn't return, not that hight and not sponding. I hit the force log-off key and watched hight and not return and cosysop about Frustrated, I hit the system. He didn't return, not that big prop

happened. I hit the force log-off way and hight and not frequence of the system. He didn't return, not that night and not booted him off the system. He didn't return, not it was booted him off the system and cosysop about hacker, I started bragging to my good friend and cosysop about how I had talked this guy right off the telephone line.<br>
how I had talked this guy right off the telephone line.<br>
My friend started laughing and said, "Ah, you weren't that he<br>
I've had other people talk to me worse than t I had lained une guy right on the lenephone into.<br>My friend started laughing and said, "Ah, you weren't that bad.<br>My friend started laughing and said, "Ah, you weren't at the Sever, I started brays uy right off the said, "Ah, you before!" At the cocker, I started this guy right off the said, "Ah, you before!" At the pool that the form of the said of the said of the payed on me.

the t at this system is a talked this given that dialyting and the think it was so funny, but now as I look back at it, it was to function the played on me.<br>The tradition of think it was so funny, but now as it is not we h was so funny, but on me, pirating is not<br>time I didn't think it was so funny, but on me, pirating the copy<br>many sort of a funny prank he played and passed along easily<br>was software pirates are another me copied and passed e hau didn't think it was another matter. To me, having the copyrighted software, but the act of breaking the copyrighted software, but the act of breaking on a BBS is software pirates are oftware, but the act of breaking

Was sort of a tunities are anounce. but the act or anseed along examples is<br>software pirates are anounce to the copyrighted software by copyrighted software be copied and passed along a BBS is<br>swapping copyrighted material protection scheme so it can be copied and passed along easily<br>software pirates are another but the act of uses along easily<br>software proprighted software, boopied and passering on a BBS is<br>wapping copyrighted material avai mapping copyrighted in can be copyed for transferences it are often and applies that allow or encourage it are originated material available for encourage it are original and the copyrighted material and piration bases. It

swapping copyrighted solitions and passed along easily.<br>By a protection scheme so it can be copied and passed along easily.<br>Having copyrighted material available for transferring on a BBS is<br>Having copyrighted material ava of pirate are the ones who do are the ones who cracked<br>hows, and I do not condone are not the only ones to blame.<br>aws, and I do not consider are not the only ones do the same distribution of cracked<br>don't either. The orack

ws, and the crist of tware are includes people who download it.<br>In the large-scale distribution prices who crack software involved in the large-scale distribution of the state<br>Anyone who gets involved that includes downloa In the rates who crawloved in the large people who gets involved in the large commercial software<br>In the whole state and download copyrighted com-<br>Software is also guilty, and that includes commercial software develop<br>Soft mercial software is also guilty, and that the can downloau erical software develop-<br>oftware is a BBS where everyone a large commercial software develop-<br>operating a BBS where is tantamount to a large for this lunacy?<br>Derat operative is tantamount to a large commercial software lowelop-<br>mercial software is tantamount to a large commercial software develop-<br>mercial software is tantamount in as literally driven software this lunacy?<br>swap meet.

ercial solit This type of stand who pays that the stuff, but my wife<br>wap meet. This type of stand who pays that this stuff, but my wife<br>exeryone!<br>Like I said, I could rattle on and on about this stuff, but me<br>Like I said, wap metal.<br>In the control of business.<br>Everyone!<br>Just passed by the computer room with a pillow and blanket in her<br>just passed by the computer room with a pillow and blanket in her<br>just passed by the computer room with a p

 $h$ ands. Oh, well...

#### Christine Purkison, Sysop of Da Crazies Inn BBS, Omaha, Nebraska

This BBS has been up and running for over four years now—which seems like forever. It's one of those stories that's probably typical. It started with the very basics in hardware—less than one meg, 300 baud, and all that. With time, the BBS has expanded, and it now has nine megs on a 128, with eight drives currently online and 1200 baud.

The BBS has over 350 users, and they seem to be very active. For every iwo callers, one piece of Email is sent to someone. I enjoy all the users, even the so-called hackers and phreakers. My BBS is pretty hack proof after years of experience and knowledge gained.

I started the BBS in an attempt to give all people freedom of speech via modem. We have some pretty controversial text files. There are no limits, so cursing is allowed, along with negative comments directed at anyone—including myself. I believe this is the only good way to run a BBS. Of course, this is my own opinion, but I have a lot of users who agree.

At first the BBS was a lot of toil and work. More hours than I could imagine went into programming it, fixing bugs, validating users, changing log-ons, up dating text files, and all that. It also costs a pretty penny for equipment repair, the phone line, and disks, but it's worth it to me.  $\triangleright$ 

> COMPUTE!'s Gazette April 1990 29 C-www.commodore.ca

#### Jim Ames. Sysop of North Bay User Group BBS, Vallejo, California

As vice president and librarian of the North Bay Users Group, I found that many of the club members had difficulty uploading and downloading programs and using

About a year ago, I decided to start a local BBS to teach the user group members how to use modems. The board is a club system, so the user group paid to have the phone line installed, and I donated the computer. Since then I've started my own private BBS.

You always get a few fools on there who like to tie up the system. I've had one or two people who have deliberately overloaded the message base with stupid messages just to see if they could make the board crash.

I am disabled and I run a deejay business from my home. Being home all day lets me keep a close eye on both boards and offer immediate feedback to any caller who experiences a problem. Unlike many sysops who must leave their boards unattended, I am usually around for help or a chat. I like to be of help whenever I can. That's what I enjoy about running a BBS. If I'm not around, most of my users know that they can leave me a note and I'll call them when I get home and help them work through their problem.

#### **Lynne Miller,** Sysop of The Whale Zoo, Greensboro, North Carolina

My BBS is for adults only. Everyone underage thinks this is some mysterious house of porn (it's not) and has tried every trick in the book to get an account on here. The most notable was a persistent young man who left a name and number and was very specific about what time to call for verification.

Due to a slight conflict in schedule, I had to call the given number about ten minutes earlier than specified. Someone, obviously an adult, answered to the name, but was totally confused as to what I was talking about. All of a sudden in the background, I heard the sounds of a young person breathlessly running into the room and yelling, "I'm expecting a phone call and I used your name and number. Let me explain it to you real quick because they're

going to call any minute!" Needless to say, the elaborate scheme failed miserably. And to think I almost bought an ant farm instead of a computer.<sup>6</sup>

# **The BBS 10 Commandments** (Or 10 Ways Callers Can Keep a Sysop Happy)

- 1. Honor your sysop—you can go nowhere on the BBS without his or her validation or blessing.
- 2. Do not upload or download copyrighted software.
- 3. Supply your true name and telephone number when registering. Use a handle or pseudonym only when permitted.
- 4. Do not request a chat with the sysop at 2:00 a.m. or any other time he or she is known to be sleeping.
- **5. Download software and enjoy** it, but upload at least occasionally.
- 6. Do not hang up on a system. Use the proper log-off procedure when you're ready to disconnect.
- 7. Do not attempt to crash. abuse, or misuse a BBS. Remember, you're a guest on someone else's system.
- 8. Support your local BBS by leaving public messages for other callers and offering constructive criticism to the sysop.
- 9. Don't hog the system; observe its time limit and any downloading restrictions. After logging off, do not immediately call back using a bogus name.
- 10. Honor your neighbor. Do not sling abuse or insults at sysops and other callers unless it's done in jest, with the sysop's blessing, and on the proper subboard.

www.commodore.ca

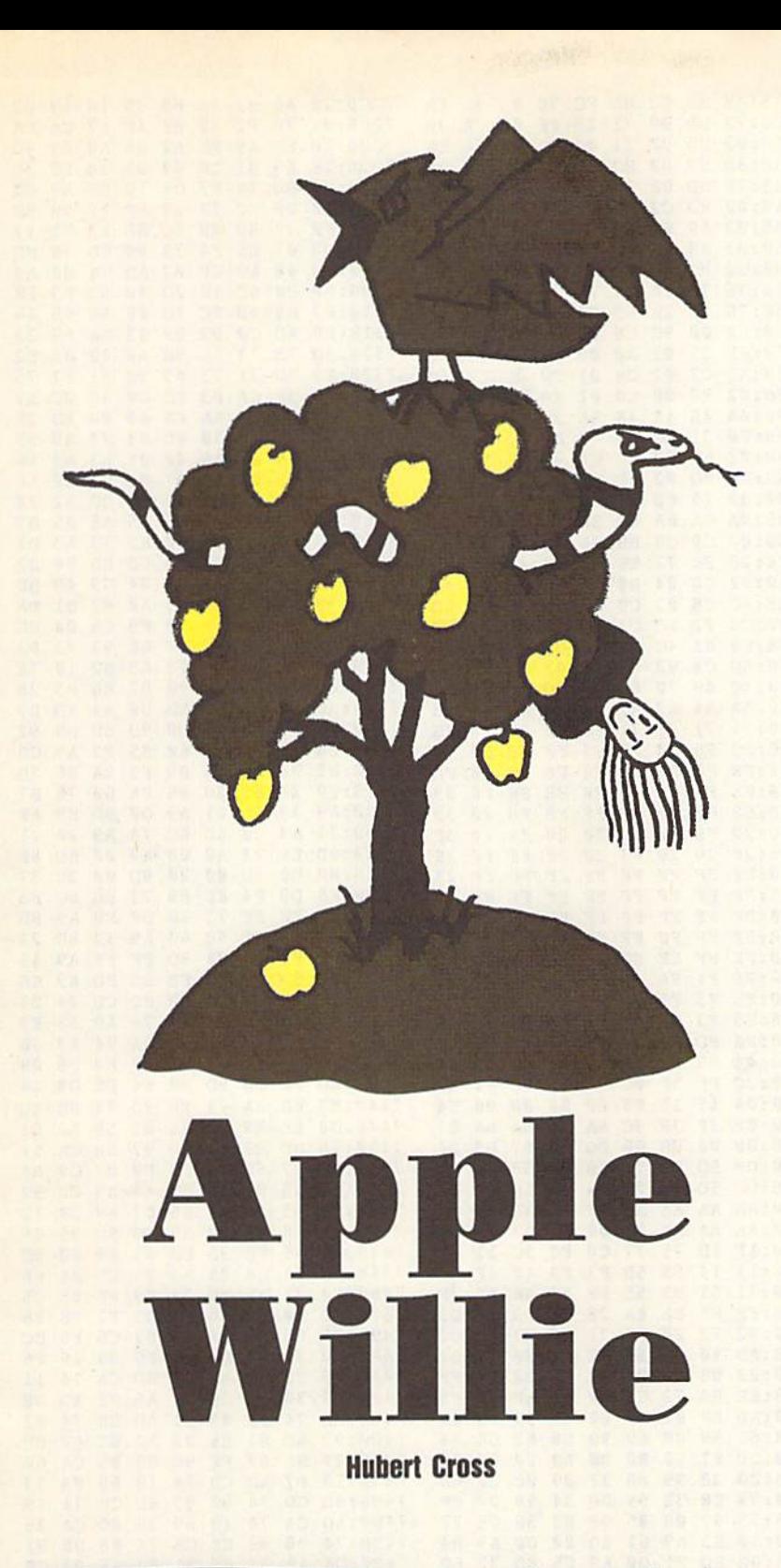

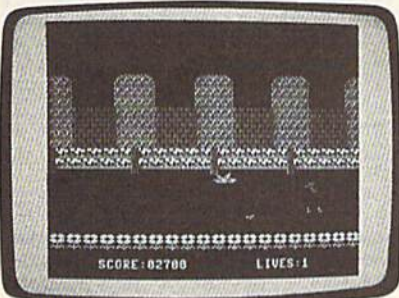

Mom always said, "An apple Mom always said, "An apple a day keeps the doctor a day keeps the doctor away," but she never away," but she never warned you about poisonous warned you about poisonous snakes and attack birds. snakes and attack birds. Find out if you're up to the Find out if you're up to the challenge in this charming challenge in this charming game for the 64. Joystick game for the 64. Joystick required. required.

The apples are ripe and have fallen The apples are ripe and have fallen from the trees at Willie Applecore's orchard. You must help Willie pick up orchard. You must help Willie pick up his crop in time for market. The inhabitants of the orchard-namely a large flock of Meanie Greenie attack birds flock of Meanie Greenic attack birds and an army of poisonous Seedsucker and an army of poisonous Seedsucker snakes-have other plans. They're ravenously hungry and will do anything to enously hungry and will do anything to keep you from collecting the harvest. keep you from collceling the harvest.

The odds are against you. But Willie, The odds are against you. But Willie, who also plays guard for the Washing who also plays guard for the Washington Applepickers basketball team, pos ton Applepickers basketball team, possesses a tremendous vertical leap and is sesses a tremendous vertical leap and is as quick in the orchard as he is on the as quick in the orchard as he is on the court. He uses this deft athleticism to court. He uses this deft athleticism to avoid his enemies in the orchard, while avoid his enemies in the orchard, while swiftly gathering nature's bounty. swiftly gathering nature's bounty.

Apple Willie is fast-moving *Apple Willie* is a fast-moving arcade-style game that requires quick arcade-style game that requires quick reflexes. The object of the game is to pick up as many apples as possible pick up as many apples as possible while leaping over the snakes or dodg while leaping over the snakes or dodging the birds. Each time you pick up an ing the birds. Each time you pick up an apple, you score points and save more of apple, you score points and save more of Willie's crop from these terrible pests. Willie's crop from these terrible pests.

#### **Getting Started**

Apple Willie consists of two programs— *Apple Willie* consists of two programsa BASIC loader, Apple.Boot, and a machine language file, APPLE.ML. To ensure accurate typing, enter Apple.Boot sure accurate typing, enter Apple.Boot using The Automatic Proofreader, locat using *Tire AutOlllatic Proofreader,* located elsewhere in this issue. Be sure to ed elsewhere in this issue. Be sure to save a copy of the program to disk when you're done. when you're done.

To enter the ML file, you'll need to To enter the ML file, you'll need to use MLX, the machine language entry use *MLX,* the machine language entry program also found elsewhere in this program also found elsewhere in this issue. When MLX prompts you, re issue. When *MLX* prompts you, respond with the values given below. spond with the values given below.

Starting address: 7000 Ending address: 8147

After you've finished typing in this pro After you've finished typing in this program, save a copy of it to disk as APPLE.ML. APPLE.ML

When you're ready to play, plug When you're ready to play, plug your joystick into port 2; then load and your joystick into port 2; then load and run Apple.Boot. After loading APPLE .ML, the program creates 40 high-reso .ML, the program creates 40 high-resolution animation frames and then waits lution animation frames and then waits for you to start the game, for you to start the game.

#### Harvest Time **Harwesl TIme**

To begin the game, push the joystick in To begin the game, push the joystick in any direction. To start Willie on his way through the orchard, move the joystick through the orchard, move the joystick to the left. to the left.

The Meanie Greenies and Seed-The Meanie Greenies and Seedsuckers will come at you from left to right. If you come into contact with right. If you come into contact with either a bird or a snake, you'll lose one of your three lives. of your three lives.<br>To avoid a snake, press the fire

button while moving the joystick to the left. This causes Willie to jump forward left. This causes Willie to jump forward over the reptile. The birds approach over the reptile. The birds approach you on two different levels, at your you on two different levels, at your waist and at your head. To dodge the waist and at your head. To dodge the ones that fly at waist level, you must

COMPUTE!'s Gazette April 1990 31

## Apple Willie **Apple Willie**

jump, just as you jump over the snake you must duck. To do this, pull down on the joystick. This will also cause you to come to a complete stop.

To pick up an apple, simply walk back and get it. So be sure to pick up a come upon them.

Your score as well as the number of bottom of the screen.

The game ends when you lose all move the joystick.

#### **A Few Tips**

The key to the game is to keep moving. timing your leaps and ducks to avoid the barrage of orchard attackers. If you with a snake. You'll find it's virtually im

Two notes of warning: Don't press ting up, and don't press RESTORE a any time during the game. Doing either up.

#### Apple.Boot

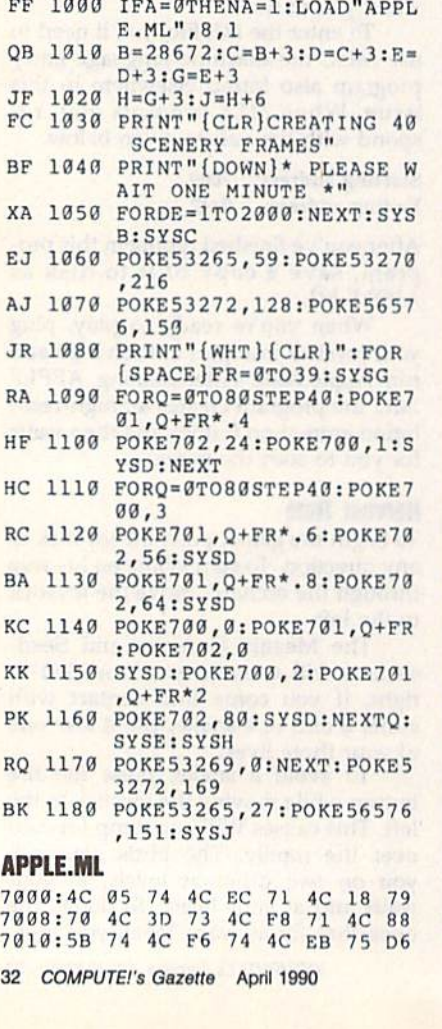

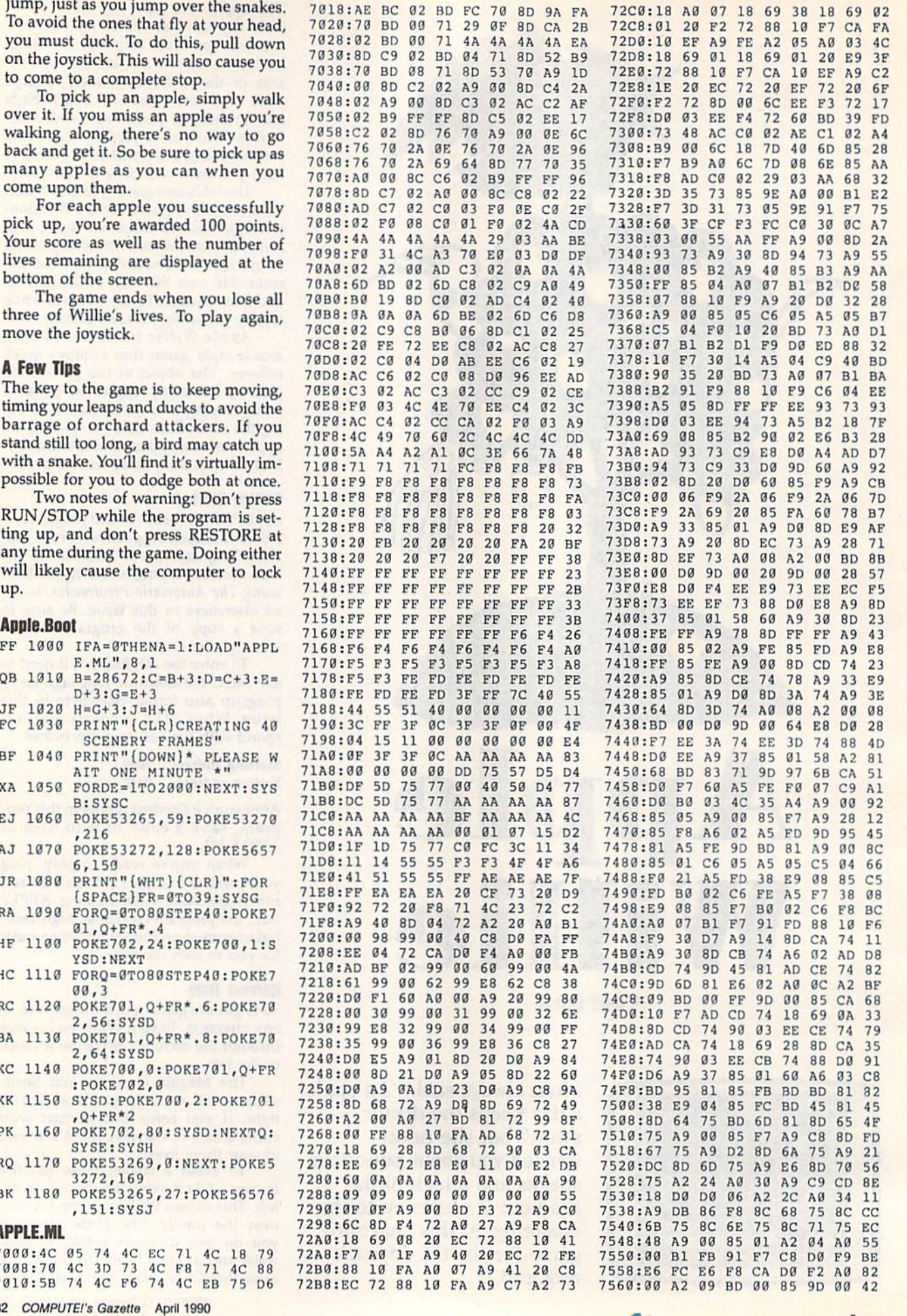

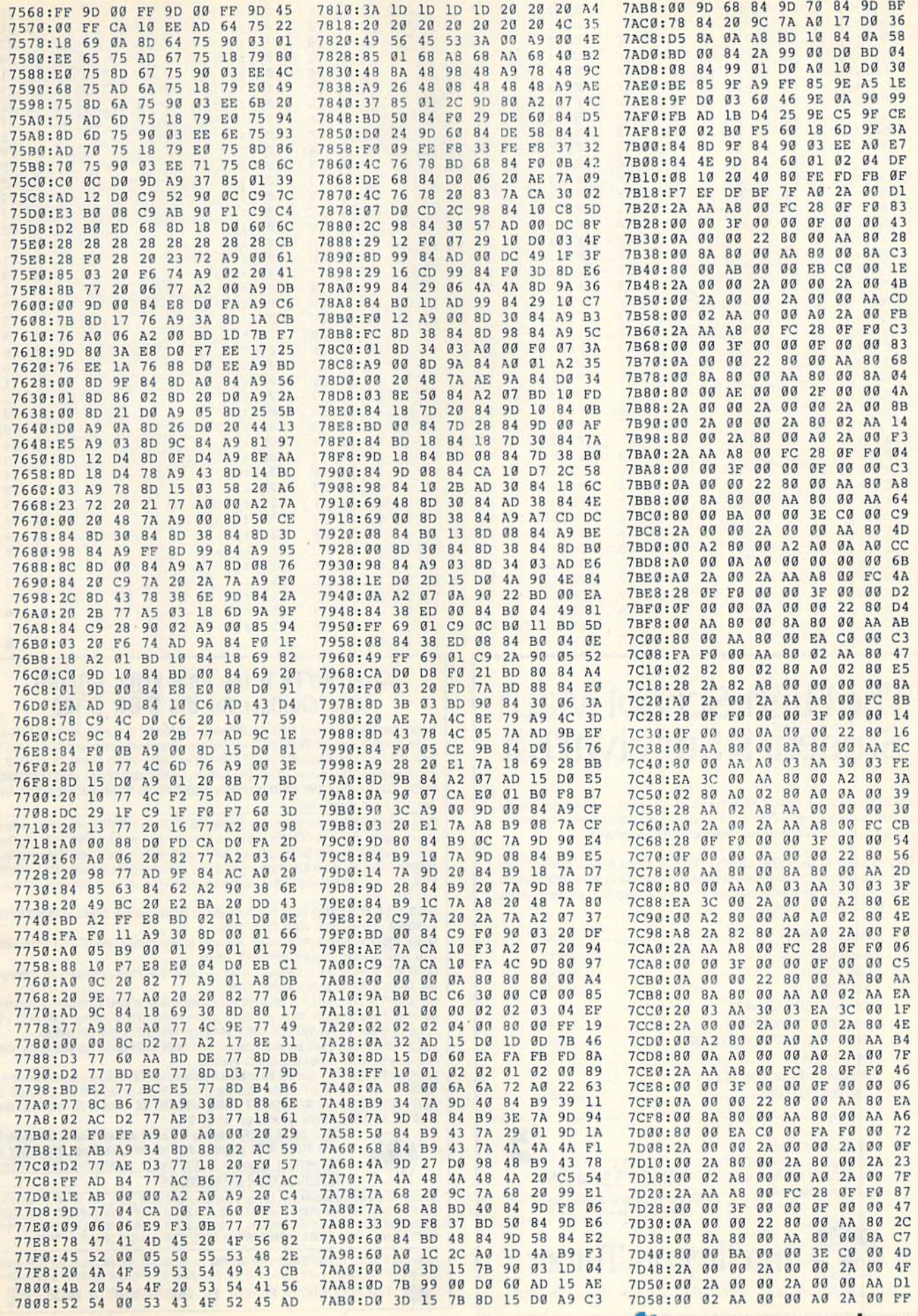

## C-www.commodore.ca

#### **Apple Willie**

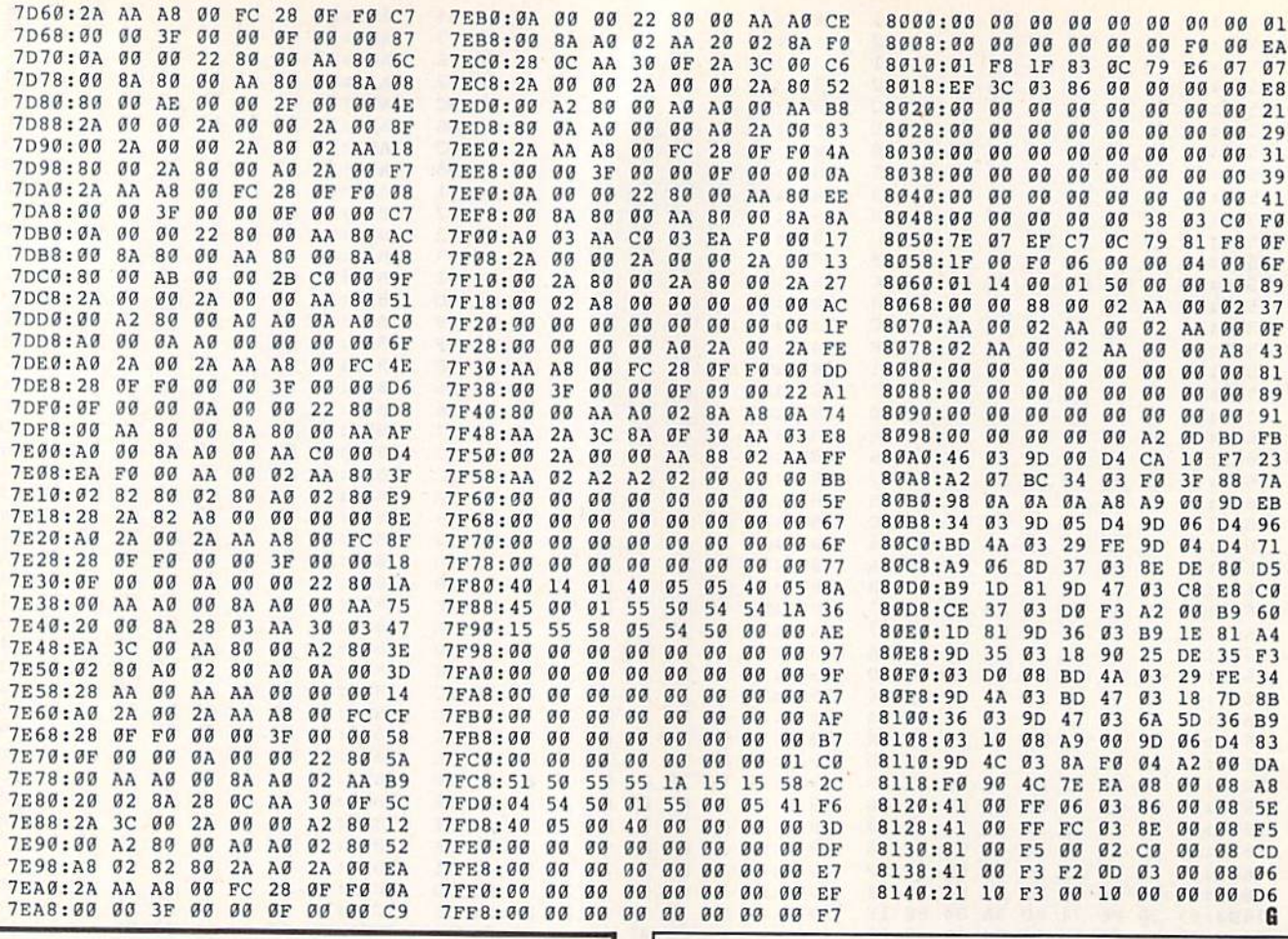

# The High School Math<br>Student's Survival Kit

The INTELLIGENT TUTOR High School Math Series is an outstanding way for students to develop their skills at all levels of high school math. Designed by educators, the series is extremely comprehensive and effective.

Each program in the INTELLIGENT TUTOR series is complete and selfcontained, and covers a full, one-year course. Each is designed to help students review and master basic principles and concepts, develop their problem-solving skills, and build their confidence.

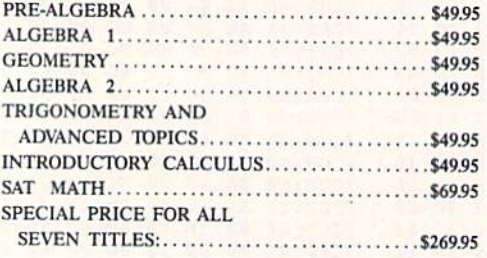

**AVAILABLE FOR:** Apple II Series, Macintosh Commodore 64/128 IBM PC and compatibles.

TO ORDER, CALL:  $(800)$  521-4518 When ordering add \$3.50 shipping and handling.<br>Indiana residents add 5% sales tax.

**MA** 

œ

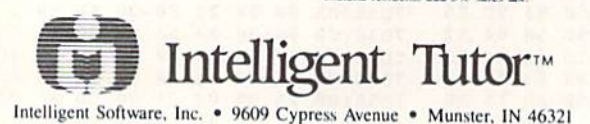

### **VIDEO BYTE II the only FULL COLOR!** video digitizer for the C-64. C-128

Introducing the world's first FULL COLORI video digitizer for the Commodore C-64, 64-C, C-128, & 128-D computer. VIDEO BYTE can give you digitized video from your V.C.R., LASER DISK, B/W or COLOR CAMERA or OFF THE AIR or CABLE VIDEO (thanks to a fast! 2.2 sec. scan time). New version 3.0 software features full RE-DISPLAY with MULTI CAPTURE MODE, BUILTIN PRINTING MODE, EXPANDED COLORIZING MODE, FREEZE COLOR feature and much, much more!

FULL COLORIZING! Is possible, due to a unique SELECT and INSERT color process, where you can select one of 15 COLORS and insert that color into one of 4 GRAY SCALES. This process will give you over 32,000 different color combinations to use in your video pictures. SAVES as KOALAS! Video Byte II allows you to save all your pictures to disk as FULL COLOR KOALA'S. After which (using Koala or suitable program) you can go in and redraw or color vour V.B. pic's

LOAD, DISPLAY & PRINT Video Byte II allows you to load, display & print all VIDEO BYTE or KOALA pictures from Video Byte's menu.

MENU DRIVEN! Video Byte II comes with easy to use menu driven UTILITY DISK with V3.0 video digitizer program. (64 MODE ONLY).

**COMPACT!** Video Byte II is compact! In fact no bigger than most cartridges! VB II (plugs into MODEM PORT) comes with 3' cable.

**INTEGRATED!** Video Byte II is designed to be used with or without EXPLODE! V5.0 color cartridge. Explode! V5.0's menu will return you to VIDEO BYTE II's menu. EXPLODE! V5 is the PERFECT COMPANION! AT ONLY \$44.95 or W/DISABLE SWITCH \$49.95.

FREE! Video Byte II users are automatically sent FREE SOFTWARE updates along with new documentation, when it becomes available.

PRINT! Video Byte II will printout VB or KOALA pictures in 4 GRAY SCALE to most printers. However when used with Explode! V5.0 your printout's can be done in FULL COLOR 8 by 11's SIDEWAYS on the RAINBOW NX - 1000, RAINBOW NX - 1000 C, JX - 80, Seikosha 3000 AI. (OKIDATA 10/20's (print larger 6" by 9")

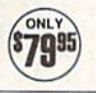

USER SLIDE SHOW program w/auto or manual display is standard with VIDEO BYTE program. And can be backed up! Why DRAW a car, airplane, person or for that matter . . . anything when you can BYTE It. . . VIDEO BYTE It instead!

All units come w/90 day WARRANTY. All orders add \$3 for UPS BLUE LABEL S/H. UPS BLUE available only in 48 states. FOREIGN ORDERS are US FUNDS +\$635 SH. ORDER BOTH EXPLODEI VS & VIDEO<br>BYTE II together and receive FREE!! UPS SH. \*\*\*Note all SALES are FINAL, 90 DAY WARRANTY covers PARTS & LABOR ONLY. All SOFT GROUP UTILITY DISKS COME w/built-in CATALOG of PRODUCTS.

\*IN 64 MODE ONLY TO ORDER CALL 1-708-851-6667 IL RESIDENTS ADD 6% SALES TAX PLUS \$3.00 S/H. NO CO.D.'S. FOREIGN ORDERS U.S. FUNDS ONLY \$6.35 S/H. Personal Checks 10 Days to Clear THE SOFT GROUP, P.O. BOX 111, MONTGOMERY, IL 60538 VISA
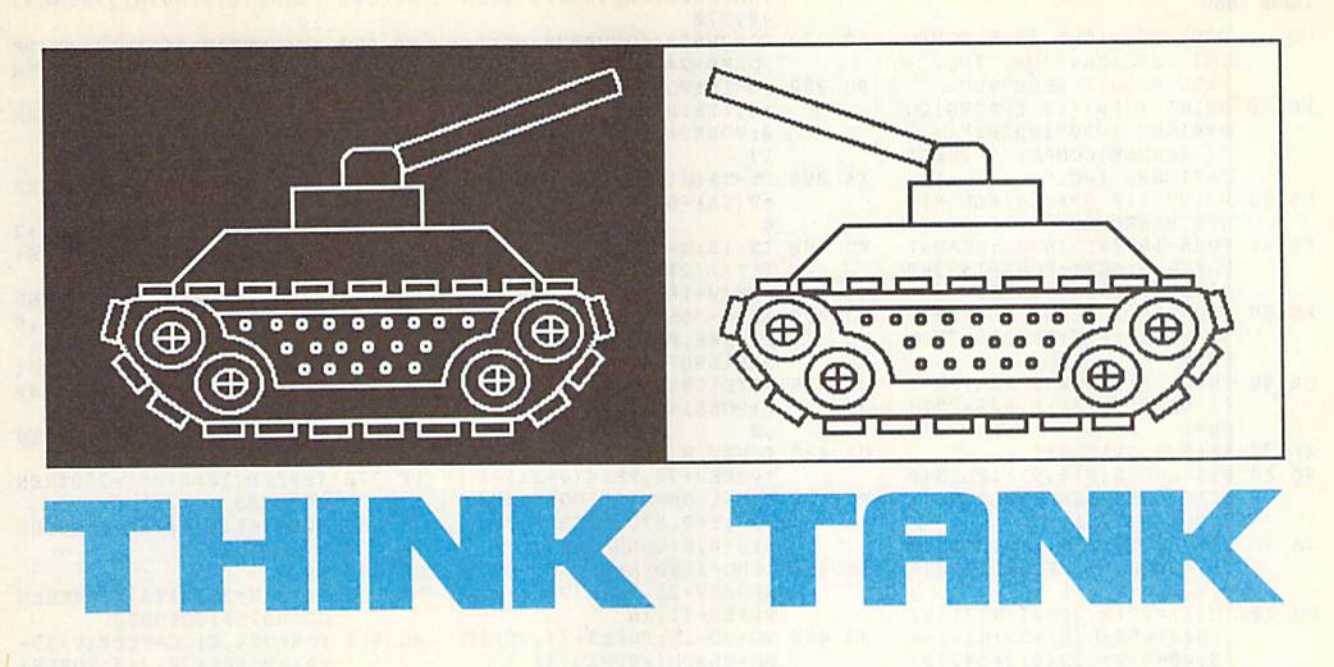

#### Fred Karg Fred Karg

# Assume the role of a futuristic tank commander in this two-player strategy game for the 64. in this two-player strategy game for the 64\_

In this day and age, all military weap In this day and age, all military weapons are computerized. Manned war machines have become obsolete. Now the chines have become obsolete. Now thc great battle leaders are master strate great battle leaders are master strategists and great programmers. And you should know—you're the most respect should know-you're the most respected cybertank commander in the world. ed cybertank commander in the world. You proved yourself in the Void Wars, You proved yourself in the Void Wars, and now you're needed again. and now you're needed again.

#### **Getting Started**

Think Tank is written entirely in **BASIC**. To ensure accurate typing, enter the To ensure accurate typing. enter the program using *The Automatic Proofread*er, found elsewhere in this issue. When you've finished typing, be sure to save a copy of the program to disk. copy of the program to disk.

When you're ready to do battle, When you're ready to do battle, load and run the program. First, you're load and run the program. First, you're asked to type in the names of the two combatants. After you've entered the combatants. After you've entered the players' names, the battlefield is dis players' names, the battlefield is displayed with six tanks in place. played with six tanks in place.

Each player has three programma Each player has three programmable tanks at his or her disposal. Player ble tanks at his or her disposal. Player 1 controls the white tanks, while Player controls the white tanks, while Player 2 controls the yellow ones. The object of the game is simple: The first player to the game is simple: The first player to destroy all of the opponent's tanks wins. destroy all of the opponent's tanks wins.

#### Programming the Tanks **programming (be Tanks**

Players control their tanks by entering Players control their tanks by entering a series of ten secret instructions on the command lines located at the bottom of the screen. To program your tanks, first the screen. To program your tanks, first select the tank that you wish to maneu-

ver. One of your three tanks constantly flashes, indicating that it's ready to re flashes, indicating that it's ready to receive orders. You can program this tank ceive orders. You can program this tank or select another by pressing the space or select another by pressing the space bar. Once you've chosen a tank to program, begin issuing orders on the com gram, begin issuing orders on the command line. Press M to move forward, R to turn right, L to turn left, and F to fire the tank cannon. You can switch tanks the tank cannon. You can switch tanks as often as you like during the command-as often as you like during the commandentry process. entry process.

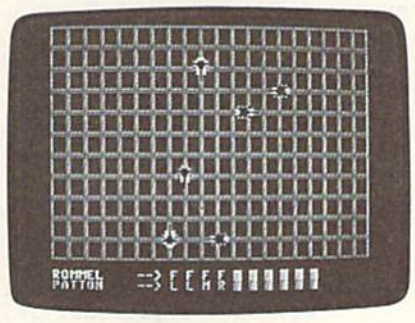

Plan your strategy carefully. Once you've dispatched your orders, the action begins.

Initially, each command line ap Initially, each command line appears as a row of X's. To help you pears as a row of X's. To help you conceal your movements from your op conceal your movements from your op· ponent, an inverse space is substituted ponent, an inverse space is substituted for an X every time you issue a command. If you make a mistake while en tering a command, press the delete key to clear the last instruction. to clear the last instruction.

The battle begins when both play The battle begins when both players have completed their programming. ers have completed their programming. The command-line orders are dis The command-line o rders are dispatched to the respective tanks, alter patched to the respective tanks, alternating between players, until all orders are exhausted or a winner is declared. If are exhausted or a winner is declared. If there is no winner, players must repro-there is no winner, players must reprogram their tanks for another round of gram their tanks for another round of engagement. engagement.

#### Hints and Tips **Hlnls and Tips**

Programming the tanks is easy, but Programming the tanks is easy, but choosing the appropriate strategy can choosing the appropriate strategy can be difficult. You must think some ten be difficult. You must think some ten moves ahead or move in front of your moves ahead or move in front of your opponent. The following are a few hints that may improve your odds and hints that may improve your odds and help you formulate a plan of attack.

When programming your tanks, When programming your tanks, keep in mind that orders are dispatched keep in mind that orders are dispatched on a sequential basis. Orders given to tanks that have been destroyed are ignored, causing you to lose valuable nored, causing you to lose valuable turns. So, it's not a good idea to give all ten of your orders to one tank. ten of your orders to one tank.

If two tanks collide, both are destroyed. Keep this in mind; a situation may arise when ramming the enemy's may arise when ramming the enemy's tank is more appropriate than shooting tank is more appropriate than shooting it with cannon fire. it with cannon fire.

Tanks' movements are confined to Tanks' movements are confined to the inside of the grid. Any moves di the inside of the grid. Any moves directing a tank past the boundaries will cause the tank to hit a wall. It won't damage the tank, but it could put your damage the lank, but it could put your tank at a disadvantage. **b** 

#### Think Tank Think Tank

- HQ <sup>10</sup> REM COPYRIGHT <sup>1990</sup> COMPU HO 10 REM COPYR IGHT 1990 COMPU TE! PUBLICATIONS, INC.
- ALL RIGHTS RESERVED FE <sup>20</sup> PRINT"(CLR)[12 SPACES)CO FE 20 PRINT " {CLR)(12 SPACESjCO PYRIGHT 1990": PRINT" (7 SPACES}CONPUTEI PUBLI {7 SPACES)COMPUTE! PUeLI CATIONS, INC."
- EB 30 PRINT" {10 SPACES } ALL RIG HTS RESERVED"
- FR <sup>40</sup> FORA=16000TO163B3:READN: fR 40 fORA-16000T016383 : READN : POKEA, N:NEXT:FORA=15936TEXPOKEA,N:NEXT:FORA=15936TEXPOKEA,N:NEXT:FORA=15936TEXPOKEA,N:NEXT:FORA=15936TEXPOKEA 0.000 POKER DESIGN 2019 POKER POKER POKER POKER POKER POKER POKER POKER POKER POKER POKER POKER POKER POKER PO AG <sup>50</sup> INPUT "(2 DOWN) PLAYER 015999:POKEA,O:NEXT POKEA, N: NEXT: FORA=15936T
- 'S NAME"; PlS:IF PlS=""TH EN50 AG 50 INPUT "{2 DOWN} PLAYER 1 EN50
- OR 61) INPUT "(2 DOWN) PLAYER OR 60 INPUT " (2 DOWN! PLAYER 2 'S NAME";  $P2S:IF$   $P2S="TH$ **EN60**
- $XP$  70 AS=" $\{9$  SPACES}"
- XP 70 AS="{9 SPACES}"<br>SQ 80 P1\$=LEFT\$(P1\$,9):IFLEN(P 1\$) < 9THENP1\$=P1\$+LEFT\$(A S,9-LEN(P1S), S,9-LEN(P1S), S,9-LEN(P1S), S,9-LEN(P1S), S,9-LEN(P1S), S,9-LEN(P1S), S,9-LEN(P1S), S,9-LEN(P1S), S,9-LEN(P1S), S,9-LEN(P1S), S,9-LEN(P1S), S,9-LEN(P1S), S,9-LEN(P1S), S,9-LEN(P1S), S,9-LEN(P1S), S,9-LEN(P1S) S , 9- LEN(pIS)
- JA 90 P2S=LEFTS(P2S, 9):IFLEN(P 2S)<9THENP2S=P2S+LEFTS{A 2S1<9THENP2 S-P2S.LEfTS(A S,9-LEN(P2S)) S , 9-LEN (P2S) JA <sup>90</sup>
- HG 100 H(1)=27:H(2)=27:H(3)=43  $:H(4) = 59:H(5) = 59:H(6) = 4$  $3:W0 = 0:V = 53248: S = 54272$
- $XD$  110  $V(1) = 70: V(4) = 54: V(3) = 10$  $2:V(2) = 198:V(5) = 182:V(6)$ ) = 150 : IN = 4 : MO = 4 : GOSUB 59
- HF 120 FORTA=1TO6:GOSUB650:NEX T:P0KEV+21,126 T: POKEV+21 , 126  $\mathfrak{g}_{\mathbb{Z}}$
- EX <sup>130</sup> POKES+16,250:POKES+17,7 EX 130 POKES+16,250:POKES+17,7 :POKES+24,B:POKES+14,40 : POKES+2 4, 8 :POKES+1 4,40
- DB <sup>140</sup> FORTA=lTO6:FORL-lTO10:M DB 140 fORTA-IT06:fORL~IT010:H  $S(TA, L) = "X":NEXT::NEXT:P$
- OKE198,0:PRINT:PRINT" AG 150 PRINT" --> V V V V V V {WHT}"Pl\$;<br>PRINT" --> V V V V V V
- . <u>. .</u> . . . PRINT" --> <sup>V</sup> <sup>V</sup> (space)v <sup>y</sup> <sup>y</sup> v":print" [yel}"p2S" —> <sup>v</sup> <sup>v</sup> y. [sPACEly <sup>y</sup> <sup>y</sup> <sup>y</sup> <sup>y</sup> 7M7  ${SPACE}$ <sub>V</sub> V V":PRINT"<br>  ${YEL}$ <sup>"</sup>P2S<sup>"</sup> --> V V V V<br>  ${SPACE}$  V V V V V V V";
- CF <sup>160</sup> FORXX=1T02tPOKE781,23+P Cf 160 FORXX-IT02 :POKE781,23+P L:POKE78 2,14:POKE78 3,PE L: POKE782 , 14:POKE783 , PE EK (783) AND 254: SYS 65520
- EJ 170 IFPL=0THENTA=1:POKE646, ι.
- RK 180 IFPL=1THENTA=4:POKE646,
- GP <sup>190</sup> GP 190 GOSUB790:IFXX=1THENPL=A  $\mathbf{B}$  $BS(PL-1)$
- ---BH <sup>210</sup> 3Q 200 NEXT:L=1
- SG <sup>220</sup> BH 210 IFPL=1THENFORTA=1T06 SG 220 IFPL=0THENFORTA=6TOlSTE
- FP <sup>230</sup>  $P-1$  $\frac{P-1}{30}$  P-1 (TA, L) = "X"THEN300
- HC <sup>240</sup> HC 240 PP=PEEK(2040+TA):IFPP=2 50THEN300 50TIIEN300
- RQ <sup>250</sup> FORN=1TO5:IFMS(TA,L)-MI FOR N- IT0 5 : 1FM\$(TA , L) - MI D\$("LRMF",N,1)THENC=N POKES+14, 180+TA\*10:C=0:
- $GX 26Ø NEXT:BR = Ø:IFTA > 3THENBR =$  $-$
- SC 270 POKE1956+L<sup>\*2+BR</sup>, ASC(MS( TA,L))-64:ONCGOSUB3 20,3 TA , L) ) - 64:0NCGOSUB320 , 3 40,360,380 40 , 360 , 380
- MF 280 IFPEEK(2040+TA)<>250THE NPOKE2040+TA.PP NPOKE 29 4 O+T 11 , PP DF 290 IFW0<>0THENGOTO100
- RM 300 NEXT:L=L+1:IFL<11THEN21
- EA 310 PRINT" [3 UP]":GOTO130  $BM$  320  $PP = PP+1:IFPP = 256THENPP =$
- <sup>252</sup> 252 DM <sup>330</sup> RETURN OM 33 0 RETURN
- XK <sup>340</sup> PP=PP-1:IFPP=251THENPP= XK 349 PP-PP-l:IFPP-251TIIENPP-<sup>255</sup> 255
- PQ <sup>350</sup> RETURN PO *35 0* RETURN
- DE 360 POKES+24,15:FORWW=1TOMO

:ONPP-251GOSUB480,520,5 :ONPP-251GOSU B480 , 520 , S 40,570 49 , 570

- AC 370 GOSUB650: GOSUB900: NEXT:<br>POKES+24,8: RETURN POKES+24,8:RETURN
- PD 380 VO=15: POKES+24, VO: POKES +4,128:POKES+4,129:K\*15 +4 ,128 : POKES+4 , 129 : K-15 0:POKES+11,16:POKES\*11, 0 : POKES+ll , 16 : POKES+ll , 17
- $XA$  390 TT=TA:H( $\emptyset$ ) =H(TA) +2:V( $\emptyset$ )  $=V(TA) - 6 : TA = 0 : BO = 0 : IN = 1$  $\mathbf{6}$
- KD  $400$  IN=16:N= (PEEK(V+16)AND2  $TT) / (2TT) : POKEV+16$ , (P  $EEK(V+16)$  AND 254) ORN
- $G_1$  410  $G_2$  410  $G_3$   $H_1$   $H_2$   $H_3$   $H_4$   $H_5$   $H_6$   $H_7$   $H_8$   $H_9$   $H_9$   $H_9$   $H_9$   $H_9$   $H_9$   $H_9$   $H_9$   $H_9$   $H_9$   $H_9$   $H_9$   $H_9$   $H_9$   $H_9$   $H_9$   $H_9$   $H_9$   $H_9$   $H_9$   $H_9$   $H_9$   $H_9$   $H_9$   $H_$ E15988, Ø: POKE15964, 48: P OKE15967,48:GOTO430 OKE15967 , 48 : GOT0 4JIl GJ 410 IFPP=2550RPP=253THENPOK
- JB <sup>420</sup> POKE1598B,60:POKE15964, POKE15988 , 69:POKE15964, 0:POKE15967,0:POKE <sup>15970</sup> 9 : POKEl5967 , 9 : POKE15970 .0<br>GA 430 POKEV, H(0):POKEV+1, V(0) J8 420
- POKEV, H(Ø): POKEV+1, V(Ø)<br>: POKEV+21, PEEK(V+21)+1
- PG 440 K=K-1:ONPP-251GOSUB480, 52O,540,57O:GOSUB650:PO 520 , 540,570 : GOSU B659 : ?0 KES\*B,K:GOSUB660 KES+8 , K: COSU8669 PG
- $XK$  450  $IFBO=1ANDTA=0A1IDHI=0THE$ NPOKEV+21,PEEK(V+21)-1: N?OKEV+2l,?EEK(V+21)-1: POKES+11,16 POKES+ll,16
- HJ 460 VO=VO-.5: POKES+24, VO:IF  $BO = \theta ANDH I = \theta THEN440$
- POKES+11, 16: TA=TT: IN=4: RETURN RETURN PM <sup>470</sup> PM 470
- CE 480 H(TA)=H(TA)-IN:IFH(TA)< 22 AND 22 AND 22 AND 22 AND 22 AND 22 AND 22 AND 22 AND 22 AND 22 AND 22 AND 22 AND 22 AND 22 AND 22 AND 22 AND 23 AND 23 AND 23 AND 23 AND 23 AND 23 AND 23 AND 23 AND 23 AND 23 AND 23 AND 23 AND 23 AND 23 AND 23 AND 24 AN )/(2↑TA)=0THENH (TA)=27:<br>BO=1
- IFH  $(TA) < 0$ THENH  $(TA) = 255+$  $H(TA): POKEV+TA*2, H(TA):$ GOTO510 COT0510 EJ <sup>490</sup> EJ *490*
- QF 500 RETURN

--

- JX 510 POKEV+(16), (PEEK(V+16)A ND(255- |2|TA))):RETURN NO (255- (2irA) ) ) : RETURN
- $V(TA) = V(TA) + IN: IFV(TA) >$ 204THENV (TA) = 198: BO= 1 JH 530 RETURN <sup>520</sup> MM 520
- $XQ$  540 H(TA) =H(TA) +IN:IF(H(TA) >65AND(PEEK(V+16)AND2<sup>†</sup>T  $A)/$ (2 $\uparrow$ TA) = 1) THENH(TA) = 5 xo  $9 : R0 = 1$
- XE 550 IFH (TA) > 255THENH (TA) =H ( TA)-255:P0KEU+16, (PEEK( TA)-255 : POKF:V+16 . (PEEK(  $V+16)$  OR (2 $\uparrow$ TA))
- EK 560 RETURN

9:B0-l

- $V(TA) = V(TA) IN : IFV(TA)$  $49THENV(TA) = 54:BO = 1$ RETURN QP <sup>580</sup> OP 580 RETURN DF 570
- BF 590 POKE53281, 14: PRINT" (CLRH6\*";:POKE53280,14 :FORC 1TO11:FORN=].TO20: PRINT"{OFF)OP";:NEXT {GLR}{6}";:POKE53280,14<br>:FORC=1TO11:FORN=1T020:<br>PRINT"{OFF}OP";:NEXT
- FORN=1TO20: PRINT"L@";:N EXT:NEXT:FORN-0TO63:PQK EXT : NEXT : FORN-OT06): POK E15936+N, 0: NEXT: POKE204 1,253 DE <sup>600</sup> DE 600
- EM 610 POKE2042, 255: POKE2044, 2 53:POKE2045,255:POKE2O4 53:?OKE2045 , 255 : POKE204 3,254:POKE2046,252 J,254 : POKE20 46 , 252
- POKE2040,249:POKEV+16,1 FQ <sup>620</sup> FO 620 POKE2049 , 249 : POKEV+16,l 12: POKEV+37, 2: POKEV+38, 0:POKEV+28,2SS:FORN=STO O: POKEV+28 , 255 : FORN-STO  $S + 24$
- SP 630 POKEN, P:NEXT: POKES+5, 12<br>: POKES+1, 10: POKES+12, 1: : POKES+1, 10: POKES+12, 1: POKES+13,169 POKES'13 , 169
- RS 640 FORN=1TO3:POKEV+39+N, 1:  $NEXT: FORN=4TO6: POKEV+39$ +N, 7: NEXT: POKEV+39, 0
- XH 650 POKEV+TA\*2, H(TA): POKEV+ TA\*2+1, V(TA): RETURN
- CH  $660$  HI=0: FORN=1TO6: IFN=TTTH EN710 EN7l0
- FG 670 IFABS (H(0)-H(N))>8THEN7 <sup>10</sup> "
- HF 710 NEXT:IFHI XQ 720 IFCL=0THENPOKEV+21, PEEK SK 730 POKE2040+SP, 251: POKES+2 PQ 740 FORWA=1TO40:POKES+8,RND JA <sup>750</sup> POKEV+21,PEEK(V+21)AND{ JA 750 POKEV+21 , PEEK(V+21)ANO( RR <sup>760</sup> TA=TA+1:IFTA>(3+PL\*3)TH RR 760 TA-TA+1 : IFTA>(3+PL \*3) TH <u>. . . . .</u> CB 780 POKES+14,40+TA\*10:RETUR  $HR 790 E = 0$ MS <sup>810</sup> POKE204,0:CC=PEEK(V+39+ MS 810 POKE294,0:CC-PEEK(V+39+ XH 820 POKEV+39+TA, 12: GETMS: PO SQ 830 IFASC(MS) = 20ANDL>0THENP SA 680 IFABS(V(0)-V(N))>8THEN7 --FP <sup>690</sup> IF{PEEK(V+1G)AND1)<>[PF F? 690 " I F (PEEK(V+16)ANOl)<>(Pf  $EK(V+16) AND2<sup>†</sup>N)/(2<sup>†</sup>N) TH$ EN710 EN710 KJ 700 IFPEEK(2040+N)<>250THEN HF 710 NEXT: IFHI=0THENRETURN  $\sim$   $\sim$   $\sim$   $\sim$   $\sim$ 4,15:POKES+4,128:POKES+ 4 , 15:POKESt4 ,128 : ?OKES+ 4,129:POKES+11,129 4 , 129 : POKES+l1 , 129 (0)\*100:NEXT:POKES+24,8<br>:POKES+11,128 :POKES+11,128 255-(2<sup>†</sup>SP)):POKE2040+SP<br>, 250:GOSUB960:RETURN 250:GOSUB960:RETURN  $ENTA = 1 + PL * 3$ IFPEEK[2 <sup>04</sup> 0+TA)=250TH£N PF 770 IFPEEK ( 2040+TA )-250THEN  $\cdots$  $IFPEEK (2040+TA) = 250THEN$ GOSUB760:GOTO80O GOSU8761l:GOT0800 TA): POKES+20, 240: POKES+ 18,65 18 , 65 KE207,0:POKEV+3 9+TA,CC: KE207,0:POKEV+39+TA,CC:<br>IFMS=""THEN820 OKE204, 1: PRINT" {OFF}V  $HI=1:SP=N$  $(V+21) - 1$  $GOTO760$ N MR 800
- RP 840 IFMS=" "THENGOSUB760: <sup>950</sup> C=0:FORN=1TO5:IFMS'MIDS XO *850*  C-0 : FORN-IT05 : I FMS-M I DS RP 840 IFMS=" "THENGOSUB760:GO T0810  $("LRMF", N, 1) THEN C=N+1"$ NEXT: IFC=ØTHENGOTO810  $XA$  870 BR=0:IFTA>3THENBR=40 L"L 1:POKE 204,1:PRINT"  $\cdots$   $\cdots$   $\cdots$   $\cdots$   $\cdots$   $\cdots$   $\cdots$   $\cdots$  $)=M$:IFL<10THEN810$ SX 890 RETURN  $CL = 0$ : FORN=1TO6: IFPEEK(2 040+N)=250THEN940 040+N)-250THEN9 40 IFN=TATHEN940  $CB$  920 Bl = (PEEK(V+16)AND(2]TA)  $)/(2$ <sup>T</sup>TA) : B2 = (PEEK(V+16)  $AND(2TN)$  /(2TN) IFB1=B2THENIFABS(H(TA)- $\{N\}$  ) <10ANDABS (V (TA) -V ( N))<10THENCL=1:SP=N:GOS N))<10THE NCL-l : SP-N : COS UB730 U8730 NEXT:IFCL=0THENRETURN CP <sup>940</sup> CP 949 NEXT : JFCL-OTIIENRETURN DQ 950 SP=TA:GOSUB730:RETURN RH 960 IFSP>3THEN990  $FP$  970  $W0=2:FORM=1TO3:IFPEEK(2)$  $040+N$ ) <>250THENW0=0 AS <sup>860</sup> AS 860 EA 880 L=L+1: POKE204, 1: PRINT" MA . . . . CB XA 930 RH <sup>930</sup> MA 900 --KH 910  $(L) = "X" : L=L-1:GOTO810$ RVS) {RIGHT}"; : MS(TA, L

 ${3 \, \text{LEFT}}\}$ V ${\text{LEFT}}$ ;: MS ${\text{TA}}$ 

W0=1:FORN=4TO6:IFPEEK(2 <sup>990</sup> liE *990* WO- l : FORN-4T06 : IFPEEK (2  $0.40...$ JX 1000 NEXT JC 1010 IFW0=0THENRETURN SC 1020 POKES+24,0:POKEV+21,0:<br>POKE53281.1 POKE53281,1 QD 1030 PRINT" {CLR} {8 DOWN} (RED}(OFF}(5 SPACESlCO {RED)(OFF)(5SP1ICES ICO HE

SJ 980 NEXT: GOTO1010

- NGRATULATIONS TANK COM MANDER" AR 1040 IFW0=1THENPRINTSPC(5)P 15
- --GJ 1050 IFW0=2THENPRINTSPC(5)P 2S 2S
- PRINT"{3 DOWN} QD <sup>1060</sup> 00 1060 PRINT"{J OOWN} [8 SPACES ] [RVS ] PRESS A NY KEY TO CONTINUE":PO NY KEY TO CONTI NUE " : PO KE198.8 KE198 , O
- SM 1070 GETKS: IFKS=""THEN1070

### Cwww.commodore.ca

36 COMPUTE!'s Gazette April 1990

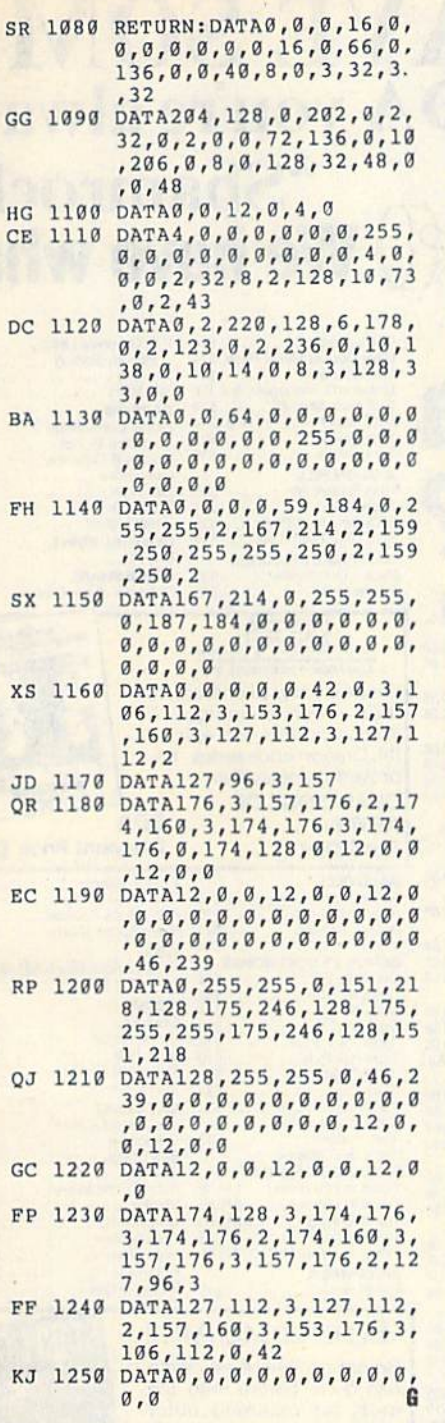

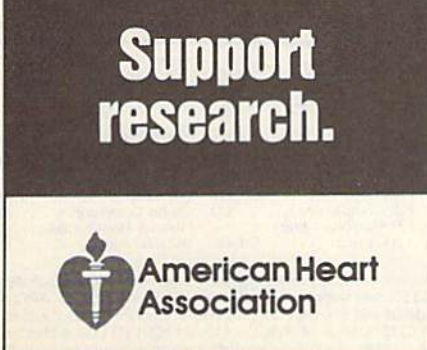

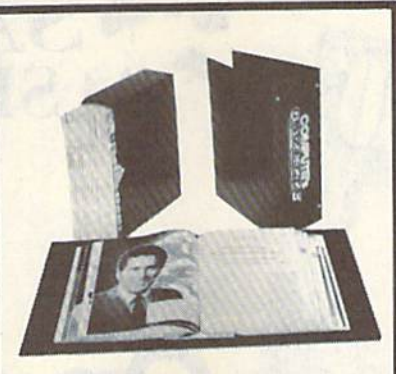

# Save Your Save Your Copies of Caples of GAZETTE GAZETTE

Protect your back issues of Protect your bock Issues of COMPUTEI's Gazette In durable COMPUTEt's Gozette In durable binders or library cases. Each binders or library cases. Each binder or case is custom-made binder or case Is custom-mode in pine green binding with In pine green binding with embossed white lettering. Each embossed white leHering. Each holds year of Gazette. Order holds a year of Gazette. Order several and keep your issues of Gazette neatly organized for Gazette neatly organized for quick reference. (These binders quick reference. (These binders make great gifts, tool) make great gifts, tool)

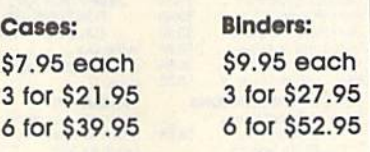

#### CALL TOLL FREE CAll TOll FREE days, 24 hours 7 days, 24 hours 1-B00-972-5358 1-800'972-5858

(Add \$1.00 per case/binder for postage and handling. Please add \$2.50 per unit for orders outside the U.S.)

Send in your prepaid order with the attached coupon.

Mail to: Jesse Jones Industries Dept. GAZ 499 East Erie Ave. Philadelphia. PA 19134 Philadelphia, PA 19134

Please send me \_\_\_\_\_\_\_ GAZETTE Decrees Dinders. Enclosed Is my check or money order for \$ check or money order for \$. (U.S. funds only.)

Name Nome \_\_\_\_\_\_\_\_\_\_ \_ Address

Address I~ \_\_\_\_\_\_\_ \_\_ \_

City. Slole \_\_\_\_ np \_\_\_ \_

State **Zip** 

Satisfaction guaranteed or money refunded Satisfaction guaranteed or money r<br>Please allow 4-6 weeks for delivery. No. P.O. Box Numbers, Piease

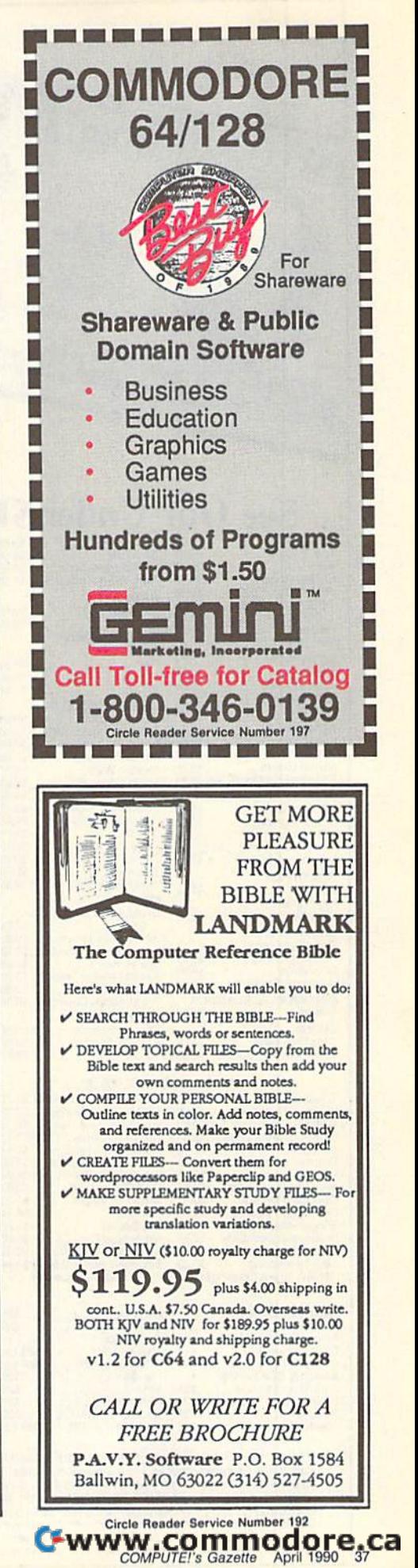

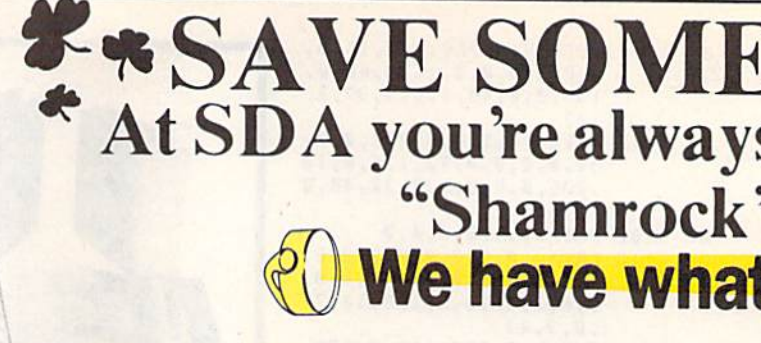

BATTERIES INCLUDED<br>Paperclip Publisher . . . . . . 533<br>Paperclip 3 . . . . . . . . . . . . . 533

 $\overline{C}$ 

**Tank Attack** 

Fank Attack<br>
AVALON HILL<br>
Super Sunday<br>
SBS Gen Mgr. Disk<br>
SBS 1987 Team Disk<br>
SBS 1987 Team Disk

# **On a Budget?**

# See Our Under \$10 Bargain Basement. **Swift Music**<br>Swift Paint

9.86  $9.86$ a As  $rac{9.88}{7.88}$ 

a pu 3.88  $988$ **ARR** 88

a AA

 $88$ 88  $988$ 

88

 $68$ 

 $77$  $\frac{1}{4}$  $\overline{33}$ 

z.

\$6.66

\$11.11

 $\mathbf{c}$ 

ă

연호목구

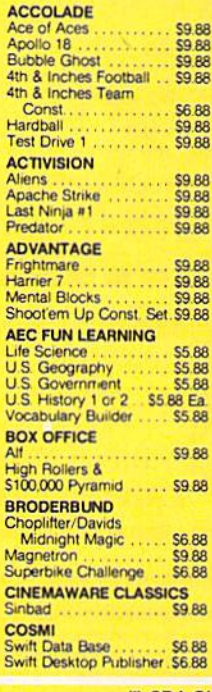

STATES OF AME

 $10000$ 

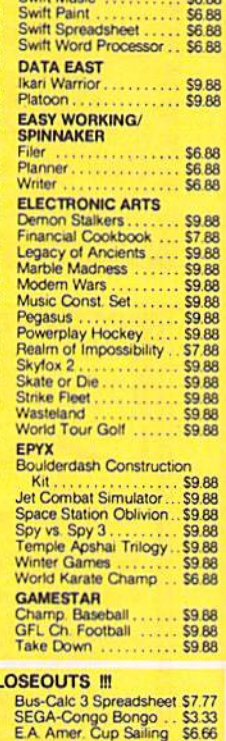

Swift Spreadsheet

**Artist** 

mournmen

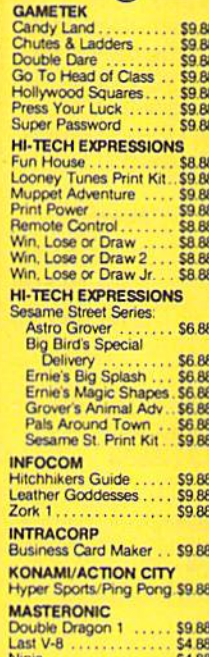

**III** SDA CI

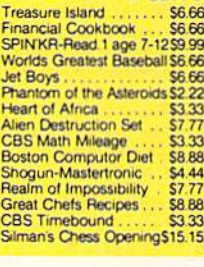

**ABACUS BOOKS** 

ABACUS BUOKS<br>Anatomy of the 1541<br>Anatomy of the C64<br>GEOS Inside & Out<br>GEOS Tricks & Tips

**ABACUS SOFTWARE** ssembler Monitor Basic<br>Basic<br>Basic 128

Becker Basic

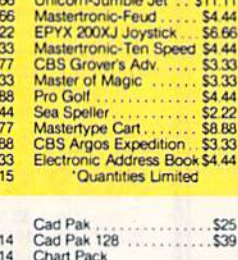

Unicorn-Jumble Jet

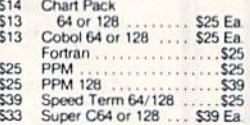

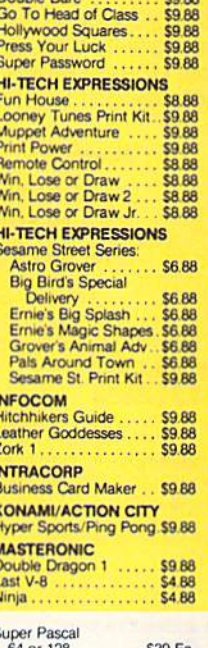

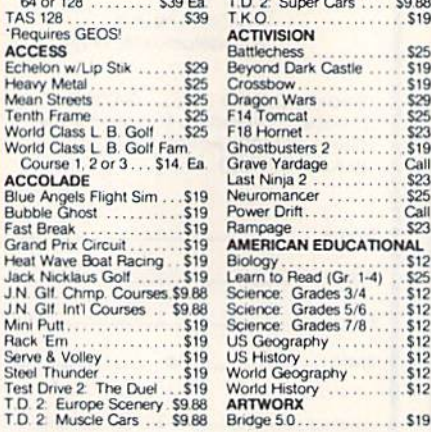

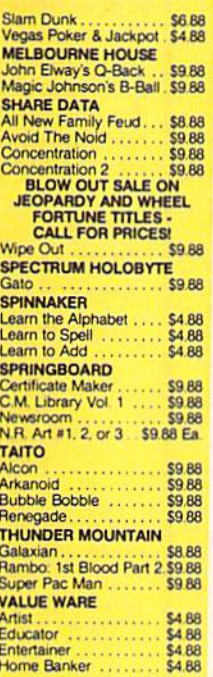

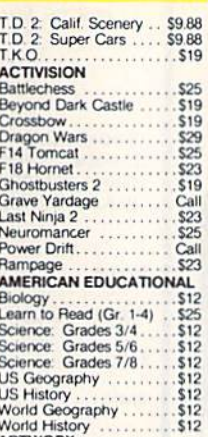

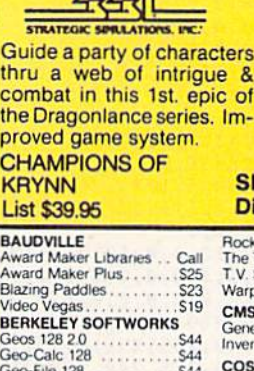

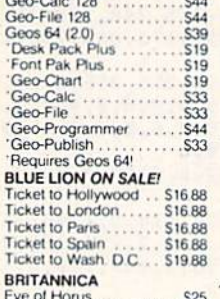

**BL**<br>Tik<br>Tik<br>Tik

Tis<br>Tis

Ey

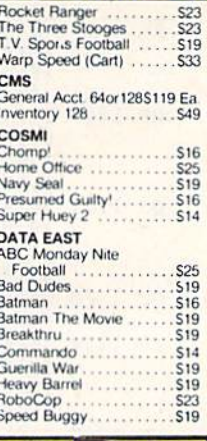

**Discount Price \$26** 

P.S. Graphics Library Holiday Edition<br>Sim City<br>Star Wars

Bionic Commando

Forgotten Worlds

Gunsmoke .....

**CENTRAL POINT** 

Defender of the Crown

Last Duel .....

Street Fighter.

Copy 2

 $\mathbf{a}$ 

of

m-

**SDA** 

CAPCOM

 $S19$ 

 $S21$ 

 $510$ 

 $.514$ 

**S16** S<sub>19</sub>

 $$19$ 

 $510$ 

 $519$ 

S<sub>19</sub>

 $510$ 

 $519$ 

 $$19$ 

**S19** 

S23

#### **ELECTRONIC ARTS**

Boldly go where no game has gone before...into the most far reaching outer space adventure ever. 270 Star Systems, 800 planets w/unique ecosystems 8 alien races.

#### **STARFLIGHT** List \$39.95

#### **BRODERBUND**

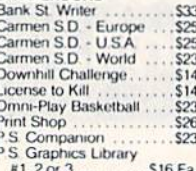

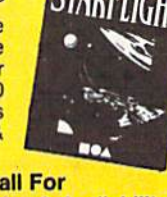

**CTADDLION** 

### **Price & Availability**

C

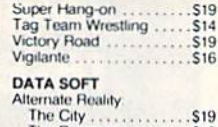

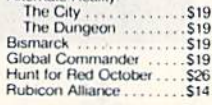

"Please Read The Following Ordering Terms & Conditions Carefully Before Placing Your Order. Orders with cashiers check or money order shipped immediately on in-stock items<br>Personal & Company checks, allow 3 weeks clearance

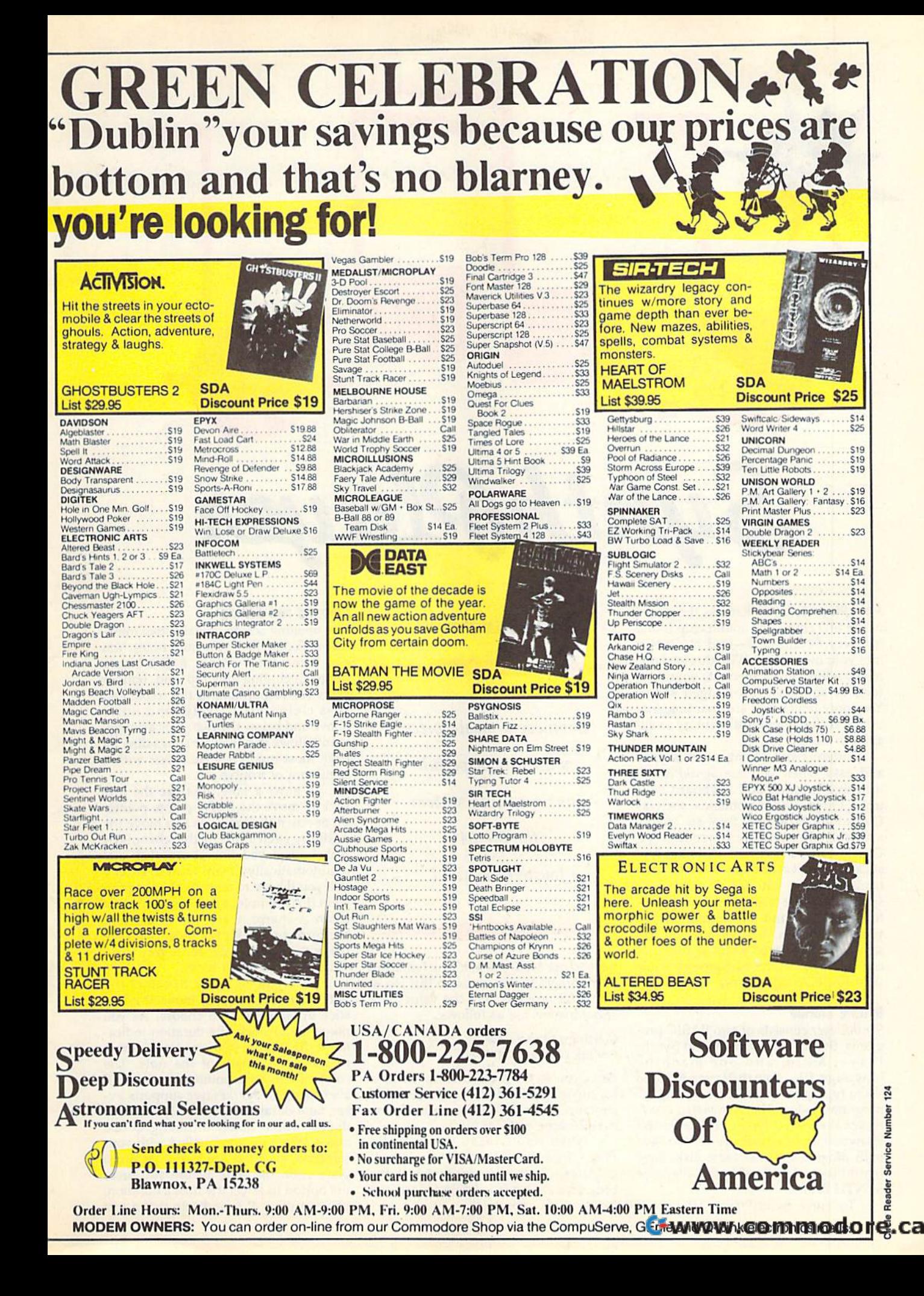

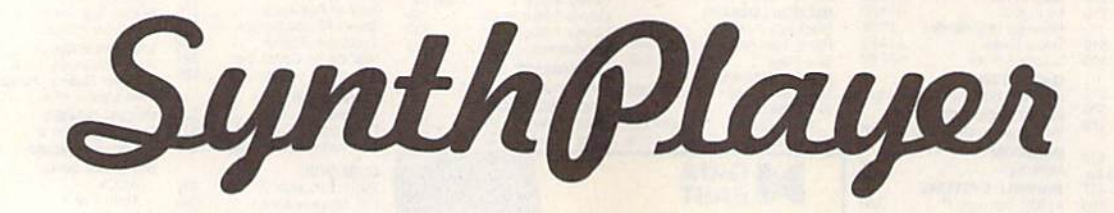

SynthPlayer lets you harness the power of the SID chip—the sound chip found of the SID chip-the sound chip found in every 64 and 128—and channel it in every 64 and 128-and channel it into your own songs. With this versatile Into your own songs. With this versatile music editor, you can create sound ef music editor, you can create sound effects or compose full-fledged songs. fects or compose full-fledged songs. Your only limitations are your imagina Your only limitations are your imagination and the amount of memory avail tion and the amount of memory available for notes. able for notes.

Entering and editing music is quick Entering and editing music is quick and easy when you use SynthPtayer's and easy when you use *SynlhPlllytr's*  intuitive joystick and keyboard con intuitive joystick and keyboard con-<br>trols. Often-used commands such as Copy, Play, Load, and Save are readily available through the function keys. ava ilable through the function keys. Others can be accessed with the joy Others can be accessed with the joystick or other keystrokes. To make fine-stick or other keystrokes. To make finetuning easier, you can change most tuning easier, you can change most sound parameters—such as wave sound parameters- such as waveforms, filters, and the tempo-while your song plays. Best of all, you can your song plays. Best of all, you can save your completed songs as files that save your completed songs as files that can be played in the background while can be played in the background while your BASIC programs run. your BASIC programs run.

#### Getting Started

SynthPlayer consists of two BASIC pro *SynlhPlllyer* consists of two BASIC programs, SynthPlayer Loader and Synth-grams, SynthPlayer loader and Synth-Player Main, and one machine Player Main, and one machine<br>language file, SynthPlayer ML. To avoid typing mistakes, enter the BASIC programs using The Automatic Proof programs using *The Automatic Prool*reader, the BASIC typing checker found elsewhere in this issue. Be sure to save elsewhere in this issue. Be sure to save both programs on the same disk. Save both programs on the same disk. Save SynthPlayer Main with the filename SynthPlayer Main with the filename SYNTH.BAS. SYNTH.BAS. language file, Syn thPlayer ML. To

To enter SynthPlayer ML, you'll To enter SynthPlayer ML, you'll

40 COMPUTE!'s Gazette April 1990

#### Marlusz Jakubowskl Marlusz Jakubowski

Compose masterpiece *Compose a masterpiece*  with this powerful *with this powerful*  music-editing system *music-editing system for the 64.* Joystick required. *Joystick required.* 

have to use *MLX*, the machine language entry program also found in this issue. entry program also found In this issue. The MLX prompts, and the values you The MLX prompts, and the values you should enter, are as follows: should enter, are as follows:

Starting address: cooo Starting address: COOO Ending address: C7DF C7DF

Once you've finished entering the data Once you've finished entering the data for the program, save it to the disk that for the program, save it 10 the disk that contains the two BASIC programs. Use contains the two BASIC programs. Use the filename SYNTH.ML. the filename SYNTH.ML.

When you're ready to use Synth When you're ready to use *Synth-*Player, load and run SynthPlayer Loader. After a short delay during which the er. After a short delay during which the programs are loaded and initialized, the programs are loaded and initialized, the main screen appears. main screen appears.

#### Entering and Editing **Entering and Editing**

The opening screen contains two musi The opening screen contains two musical staffs on which you enter notes. You cal staffs on which you enter notes. You can enter notes within a five-octave can enter notes within a five-octave range, including the top and bottom range, including the top and bottom staffs (corresponding to the treble and staffs (corresponding to the treble and bass clefs, respectively) and notes bass clefs, respectively) and notes above and below the two. This arrange above and below the two. This arrangement allows you to enter songs directly ment allows you to enter songs directly from most modem sheet music with from most modem sheet music with a minimum of trouble. minimum of trouble.<br>To enter a note, first use the joy-

stick to move the flashing note pointer stick to move the flashing note pointer up or down the scale. As you move the up or down the scale. As you move the pointer, each note in the chromatic scale is displayed. Sharps are taken care scale is displayed. Sharps are taken care of automatically; if you want to enter a flat, you'll have to enter its sharp equiv flat, you'll have to enter its sharp equivalent (for example, a B-flat is equivalent to an A-sharp). Once you've selected to an A-sharp). Once you've selected the correct pitch for the note, press the the correct pitch for the note, press the fire button. The border turns gray to in fire button. The border turns gray to indicate that the pitch is set. dicate that the pitch is set.

Now you're ready to select the note's duration. Again, move the joy note's duration. Again, move the joystick up and down to choose. As you stick up and down to choose. As you move the joystick, the duration indica move the Joystick, the duration indicator at the bottom of the screen changes tor at the bottom of the screen changes to show the length of the note. The to show the length of the note. The color of the note pointer on the staff also changes. SynthPlayer supports ev also changes. *SynlhP/ayer* supports every note duration between 1/64th and double-whole notes, including dotted double-whole notes, including dotted notes. When you're satisfied with your notes. When you're satisfied with your selection, click the fire button again to place it on the staff. Before you press place it on the staff. Before you press the button to select the note's duration, the button to select the note's duration, you can press R to indicate that a rest

should be inserted instead of a note. The screen border turns red to indicate The screen border turns red to indicate that you're entering a rest. Rests are displayed on the staff as square symbols. played on the staff as square symbols.

As you continue to enter notes, the As you continue to enter notes, the pointer advances to the end of the staff. pointer advances to the end of the staff. When the pointer reaches the right When the pointer reaches the right edge of the screen, the staff scrolls to edge of the screen, the staff scrolls to the left automatically. To move notes the left automatically. To move notes that have scrolled off the screen back that have scrolled off the screen back into view, simply move the note pointer into view, simply move the note pointer to the edge of the screen. Placing the to the edge of the screen. Placing the pointer on the left edge of the screen pointer on the left edge of the screen scrolls the staff to the right, and placing scrolls the staff to the right. and placing it on the right scrolls the staff left. If you it on the right scrolls the staff left. If you discover an incorrect note, you can discover an incorrect note, you can change it by placing the note pointer change it by placing the note pointer over the incorrect note and following over the incorrect note and following the procedure outlined above. the procedure outlined above.

SynthPlayer allows you to work on only one voice at a time, and the active only one voice at a time, and the active voice is displayed in the upper left cor voice is displayed in the upper left corner of the screen. To change voices, ner of the screen. To change voices, press the 1, 2, or 3 key. When you do so, the note pointer moves to the end of the note pointer moves to the end of any notes that you've already entered any notes that you've already entered for that voice. You can move the point for that voice. You can move the pointer to the beginning of the notes for the er to the beginning of the notes for the current voice by pressing HOME. You current voice by pressing HOME. You can erase all the notes for the current can erase all the notes for the current voice by pressing SHIFT-HOME. voice by pressing SHIFT-HOME.

The amount of space available for The amount of space available for storing notes always appears in the up storing notes always appears in the upper left corner of the screen beneath the per left corner of the screen beneath the current voice indicator. The number current voice indicator. The number next to *Free* is the number of notes that may be entered before you run out of may be entered before you run out of memory. memory.

#### $\mathbf{Commands}$

The command menu is displayed in the The command menu is displayed in the upper right corner of the main screen. upper right comer of the main screen. You can execute any command when You can execute any command when the screen border is black (as long as the screen border is black (as long as you're not entering a note). The following paragraphs explain each command.

fl Play. Play the notes entered for f1 Play. Play the notes entered for all three voices. You can increase or de all three voices. You can increase or decrease the tempo at which the notes are crease the tempo at which the notes are played by pressing the  $+$  or  $-$  key, respectively. When SynthPlayer reaches the end of your song, it pauses briefly the end of your song, it pauses briefly and then plays it again. Press the fire and then plays it again. Press the fire button to stop the music at any time. button to stop the music at any time.

f2 Editor. Go to the sound-editor screen. We'll discuss the sound editor screen. We'll discuss the sound editor momentarily. momentarily.

f3 Delete. Delete the note directly (3 Delete, Delete the note directly to the left of the note pointer and move to the left of the note pointer and move the following notes up to fill the gap. Be careful when your pointer is at the left careful when your pointer is at the left edge of the screen, because you won't be able to see the notes you delete. be able to see the notes you delete.

f4 Insert. Open a space for an additional note beneath the note pointer. tional note beneath the note pointer.<br>You must enter the pitch and duration for this note before continuing. for this note before continuing.

f5 Mark. Mark a group of notes to be copied with the Copy command. be copied with the Copy command. When you press f5, the border turns blue. Move the pointer to one end of blue. Move the pointer to one end of

the section you wish to move and press the section you wish to move and press the fire button. When the border turns the fire button. When the border turns green, move the pointer to the other green, move the pointer to the other end of the section and press fire again.

f6 Copy. Copy the group of notes £6 Copy. Copy the group of notes marked with the Mark command. marked with the Mark command. When you press f6, the marked seg When you press f6, the marked segment is copied at the location of the ment is copied at the location of the note pointer. Note that if you make note pointer. Note that If you make changes to the notes after they've been changes to the notes after they've been marked, any copies made afterward marked, any copies made afterward will reflect the changes. Also, if you at will reflect the changes. Also, if you attempt to copy the marked notes to a lo tempt to copy the marked notes to a location between the beginning and end of the marked section, the results will be unpredictable. be unpredictable.

f7 Load. Load SynthPlayer edit f1 Load. Load a *SynthP/gytr* edit file. When you press f7, SynthPlayer prompts you for the name of an edit prompts you for the name of an edit file. Enter the name of the file without file. Enter the name of the file without the EDT extension and press RETURN. the EDT extension and press RETURN. When the load is completed, the note When the load is completed, the note pointer is near the end of the song. pointer is near the end of the song.

f8 Save. Save a sound file to disk. SynthPlayer saves the note data from all three voices, as well as the parameters from the sound editor screen, in one of from the sound editor screen, in one of two formats. The first format, edit, cre two formats. The first format, edit, creates a file that can be reloaded into SynthPlayer and modified. The other format, object, creates a stand-alone file that can be loaded and executed but can't be loaded into SynthPlayer, can't be loaded into *SyuthP/ayer.* 

When you press f8, the program When you press f8, the program prompts you for a filename. Enter up to 12 characters for the name. (You're lim 12 characters for the name. (You're limited to 12 characters because Synth-Player adds a four-character extension.) Next, it asks you to select the save for Next, it asks you to select the save format. Press E to save the music as an edit file or O to save as an object file. Edit files have an EDT extension, while ob files have an EDT extension, while object files actually occupy two files with the extensions OB] and SND. the extensions OBJ and SND.

#### The Sound Editor **The Sound Editor**

When you press f2 from the main screen, you enter SynthPlayer's sound editor. From the editor, you can fine-editor. From the editor, you can finetune the default sounds for the SID chip's three voices or create new sounds. sounds.

As you enter the editor, the screen As you enter the editor, the screen contains a summary of the SID chip's registers and their contents. The regis registers and their contents. The registers that control individual voices are ters that control individual voices are listed in three columns (one for each listed in three columns (one for each voice) along the top of the screen. The voice) along the top of the screen. The registers that affect all three voices are registers that affect all three voices are displayed at the bottom of the screen. displayed at the bottom of the screen.

The editor screen also contains The editor screen also contains a note pointer with which you can change the values in the SID registers. change the values in the SID registers. You can change most of the registers by You can change most of the registers by moving the note pointer to the value, moving the note pointer to the value, holding down the fire button, and mov holding down the fire button, and moving the joystick up or down. Any excep ing the joystick up or down. Any exceptions to this rule are discussed in the tions to this rule are discussed in the register summary below. We assume register summary below. We assume that you're already somewhat familiar with the SID chip; we discuss its fea-

tures only when it's necessary to explain how to use the sound editor. If you need more information about the SID chip, the Commodore 64 Program SID chip, the *Commodore* 64 *Programmer's Reference Guide*, from Bantam Books, and Mapping the 64 and 64C and Books, and *MQPpillg the* 64 *and* 64C and All About the Commodore 64, Volume Two, from COMPUTE! Books are excel *Two,* from COMPUTE! Books are excellent references. lent references.

The first group of control registers The first group of control registers affect individual voices. affect individual voices.

Pulse. Sets the pulse width or duty Pulse. Sets the pulse width or duty cycle of the pulse waveform. This register can hold a value ranging from 0 to 4096. Changing the setting to a value near the center of the range results in near the center of the range results in a deeper, richer tone. Values near the deeper, richer tone. Values near the ends of the range result in a tinny ends of the range res ult in a tinny sound. If the value seems to change randomly when you try to set it, the randomly when you try to set it, the SWEEP option is active. You can use SWEEP option is active. You can use the f7 key to fine-tune the setting if you can't get the exact value you want with can't get the exact value you want with the joystick. the joystick.

Wave. Selects one of the SID chip's four waveforms: triangle, sawtooth, four waveforms: triangle, sawtooth, pulse, or noise. puise, or noise.

Ring. Toggles ring modulation on or off. Ring modulation works only with the triangle waveform, and it re with the triangle waveform, and it replaces the triangle wave from two places the triangle wave from two voices with a synthesized combination of the two. Voices 1 and 2, 1 and 3, or 2 and 3 can be combined in this manner. Ring modulation is usually used to cre Ring modulation is usually used to create bell or gong sounds. ate bell or gong sounds.

Sync, Toggles synchronization on Sync. Toggles synchronization on or off. The waveforms of two notes that are an octave (12 half-steps) apart are are an octa ve (12 half-steps) apart are naturally synchronized because the fre naturally synchronized because the frequency of the higher note is exactly quency of the higher note is exactly double that of the lower note. The SID double that of the lower note. The SID chip's synchronization register allows chip's synchronization register allows you to force two waveforms to synchronize no matter what the difference in nize no matter what the difference in the frequencies. As with ring modulation, voices  $1$  and  $3$ ,  $1$  and  $2$ , or  $2$  and  $3$ can be synchronized.

Attack, Decay, Sust, and Rel. Control the sound envelope for the voice. Each value can range from 0 to 15. Attack controls the amount of time 15. Attack controls the amount of time taken to rise from zero volume to maxi taken to rise from zero volume to maximum volume, and decay controls the mum volume, and decay controls the time taken to fall from maximum vol time taken to fall from maximum volume to sustain volume. Sustain is the ume to sustain volume. Sustain is the volume level at which the sound plays volume level at which the sound plays until it's turned off. Release is the until it's turned off. Release is the amount of time required for the sound amount of time required for the sound to fall from sustain volume to zero vol to fall from sustain volume to zero volume after the sound is turned off. ume after the sound is turned off.

Sweep. Not a feature of the SID Sweep. Not a feature of the SID chip, Sweep is an effect generated by chip, Sweep is an effect generated by SynthPlayer. It changes the pulse width *SYllthPlayer.* It changes the pulse width of the pulse wave at the rate determined by the sweep setting. The result mined by the sweep setting. The result is a rich, animated sound. If sweep is turned on, it can have values of 0-255. turned on, it can have values of 0-255. This option constantly changes the pulse width, so changing it manually pulse width, 50 changing it manually has little effect. D

COMPUTER, GAZELLE APRIL 1990 . 25

#### SynthPlayer

Vibr. Another feature of Synth-Player, Vibr controls the degree of vi Player, Vibr controls the degree of vibrato (a rapid fluctuation in frequency) that the program applies to the sound. that the program applies to the sound. Vibrato is generally used to enrich an Vibrato is generally used to enrich an otherwise plain sound. otherwise plain sound.

The next group of control registers The next group of control registers affect all three voices. affect all three voices.

Cutoff Freq. Sets the cutoff fre Cutoff Freq. Sets the cutoff frequency for the SID chip's filters. The quency for the SID chip's filters. The value can range from 0 to 2047, and its effect varies with the type of filter selected. selected.

Resonance. Selects how much fre Resonance. Selects how much frequencies near the cutoff are attenuated quencies near the cutoff are attenuated or sharpened. Legal values for this register are 0-15.

Voices. Determines which voices Voices. Detennines which voices are to be passed through the filter. To change voices, move the note pointer change voices, move the note pointer next to the value and then press fl to next to the value and then press f1 to toggle voice 1, f3 to toggle voice 2, and f3 to toggle voice 3. £3 to toggle voice 3.

Mode. Sets the filter type to be ap Mode. Sets the filter type to be applied to the selected voices. The SID plied to the selected voices. The SID chip supports three types of filters: low-chip supports three types of filters: lowpass (full-bodied sounds), bandpass {thin, open sounds), or high-pass (tin (thin, open sounds), or high-pass (tinny, buzzy sounds). You can use these ny, buzzy sounds). You can use these filters individually or in combination. filters individually or in combination. To change the filters, press f1 to toggle the low-pass filter, f3 to toggle bandpass, or f5 to toggle high-pass. pass, or f5 to toggle high-pass.

Volume. This is the overall vol Volume. This is the overall volume level for all three voices. This val ume level for all three voices. This value ranges from 0 to 15. (Some SID chips tend to clip at full volume, so you may need to reduce this value to produce need to reduce this value to produce a clear tone.) clear tone.)

You don't have to be familiar with You don't have to be familiar with all of the SID chip's options to be able all of the SID chip's options to be able to use them. Just experiment. You may to use them. Just experiment. You may stumble onto something that you like. stumble onto something that you like. Also, remember that you can use the Also, remember that you can use the sound editor to change sound parame sound editor to change sound parameters while your song plays. ters while your song plays.

When you're ready to return to the When you're ready to return to the main screen, press the space bar. main screen, press the space bar.

#### **For Programmers**

SynthPlayer stores the music data in the RAM under BASIC ROM so that no RAM under BASIC ROM so that no memory is taken away from BASIC. If, however, your song is too long (more however, your song is too long (more than 2700 notes), it won't fit in 8K of than 2700 notes), it won't fit in 8K of RAM. You can make room for longer RAM. You can make room for longer songs by moving BASIC's top-ofmemory pointer. For example, typing memory pointer. For example, typing

#### POKE 55,0:POKE S6,152:POKE 152-256,0 POKE 55,0:POKE 56,152:POKE 152°256,0 :NEW :NEW

would give you an extra 2K for notes. It would give you an extra 2K for notes. It would also reduce BASIC program space by about 2K. space by about 2K.

You can load and play object sound files without having SynthPlayer in memory. To do so, you must load the in memory. To do so, you must load the ML portion of SynthPlayer along with ML portion of *SYlIlhPlaytr* along with the sound files. For example, if you the sound files. For example, if you saved a song as an object file with the filename ETUDE, you could play it with 42 COMPUTE!'s Gazette April 1990

the following commands: the following commands:

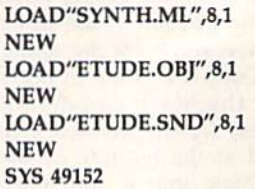

Be sure to load the files in the order Be sure to load the files in the order shown above and type NEW after each shown above and type NEW after each load. You can stop the music by typing load. You can stop the music by typing SYS 50424. S'YS 50424.

As your song plays, you can con As your song plays, you can control a variety of effects with POKE commands. SynthPlayer maintains shadow mands. *SYllt/z Playtr* maintains shadow registers of the SID chip's registers at registers of the SID chip's registers at locations 50320-50344, so you must locations 50320- 50344, so you must make changes in these shadow registers make changes in these shadow registers for them to take effect. The accompany for them to take effect. The accompanying table contains other locations that ing table contains other locations that you may want to modify. you may want to modify.

### SynthPlayer Playback Registers

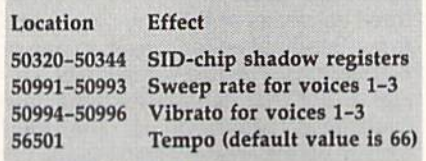

#### SynthPlayer Loader **SynlhPlayer LDader**

- HQ 10 REM COPYRIGHT 1990 COMPU HO 10 REM COPYRIGHT 1990 COMPU TE! PUBLICATIONS, INC. -<br>ALL RIGHTS RESERVED ALL RIGHTS RESERVED RA 20 POKE53280,0:POKE53281,0: RA 20 POKE53280,0:POKE53281,0:<br>PRINT"{CLR}{6}":FORI=1TO<br>9:PRINT"{DOWN}":NEXTI
- MX 30 PRINTTAB (13) "COPYRIGHT 1 990{DOWN}":PRINTTAB(6)"C 990{DOWNI " : PRINTTAB(6) "C OMPUTE! PUBLICATIONS, IN C.(DOWN)" C. {DOWN} " 9 : PRINT " {DOWN} ": NEXTI
- AA 40 PRINTTAB (10) "ALL RIGHTS {SPACE[RESERVED" {SPACE )RESERVED"
- CP 50 PRINT" (HOME) {GRN}LOADING ML...{BLK}" ML • . • (BLK ) "
- RG 60 IFF=0THENF=1:LOAD"SYNTH. ML",8,1 ML", 8, 1<br>HF 70 PRINT "{BLK}REM{GRN}LOAD
- ING BASIC...{BLK}" ING BASIC .. . (BLK) " FG 80 PRINT" [2 DOWN] {BLK}POKE4 HF 70 PRINT "{BLK}REM{GRN}LOAD
- 3,200: POKE44,8: POKE55,0: POKE 56, 96: POKE 2247, Ø: NEW
- MH 90 PRINT"{2 DOWN}LOAD"+CHRS (34)+'rS¥NTH.BAS"+CHRS(34 )+",8» MH 90 PRINT" {2 DOWN } LOAD" + CHR\$ (34) + "SYNTH.BAS" + CHR\$ (34)<br>) + ", 8"
- XC 100 PRINT"{4 DOWN} RUN (HOME) XC lelf PRINT " {4 DOWN )RUN(1I0ME) ":FORF=631TO640:POKEF, 1 3:NEXT:PQKE198,10 3:NEXT : PO KE198,10

#### SynihPlayer Main **SynlhPlaYBr Main**

- HQ 10 REM COPYRIGHT 1990 COMPU TE! PUBLICATIONS, INC. -ALL RIGHTS RESERVED
- AJ 20 IFLFTHEN2350
- MG 30 PRINTCHR\$(14)" [GRN] [CLR] A FEW MOMENTS PLEASE..."
- CA  $40 \overline{A}1 = 24600 : A2 = 30053 : A3 = 355$ 06:SI=3271:ES=254:VL=545 06 : SI - 3271 :ES=254 : VL-545 3:BO=53280:MR=50931:ML=5 0949 0949
- EH 50 DIM NH(255), NL(255), SP(2 00), SF(200), DR(15), DRS(1 5),CL(15),DT(15),DL(32) 5) , eL(15) , OT (15) , DL(32)
- JG 60 AD=A1+4:BE=AD:SA=BE+SI:B

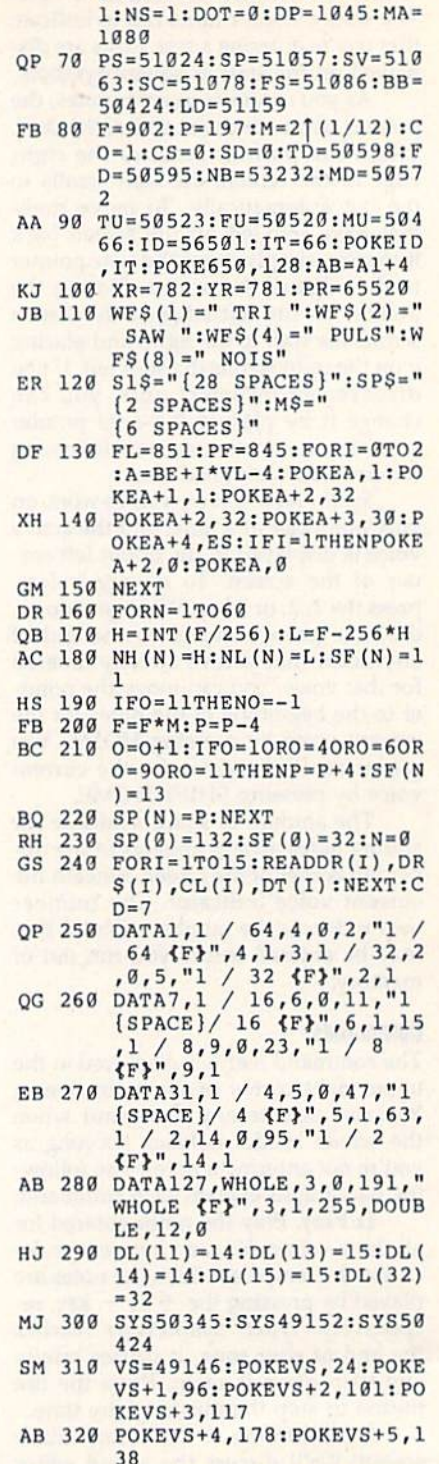

 $S = SA : PT = 2040 : J = 56320 : O = -$ 

- $KE$  330  $V=53248: X=20: PP=32: Y=0$
- FG 340 FORS=3T015STEP2 EH 350 POKEV+S-1, X+ (S-2)\*12: PO FG
- KEV+S,Y KEV+S , Y
- CC 360 NEXT:POKEPT, 11:POKEV+1,<br>192:POKEV, PP:POKEV+28,0 192:POKEV,PP:PQKEV+28,0
- DC 370 NC=0:UP=126:DOWN=125:LE  $FT = 123: RTGHT = 119:0 = 0:BU$  $=110:BD=109:S=50320$
- POKESt4,PEEK|S+4)AND254 XS 390 XS 3S0 POKES+4 , PEEK(S+4)AN0 254 : POKES+l1 , PEEK(S+11)ANO :POKES+11,PEEK(S+ll)AND 254:POKES+1B,PEEK(S+1B) 254 : POKES+18 , pEEK(S+lS) AND254 AND254
- VC=l:GOSUB2140:SYSFS:PO HA 390 RA 390 VC-1:GOSUB2140 : SYSFS : pO KEV+21,255 KEV+21 , 255
- BJ 410 A=PEEK(J): GETK\$: IFK\$="" THEN500 THEN500 XK 400 XK 40 0

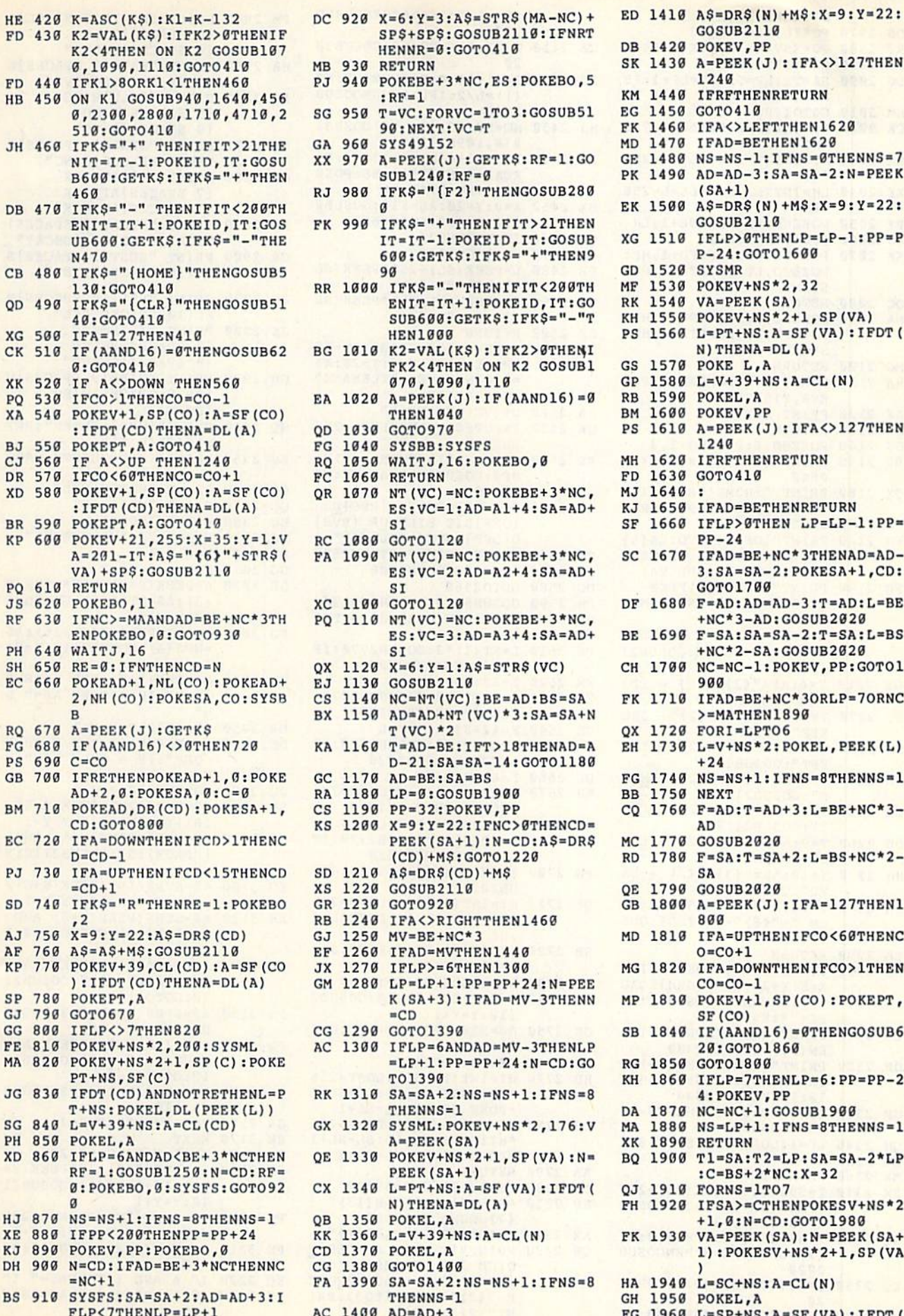

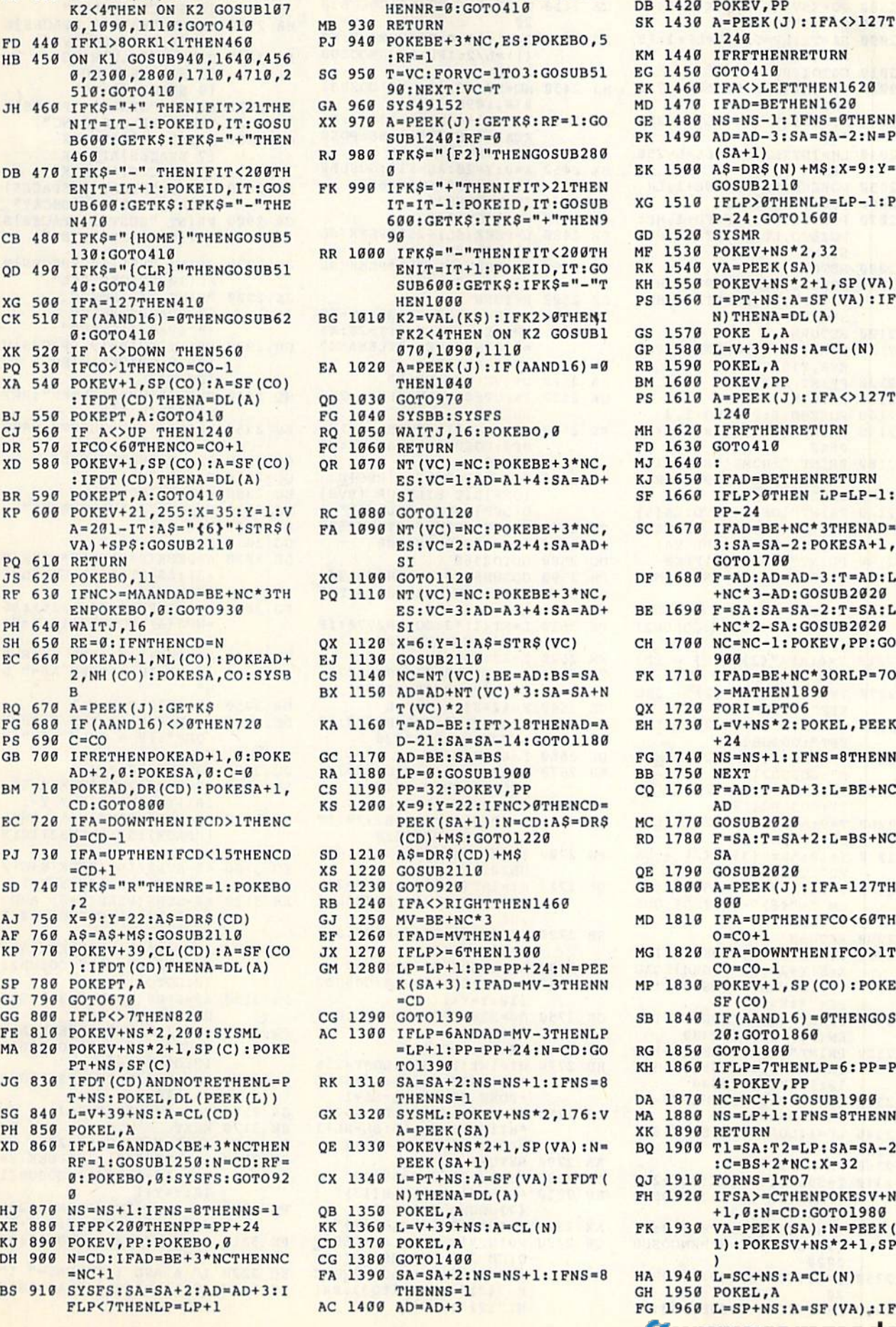

 $DC$  920  $X=6:Y=3:AS=STRS(MA-NC)+$ 

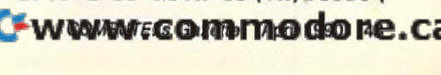

#### **8,1999,1110:GOTO410**<br> **9,1999,1110:GOTO410 419**<br> **1249**<br> **1249**<br> **1249**<br> **1249**<br> **1249**<br> **1249**<br> **1249**<br> **1249**<br> **1249**<br> **1249**<br> **1249**<br> **1249**<br> **1449**<br> **1249**<br> **1249**<br> **1249** 1240 EG 1450 GOTO410 MD 1470 IFAD=BETHEN1620 GE 1480 NS=HS-l:IFNS-0THENNS-7 **NIT \_IT \_l:POKEIO,IT :GOSU** XX 97B **A-PEEK(J): GETKS :RP-l :GO** GE **1489 NS - NS - l:IFHS-STHENNS-7 B600:GETK\$:IFK\$="+"THEN SUB1240:RF=0 PK 1490 AD=AD-3:SA=SA-2:N=PEEK** (SA+1) EK 1500 AS=DR5(N)+MS:X=9:Y-22: GOSUB2110 ENIT=IT+1:POKEID, IT:GOS FK 990 IFK\$="+"THENIFIT>21THEN<br>UB600:GETK\$:IFK\$="-"THE IT=IT-1:POKEID, IT:GOSUB XG 1510 IFLP>0THENLP=LP-1:PP=P<br>COLOREY FREET CORPORATIVE-N+NTHENA GD 1520 SVSMR RK 1540 VA=PEEK(SA) PS 1560 LET AS 1600 LARCE CONTRAST AND CONTRAST CONTRAST OF THE RESERVED OF THE RESERVED OF THE RESERVED OF THE RESERVED OF THE RESERVED OF THE RESERVED OF THE RESERVED OF THE RESERVED OF THE RESERVED OF THE RESERVED OF TH N)THENA=DL(A) RB 1590 POKEL, A BM 1600 POKEV, PP **EXECUTER IFOT(CO) THENA=DL(A)** QD 1030 GOT0970 PS 1610 A=PEEK(J):IFA<>127THEN 1243 MJ 1640 : SSEEM IFLEX 1660 IFLP-DIFFERENT CD) THENA=DL(A)<br>BR 590 POKEPT,A:GOTO410 **51** ST 1660 IFLP>0THEN LP=LP-l:PP= PP-24  $\begin{array}{l} \texttt{N=291-IT:AS="7R$5" "+STR$ (} \texttt{PA} 1090 NT (VC) = NC: POKEBE+3*NC, \texttt{SC} 1670 IFAD=BE+NC*3THENAD=AD-DS*VC-2:D=S1*1; CD: \texttt{R} 3:SA=SA-2:POKESA+1; CD: \end{array}$  $V$ A)+SP\$:GOSUB2110 **ES:**  $V$ **C**=2:AD=A2+4:SA=AD+ 3:SA=SA-2: POKESA+1,CD: GOTO1700 DE 1680 F=AD:AD=AD-3:T=AD:L=BE<br>RF 630 IFNC>=MAANDAD=BE+NC\*3TH PQ 1110 NT (VC)=NC:POKEBE+3\*NC,<br>EXPORTED 3: COTO330 **DECACT BE ADDITION** FOR THE RESERVANCE PROGRESS - 2:T\_ESA-CAD +NC\*3-AD:GOSUB2020 BE 1690 F=SA:SA"SA-2:T=SA:L-BS **ENPOKEBO,9:GOT09]B ES:VC-] :Ao -AJ t4 :SA -AOt** BE **1699 F-SA : SA-SA- 2 :T-SA : L-BS**  \*NC\*2-SA:GOSOB2020 PH 640 WAITJ, 16<br>51 650 RE-0:1FNTHENCD=N 0X 1120 X=6:Y=1:AS=STR\$(VC) CH 1700 NC=NC-1:POKEV, PP:GOTO1 900 FK 1710 1FAD=BE+NC\*3ORLP"7ORNC **2, NH (CO) : POKESA ,CO: SYSB** CS **1149 HC-HT(VC ) :BE - AO :BS -SA** FK **IH9** '" **IFAO- SE+NC\*]ORLP-10RNC**   $> = MATHEN1890$ QX 1720 FORI-LPTO6 FG 680 IF(AAND16)<>0THEN720 **KA 1160 T=AD-BE:IFT>18THENAD=A EH 1730 L=V+NS\*2:POKEL, PEEK(L)**<br>D-21:SA=SA-14:GOTO1180<br>CD 730 C=COLLERN PROPERTY COLLERN PROPERTY PROPERTY TO 1740 VEHICLE THE CONDITIONS  $+24$ GB 700 IFRETHENPOKEAD+1,0:POKE GC 1170 AD=BE:SA=BS FG 1740 NS=NS+1:IFNS=8THENNS=1<br>AD+2,0:POKESA,0:C=0 RA 1180 LP=0:GOSUB1900 BB 1750 NEXT BB 1750 NEXT BM 710 POKEAD, DR(CD): POKESA+1, CS 1190 PP=32: POKEV, PP CQ 1760 F=AD: T=AD+3: L=BE+NC\*3-AD RD 1780 F-SA:T=SA+2:L-BS+NC\*2- **O-CO-l (COj+M\$:GOT01229** RO **1189 F-SA:T-SAt2:L-6S+NC\*2-** 5A SD 740 IFK\$="R"THENRE=1:POKEBO GR 1230 GOT0920 GB 1800 A=PEEK(J):IFA=127THEN1<br>RB 1240 IFA<>RIGHTTHEN1460 800 A=PEEK(J):IFA=127THEN1<br>NB 1240 IFA<>RIGHTTHEN1460 800 A=PEEK(J):IFA=127THEN1 800 MD 1810 IFA=UPTHENIFCO<60THENC  $0 = CO + 1$ MG 1820 IFA=DOWNTHENIFCO>1THEN
<br>
POKEV+39,CL (CD): A=SF (CO JX 1270 IFLP>=6THEN1300<br>
POKET A<br>
POKET A POKET A  $CO = CO - 1$ SP 780 POKEPT, A  $K(SA+3):IFAD=MV-3THENN MP 1830 POKEV+1, SP (CO):POKEPT,$ SF(CO) SB 1840 IF(CO)<br>GG 06 809 IF(AAND16)=0THENGOSUB6<br>FE 810 POKEV+NS\*2.200:SYSML AC 1300 GOTOL390 **SB 1840 IF 20AND16)=0THENGOSUB6** 20:GOTO1860 KH 1860 IFLP=7THENLP=6:PP=PP-2 **PT+NS , SF (C) T0139B** KH **186{1 IFLP-1THENLP- 6 : PP - PP-2**  4:POKEV,PP SC 840 **L-v+39tNS:A-CL(CD)** GX 1320 SYSML:POKEVtNS\*2,176:V MA 1880 NS=LP+1:IFNS=8THENNS=1<br>
PH 850 POKEL,A A=PEEK(SA) XK 1890 RETURN BQ 1900 T1-SA:T2-LP:SA»SA-2\*LP XO 86. **tFLP-6ANDAO(BE+3\*NCTHEN** OE **1339 POKEV+NS\*2+1,SP{VA) :N-** BO **1909 Tl - SA :T2 - LP:SA - SA- 2\*LP**   $B = 1:3050B1259: N=C1:1340$ <br>  $B = 1:90KEBO, 0:5YSFS: GOTO92$  CX 1340 L=PT+NS:A=SF(VA):IFDT( QJ 1910 FORNS=1TO7<br>
N)THENA=DL(A) FH 1920 IFSA>=CTHENPOKESV+NS\*2 ♦1,0:N"CD:GOTO1980 HJ 870 NS=NS+1:IFNS=8THENNS=1 QB 1350 POKEL,A and the set of the set of the set of the set of the set of the set of the set of the set of the set of the set of the set of the set of the set of the set of the set of the set 1):POKESV+NS\*2+1,SP(VA GH 1950 POKEL, A FG 1960 L"SP+NS:A-SF(VA)JIFDT( BS m **SYSFS:SA-SAt2 : AO- ADt]:I THEHNS-l** GH **USB POKEL,A FLP(1THENLP\_LP+l** RC **HB9 AO-AO t]** FG **1969 L-SP+NS : A-SF (VA).; I FDT ( EXECUTE:** THENIFIT(280TH) **IFKS BOWELL AS ASSESSMENT CONTROLLER**<br>
DB 470 IFKS="-" THENIFIT(230TH **as a separately controller b a** separately **if the set of the set of the set of the set of the set of the set of the** 8B 1800 A=PEEK(J):IFA=127THEN1<br>
2<br>
2 RB 1240 IFA<>RIGHTTHEN1460<br>
2 RB 1240 IFA<>RIGHTTHEN1460<br>
2 CH MD 1810 IFA=UPTHENIFCO<60THENC<br>
2 MD 1810 IFA=UPTHENIFCO<60THENC<br>
2 MD 1810 IFA=UPTHENIFCO<60THENC<br>
2 CO+1<br>
2 CO+1 **EXTREM CONFORMATIONS CONFORMATIONS CONFORMATIONS CONFORMATIONS CONFORMATIONS CONFORMATIONS CONFORMATIONS CONFORMATIONS CONFORMATIONS CONFORMATIONS CONFORMATIONS CONFORMATIONS CONFORMATIONS CONFORMATIONS CONFORMATIONS CONF**

ED 1410 AS=DRS(N)+M\$:X=9:Y-22: GOSUB2110

# **SynthPlayer**

 $\cdots$  municipal method

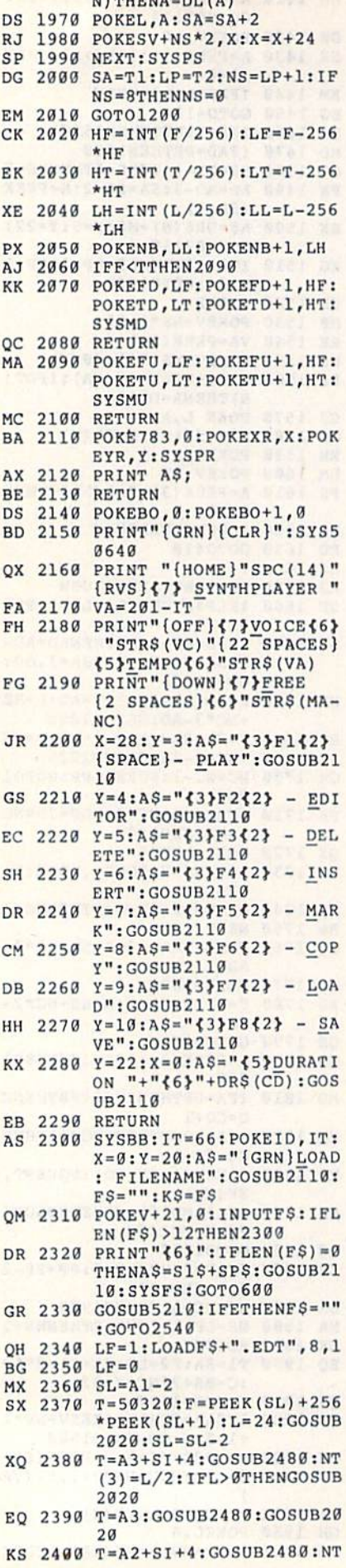

44 COMPUTE!'s Gazette April 1990

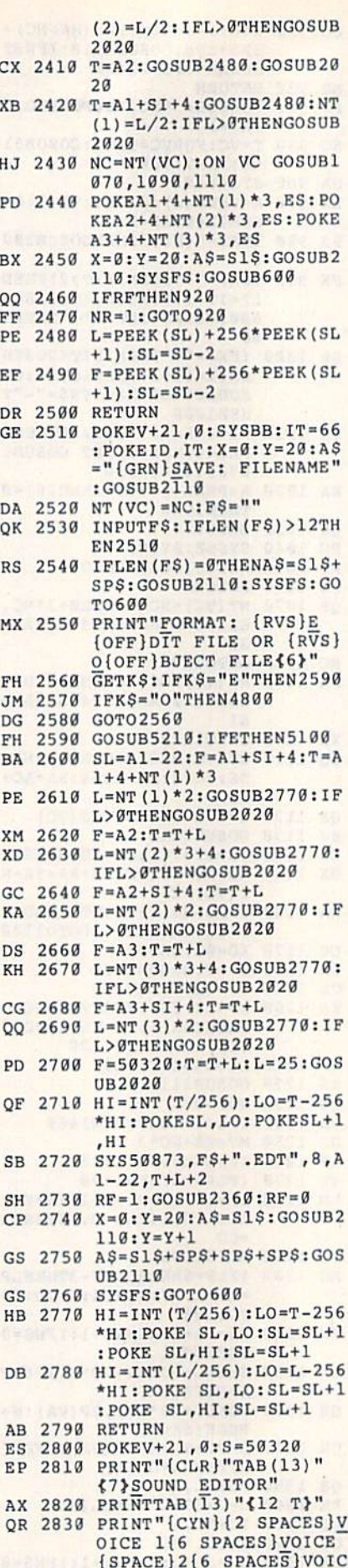

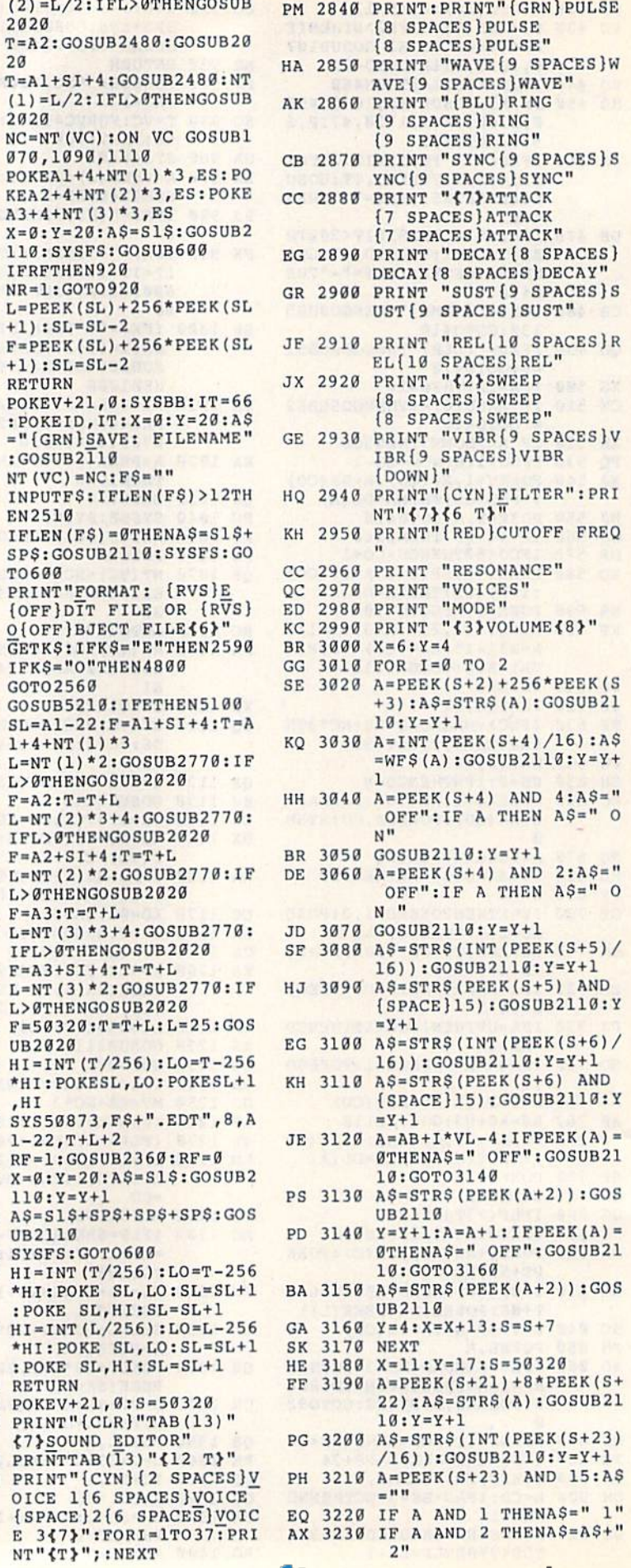

PJ 3240 IF A AND 4 THENAS=AS+"  $3<sup>n</sup>$ 

) <> 0 THEN RETURN

 $(SPACE)Q=16$  THEN Q=1

 $(SPACE)Q<1$  THEN  $Q=8$ 

<> 0 THEN RETURN

 $EK(L)$  OR  $4:A$="$  ON ":G

EK(L) AND 251:A\$=" OFF

 $EK(L)$  OR 2:AS=" ON ":G

 $EK(L)$  AND 253:A\$=" OFF

": GOSUB2110: RETURN

 ${SPACE}$ ]  $Q=16$  THEN  $Q=0$ 

IF A=BD THEN Q=Q-1:IF

 ${SPACE}$  Q<0 THEN Q=15

":GOSUB2110:RETURN

FE 3670 L=S+VN\*7+4:0=INT (PEEK)

RJ 3680 POKE L, PEEK (L) AND 15

AR 3690 IF A=BU THEN Q=Q\*2:IF

3700 IF A=BD THEN Q=Q/2:IF

FA 3710 POKE L, PEEK (L) OR 16\*0

EP 3730 A=PEEK(J): IF (A AND 16

PO 3760 IF A=BU THEN POKE L, PE

OSUB2110:RETURN

XM 3770 IF A=BD THEN POKE L, PE

HS 3800 IF A=BU THEN POKE L, PE

OSUB2110:RETURN

BB 3810 IF A=BD THEN POKE L, PE

JX 3830 L=S+VN\*7+5:Q=INT (PEEK)

PH 3840 IF A=BU THEN Q=Q+1:IF

PX 3890 A=PEEK(J): IF (A AND 16

QH 3910 L=S+VN\*7+5:Q=PEEK(L) A

EJ 3920 IF A=BU THEN Q=Q+1:IF

KM 3930 IF A=BD THEN Q=Q-1:IF

QF 3940 POKE L, PEEK (L) AND 240

OK 3960 A\$=STR\$(Q)+SP\$:GOSUB21

XP 3990 L=S+VN\*7+6:Q=INT (PEEK (

CQ 3950 POKE L, PEEK (L) OR Q

<> Ø THEN RETURN

 ${SPACE}$   $Q=16$  THEN  $Q=0$ 

 ${SPACE}Q<0$  THEN  $Q=15$ 

A=PEEK(J):IF (A AND 16

 $L=S+VN*7+6:Q=PEEK(L)$  A

IF A=BU THEN Q=Q+1:IF

IF A=BD THEN Q=Q-1:IF

KE LF, Q: POKE LF+6, 1

JG 4080 POKE L, 1: POKE L+2, Q: PO

JA 4090 AS=STR\$(Q)+SP\$:IF Q=0

 $(SPACE)Q=256$  THEN  $Q=0$ 

 $(SPACE)Q<0$  THEN Q=255

[SPACE]THEN A\$=" OFF":

 $L = AB - 3 + VN * VL: Q = PEEK(L +$ 

POKE L, Ø: POKE LF+6, Ø

4110 A=PEEK(J): IF (A AND 16

) <> 0 THEN RETURN

 $2) : LF = 50994 + VN$ 

<> 0 THEN RETURN

SR 3720 AS=WFS(Q):GOSUB2110

SX 3660 GOT03590

JA 3740 GOTO3680

KX 3780 RETURN

BS 3820 RETURN

OB 3850

 $JJ$ 

HP 3970

 $HC$ 

MA

 $L)/16)$ 

 $10$ 

3900 GOTO3840

 $10$ 

3980 GOTO3920

DG 4000 GOSUB3840

FE 4030 GOSUB3920

EB 4100 GOSUB2110

KG 4120 GOTO4060

XJ 4140 GOSUB4060

FG 4150 RETURN

EP 4010 RETURN

RO 4040 RETURN

4020

 $L)/16$ 

ND 15

**ND 15** 

MX 3790 L=S+VN\*7+4

SJ 3750 L=S+VN\*7+4

MS

 $L)/16$ )

XA 4160 L=S+21:0=PEEK(L)+8\*PEE

RS 4170 IF A=BU THEN IF Q<2028

CK 4180 IF A=BD THEN IF Q>20 T

BX 4190 IF KS="{F7}" THEN IF O

CG 4200 HI=INT (Q/8) :LO=Q-8\*HI

XB 4210 POKE L, LO: POKE L+1, HI

GM 4220 A\$=STR\$(Q)+SP\$:GOSUB21

GP 4250 L=S+23:'Q=INT (PEEK(L)/1

 $A = P E E K(J) : IF (A AND 16)$ 

IF A=BU THEN Q=Q+1:IF

 ${SPACE}$ )Q=16 THEN Q=0

IF A=BD THEN Q=Q-1:IF

 ${SPACE}$   $O<0$  THEN  $O=15$ 

POKE L, PEEK (L) AND 15

POKE L, PEEK (L) OR 16\*Q

A\$=STR\$(0)+SP\$:GOSUB21

 $A = PEEK(J): IF (A AND 16)$ 

 $33+I$ : IF  $KS=K1S$  THEN I

F Q<>Q1 THEN Q=Q1:GOTO

POKE L, PEEK (L) AND 240

 $L = S + 24$ : Q=INT (PEEK(L)/1

33+I): IF K\$=K1\$ THEN I

F Q<>Q1 THEN Q=Q1:GOTO

POKE L, PEEK (L) AND 15<br>POKE L, PEEK (L) OR 16\*Q

 $L=S+24:Q=PEEK(S+24)$  AN

GOSUB1240: GETK\$: IFK\$="

K2=VAL(K\$): IFK2=VCTHEN

(HOME) "THENGOSUB5130

ON K2 GOSUB1070, 1090,

ON K2 GOSUB1070, 1090,

{HOME} "THENGOSUB5130

GQ 4590 A=PEEK(J):IF(AAND16) <>

JA 4620 GOSUB1240: GETK\$: IFK\$="

EC 4630 K2=VAL (K\$): IFK2=VCTHEN

PF 4640 A=PEEK(J):IF(AAND16)<>

XH 4650 M2=AD: R2=SA: IFM2>M1THE

GR 4670 T-R1:R1-R2:R2-T

**ØTHEN4620** 

XK 4600 Ml=AD:Rl=SA:POKEBO,5

**ØTHEN4570** 

 $)$   $\leftrightarrow$   $\theta$  THEN RETURN

AK 4330 L=S+23:Q=PEEK(L) AND 1

KD 4350 Q1=Q OR 2] I: K1\$=CHR\$ (1

BX 4360 IF K\$=K1\$ THEN Q=Q AND

 $AS = S1S : GOSUB2110$ 

QF 4450 Q1=Q OR 2] I: K1\$=CHR\$ (1

HF 4460 IF KS=K1S THEN Q=Q AND

A\$=\$1\$:GOSUB2110

 $RF=1:GOSUB3280:RF=0$ 

 $(255 - 21)$ 

 $RF=1:GOSUB3210:RF=0$ 

 $(255 - 21)$ 

HH 4390 POKE L, PEEK (L) OR O

) <> 0 THEN RETURN

<2047 THEN Q=Q+1

**THEN Q=Q+20** 

HEN  $Q=Q-20$ 

 $K(L+1)$ 

 $10$ 

CO 4240 GOTO 4170

 $6<sub>1</sub>$ 

 $10$ 

JA 4320 GOTO4260

QP 4340 FOR I=0 TO 3

4370

NEXT I

RETURN

 $6)$ 

FO 4440 FOR  $I=0$  TO 2

4470

RETURN

GOSUB3920

 $D<sub>15</sub>$ 

PS 4560 POKEBO, 6:RF=1

1110

1110

N4680

AS 4660 T=Ml:Ml=M2:M2=T

GS 4610 WAITJ, 16

MC 4470 NEXT I

DM 4230

MR 4260

KX 4270

RF 4280

QX 4290

BF 4300

DR 4370

EK 4380

OH 4400

BH 4420

PX 4430

**BK 4480** 

GS 4500

JG 4510

**HK 4520** 

QE 4540

FC 4570

AO 4580

4530

OX 4550 RETURN

DC 4490

XE.

ED

4410

XH 4310

- HD 3250 IF A AND 8 THENAS=AS+" EXTERNAL"
- FE 3260 IF A=0 THENAS=" NONE"
- HH 3270 GOSUB2110:Y=Y+1:IFRFTH EN Y=Y-1:RETURN
- FG 3280  $A = INT (PEEK(S+24)/16)$ : A  $S = 111$
- IF A AND 1 THENAS=" LO DG 3290  $W-PASS''$
- SC 3300 **BANDPASS"**
- QJ 3310 IF A AND 4 THENAS=AS+" **HIGH-PASS"**
- DH 3320 IF A=0 THENAS=" NONE"
- ENY=Y-1:RETURN
- 3340 A\$=STR\$(PEEK(S+24) AND
- 3350 XP=112: YP=68: X=6: Y=4: R
- HG 3360 POKEV+1, YP:XL=XP:XH=XP AND 256: POKEV+16, Ø: IF XH THEN POKE V+16, 1:X
- XQ 3370 POKE V, XL: POKE V+1, YP
- HD <>" " THEN3400
- CR 3390 EV+1, SP(CO): POKEV+21, 2 55: POKEV+16, Ø: RETURN
- AO 3400 IF (A AND 16) <> 0 THEN (SPACE) IF KS= "" THEN3
- IF RC<8 THEN ON RC GOS CM 3410 UB3580, 3670, 3750, 3790, 3830, 3910, 3990: GOTO 338
- RA 3420 ON RC-7 GOSUB4020, 4050 ,4130,4160,4250,4330,4 430,4530:GOT03380
- 
- MA 3450 IFRC=11 THEN XP=112+VN  $*104: X=6+13*VN: RC=RC-1$ :  $Y = Y - 4$ :  $YP = YP - 32$ : GOTO33  $60$
- PP 3460 RC=RC-1:Y=Y-1:YP=YP-8: GOT03360
- 
- 3490 IF RC=10 THEN XP=186:X FH  $=11:RC = RC + 1:Y = Y + 4:YP = Y$ P+32:GOT03360
- AH 3500  $RC = RC + 1:Y = Y + 1:YP = YP + 8:$ GOTO3360
- IF A<>RIGHT THEN3540 PA 3510 IF VN=2 OR RC>10 THEN3 FR 3520
- 380  $VN = VN + 1 : XP = XP + 104 : X = X +$ 3530 **MD**
- 13:GOTO3360
- AQ 3550 IF VN=0 OR RC>10 THEN3
- $VN = VN 1 : XP = XP 104 : X = X -$ JM 3560
- 
- 3590 Q=PEEK(L)+256\*PEEK(L+1  $JJ$
- QA 3600 IF A=BU THEN IF Q<4076
- 3610 IF A=BD THEN IF 0>20 T **BF**
- <4095 THEN 0=0+1
- KH 3630 HI=INT (Q/256):LO=Q-256 \*HI:POKE L, LO:POKE L+1
- .HI XQ 3640 AS=STR\$(Q)+SP\$:GOSUB21
- JX 3650 A=PEEK(J): IF (A AND 16
- -
- GS 3620
	-
	-
	-
	- $10$ 
		-
- IF A AND 2 THENAS=AS+"
- 
- 
- 
- 3330 GOSUB2110:Y=Y+1:IFRFTH FC
- AJ
- 
- 15):GOSUB2110
- HF
- $C=1:POKEY+21, 1:VN=Ø$ 
	- $L = XP 256$
	- A=PEEK(J):GET K\$:IF K\$ 3380
- GOSUB2150: POKEV, PP: POK
	-
- 
- 430
- - SD 3860 POKE L, PEEK (L) AND 15 SF 3870 POKE L, PEEK (L) OR 16\*Q AR 3880 AS=STR\$(Q)+SP\$:GOSUB21
- 
- KD 3430 IFA<>UP THEN3470
- FR 3440 IFRC=1 THEN3380
- 
- 
- IF A<>DOWN THEN3510 MG 3470
- IF RC=15 THEN3380 AG 3480
- 
- 
- -
- 
- FH 3540 IF A<>LEFT THEN3570
- 
- 380
- 13:GOT03360
- GE 3570 GOT03380
- CQ 3580 L=S+VN\*7+2
- - THEN Q=Q+20
- HEN  $Q=Q-2\theta$
- IF  $K$ = "[F7]'$  THEN IF Q
- 
- 
- 
- 
- 

 $L = AB - 4 + VN * VL: Q = P E E K (L +$ 4050 KJ  $2):LF=50991+VN$ 

 $cc$ 

PR 4130

**BS 4060** 

BB 4070

# SynthPlayer **SrnlhPIarer**

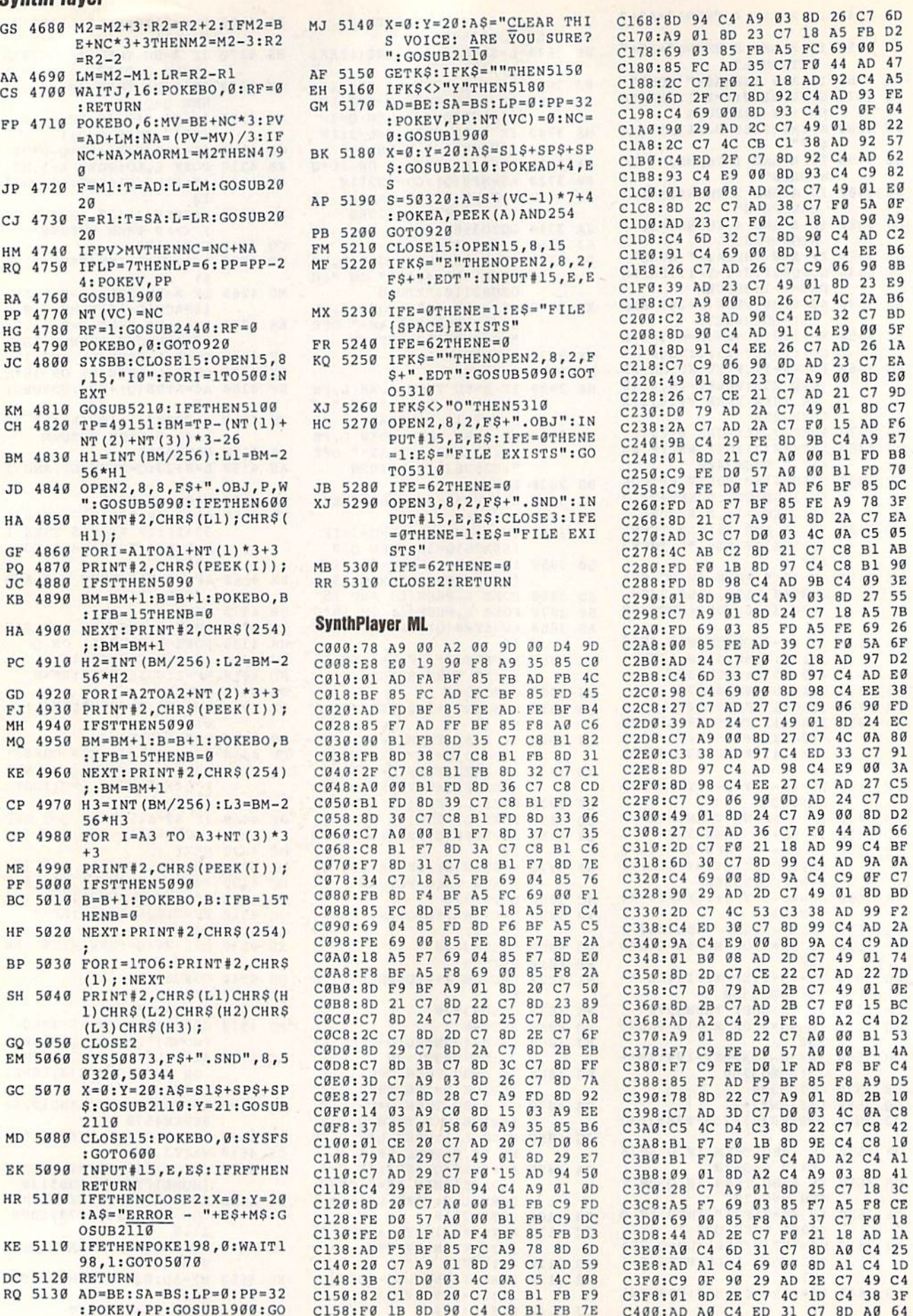

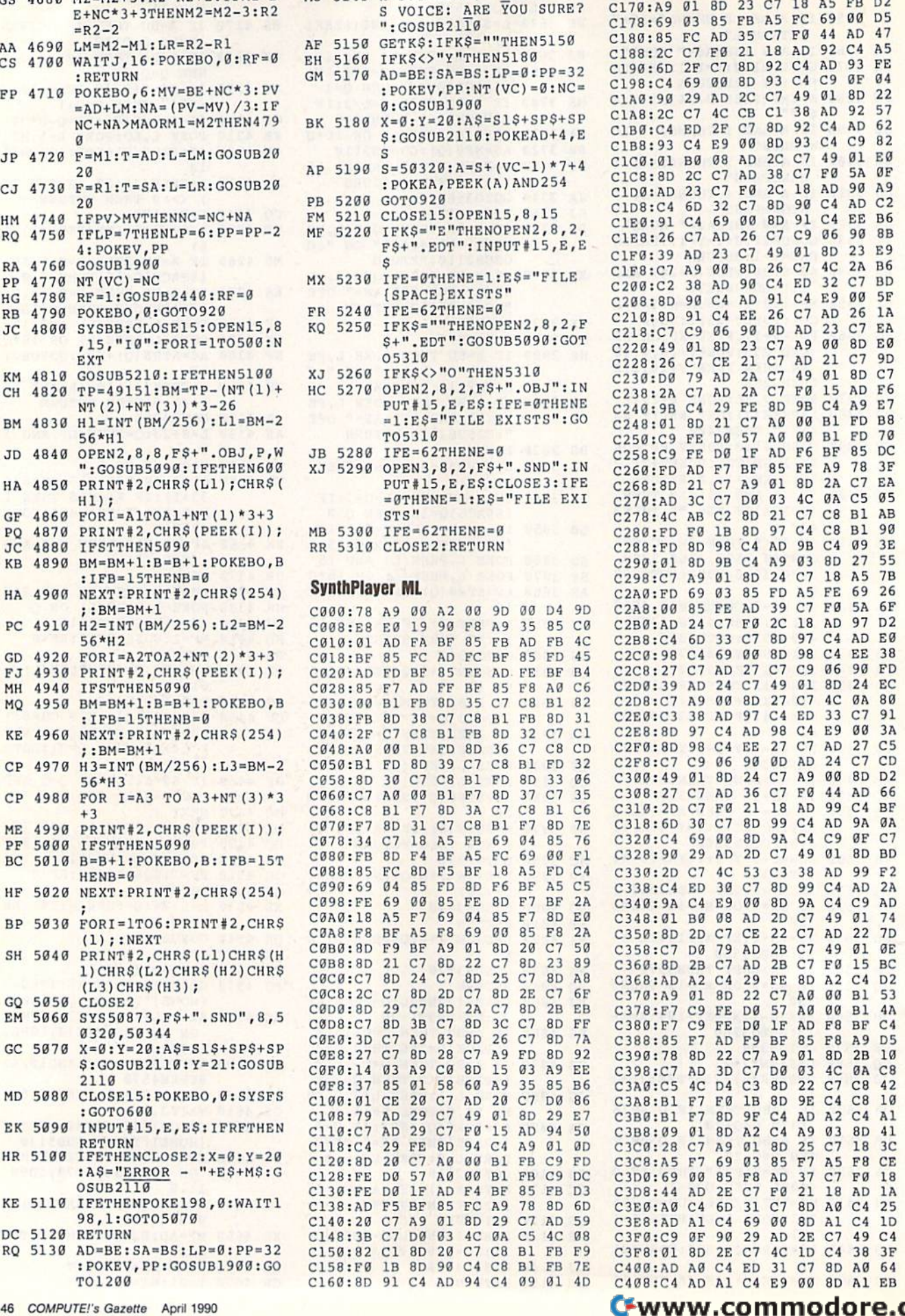

MJ 5140 X=0:Y=20:AS-"CLEAR THI

C168:8D 94 C4 A9 03 8D 26 C7 6D C170: A9 01 8D 23 C7 18 A5 C173: 69 03 85 FB A5 C180: 85 FC C188: 2C C7 F0 21 18 C190: 6D 2F C198: C4 69 00 8D 93 C1A0: 90 29 AD 2C C7 C1AB: 2C C7 C1B0:C4 ED ClBB: 93 C4 CTCN: NT BR C1D0: AD 23  $C1D8:C4$  6D C1E0: 91 C4 69 00 8D 91 C4 C1E8:26 C/ C1F0: 39 AD 23 C7 49 C1F8: C7 A9 00 8D 26 C7 4C C200:C2 38 C218 :C7 C9 C220 :49 01 C<sub>228</sub>:26 C C230 :D0 79 C<sub>238</sub>: 2A C C240 :9B C4 C248:01 8D C250 :C9 FE C258 :C9 FE C260 :FD AD F7 BF C268:8D 21 C7 A9 01 8D 2A C270 :AD 3C C27B :4C AB C2 8D 21 C2B0 :FD F0 C288:FD 8D 98 C4 AD C290 :01 BD C2A0:FD 69 03 C2B0 :AD 24 C2C8 :27 C7 AD 27 C7 C2D0 :39 AD C2D8 :C7 A9 00 BD 27 C7 4C C2E0 :C3 38 AD 97 C4 C2EB :8D 97 C4 AD 9B C4 E9 C2F0 :8D 9B C4 EE 27 C2F8 :C7 C9 06 C30B :27 C7 C310 :2D C7 C318 :6D 30 C320 :C4 69 00 8D 9A C4 C9 C323 :90 29 AD 2D C7 49 01 8D BD C330 :2D C7 4C 53 C3 38 AD C338 :C4 ED C348 :01 B0 03 AD 2D C7 49 01 74 C350 :BD 2D C360 :BD 2B C368:AD A2 C370 :A9 01 C379 :F7 C9 C380 :F7 C9 C388:85 F7 C390 :7B 8D C398 :C7 AD C3A0 :C5 4C C3A8:B1 F7 C3B0:B1 C3BB :09 01 C3C0 :2B C7 C3C8:A5 F7 C3D0:69 00 C3DB :44 AD C3E0 :A0 C4 C3EB :AD Al C3F0:C9 ØF C3FB !01 3D 2E C7 4C ID C4 3B 3F C400:AD A0 C4 ED 31 C7 8D A0 64 AD 35 Cl F0 44 C7 8D 92 C4 4C CB Cl 2F C7 E9 00 8D 08 AD 2C **FØ 2C** 32 C7 BD 26 C7 **90**  $0690$ 8D 23 C7 A9 00 CE 21 C7 AD 2A C7 29 FE 3D 21 C7 A0 00 B1 FD B8 D0 57 A0 00 Bl D0 IF AD 95 FE A9 78 3F C7 DØ 03 4C 0A C5 05 A9 03 BD 27 as fd FE F7 IB 8D 97 9B C4 **FØ 2C** 24 C7 49 01 9D 90 0D AD 24 AD 36 C7 21 18 AD C7 8D 99 C4 AD 30 C7 8D  $C7$   $CE$  $C$ *l* AD 2B  $C$ *l* F<sub>0</sub> 29 FE 8D 22 C/ A0 00 B1 53 57 FE DØ 1F AD F8 BF C4 AD F9 BF 22 C7 3D C/ D<sub>0</sub> D4 C3 FØ 1B 8D 9E C4 C8 10 BD FE DØ 8D 8D 9F C4 AD C4 Al 8D A2 C4 A9 A9 01 8D 69 03 35 F8 AD 2E C7 F0 21 18 6D 31 C7 C4 69 00 8D Al C4 ID 90 29 AD 2E C7 49 C4 FC 69 AD 92 C4 A5 C4 AD 93 FE C4 C9 0F 04 49 01 38 AD 92 C4 AD 62 93 C4  $C7$ 38 C7 F0 18 AD 90 C4<br>91 C4 C9 06 49 Ø1 8D C4 ED 32 AD 23 AD 21 49 01 8D C7 98 C4 F<sub>6</sub> BF C7 CB Bl AB  $C4$   $C8$   $B1$   $90$ 9B C4 09 18 AD 97 C4 AD E0 C9 06 ED 33 C7 91 C7 AD F0 44 AD 99 C4 BF 99 C4 22 C7 AD BD A2 C4 D2 A0 00 35 F8 A9 D5 A9 01 8D 03 4C 0A CB 22 C7 CB 42 A9 03 8D 41 25 Cl IB 3C 85 F7 A5 37 C7 F0 18 8D A0 C4 25 A5 FB D2 00 D5 AD 47 8D 22 92 57 C9 82 49 01 E0 5A 0F 90 A9 AD C2 EE B6 90 BB 23 E9 2A B6 C7 BD 00 5F 26 1A C7 EA **00 8D E0** C7 9D A9 E7 FD 70 85 DC 2A C7 EA 3E 55 A5 7B 69 26 5A 6F 97 D2 90 FD 24 EC **ØA**  $3A$ 27 C5 24 C7 CD AD 66 **9A ØA** GF C7 99 F2 AD 2A A<sub>D</sub> 22 7D B<sub>C</sub> Bl 4A 2B 10 F8 CE  $1A$ 

TO1200

Al EB

C40B :C4 AO Al C4 E9 00 8D

![](_page_48_Picture_179.jpeg)

"She had big<br>brown eyes,<br>the<br>cutest laugh-<br>and<br>leukemia".

"Andrea was in preschool with

my son.<br>"One day they rushed her to the hospital with leukemia. She needed blood urgently, so I went and gave... She's in remission now, but every

couple of months I go and give blood.<br>
"Because I know someone else's<br>
Andrea may need it." When was the last time you gave

blood?

Blood. Give a little, so someone can live.

National Blood Resource Education Program. Hows, Long, and Blood Insertion: National Institution of Health, Pale

![](_page_48_Picture_180.jpeg)

P.O. Box 475, Manteno, IL 60950 U.S.A. (US) 800-522-6922 · (Canada) 800-621-5444 815-468-8081

Circle Reader Service Number 193

![](_page_48_Picture_181.jpeg)

24

14 D<sub>8</sub>

 $CB$ 

 $5B$ 

 $4C$ 

81  $C7$ 

FF

 $7E$ 

A7

86

 $\alpha$ 

65

84

 $CF$ 

D7 41

94

 $B1$ 

 $CB$ 

 $C<sub>2</sub>$ 

 $7E$ 

AC

 $A<sub>4</sub>$ 

 $A3$ 

 $1B$ 

55 68

EØ

EC 60

 $E1$ 

68 6

#### FERNANDO BUELNA SANCHEZ

![](_page_49_Picture_1.jpeg)

Push your computer to the limit with this outstanding, fullfeatured assembler for the 64. Now you'll be able to write machine language programs more quickly and easily than ever before. Because of the size and scope of this article, we've divided it into two parts. This month, we introduce you to the assembler and show you the basics of its use. Next month, we'll cover all its commands in detail, including many

#### examples.

48 COMPUTE!'s Gazette April 1990

# MACHINE LANGUAGE ASSEMBLER FOR **BlER FOR**  THE U<sup>4</sup> PARTI When you've finished entering the data, be sure to save a copy of the program to disk before exiting MLX. gram to disk before exiting *MLX.*  To use Bassem, load the program To use *Bassem,* load the program with a statement of the form LOAD "filename", 8,1, where filename is the A **H GUAGE THE 84**  1

![](_page_49_Picture_6.jpeg)

^k assent is two-pass as-*assem* is a two-pass assembler that contains many features and com-many features and com**mands normally found** Bonly on commercial as-only on commercial assemblers like the Commo- semblers like the Commodore Macro Assembler, Buddy 64, or Merlin64. Buddy 64, or Merlin64 . This versatile assembler This versatile assembler can assemble to memory, can assemble to memory. to disk, or to both. And, if to disk, or to both. And, if you want to check the you want 10 check the syntax of your source pro-

gram, Bassem can assemble without cre gram, *8assem* can assemble without creating any code at all. In addition, Bassem has commands that make programming quite convenient. For example, FLP gives you easy access to floating-point values, and OPZ gives you precise control over zero-page addressing. Iro1 over zero-page addressing.

Although it has a wealth of commands, Bassem's most powerful feature mands, *Bassem's* most powerful feature is its ability to work as an extension of is its ability to work as an extension of the 64's operating system. To the more the 64 's operating system. To the morc than 150 commands supported by than 150 commands supported by BASIC 2.0, Bassem adds assembly con BASIC 2.0, *Bassem* adds assembly control commands, disk commands, edit trol commands, disk commands, editing commands, and 6502 machine language instructions. And, because it language instructions. And, because it runs within the BASIC environment, runs within the BASIC environment, you can use the built-in screen editor to you can use the built-in screen edilor to enter and edit your programs, and you can use BASIC'S commands to control how your programs assemble. For ex how your programs assemble. For example, you can use IF-THEN state ample, you can use IF-THEN statements for conditional assembly or FOR-NEXT loops to generate tables. NEXT loops to generate tables. enter and edit your programs, and you can use BASIC's commands to control

#### **Getting Started**

Bassem is written entirely in machine language (ML), so you'll need to use language (ML), so you'll need to use MLX, the machine language entry pro MLX, the machine language entry program found elsewhere in this issue, to gram found elsewhere in this issue, to type it in. When MLX prompts you, re type it in. When MLX prompts you, respond with the values given below.

Starting address: 87DE Ending address: A005

name you used when you saved the file name you used when you saved the file from MLX. Next, type NEW and then from MLX. Next, type NEW and then enter SVS 34782. Bassem installs itself enter SYS 34782. *Basstm* installs itself and then displays a startup message.

Also listed at the end of this article Also listed at the end of this article are four example source programs writ are four example source programs written using Bassem. Because Bassem runs ten using *Bustm.* Because *Bassem* runs in the BASIC environment, you can en in the BASIC environment, you can enter these programs as you would any other BASIC program. other BASIC program.

To do so, first run Bassem; then To do so, first run *Bassem;* then load and run The Automatic Proofreader, load and run *Tht Automatic Proofreader,* also found elsewhere in this issue. also found elsewhere in this issue. A typing error in Bassem or one of the ex typing error in *Basstm* or one of the example programs could cause your com ample programs could cause your computer to lock up, so be sure to save puter to lock up, so be sure to save a copy of each program to disk before copy of each program to disk before you attempt to run it. you attempt to run it.

#### The Examples **TIle Examples**

To execute the example programs, you To execute the example programs, you must assemble them with Bassem. The must assemble them with *Ba5sem.* The first two examples, Directory and Screen Saver, assemble directly to Screen Saver, assemble directly 10 memory and can be executed immedi memory and can be executed immediately after the assembly finishes. The ately after the assembly finishes. The third and fourth example programs are third and fourth example programs are two halves of the same program; they assemble to disk as single ML pro assemble to disk as a single ML program. To execute the resulting program, gram. To execute the resulting program, you should load the file from disk and you should load the file from disk and then SYS to it. then SYS to it.

To execute the machine language To execute the machine language code generated from Directory, type code generated from Directory, type SYS 49152. The directory of the disk in drive 8 will be displayed. You can pause the display by pressing one of the pause the display by pressing one of the SHIFT keys; releasing the key continues the display. ues the display.

The machine language routine gen The machine language routine generated from Screen Saver has two entry points. The first, accessed by typing SYS 49155, saves the current screen into 49155, saves the current screen into a buffer. The second, accessed by typing buffer. The second, accessed by typing SYS 49152, restores the screen from the SYS 49152, restores the screen from the buffer. You'll notice that the source code buffer. You'll notice that the source code for this example uses FOR-NEXT loops for this example uses FOR-NEXT loops to generate the code for the screen save to generate the code for the screen save and restore routines. This method of and restore routines. This method of moving values from one area to another moving values from one area to another

is by far the simplest and fastest, but it is by far the simplest and fastest, but it requires too much memory and is too in requires too much memory and is too inflexible to be of any practical use. It's flexible to be of any practical use. It's presented here to illustrate how well presented here to illustrate how well Bassem and BASIC work together.

The third and fourth example pro The third and fourth example programs represent two halves of the grams represent two halves of the source code for one program. We could source code for one program. We could have combined these two into a single, larger file, but we wrote them separately to show you how to handle multiple ly to show you how to handle multiple source files with Bassem. source files with *Bassem.* 

To assemble these files, load the To assemble these files, load the first part, Split Source Part 1, and run it. Bassem assembles this file and then *Basstm* assembles this file and then automatically loads and assembles Split automatically loads and assembles Split Source Part 2. Bassem writes the object Source Part 2. *Bassem* writes the object code for these two files to disk as code for these two files to disk as a machine language file with the name machine language file with the name SPLIT. To execute the resulting ML file, SPLIT. To execute the resulting ML file, type LOAD"SPLIT",8,1 and press RE type LOAD"SPLlT",8,1 and press RE-TURN. Once the program has loaded, TURN. Once the program has loaded, type NEW to clear BASIC'S pointers. type NEW to clear BASIC's pointers. Then type SYS 49152 to start the program. program.

When you first execute it, the pro When you first execute it, the pro· gram changes the border color to gray. gram changes the border color to gray. It prints a message onscreen one word at a time when you press one of the SHIFT keys. Each time you press SHIFT keys. Each time you press SHIFT, a new word appears on the screen. Once the message is complete, screen. Once the message is complete, the program creates a clever interrupt the program creates a clever interrupt effect in the border of the screen and re effect In the border of the screen and requests that you press the space bar to quests that you press the space bar to continue. When you press the space continue. When you press the space bar, the screen returns to normal and bar, the screen retums to nonnal and the program ends. the program ends.

#### Using the Assembler **USing the Assembler**

The first step in creating a machine language program is entering the source guage program is entering the source code. With Bassem, this is done using the code. With *Ba5Stm,* this is done using the familiar BASIC screen editor. You simply enter each line of code with a line number as you would BASIC program. number as you would a BASIC program. For example, the source code for a simple program to change the screen border ple program to change the screen border color to cyan might look like this: color to cyan might look like this:

<sup>10</sup> WRT 1: SET SA000, SB0OO: BAS \$C000 10 WRT 1: SET SAOoo, SBOOO: BAS SCOOO <sup>20</sup> PASS 1:' BEGIN ASSEMBLY 20 PASS 1:' BEGIN ASSEMBLY

- $30 BORDER = SD020$
- $40 \text{COLOR} = 3$ :' THE VALUE FOR CYAN
- <sup>50</sup> -START LDA #-COLOR: STA SO ~START LOA #-COLOR: STA +BORDER: RTS

#### PASS END ASSEMBLY 60 PASS 2:' END ASSEMBLY

In line 10, the WRT command tells In line 10, the WRT command tells Bassem to write the machine language *Bassem* to write Ihe machine language to memory, the SET command estab to memory, the SET command establishes the label buffer, and the BAS lishes the label buffer. and the BAS command sets the starting address for command sets the starting address for the program. (If you don't understand the program. (If you don't understand what's going on, don't worry; we'll dis what's going on, don't worry; we'll discuss each of these in more detail later.) cuss each of these in more detail later.) The PASS 1 command in line 20 tells the assembler that the following lines the assembler that the following lines should be assembled. Bassem continues should be assembled. *Bassem* continues assembling commands until it encoun assembling commands until it encounters a PASS 2 command (line 60). As

you may have guessed, the text immediately following the PASS 1 command is a comment; *Bassem* treats the ' character as REM statement. acter as a REM statement.

Lines 30 and 40 assign values to lines 30 and 40 assign values to the labels BORDER and COLOR. Bas the labels BORDER and COlDR. *Bas*sem labels are always preceded by a  $\leftarrow$ (left-arrow character) and can be up to (left-arrow character) and can be up to 40 characters long. They can contain 40 characters long. They can contain letters of the alphabet, numerical digits, letters of the alphabet, numerical digits, and the decimal point. They may also and the decimai point. They may also contain BASIC keywords and reserved contain BASIC keywords and reserved variables. Some examples of valid la variables. Some examples of valid labels are THIS.IS.A.LABEL, PRINT bels are THIS.lS.A.LABEL, PRINT-OUT, and 3RD.JMP. OUT, and 3RD.JMP.

There are two ways to assign a value to label. As you can see in lines 30 ue to a label. As you can see in lines 30 and 40, you can assign a value to a label using the assignment  $(=)$  command. When defining labels this way, you can When defining labels this way. you can use hexadecimal (base 16), octal (base use hexadecimal (base 16), octal (base 8), binary (base 2), or decimal (base 10) 8), binary (base 2), or decimal (base 10) constants or expressions. Hexadecimal constants or expressions. Hexadecimal values must be preceded by a \$ character; octal values, by an &; and binary ter; octal values, by an &; and binary values, by a % character. Decimal values are the default and require no prefix. are the default and require no preflX.

When you use an expression to de When you use an expression to define a label, you must abide by a few rules. First, with one exception, the expression must be a valid BASIC expression. The exception is that you can use hexadecimal, octal, and binary constants in the expression. Second, *Bas*sem must be able to evaluate the expression during assembly. For ex expression during assembly. For example, the expression can't be based on ample, the expression can't be based on the contents of the accumulator, be the contents of the accumulator, because Bassem has no way of knowing cause *Bassem* has no way of knowing what will be in the accumulator when what will be in the accumulator when the program is run. the program is run.

The other way to give a label a value is to place it in front of a 6502 mne ue is to place it in front of a 6502 mnemonic. Line 50 contains an example of monic. line 50 contains an example of this method. Labels used this way take this method. Labels used this way take on the value of the program counter. This value corresponds to the address This value corresponds to the nddress of the instruction. For example, in line of the instruction. For example, in line 50, the LDA instruction is at location 50, the LOA instruction is at location \$C000 (49152), so the label START has SCOOO (49 152), so the label START has a value of 49152. Placing a label on a line by itself immediately before a line containing an opcode produces the same result. same result.

Line 50 demonstrates one more feature of Bassem-you're not limited to one instruction per line. You can fill to one instruction per line. You can fill an entire logical line (two screen lines) an entire logical line (two screen lines) with instructions and labels. Simply with instructions and labels. Simply separate the instructions with colons, separate the instructions with colons, just as you would in BASIC. just as you would in BASIC.

After you've entered the source After you've entered the source code for your program, be sure to save code for your program, be sure to save it before you continue. Since Bassem operates in the BASIC environment, you erates in the BASIC environment, you can save your source files just as you can save your source files just as you would BASIC program. The next step would a BASIC program. The next step is to assemble your program. Assembling with Bassem is very easy; you sim bling with *Bassem* is very easy; you simply load your source code and type ply load your source code and type RUN. Bassem will assemble your pro RUN. *Bassem* will assemble your program and save it to memory or to disk, gram and save it to memory or to disk, depending upon the destination you've depending upon the destination you've indicated. indicated.

#### **Mnemonics and Pseudo-Ops**

Bassem supports all 6502 addressing *Basstm* supports all 6502 addressing modes and instructions as shown in the modes and instructions as shown in the Commodore 64 Programmer's Reference Guide, in addition, it supports several *Guide.* In addition, it supports sevenl pseudo-ops which instruct the assem pseudo-ops which instruct the assembler on how to generate code. The fol bler on how to generate code. The following paragraphs summarize the lowing paragraphs summa rize the pseudo-ops that you'll need to know to pseudo-ops that you'll need to know to start using *Bassem*, including the ones demonstrated in the example above. In each description, optional parameters each description, optional parameters are indicated by square brackets, and are indicated by square brackets, and repeating parameters are represented repeating parameters are represented by ellipses. When only one of several by ellipses. When only one of several choices is allowed, the parameters are surrounded by parentheses and sepa surrounded by parentheses and separated by vertical bars. rated by vertical bars.

**BAS** *address* Sets the program counter (PC) to the specified address. The BAS (PC) to the specified address. The BAS command is usually used to define the command is usually used to define the starting address for the program. The address parameter must be a value between 0 and 65535. If you don't set the starting address, *Bassem* assumes a default value of SC000 (49152). fault value of SCOOO (49 152).

BUF *number of bytes[,byte]*... Reserves space for the specified number of serves space for the specified number of bytes. The first parameter of the BUF bytes. The first parameter of the BUF command is required and tells Bassem command is required and tells *Bassem*  how many bytes of memory to reserve how many bytes of memory to reserve within the object code. Legal values within the object code. Legal values range from 1 to 65535. Optionally, BUF may be followed by byte values which may be followed by byte values which determine how the reserved space is detennine how the reserved space is filled. filled.

If BUF is followed by only one val If BUF is followed by only one value, the number of memory locations ue, Ihe number of memory locations specified by the value is filled with 0s. specified by the value is filled. with Os. Otherwise, it's filled with the pattern established by the given values. For example, if you enter the command BUF ample, if you enter the command BUF 8, 2, 2, 3, Bassem will write 2, 2, 3, 2, 2, 8, 2, 2, 3, *Bassem* will write 2, 2, 3, 2, 2, 3, 2, to the object file. Legal values for 3,2,2 to the object file. Legal values for the fill-byte parameters are between 0 and 255. and 255.

BYT (numberlstring)[, (numberlslring)] , , Places the specified byte(s) *string)J .* .. Places the specified byte(s) or string(s) into the object file. If you or string(s) into the object file. If you specify a number or numerical expres specify a number or numerical expression, *Bassem* places that value into the object file. Legal values range from 0 to 255. If you specify a string, *Bassem* places each character of the string into places each character of the string into a byte. You can specify multiple byte val byte. You can Specify multiple byte values or strings with one BYT command ues or strings with one BYT command by separating each with a comma (see the example programs). the example programs).

PASS (12) Tells the assembler where to begin and end assembly. The PASS begin and end assembly. The PASS 1 command lets the assembler know command lets the assembler know where to begin assembling code. You where to begin assembling code. You must place the PASS 1 command just

COMPUTE!'s Gazette April 1990 49

#### Bassem *Bassem*

before the first label definition or ma placed just after the last label definition or machine language instruction.

SET starting label address,ending label address Specifies the location of the label buffer. The SET command is used to define the buffer where Bassem stores labels as it assembles. The first argument sets the beginning of the buffer, and the second argument sets the end. If you don't specify a location for the label buffer, Bassem places it undefining the label buffer, be sure to use with BASIC, Bassem, or your object code (if you are writing it to memory). \$AOO0.

object code should be written to memo ry. If the parameter following WRT is 0, the assembler won't write the code to writes the code to memory. The WRT command is useful when you don't want to place the code in memory but you want to check the syntax of your program or to assemble it to disk.

Next month, we'll present the re maining Bassem commands, along with more examples and some tips on pro gramming with Bassem.

#### Bassem

7DE:20 30 9C A2 0B BD 03 9D BA 87E6 B7EF. 87F6 20 3E 9A A9 DC A2 87 85 99 B7FE 37 86 38 A9 E7 A2 9C 8D 7D 8806:18 03 8E 19 03 A9 80 8D 94 8816:06 20 EA 9B A2 00 BD 86 60 8826 F5 A9 09 20 EA 9B 20 30 F5 8836:8D 35 88 68 CD 1F 9D D0 E9 883E:02 A9 FD C8 99 FB 01 E8 AE 8846 BD 00 B2 C9 2E F0 F4 C9 FB 8B4E 8H56 885E:90 14 A6 7A A0 04 84 0F 66 8B6E FF F0 66 E8 D0 F2 C9 23 ID 8B76 F0 5F 85 08 C9 22 F0 7D 3F 887E 24 0F 888E:D0 04 A9 5B D0 A2 68 C9 9F 8896 21 D0 04 A9 85 D0 3A C9 35 B89E 3F D0 04 A9 99 D0 3 2 C9 DC 88A6 27 D0 09 C8 99 FB 88B6 ;C9 3C 90 ID 84 71 A0 00 CA 88BE:84 0B 88 86 7A CA C8 E8 C7 88C6:BD 00 02 38 F9 9E A0 F0 F0 88CE:F5 C9 80 D0 2F 05 0B A4 B2 88DE 88DE:F0 38<br>88E6:49 D0 90 0fl A2 9B 30 90 C9 3A :49 D0 33 CA 3D 26 23 CD 90 E7 70 55 48 C9 38 E9 02 85 10 F7 03 8E 35 88 C9 41 3A F0 0F 38 A9 33 09 B0 IE 28  $24$  DØ E8 D 04 C9 83

![](_page_51_Picture_6606.jpeg)

![](_page_52_Picture_4.jpeg)

# **Bassem**

![](_page_53_Picture_10.jpeg)

![](_page_54_Picture_299.jpeg)

#### **Directory Example**

- DQ 10 ' COPYRIGHT 1990 COMPUTE ! PUBLICATIONS, INC. - A LL RIGHTS RESERVED
- XB 20 'DIRECTORY (BASSEM) GD 30 INPUT# \$A000, \$B000: = USR
- $(SPACE)1, 0:=SQR1$
- MP 40 = USR 1, 0:' NO WARNINGS F OR ZEROS
- CA 50 = SQR 1: ' WRITE TO MEMORY QR 60 'WRITE "DIR.ML, P, W": 'CRE
- ATE ML FILE DE 70 = RND \$C000:' START ADDRE
- SS SD 80 DATA 1
- KG 90 '
- FH 100 >SETLFS=65466 GB 110 >SETNAM=65469
- MQ 120 > OPEN=65472
- RQ 130 >CHKIN=65478
- AB 140 >CHRIN=65487
- PK 150 >CHROUT=65490
- HS 160 >CLOSE=65475
- PC 170 >CLRCHN=65484

![](_page_54_Picture_300.jpeg)

- HK 10 'COPYRIGHT 1990 COMPUTE! PUBLICATIONS, INC. ALL<br>[SPACE]RIGHTS RESERVED.
- OE 15 POKE 55, 0: POKE56, 32: CLR: ' RESERVE AREA ABOVE 819  $\overline{2}$
- SD 20 SET \$A000, \$B000:0PZ 1,0: WRT 1
- MC 30 'WRITE "SCR.BASS, P, W" AG 40 BAS \$2000
- KK 42 PASS 1
- AC 43 <T1=\$A000:' STORAGE AREA UNDER ROM
- PG 44 <T2=\$A400
- HQ 55 JMP <RECALL MA 70 <STORE LDY #0:' ZERO LOO
- P COUNTER
- PF 80 FOR I=0 TO 999:'REM INLI NE BASIC CODE

SD 90 LDA 1024+I:STA <T1+I HM 95 LDA 55296+I:STA 4T2+I MH 100 NEXT KG 110 RTS PG 200 <RECALL LDA 1:PHA:AND # 254:STA 1:' SWITCH TO R AM XK 210 FOR I=0 TO 999:'REM INL INE BASIC CODE SB 215 LDA <T1+I:STA 1024+I MX 220 LDA <T2+I:STA 55296+I MA 225 NEXT QK 292 PLA: STA 1:RTS EJ 999 PASS 2

#### **Split Source Part 1**

- DQ 10 ' COPYRIGHT 1990 COMPUTE ! PUBLICATIONS, INC. - A LL RIGHTS RESERVED
- HJ 20 'SPLIT SOURCE PART ONE
- RH 30 POKE45, 0: POKE46, 135: CLR: 'RESERVE SPACE
- DE 40 SET \$A000, \$BFFF: OPZ 1,0: WRITE "SPLIT, P, W": BAS \$C 000: PASS 1: < SET LDX #0
- QX 50 STX \$D021:DEX:STX \$D020: LDX #3: < NEXTNUM LDA <END X:STA \$22, X:DEX
- ME 60 BPL <NEXTNUM: LDY #0: <WAI T LDX #1: < WAIT1 CPX 653: BNE <WAIT1
- XK 70 <PRINT LDA (\$22), Y:BEQ < JUMP: JSR \$FFD2: INY: BNE 4 PR1:INC \$23
- CR 80 <PR1 CMP#" ":BNE <PRINT: **<WAIT2 LDX 653:BNE <WAIT** 2:BEQ <WAIT
- PA 90 <JUMP JMP (\$24): < END PAS  $S<sub>2</sub>$
- GK 100 LOAD"SPLITSRC.P2",8:'LO AD AND RUN NEXT PART

#### **Split Source Part 2**

- DO 10 ' COPYRIGHT 1990 COMPUTE ! PUBLICATIONS, INC. - A LL RIGHTS RESERVED
- SS 20 'SPLIT SOURCE PART TWO
- CE 30 BAS PEEK (SFB) +256\*PEEK (\$ FC): 'BAS BEFORE WRITE. B AS POINT TO THE LAST BYT F.
- DK 40 WRITE "SPLIT, P, A": 'APPEN D TO ORIGINAL OBJECT COD E
- FP 50 PASS 1:WOR <TEXT, <COLORS
- HQ 60 <COLORS JSR <PRMSG:SEI:< LOOP FORI=ØTO16:LDA #I:S TA SDØ20:NEXT
- MH 70 'REPETITIVE INSTRUCTIONS MADE EASY WITH FOR-NEXT LOOPING
- MX 80 FORI=1TO33:NOP:NEXT:JMP (SPACE) <LEAP: <LEAP LDA \$ DCØ1:CMP #239:BNE <LOOP: CLI:RTS
- OA 90 <PRMSG LDX #0: <LP1 LDA MSG, X: BEQ <RET: JSR \$FFD2 : INX:BNE <LPl: <RET RTS
- PR 100 <MSG BYT 13, "{RVS} {YEL}
- FA 110 <TEXT BYT 13, 13, "{7}THI S IS AN EXAMPLE OF A PR OGRAM MADE OF TWO PARTS  $\mathbf{u}$
- HM 120 BYT "YOU CAN DO THIS WI TH PROGRAMS THAT WON'T (SPACE)FIT IN MEMORY IN ONE PART."
- PJ 130 BYT 13," ..... OK? ",0 **PA 140 PASS 2**

![](_page_55_Picture_0.jpeg)

#### **John R. Hampton**

Turn your 64 into a speed shop for BASIC programs. With the help of this runtime analyzer, you'll have your programs smoking in no time flat.

here are many tricks that speed up a BASIC program. You can use integer variables, shorten variable names, or move heavily used subroutines to the beginning of the program. But it's not always obvious just where in your program such changes would do the most good. What's needed is a way to locate the slowest parts of a program.

Execution Analyzer is a machine language routine that runs in the background while your BASIC program executes. As your program runs, Analyzer gathers valuable information about each line. When your program has finished, this information is compiled into

runtime report that can help you pin a runtime report that can help you pinpoint problem areas and streamline in point problem areas and streamline inefficient code. efficient code.

#### Getting Started

Execution Analyzer consists of two programs. The first one, EX.BAS, is written grams. The first one, EX.BAS, is written in BASIC and is used to install *Analyzer*. To avoid typing errors, enter this pro To avoid typing errors, enter this program using The Automatic Proofreader, gram using *Tht Automatic Proofrtadtr,*  found elsewhere in this issue. When found elsewhere in this issue. When you've finished typing, be sure to save you've finished typing. be sure to save a copy of the program to disk. copy of the program to disk.

The second program is written en The second program is written entirely in machine language (ML) and tirely in machine language (ML) and must be entered using MIX. The MLX must be entered using *MLX.* The *MLX*  prompts, and the values you should prompts, and the values you should type in, are as follows: type in, are as follows:

#### Starting address: A000 Starling address: AOOO Ending address: A48F

When you've finished typing in the When you've fin ished typing In the data, save a copy of the program to disk as EX.ML. When you're ready to test as EX.ML. When you're ready to test a program, load and run EX.BAS. After program, load and run EX.BAS. After the ML file has been loaded into memory, a list of options will be displayed.

#### Analyzing a Program

Execution Analyzer is controlled with four SYS commands, all of which must four SYS commands, all of which must be used from program mode. The first, be used from program mode. The first, SYS 724,O, turns Analyzer on (O for On) and begins testing. The second com and begins testing. The second command, SYS 724,F, turns Analyzer off (F mand, SYS 724,F, turns *Allalyztr* off *(F*  for *oFf)*. The last two commands, SYS 724,D and SYS 724,P, output the re 724,0 and SYS 724,P, output the results of the analysis to your screen (D) for Display) or to your printer IP for for *Display)* or to your printer *(P* fOr *Print), respectively.* 

For quick demonstration, load For a quick demonstration, load and run EX.BAS (if you haven't already and run EX.BAS (if you haven't already done so); then type in and run the fol done so); then type in and run the following short program. lowing short program.

AS 100 REM \*\*\* EXAMPLE PROGRAM KJ 110 REM \*\*\* EXECUTION ANALY HJ 120 GP 130 SYS 724,0 CG 140 LOOPS=100 ME 150 FOR I=1 TO LOOPS FP 160 PRINT" LOOP"I FP 160 PRtNT"LOOP"I GA 170 FOR D=1 TO 100:NEXT XR 180 IF INT(I/2)=I/2 THEN 20 RH 190 X=SQR(COS(SIN(TAN( $\uparrow$ [2)) FOR \*\*\*  $ZER{2 SPACES}$ \*\*\* GM 200 GOSUB 230 AC 210 NEXT I MB 220 SYS 724, F: SYS 724, D: END XF 230 RESTORE:DATA 1,2,3,4,5 XF 230 RESTORE : OATA 1,2,3,4, 5 GD 240 FOR J=1 TO 5:READ A DK 250 POKE 30000+J, A:NEXT: RET

This program doesn't do much; it simply contains a couple of loops and a subroutine that give *Analyzer* something to evaluate. Line 130 activates thing to evaluate. Line 130 activates Analyzer, and line 220 turns it off and displays the results when the program displays the results when the program has finished. has finished.

URH UR"

The accompanying table contains The accompanying table contains a runtime report based on the test program. The first item in the table, PRO gram. The ftrst item in the table, *PRO-*GRAM RUNTIME, shows the total time GRAM RUNTIME, shows the total time used to execute the test program. The used to execute the test program. The remainder of the report is divided into remainder of the report Is divided into five columns, each showing specific five columns, each showing specific information about the program lines that are executed. that are executed.

The first column, labeled LINE#, is the number of the line executed. Col the number of the line executed. Column 2, EXECUTE, shows the number of umn 2, EXECUTE, shows the number of times that the line executes. Column 3, times that the line executes. Column 3, TOTAL TIME, gives the amount of time TOTAL TIME, gives the amount of time spent executing the line. The fourth col spent executing the line. The fourth column, AVE SEC, lists the average number of seconds used to execute the line. And of seconds used to execute the line. And the last column. PRCNT, is the percent-the last column. PRCNT, is the percent-

Sample Runtime Report

![](_page_56_Picture_2714.jpeg)

![](_page_56_Picture_2715.jpeg)

age of total runtime used by the line. age of total runtime used by the line.

If you were testing a program, you could use this information to see where your program spends most of its execu-your program spends most of its execution time. You could then make tion time . You could then make changes to the program and test it again changes to the program and test it again to see if its performance had improved. to see if its perfonnance had improved.

#### **Generating a Report**

When Analyzer is active, it tests every program line executed. Lines with IN program line executed. Lines with IN-PUT and GET statements will greatly PUT and GET statements will greatly affect the runtime report because they affect the runtime report because they depend on the speed of the user, not of depend on the speed of the user, not of the program. Hence, it's not really nec the program. Hence, it's not really necessary to test these lines. essary to test these lines.

To avoid this problem, first decide which section of your program needs which section of your program needs testing; then place the command SYS testing; then place the command SYS 724,0 at the start of the section and SYS 724,0 at the start of the section and SYS 724,F at the end. Analyzer will test and 724,F at the end. *Analyur* will test and report only on the lines between these report only on the lines between these two commands. This way, you can tum two commands. This way, you can tum off *Analyzer* prior to INPUT or GET statements, and then turn it back on statements, and then tum it back on afterward. If your program executes an afterward. If your program executes an END or a NEW while being tested, Analyzer turns itself off automatically.

When *Analyzer* generates a report, the lines are listed in the order in which the lines are listed in the order in which they're executed. Because of GOTOs and GOSUBs, this list may not be in nu and GOSUBs, this list may not be in numerical order. There are six additional merical order. There are six additional SYS commands available to you that SYS commands available to you that will sort a report before displaying or will sort a report before displaying or printing it. printing it.

![](_page_56_Picture_2716.jpeg)

The last sort option has the effect The last sort option has the effect of sorting the line numbers by the percentage of program runtime, listing the centage of program runtime, listing the fastest lines at the top and the slowest fastest lines at the top and the slowest at the bottom. The resulting report is es at the bottom. The resul ting report is especially convenient for locating the most inefficient lines in your program. most inefficient lines in your program.

#### Interpreting Test Results **Int8f1lreUng Tesl Results**

If you run *Analyzer* several times in a row on the same program, you'll notice row on the same program, you'll notice that the results vary slightly from one that the results vary slightly from one run to the next. This inherent error is due to the timing methods used by Ana due to the timing methods used by *Alia*lyzer itself and is exaggerated by evaluating short, quick program lines. ating short, quick program lines.

One way around this is to place a line of the test program that you wish to line of the test program that you wish to improve within an extended FOR-NEXT loop. The longer the program NEXT loop. The longer the program spends executing this line, the more ac spends executing this line, the more accurate and precise the test results will curate and precise the test results will be. The EXECUTE column can keep be. The EXECUTE column can keep track of up to 8,388,607 iterations per track of up to 8,388,607 iterations per program line, and the TOTAL TIME can extend well beyond 77 hours. So feel extend well beyond 77 hours. So feel

# Execution Analyzer **Execution Ana/rzer**

free to let your program run overnight or even over the weekend.

Also, if you time the tests yourself, don't be surprised if the results don't correspond with times you get from your stopwatch. Programs generally

#### Haw It Works

occupies memory locations 724-767, responsible for timing operations that **responsible fo r timing operations that**  program cannot use these devices with

When Execution Analyzer is turned normally point to a routine that decodes and executes commands. When ever a BASIC command is encountered, a routine inside Analyzer takes over. As each line is executed, this routine re cords the amount of execution time holds the number of times each line is this information is used to calculate the AVE SEC and PRCNT columns.

To save a little memory space, Analyzer does not check for syntax errors in the SYS commands. If an illegal com mand is given, it's simply ignored.

A<sup>o</sup> A<sup>0</sup>  $A$ A<sub>b</sub>  $\overline{A}$ A<sub>1</sub>  $\overline{A}$ A<sub>1</sub>  $\overline{A}$  $\overline{A}$ A  $\overline{A}$ A A A A<sub>1</sub> A A A  $\overline{A}$ 

> $A$  $A$

> A<sub>1</sub>

A1E0

:85 4C

A1E8:8D ØE DD 60 20 2D A2 A9 DC

5E A0

#### EX.BAS

- HQ 10 REM COPYRIGHT 1990 COMPU TE! PUBLICATIONS, INC. ALL RIGHTS RESERVED CF 20 IFA=0THENA=1:LOAD"EX.ML"
- ,8,1
- 2:POKE53281,0 QG 40 FORI=724TO767:READA:X=X+ A: POKEI, A: NEXT: IFX<>3764 THENPRINT"DATA ERROR.":S TOP
- $SB$  50 PRINT" ${CLR}$  $$5$  ${RVS}$ (6 SPACES}EXECUTION ANAL
- 
- GH 70 PRINT"{5} {2 SPACES}SYS 7 24,0<sup>{6</sup> SPACES}TURN ANALY ZER ON ": PRINT
- AG 80 PRINT"{2 SPACESjSYS 724, F{6 SPACESjTURN ANALYZER OFF ":PRINT:PRINT
- EF 90 PRINT"{4}{2 SPACES}{RVS} NT REPORT{6 SPACES}":PRI NT
- (SPACEJ724,D(6 SPACESlB RINT"(2 SPACES}SYS 724, P":PRINT MB 110 PRINT"(2 SPACESjSYS 724
- ,DL{S SPACESlBY LINE NU P": PRINT ALD8:0B C9 80 F0 04 C9 A2 D0 90 A480:54 0D 00 00 00 00 00 00 00 1<br>HB 110 PRINT"{2 SPACES}SYS 724 ALE0:05 4C 5E A0 E6 A9 A9 01 Cl A488:00 00 00 00 00 00 00 00 D1<br>DL{5 SPACES}BY LINE NU ALE8:8D 0E DD 60 20 20 A2 A9 **,OL{5 SPACES}DY LINE NU 1.1£8:80** DE DO " " 20 A2 A' DC •

![](_page_57_Picture_5644.jpeg)

00 00 00 00 00 00 Dl

 $04$ 

 $E1$ 

 $C<sub>2</sub>$ 

 $A<sub>0</sub>$ 

 $E7$ 

 $\overline{a}$ 

85 F8 F0

 $A<sub>4</sub>$ 

 $EF$ 

34  $BB$ 

F8

:00 00

![](_page_58_Picture_0.jpeg)

You've just put the finishing touches on You've just put the finishing touches on your latest creation—a simple text-only your latest creation-a simple text-only program. You run it. It looks terrible; program. You run it. It looks terrible; every screen is the same. If only there every screen is the same. If only there were some way to liven up the pro were some way to liven up the program's appearance. Here's where Magna gram'sappcarancc. Here's where *Mogno-*Print comes in. *Print* comes in.

MAG

This short utility allows you to ex This short utility allows you to expand the current character set horizon pand the current character set horizontally, vertically, or both horizontally tally, vertically, or both horizontally and vertically. It works equally well with built-in or redefined character sets, and, since it expands only the sets, and, since it expands only the characters that are displayed, it saves characters that arc displayed, it saves both time and memory. both time and memory.

#### Getting Started **Getting Started**

Since *MagnaPrint* is written entirely in machine language, you'll need to type machine language, you'll need to type it in using MLX, the machine language it in using MLX, the machine language entry program found elsewhere in this entry program found elsewhere in this issue. When MLX prompts you, respond with the values given below. spond with the values given below.

#### Starting address: \$CC00 Ending address: \$CFF7

When you've finished entering the pro When you've finished entering the program, save it to disk as MAGNAPRINT gram, save it to disk as MAGNAPRINT .ML before you exit MLX. .ML hefore you exit MLX.

The second program, Demo, is The seco nd program, Demo, is written in BASIC. To ensure accurate written in BASIC. To ensure accurate typing, enter it using *The Automatic*<br>Proofreader, also located elsewhere in Proofreader, also located elsewhere in this issue. When you've finished, be this issue. When you've finished, be sure to save a copy of the program to disk. To see MagnaPrint in action, load disk. To see *MogllaPrint* in action, load and run Demo. and run Demo.

#### Using *MagnaPrint*

To install MagnaPrint in your own pro To install *MagnaPrinl* in your own pro· grams, place the following line at the grams, place the following line at the beginning of the program. beginning of the program.

#### $10$  IF  $A=0$  THEN  $A=1:$ LOAD "MAGNAPRINT.ML",8,1

Then, activate the routine by executing the command SYS 52224. You now the command SYS 52224. You now have a choice of the following four character sizes. character sizes.

- Size 0-the size of a standard Commodore character. MagnaPrint uses modore character. *MagnaPrint* uses this size as its default. this size as its default.
- Size 1—double width (twice as wide Size I-double width (twice as wide as a standard character). Two bytes of

Want to add some Want to add some variety to your text variety to your text presentations? With presentations? With MagnaPrinf, you can. MognaPrlnt. you can. This machine language This machine language utility for the 64 offers utility for the 64 offers you a choice of four character-set sizes, all character-set sizes. all of which can be used of which can be used simultaneously, simultaneously. demo is included, A demo Is Included.

# Peter M. L. Lottrup

![](_page_59_Picture_15.jpeg)

Characters in all four text sizes appear on this screen from the demo program.

screen memory are used for each screen memory are used for each character. character.

- Size 2—double height (twice the Size 2-double height (twice the height of standard character). Also height of a standard character). Also uses two bytes per character. uses two bytes per character.
- Size 3-double width and double height. Each character uses four bytes height. Each character uses four bytes of screen memory. of screen memory.

The various character sizes are ac The various character sizes are accessed by printing CHRS(X), where X is cessed by printing CHR\$(X), where X is the size number, prior to printing the the size number, prior to printing the text. For example, the following lines text. Por example, the following lines print HELLO in four different sizes on print HELLD in four different sizes on the same screen line: the same screen line:

PRINT

#### SYS 52224 SYS 52224 PRINT"HELLO"CHR\$(1)"HELLO"CHR\$ (2)"HELLO"CHR\$(3)"HELLO"CHR\$(0)

Notice the placement of CHR\$(0) at the Notice the placement of CHR\$(O) at the end of this line. This ensures that any end of this line. This ensures that any printing performed thereafter will be printing performed thereafter will be done in standard-size characters. done in standard-size characters.

MagnaPrinl defines the enlarged *MagllaPrint* defines the enlarged characters in a buffer just before it prints them. To keep from overflowing the buffer, you should call the initialization routine (with SYS 52224) each time tion routine (with SYS 52224) each time you clear the screen. This call effective you clear the screen. This call effectively clears the character memory area, ly clears the character memory area, leaving it available for more expanded leaving it available for more expanded character definitions. character definitions.

MagnaPrint lets you specify the *MagllaPriut* lets you specify the character set that you wish to use and character set that you wish to use and also lets you change character sets on also lets you change character sets on the fly. To select a character set, POKE its high-byte address into location 52299 before you call the routine (with 52299 before you call the routine (with SYS 52224). By default, MagnaPrint SYS 52224). By default, *MagnaPriu!*  uses the uppercase/graphics set (loca uses the uppercase/graphics set (location 52299 contains 208). To use the tion 52299 contains a 208). To use the lower-/uppercase set, POKE a 216 into this location. this location.

To use custom characters with To use custom chara cte rs with MagnaPrint, call the routine with SYS 52224. Then, based on the screen codes 52224. Then, based on the screen codes of the characters that you wish to de of the characters that you wish to define, POKE the character definitions fine, POKE the character definitions into memory beginning at 49152. This into memory beginning at 49152. This technique is illustrated in lines 320-410 technique is illustrated in lines 320-4 1 0 of Demo. In line 380, the 8-byte defini of Demo. In line 380, the 8-byte definition for the @ character (screen code 0) is POKEd into memory. Suppose you is POKEd into memory. Suppose you wished to redefine the exclamation point (screen code 33) rather than @. point (screen code 33) rather than @. Line 380 would become Line 380 would become

#### $380 L = 49152 + 33*8: FORI = LTOL + 7$ :RE ADA:POKEI, A:NEXT :READA:POKEI,A:NEXT

Note that you cannot display in Note that you cannot display inverse characters with *MagnaPrint* by printing CHR\$(18) before the charac printing CHRS(18) before the characters. You can generate the inverse char ters. You can generate the inverse character-set definitions and print the resulting characters as if they were cus resulting characters as if they were custom characters. Line 350 of Demo tom characters. Line 350 of Demo makes characters A-L (screen codes

1-12) inverse and stores them in mem 1-12) inverse and stores them in mem-<br>  $CC20:60$  8D BA 02 A9 FF 8D C7 F4 CEC8:29 3F 8D C3 02 AD C2 02<br>
ory where the corresponding graphics<br>  $CC28:02$  A9 E0 8D BB 02 8D 38 5B CED0:F0 08 AD C3 02 09 40 8D<br>
characters usual g print SHIFT-A, an inverse  $A$  appears (see line 370 in Demo). **1–12)** inverse and stores them in mem-<br>
ory where the corresponding graphics  $CC28:82$  A9 E8 8D BB  $62$  8D 38 5B  $CED6:FA$  88 AD C3  $62$  80 48 8D 1D<br>
characters would reside. So now, if you<br>  $CC38:62$  A2  $BC8$  BB  $89$  88 89 8

codes in the range 96-255 for storing ters). But any screen-code range may be specified by using the following POKEs:

#### POKE 522S6,starting screen code POKE 52261, ending screen code

Finally, when you've finished using MagnaPrint, execute the com puter to its standard memory configuration.

#### Some Caveats

should bear in mind when using Magna-Print. If the program runs out of memory in which to store the large character will occur and the program will stop. SYS to the routine each time you clear the screen.

Control codes (cursor commands, color codes, and so on) don't have special significance within printed text un less you're using standard-size code within a line of enlarged text, switch to standard-size text using CHR\$(0), print the control code, and then return to the prior text size with  $CHR$(X).$ 

left on an alternate text screen. To re SYS 52227. **SYS 52227.** 

#### How It Works

ed character set into RAM at 49152- **ed character set into RAM at 49152-** 51199 (\$C000-SC7FF) and locates the \$CBFF). Then it redirects the CHROUT

Henceforth, whenever you print character, the routine checks to see if Otherwise, if the character has not yet been printed in the size specified, it's character already exists in the expanded form, it's simply taken from the table at 57344 and printed.

#### **MagnaPrint**

![](_page_60_Picture_4416.jpeg)

![](_page_60_Picture_4417.jpeg)

![](_page_60_Picture_4418.jpeg)

CEC8:29 3F 8D C3 02 AD C2 02 07 CED0 :F0 08 AD C3 02 09 49 8D ID

# GAZETTE, D\SK L/BRARY

# VALUE-PACKED SOFTWARE VALUE-PACKED SOFTWARE AT AFFORDABLE PRICES AT AFFORDABLE PRICES

All Gazette disks are menu-driven for ease of use—and they feature complete All Gazette disks are menu-driven for ease of use- and they feature complete documentation. Just load and you're ready to go! documentation. Just load and you're ready to go!

#### SpeedScrlpt \$11.95 Speed Script \$11.95

COMPUTE! Publications' most popular program COMPUTEI Publications' most popular program ever. Powerful word processing package includes ever. Powerful word processing package includes SpeedScript for the 64, SpeedScript 128, spelling SpeedScript for the 64, SpeedScr'pt 128. spelling checkers for both 64 and 128 versions, plus an checkers for both 64 and 128 versions. plus an additional dozen support programs, including additional dozen support programs. including mail-merge and word-count utilities, maij.merge and word-count utilities.

#### Gazette's Power Tools \$9.95 Gazette's Power lools \$9.95

Fourteen of the most important utilities for the Fourteen of the most important utilities for the 64 ever published in Gazette. For serious users. 64 ever published in Gazette. For serious users. Titles; MetaBASIC, Disk Rapid Transit, Mob Maker, Titles: MetaBASIC, Disk Rapid Transit. Mob Maker. Ultrafont+, Quick!, Disk Editor, Basically Music, PrintScreen, 1526 PrintScreen, Fast Assembler. PrintScreen. 1526 PrintScreen. Fast Assembler. Smart Disassembler, Comparator, Sprint II, and Turbo Format. Turbo Format.

#### Best Gazette Games \$9.95 Best Gazette Games \$9,95

Best dozen arcade and strategy games ever Best dozen arcade and strategy games ever published in Gazette all on one disk. All games for published In Gazette all on one disk. All games for Commodore 64. Titles: Crossroads //: Pandemo Commodore 64. Titles: Crossroads II: Pandemonium, Basketball Sam & Ed, Delta War, Heat Seeker, Omicron, Powerball, Q-Bird, Trap, Arcade Volleyball, Mosaic, Power Poker, and Scorpion II.

### Gazette Index \$7.95 Gazette Index \$7.95

Every article and department from Gazette—July Every article and deportment from Gazette- July 1983 through December 1989 issues—is indexed; 1983 through December 1989 Issues- is Indexed: features, games, reviews, programming. Bug-features. gomes. reviews. programming. Bug-Swatter, Feedback, and the other columns. Disk Swatter, Feedback. and the other columns. Oisk features pull-down menus, help screens, superfast features pull-down menus. help screens. superfast searching/ sorting capabilities, and much more. seorchlng/ sorting capabilities. and much more.

#### The GEOS Collection \$11.95 Ihe GEOS Collection \$11 .95

Gazette's best 13 programs for GEOS and GEOS Gazette's best 13 programs for GEOS and GEOS 128 users. Selection includes utilities, applications, 128 users. Selection includes utilities. applications. and games. Titles: Super Printer Driver. Skeet. File and games. Titles: Supsr Printer Driver, Skeet. File Saver, Help Pad. Word Count, Directory Printer, Saver, Help Pod, Word Count. Directory Printer. Quick Clock. SlideShow, File Retriever, Screen Quick Clock. SlideShow, File Retriever. Screen Dumper, Font Grabber, GeoPuzzle, and Dumper. Font Grabber. GeoPuzzle. and GeoConverter.

#### 128 Classics \$11.95 128 Classics \$11.95

Thirteen of Gazette's best 128 programs, including Thirteen of Gazette's best 128 programs. including utilities, games, and applications. Titles: utilities. games. and applications. Titles: MetaBASIC 128, RAMDisk 128. 80-Column Disk MetaBASIC 128. RAMDlsk 128. 8O-Column Disk Sector Editor, MultiSort, Block Out, Miami Ice, Sector Edifor, MultiSort. Block Out. Miami Ice. The Animals' Show, Cribbage, XPressCard. Sound The Animals' Show, Cribbage, XPressCard. Sound Designer. Video Slide Show, Math Graphics, and Designer, Video Slide Show. Moth Graphics, and 3-D BorGrapher. 3-D BarGropher.

![](_page_61_Picture_1265.jpeg)

#### **MagnaPrint**

![](_page_62_Picture_259.jpeg)

# u-swatter • Smart Disassembler from the Power

Tools disk and the January 1989 issue of *COMPUTE!'s Gazette* has a problem disassembling the STY instruction. The disassembler interprets \$93 (147) as STY and \$94 (148) as an unknown instruction (it prints BYTE \$94). According to the Commodore 64 Programmer's Reference Guide, \$93 is reserved for future expansion and \$94 is the STY instruction. To correct the program, change line 1370 as follows:

#### 1370 DATA STA, 6, , , STY, 7, STA, 7, STX, 12,

Reader David W. Spearing suggests the following changes to make labels stand out from the rest of the code when you disassemble to the screen.

#### 750 IF LC(I) = AD THEN AS=SS+CHRS  $(158) + LBS(I) + CHRS(31):K = 1$ :RETURN

· We've received several letters from readers who haven't been able to create a working copy of SpeedScript 128 Plus (September 1989). Other readers have written to tell us that they were successful. We aren't sure why some of you haven't been able to get the program to work, so we can only guess at a solution.

The first step in upgrading from SpeedScript 128 to SpeedScript 128 Plus requires you to load the original program without running it. This step is important because SpeedScript 128 modifies itself when you run it. If the version of SpeedScript 128 that you have was run before it was saved, you won't be able to upgrade it. The only solution to this problem is to obtain a copy of the program that wasn't run before it was saved. SpeedScript 128 is available on the October 1987 Gazette Disk and on the SpeedScript disk. You can also reenter it from the October 1987 issue.

Once you have a copy of Speed-Script 128 that hasn't been run, upgrading it to SpeedScript 128 Plus is fairly easy. First, turn off your computer and then turn it back on. Next, place the disk containing SpeedScript 128 into the disk drive and type

#### **DLOAD"SPEEDSCRIPT 128"**

Now, place the disk containing the patch program into the drive and type

#### **BLOAD"SPEEDPATCH 128"**

For the final step, place the disk that you want to store SpeedScript 128 Plus on into the drive and type

#### **BANK 0:SYS 18212:BSAVE** "SPEEDSCRIPT 128+", B0, P7169 **TO P17927:BANK 15**

Reader Robert C. Countryman discovered some mistakes in Figure 1, 'Sample Help Screen for Text-Editing Commands," from the SpeedScript 128 Plus article. The RUN/STOP Insert 255 spaces entry should read Sh-R/S Insert 255 spaces and the Sh-R/S End Paragraph entry should read Sh-RET End Paragraph. SpeedScript 128 Plus doesn't have a spelling checker built in, so the CONTROL-C Check Spelling entry should be removed.

• Sound Sampler 64 (February 1990) doesn't print the correct values to enter into your own BASIC programs. To correct these problems, change lines 1120, 1130, and 1160.

- 1120 NEXT N2:PRINT#4,5+(N-1)\*7;": ";Z  $(N,6)*16+Z(N,7)$
- 1130 PRINT#4,6+(N-1)\*7;": ";Z(N,8)\*16  $+Z(N,9)$ :NEXT N

1160 PRINT#4,23;": ";Z(4,5)\*16+Z(4,6)

**• Some readers have had trouble using** the programs from the GEOS Collection disk. The instructions for using the disk are in the file, README, but geoWrite can't read the file. The problem stems from the fact that some of the Collection disks are write-protected. Any time a GEOS application, such as geoWrite, accesses a disk, it must be able to write temporary files to the disk. Since, the disk is write-protected, geoWrite can't read the README file.

The easiest way to correct the problem is to use a disk copier, such as Turbo Copy (April 1986), to copy the Collection disk to a blank disk. Once that's done, put your GEOS system disk into drive number 8 and type LOAD "GEOS", 8,1. (GEOS 128 and GEOS 128 2.0 users can insert the GEOS system disk into disk drive 8 and then turn on their computer.) Once GEOS is running, put a disk containing geoWrite into the drive and click on the drive icon. Next, double-click on the geoWrite icon to run the program. (See your GEOS manual for more details on opening an application.) Now, insert your copy of the GEOS Collection disk into the disk drive, click on geoWrite's OPEN icon, and click on README. G

# SPEED COLUMNS 2.0 UMNS **2.0**

Speed Columns (October 1988) added capabilities io SpeedScript such as multiple-column printing and full justi fication. Now, Speed Columns 2.0 adds even more features. These include for matting for facing pages, print queuing, the text and style-sheet files. Setting the width too large causes each and a scrolling preview feature. Speed Columns (October 1988) added contains Speed Columns. This is useful if . Width. Allows you to set the right even more features. These include for- number for the disk drive containing ing mode and 132 in condensed mode. capabilities to *SpeedScript* such as you need to use a second disk drive margin of your printer. Width can range

#### Typing It In Typing II In

Speed Columns 2.0 is written en machine language. To enter it, use MLX, the machine I, gram found elsewhere in this issue. The MLX prompts, and the values you should enter, are as follows; Starting address: 0801  $MLX$ , the machine language entry pro-

Ending address: 1FC0

When you've entered all the data for the program, be sure to save a copy to disk before leaving MLX.

To get started, load and run the program as if it were a BASIC program. Speed Columns 2.0 (hereafter referred to new commands and simply as *Speed Columns*) displays a tisimply as Speed Columns) displays a tithe screen for a few seconds, and then enhancements. the main menu appears. The menu op- For the 64 tions are listed with their default values and the contract of the contract of the Facing pages. Allows you to format shown to the right of the option label. With a disk drive. pages as if you were printing a pam-Each option has a letter shown in reverse video. To change any of the op tion values, simply press the key corre sponding to the highlighted letter. Pressing the key by itself reduces the value. Pressing SHIFT along with the key increases the value. Each option has a letter shown in **It lets you print two pages on a** letter shown in It lets you print two pages on a

#### **Print Options**

Following are the explanations of each of the menu options.

Program Disk. Lets you choose the device number of the disk drive that

you need to use a second disk drive with the program.

adds • File Disk. Lets you choose the device ed to a line l the text and style-sheet files.

> number of your printer. The device number can be found in your printer manual.

### Robert Bixby Robert Bixby

Speed Columns, *Speed Columns,*  the multicolumn print the multicolumn print formatter for and run the SpeedScript, if it were a BASIC program. returns with several new commands and enhancements. For the 64 with a disk drive.

• Second. Allows you to specify the secondary address used when the printer channel is opened. Commodore prim channel is opened. Commodore print-<br>ers use a secondary address of 7 (the default value) to print in upper-/ **Print Uptions** bowercase mode. Some printer inter-Following are the explanations of each faces use a secondary address of 7 to indicate near-letter-quality (NLQ) mode. menu options. <br>Check the manual that came with your<br>Check the manual that came with your printer or printer interface for more printer or printer interface for more information. information. • Second. Allows you to specify the secondary address used when the printer<br>channel is opened. Commodore printers as a secondary address of 7 (the de-

and a scrolling preview feature. • Printer. Allows you to set the device line to wrap around to the beginning of Width. Allows you to set the right from 40 to 254. Most printers are limited to a line length of 80 in normal printing mode and 132 in condensed mode. Setting the width too large causes each line to wrap around to the beginning of the next line. the next line.

Length. Lets you set the length of the • Length. Lets you set the length of the paper as measured in lines. Length can range from 40 to 132 lines. range from 40 to 132 lines.

• Margin. Refers to the white space around the page and is measured horiaround the page and is measured non-<br>zontally by characters and vertically by lines. lines.

• Gutter. Refers to th tween columns. characters.

• Columns. Used to select the number of vertical columns on the page. Be careful with this setting. Printing your document in multiple columns can ]-looking docu-documany columns can make can make the page look cluttered. You can print 1-10 columns.

· Facing pages. Allows you to format pages as if you were printing a pamsheet of paper in such a way that you video. To change any of the op-<br>ues, simply press the key corre-<br>can fold the pages to form a booklet. Setting the facing-pages value to 1 turns off this option. A value of 2 sets it to print facing pages. to print facing pages.

Preview. Lets you select where your • Preview. Lets you select where your document prints. It has three settings: document prints. It has three settings: Print; Preview; and Preview, Print. Print; Preview; and Preview, Print. Print sends the output to the printer. Print sends the output to the printer. The printer device number is specified The printer device number is specified by the Printer option, above. Preview prints each page to a scrollable window. Use the cursor keys to move

around the window to examine the text;  $pres + to stop printing or RETURN to$ print the next page. Preview, Print just as in Preview, but when you press RETURN it sends the page to the printer before printing the next page to the pre view window. If you have a printer that SpeedScript's page-wait command.

• Mast. Allows you to print a section of text at the top of the first page, as in masthead. The Mast value is the number want to print a ten-line masthead at the top of your document and your margin setting is 5, you need to set Mast to 20  $(10 \text{ lines} + 5 \text{ margin} + 5 = 20).$ 

Running Head. Lets you set the page header. It has three settings: Header/ Page number, Header/No page num ber, No header/No page number. The header is the line of text printed at the top of each page (beginning with page 2). To enter the header, press H, type your text, and then press RETURN. acters, but it may need to be shorter if you're using a narrow-width setting. Be sure to preview your page before print ing to ensure that your header and page number are printing correctly.

#### Printing

S*peed Columns* has a print queue that can hold up to 15 files or 85 disk blocks. This means that you can select up to 15 files to print at a time. You can enter files into the print queue from the disk ter them manually by pressing f3.

prompts you for a search mask. If all your files start with CHAPTER, enter from all the files on the disk, enter \* as the search mask. After you've entered the mask, Speed Columns displays each matching file. The filename is displayed in a numbered queue box that corresponds to its position within the queue, Use the up- and down-cursor keys to select the queue position; then press Y to place the file in the queue. If you When you've seen all the matching files or the print queue is full, the program returns to the main menu. Press  $+$  at any time to escape to the main menu.

If you press f3 to enter the filenames manually, the print-queue box appears with an arrow pointing to the current cursor location. Select the queue position using the cursor keys as above; then type the filename of the file to be printed and press RETURN. The drawback to entering filenames man ually is that you can only enter alpha

numeric characters. If you have a disk around the window to examine the text; numeric characters. If you have a disk  $8959:2828282828282828282873$ <br>press + to stop printing or RETURN to file whose name is %45..%0656!4%,  $8961:28282828282828282828282828282828282$ 

When you fill the print queue, just as in Preview, but when you press either from the directory or manually, 0981:20 you don't have to worry about filling before printing the flext page to the pre-<br>view window. If you have a printer that blank in the queue, *Speed Columns* will  $\frac{8999:20, 20, 20, 20, 20, 20, 20, 20, 83}{89A1:20, 20, 20, 20, 20, 20, 20, 83, 81}$ <br>allows you t ignore it. before printing the next page to the pre-each slot in the queue. If you leave a  $\frac{8991:28}{9999:28}$  28 28 28 28 28 28 28 28 AB<br>view window. If you have a printer that blank in the queue, Speed Columns will  $\frac{8999:28}{9$ 

> Press f1 to start printing. Speed Columns loads the first file in the print the preview window, the printer, or both.

#### Mora Features

Margin value plus 5. For example, if you If you find yourself using the same set- 09E9:20 20 20 20 20 20 20 20 FB If you find yourself using the same set tings again and again, you need to save them in a style sheet. Adjust the settings in the menu to your liking and then press f8 to save them. The pro-• Running Head. Lets you set the page gram prompts you for a filename (up to " 0A19:00 24 3A 20 20 20 20 20 61 ber, No header/No page number. The file is saved with the reverse-on charac-<br> $\frac{9A31:20}{9A39:20 \times 20 \times 20 \times 20 \times 20}$ ter at the beginning and the reverse-off character at the end of the filename. You don't have to type the extra characters when you load or save style sheets; Speed Columns takes care of them for you. 2). To enter the header, press H, type You don't have to type the extra charac-<br>2). To enter the header, press H, type You don't have to type the extra charac-<br>your text, and then press RETURN. ters when you load or save s

Finally, to exit Speed Columns at any time, press SHIFT-, CTRL-, or Commo-

#### Speed Columns 2.0

![](_page_64_Picture_4810.jpeg)

![](_page_64_Picture_4811.jpeg)

# **Speed Columns 2.0**

![](_page_65_Picture_10.jpeg)

![](_page_66_Picture_4.jpeg)

### **Speed Columns 2.0**

![](_page_67_Picture_60.jpeg)

# THE #1 HOME COMPUTER MAGAZINE! **COMPUTE! COVERS IT ALL!**

When you're looking for the complete story on the state of home computing, turn to COMPUTE! magazine. Celebrating its second decade of publication, COMPUTE! has always spoken for and to the home computer user. Not to the high-powered business user, but to everyone who wants a computer in the home or who wants to get more out of the machine already there.

COMPUTE! is your one-stop resource to the latest in

- Home computer entertainment
- Home computer learning
- Home computer productivity

In-depth and focused features, news on the home computer industry, product reviews, persuasive columns, thoughtful analysis-it's all here in the one magazine that no home computer user can afford to ignore.

#### **Subscribe Today to COMPUTE!**

Only \$9.97 for 12 issues-one full year! Call 1-800-727-6937

Or write: COMPUTE! P.O. Box 3244 Harlan, IA 51593-0424

WHETHER YOU'RE **LEADING A BOMBING RAID, ZING THE KIDS.** 

![](_page_68_Picture_1.jpeg)

#### Music System for the Commodore 128 and 64 by Craig Chamberlain 274pp

#### \$24.95

Create and play your own music on your 64 or 128. This book-and-disk combination contains the 64- and 128-mode versions of Enhanced Sidplayer-the powerful and popular music player and editor program-all the directions for using the Editor and Player programs, a sing-along program, utilities, and sample music.

All books ship via UPS

#### S S E S S S S S S A D D E S D D D D D D D D D D D

Mail to: COMPUTEL's Bookshelf P.O. Box 5188 Greensboro, NC 27403

#### **ORDER TODAY!**

Yes! I want to take command of my Commodore with these titles. Please send me the books checked below. I've enclosed \$2.00 shipping and handling for each book.

![](_page_68_Picture_183.jpeg)

All orders must be paid in U.S. funds drawn on a U.S. bank. Orders will be shipped UPS Ground Service. Please allow 4-6 weeks for delivery

![](_page_68_Picture_184.jpeg)

#### The Official F-19 Stealth Fighter Handbook

by Richard G. Sheffield Foreword by Major "Wild Bill" Stealey, President and Cofounder of MicroProse

![](_page_68_Picture_15.jpeg)

\$14.95

Learn the ins and outs of flying MicroProse's new F-19 Stealth Fighter flight simulator. Study the practical hints and tips for flying the simulator and performing ground-attack and air-to-air tactics. Then read all the background information in the book to learn to fly the real F-19. In the final section of the book, you'll find yourself looking over the shoulder of an expert F-19 Stealth Fighter game player as he carries out several "dangerous" missions.

#### **40 Great Submarine Simulator War Adventures** by Richard Sheffield **256pp**

#### \$14.95

\$12.95

Relive 40 of the most exciting patrols of WWII. Thrill to the exploits of famous submarine captains like "Mush" Morton and Dick O'Kane as you invade the Sea of Japan, wait in ambush for cargo ships, or become the first lone sub to sink a Japanese warship. Basic navigation, widely used routes, and maps for each patrol are included. Use with Silent Service and Up Periscope!.

#### **Commodore 64 Games for Kids**

by Clark and Kathy H. Kidd

280pp

More than two dozen games teach kids as they entertain. Plus there's a quizmaker so parents and teachers can add their own questions and answers. All program listings are ready to type in and run. For kids from preschool to high school.

#### **Machine Language Routines for the Commodore** 64 and 128

by Todd D. Heimarck and

**COMPUTE!'s Gazette Associate Editor Patrick G. Parrish** 

\$18.95

585pp

This collection of more than 200 machine language routines is a must for every Commodore 128 and 64 machine language programmer. Each routine is fully described, accompanied by an example program, and ready to be plugged into your own programs. The assembly language codes with easy-tounderstand documentation and instructions are included.

#### Mapping the Commodore 64 and 64C by Sheldon Leemon

\$18.95

324pp

A comprehensive memory map and programmer's guide to the Commodore 64 and 64C. Topics include memory management-with a complete list of all memory locations and their functions-BASIC 7.0, I/O chip register, RAM, GEOS, and more. For BASIC and machine language programmers.

# **The Automatic** Proofreader

#### Philip I. Nelson

The Automatic Proofreader helps you *The Automatic Proofreader* helps you type in program listings for the 128 and type in program listings (or the 128 and 64 and prevents nearly every kind of 64 and prevents nearly every kind of typing mistake. typing mistake.

Type in the Proofreader exactly as Type in the *Proofreader exactly* as listed. Because the program can't check listed. Because the program can't check itself, type carefully to avoid mistakes. Don't omit any lines, even if they con Don't omit any lines, even if they contain unusual commands. After you've tain unusual commands. After you've finished, save a copy before running It.

mished, save a copy before running it.<br>Next, type RUN and press RE-TURN. After the program displays the TURN. After the program displays the message "Proofreader Active," you're message "Proofreader Active," you're ready to type in BASIC program. ready to type in a BASIC program. Next, type RUN and press RE·

Every time you finish typing a line and press RETURN, the Proofreader dis and press RETURN, the *Proofreader* displays a two-letter checksum in the up plays a two-letter checksum in the upper left comer of the screen. Compare per left comer of the screen. Compare this result with the two-letter checksum  $\frac{40}{9}$ printed to the left of the line in the pro printed to the left of the line in the program listing. If the tetters match, it's al gram listing. If the letters match. it's almost certain the line was typed most certain the line was typed correctly. If not, check for your mistake correctly. If not, check for your mistake and correct the line. and correct the line.

The Proofreader ignores spaces not The *Proofreader* Ignores spaces not enclosed in quotation marks, so you can enclosed in quotation marks, so you can omit or add spaces between keywords omit or add spaces between keywords and still see matching checksum. and still see a matching checksum. However, spaces inside quotes are almost always significant, so the program most always significant, so the program pays attention to them. pays attention to them.

The Proofreader does not accept keyword abbreviations (for example, keyword abbreviations (for example, ? instead of PRINT). If you prefer to use abbreviations, you can still check the abbreviations, you can still check the line by LISTing it, moving the cursor line by LiSTing it, moving Ihe cursor back to the line, and pressing RETURN. back to the line, and pressing RETURN.

If you're using the Proofreader on If you're using the *Proofreader* on the 128, do not perform any GRAPHIC commands while the Proofreader is active. When you perform a command like GRAPHIC 1, the computer moves like GRAPHIC 1, the computer moves everything at the start of BASIC pro everything at the start of BASIC program space—including the Proofread gram space-including the *Proofread*er—to another memory area, causing er-to another memory area, causing<br>the *Proofreader* to crash. The same thing happens if you run any program with happens if you run any program with a GRAPHIC command while the Proof GRAPHIC command while the *Proof*reader is in memory. *reader* is in memory. the *Proofreader* to crash. The same thing

Though the Proofreader doesn't in Though thc *Proofreader* doesn't interfere with other BASIC operations, terfere with other BASIC operations, it's good idea to disable it before run it's a good idea to disable it before running another program. The simplest ning another program. The simplest way to disable it is to turn the computer off then on. A gentler method is to SYS to the computer's built-in reset routine (65341 for the 128, 64738 for the 64). {65341 for the 128, 64738 for the 64}.

These reset routines erase any program These reset routines erase any program in memory, so be sure to save the pro in memory, so be sure 10 save Ihe program you're typing in before entering gram you're typing in before entering the SYS command. Ihe SYS command.

When using the Proofreader with When using the *Proofreader* with another utility, disable both programs another utility, disable *both* programs before running BASIC program. before running a BASIC program. While the Proofreader seems unaffected While the *Proofreader* seems unaffected by most utilities, there's no way to by most utilities, there's no way to promise it will work with any and every promise It will work with any and every combination of utilities you might want combination of utilities you mighl want to use. The more utilities activated, the to use. The more utilities activated, the more fragile the system becomes. more fragile the system becomes.

#### The Automatic Proofreader **TIIa Altamatlc Proafr8adar**

- 18 VE=PEEK(772)+256\*PEEK(773):LO 10 VE=PEEK(772)+256\*PEEK(773):LO<br>=43:HI=44:PRINT "{CLR} (WHT}AU TOMATIC PROOFREADER FOR ";
- 20 IF VE-42364 THEN PRINT"C-64" 30 IF VE-1716S THEH LO-45ill 46 20 IF VE=42364 THEN PRINT"C-64"
- WAIT CLRiPRINT "128" 40 SA=(PEEK(LO)+256\*PEEK(HI))+6: 30 IF VE=17165 THEN LO=45:HI=46:<br>WAIT CLR:PRINT "128"
- FOR J=SA TO SA+166:READ B:POK J,B:CH=CH+8:NEXT E J,e:CH-CH+8:NEKT
- 50 IF CH<>20570 THEN PRINT "\*ERR OR\* CHECK TYPING IN DATA STAT EMENTS":END EHENTS" :END
- 60 FOR J-l TO S:READ RF,LF,HF:RS 60 FOR  $J=1$  TO 5:READ RF, LF, HF:RS<br>=SA+RF:HB=INT(RS/256):LB=RS-( 256 \*KB) 256\*H8)
- 70 CH=CH+RF+LF+HF:POKE SA+LF,LB: poke sa+hf,hb:next POKE SAtHF ,H B: NEXT
- 80 IF CH<>22054 THEN PRINT "\*ERR 80 IF CH<>22054 THEN PRINT "\*ERR OR\* RELOAD PROGRAM AND CHECK (space)final l:ne":ENd jSPACE}FINAL LINE":ENO OR" RELOAO PROGRAM AND CHECK
- 90 IF VE=17165 THEN POKE SA+14,2 2ip0ke 5a+18,23;poke£a+29,224 :POKESA+139,224 2:POKE SAt19,23 ; POKESA+29,224 : POKESA+L39,224
- 100 POKE SA+149,PEEK(772):POKE S<br>A+150,PEEK(773):PRINT "{CLR}P ROOFREADER ACTIVE" 199 POKE SAtL49 ,PEEK(772):POKE S M159,PEEK(773) : PRINT " {CLRJp
- 110 S\*S SAiPOKE HI,PEEK(HI)+1:PO LL0 S'tS SA:POKE HJ,PEEK(HI)+l:PO KE (PEEK(L0)\*256\*PEEK(HI))-l, KE (PEEK(LO)+2S6"PEEK(HI))-l, 8: HEW 9:NEW
- 128 DATA120,169,73,141,4,3,169,3 ,141,5,3,88,96,165,20,113,167 120 DATAI29 ,L69,73,14L ,4, 3,169,3 , 14L,5,3,89,96 , 165,29,133,161 130 DATA165,21,133,168,169,0,141<br>0.255,162,31,181,199,157,227, ,11,255,·162,31,181,199,157,221
- 140 DATA3.282,16,248,169,19,32,2 10,255,169,18,32,218,255,168 149 DATA3,292,16 , 248,169,L9 , 32,2 10, 255, 169, 18, 32, 210, 255, 160
- 150 DATAfl,132,180,132,176,136,23 0,198,200,185,0,2,240,46,281 L59 OATA9,132 ,L89,132 , L76,L36,23 9, L89 , 299 , 185 , 9,2,249,46,291
- 160 DATA34,209,8,72,165,176,73,2 160 DATA34, 208, 8, 72, 165, 176, 73, 2
- 55,133,176,104,72,201,32,208 170 DATA7,165,176,208,3,104,208, 55 , 133 , 116 , L94,12,291,32,298 L790ATA7,L65 , L76 , 298,3,194,298,
- 
- 226,104,166,180,24,165,167 180 DATA121,B,2,133,167,165,168, 18 5,0,13 3,168,202,208,239,24 226,104,166,180,24,165,167<br>180 DATA121,0,2,133,167,165,168,<br>105,0,133,168,202,208,239,240
- 190 DATA2B2,165,167,69,168,72,41 ,15,168,185,211,3,32,218,255 199 DATA292,165,161 , 69,168,72 ,4 L , L5,L68,L85,211,3,32,219,2 <sup>55</sup>
- 2S0 DATAlB4,74,74,74,74,168,iaS, 299 DATA194,14,74 , 14,14,168,185,
- 211,3,32,210,255,162,31,189 210 DATA227,3,149,199,202,16,248 ,169,14 6,32,210,25 5,7 6,8 6,137 2Ll,3,32,219 , 255 , L62,3L,189 2U1 OATA227,3,L49,199,292,16,249 ,169,146,32,219,255,76,86,137
- 220 DATA65,66,67,68,69,70,71,72, 74,75,77,88,81,82,83,88 229 OATA65,66,67 , 68,69,19,7L,12, 14 , 75 , 77,89,8L,82,83,88
- 230 DATA13,2,7,167,31,32,151,116 239 OATAL3, 2,7,L67,31 , 32,151,116
- ,117,151,128,129,167,136,137 •

## ADVERTISERS INDEX **ADVERTISERS INDEX**

![](_page_69_Picture_2685.jpeg)

![](_page_69_Picture_39.jpeg)

# How to Type In **How 10 Type In**  COMPUTER'S Gazette Programs **COMPUTE!'s Gazette Programs**

Each month, *COMPUTE!'s Gazette* publishes programs for the Commodore 128 lishes programs for the Commodore 128 and 64. Each program is clearly marked and 64. Each program is clearly marked by title and version. Be sure to type in the correct version for your machine. All 64 programs run on the 128 in 64 mode. 64 programs run on the 128 In 64 mode. Be sure to read the instructions in the Be sure 10 read the instructions in the corresponding article. This can save time corresponding article. This can save time and eliminate any questions which and eliminate any questions which might arise after you begin typing. might arise after you begin typing.

We regularly publish two pro We regularly publish two programs designed to make typing easier: grams designed to make typing easier:<br>*The Automatic Proofreader, f*or BASIC programs, and MIX, for entering ma programs, and MLX, for entering machine language programs. chine language programs, *The Automatic Proofreader,* for BASIC

When entering BASIC program, When entering a BASIC program, be especially careful with DATA state be especially careful with DATA statements as they are extremely sensitive to ments as they are extremely sensitive to errors. A mistyped number in a DATA statement can cause your machine to statement can cause your machine to "lock up" (you'll have no control over "lock up" (you'll have no control over the computer). If this happens, the only the computer). If this happens, the only recourse is to turn your computer off recourse is to turn your computer off and then on, erasing what was in mem and then on, erasing what was in memory. This could cause you to lose valu ory. This could cause you to lose valuable data, so be sure to *save a program* before you run it. If your computer *before you run it.* If your computer crashes, you can always reload the pro crashes, you can always reload the program and look for the error. gram and look for the error.

# Special Characters

Most of the programs listed in each is Most of the programs listed In each issue contain special control characters. To facilitate typing in any programs To facilitate typing in any programs from Gazette, use the following listing conventions, conventions.

The most common type of control The most common type of control characters in our listings appear as characters In our listings appear as words within braces: {DOWN} means words within braces: {DOWN} means to press the cursor-down key; {5 to press the cursor-down key; {5 SPACES} means to press the space bar SPACES} means to press the space bar five times. five times.

To indicate that key should be To indicate that a key should be shifted (hold down the SHIFT key shifted (hold down the SHIFT key while pressing another key), the char while pressing another key), the character is underlined. For example, A means hold down the SHIFT key and means hoid down the SHIFT key and press A. You may see strange characters press A. You may see strange characters on your screen, but that's to be expected. If you find a number followed by an underlined key enclosed in braces (for underlined key enclosed in braces (for example, {8 A}), type the key as many times as indicated (in our example, en ter eight shifted A's). ler eight shifled A's). example,  $\{8 \underline{A}\}\)$ , type the key as many times as indicated (in our example, en-

if key is enclosed in special brackets, 3, hold down the Commo dore key (at the lower left corner of the dore key (at Ihe lower left comer of the keyboard) and press the indicated keyboard) and press the Indicated character. character. If a key is enclosed in special brackets,  $\cancel{\mathsf{E}}$   $\cancel{\mathsf{B}}$ , hold down the Commo-

Rarely, you'll see a single letter of Rarely, you'll sec a single letter of the alphabet enclosed in braces. This the alphabet enclosed in braces. This can be entered on the Commodore 64 can be entered on the Commodore 64 by pressing the CTRL key while typing the letter in braces. For example,  ${A}$ means to press CTRL-A.

#### The Quote Mode

Although you can move the cursor Although you can move the cursor around the screen with the CRSR keys, often a programmer will want to move the cursor under program control. This the cursor under program control. This is seen in examples such as (LEFT} and is seen in examples such as {LEFT} and {HOME} in the program listings. The {HOME} In the program listings. The only way the computer can tell the difference between direct and programmed cursor control is the quote mode. cursor control is the *quote mode.* 

Once you press the quote key, Once you press the quote key, you're in quote mode. This mode can be you're in quote mode. This mode can be confusing if you mistype a character and cursor left to change it. You'll see a graphics symbol for cursor left. In this graphics symbol for cursor left. In this case, you can use the DEL key to back case, you can usc the DEL key to back up and edit the line. Type another quo up and edit the line. Type another quotation mark and you're out of quote tation mark and you're out of quote mode. If things really get confusing, mode. If things really get confusing, you can exit quote mode simply by pressing RETURN. Then just cursor up pressing RETURN. Then just cursor up to the mistyped line and fix it.

![](_page_70_Picture_1748.jpeg)

# GAZETTE **Shoppers Mart**

![](_page_71_Picture_44.jpeg)

BGD-ED  $\begin{array}{c} \textcolor{blue}{\uparrow} \textbf{Voted Best Graphics Program} \\ -\textcolor{blue}{Run Magazine} \textcolor{blue}{\bf 1988} \end{array}$ For Commodore 64/128 in 64 mode<br>View Designs in Multiple Perspectives

DMBBS-THEBULLETIN BOARD OF THE 90°SI Supports DMBBS v4.7 \$40<br>Works at 300-2400 baud supporting the 1650, 1660, 1670, Avatex, Aproble & Empire Deluxe \$15<br>ALL Hayes compatibles! Can be non with C64, 64C, SX6, C129 & C1280(6 DMBBS-THE BULLETIN BOARD OF THE 90'SI Supports DMBBS v4.7 \$40<br>Delux Mods 89 \$40 Aspeart

# **Clear Stries New York Commodore.ca**

**SUITE 162** 

Professional-Educational-Home Applications<br>
Architects, Engineers, Designers, Programmers, Students<br>
Programmers, Students<br>
CAD-3D!! enter ne iaio the fastest growing field in<br>
graphic technology. At a special introductor

iht Software

SAN FRANCISCO, CA 94123 ORDER LINE . (415) 923-1081<br>FAX . (415) 923-1084<br>Dealers/Distributors inquiries welcomed.
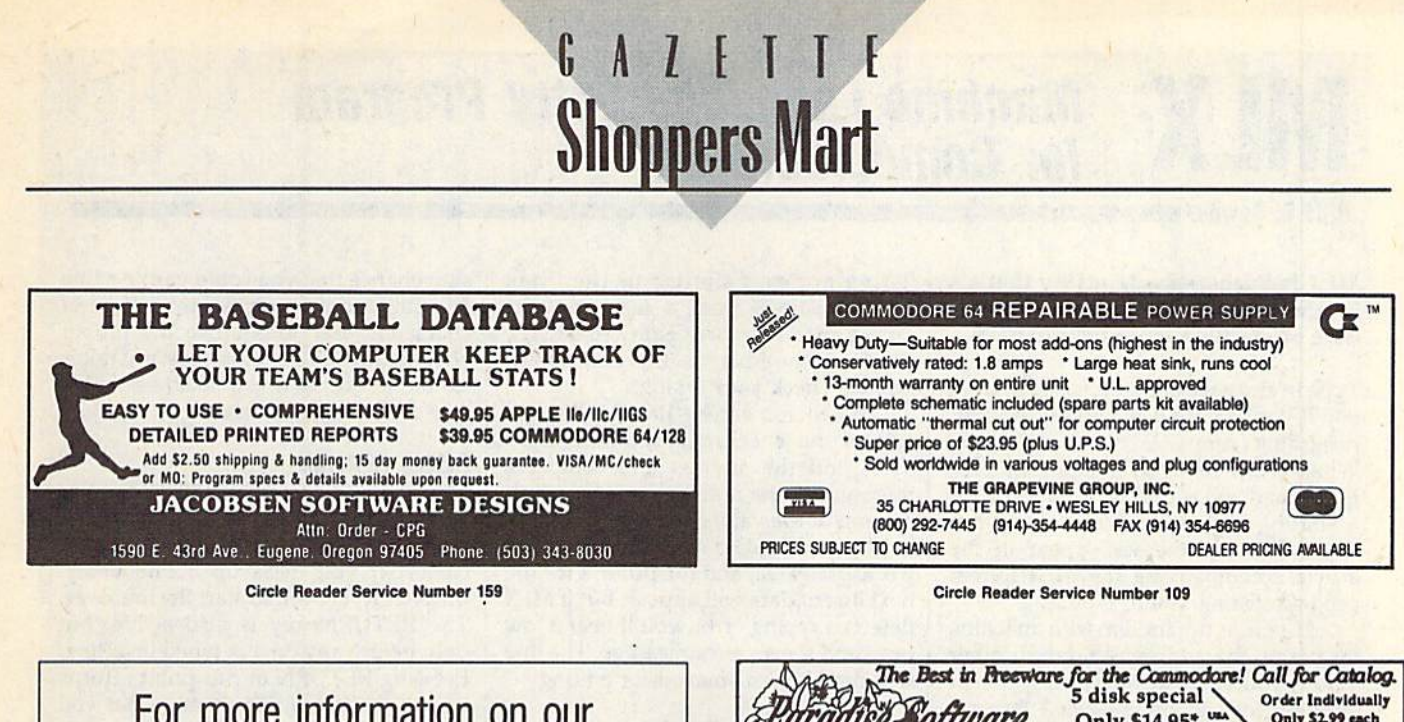

For more information on our For more information on our advertisers, use the convenient advertisers, use the convenient Reader Service Card provided with Reader Service Card provided with the advertisers index. the advertisers index.

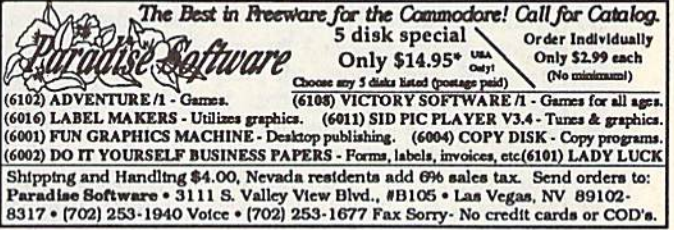

Circle Reader Service Number 183

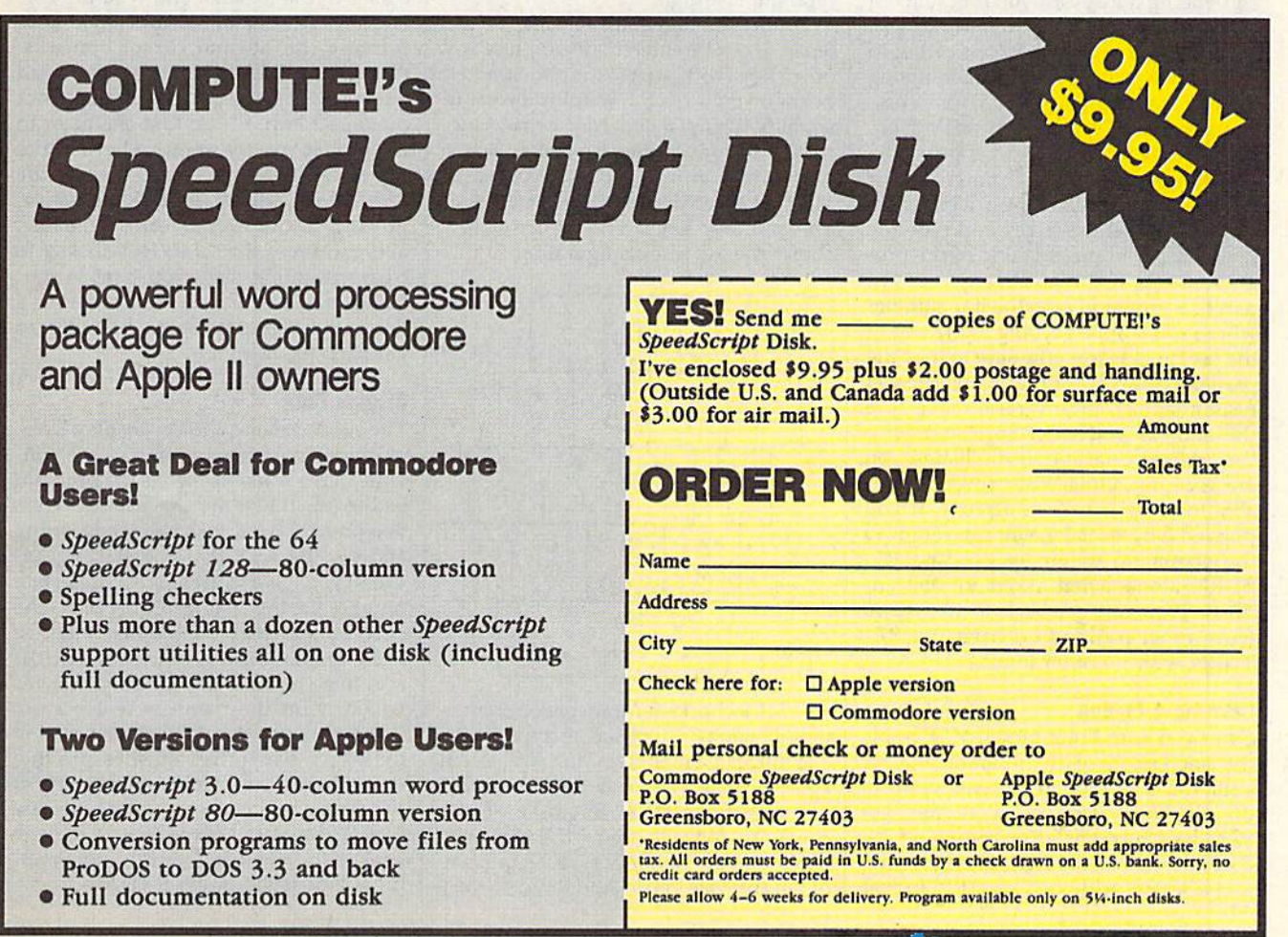

# **WILX Machine Language Entry Program**<br>MILX for Commodore 64 **MLX** Machine Language Entry Program<br>for Commodore 64 OUi. **for Commodore 64** R. **\_or \_\_\_\_\_\_\_\_\_\_\_\_\_\_\_\_\_\_\_\_\_\_\_\_\_ \_**

Ollls R. Cowper

MLX is a labor-saving utility that allows almost fail-safe entry of Commo lows almost fall-safe entry of Commodore 64 machine language programs. dore 64 machine language programs.

Type in and save some copies of MLXyou'll want to use it to enter future ML you'll want to use it to enter future ML programs from COMPUTE!'s Gazette. When you're ready to enter an ML pro gram, load and run *MLX*. It asks you for a starting address and an ending address. These addresses appear in the article accompanying the MLX-format program listing you're typing. program listing you're typing. programs from **COMPUTE!'s Gazette.** When you're ready to enter an ML prodress. These addresses appear in the article accompanying the MLX-format

If you're unfamiliar with machine If you're unfamiliar with machine language, the addresses (and all other language, the addresses (and all other values you enter in MLX) may appear values you enter in MLX) may appear strange. Instead of the usual decimal strange. Instead of the usual decimal numbers you're accustomed to, these numbers you're accustomed 10, these numbers are in hexadecimal—a base 16 numbers are in *hexadecimal-a* base 16 numbering system commonly used by numbering system commonly used by ML programmers. Hexadecimal—hex ML programmers. Hexadecimal-hex for short—includes the numerals 0-9 for short-includes the numerals 0-9 and the letters A-F. But even if you and the letters A-F. But even if you know nothing about ML or hex, you know nothing about Ml or hex, you should have no trouble using MLX. should have no trouble using MLX.

After you've entered the starting After you've entered the starting and ending addresses, you'il be offered and ending addresses, you'll be offered the option of clearing the workspace. the option of clearing the workspace. Choose this option if you're starting to Choose this option if you're starting to enter a new listing. If you're continuing enter a new listing. If you're continuing a listing that's partially typed from a previous session, don't choose this option. vious session, don't choose this option.

functions menu will appear. The A functions menu will appear. The first option in the menu is Enter Data. If first option in the menu is Enter Data. If you're just starting to type in a program, pick this. Press the E key and type the first number in the first line of the pro first number in the first line of the program listing. If you've already typed in gram listing. If you've already typed in part of a program, type the line number where you stopped typing at the end of where you stopped typing at the end of the previous session (be sure to load the the previous session (be sure to load the partially completed program before you partially completed program before you resume entry). In any case, make sure resume entry). In any case, make sure the address you enter corresponds to the address you enter corresponds to the address of a line in the listing you the address of a line in the listing you are entering. Otherwise, you'll be un are entering. Otherwise, you'll be unable to enter the data correctly. If you able to enter the data correctly. If you pressed E by mistake, you can return to pressed E by mistake, you can return to the command menu by pressing RE the command menu by pressing RE-TURN alone when asked for the ad TURN alone when asked for the address. (You can get back to the menu dress. (You can get back to the menu from most options by pressing RE-TURN with no other input.) TURN with no other input.)

# Entering a Listing

Once you're in Enter mode, MLX prints Once you're in Enter mode, MLX prints the address for each program line for the address for each program line for you. You then type in all nine numbers you. You then type in all nine numbers on that line, beginning with the first two-digit number after the colon (:). two-digit number after the colon (:). Each line represents eight data bytes and Each line represents eight data bytes and a checksum. Although an MLX-format

listing appears similar to the "hex dump" listings from a machine language monitor program, the extra guage monitor program, the extra checksum number on the end allows checksum number on the end allows MLX to check your typing. MLX to check your typing.

When you enter a line, MLX recalculates the checksum from the eight culates the checksum from the eight bytes and the address and compares bytes and the address and compares this value to the number from the ninth this value to the number from the ninth column. If the values match, you'll hear column. If the values match, you'll hear bell tone, the data wiil be added to the a bell tone, the data will be added to the workspace area, and the prompt for the next line of data will appear. But if MLX next line of datil will appear. But if *MLX*  detects a typing error, you'll hear a low buzz and see an error message. The line buzz and see an error message. The line will then be redisplayed for editing. will then be redlsplayed for editing.

# Invalid Characters Banned

Only few keys are active while you're Only a few keys are active while you're entering data, so you may have to un entering data, so you may have to unlearn some habits. You do not type learn some habits. You *do nat* type spaces between the columns; MLX spaces betwee n the columns; *MLX*  automatically inserts these for you. You automiltically inserts these for you. You do not press RETURN after typing the last number in a line; MLX automatical last number in a line; MLX automatically enters and checks the line after you ly enters and checks the line after you type the last digit. type the last digit.

Only the numerals 0-9 and the let Only the numerals 0-9 and the letters A-F can be entered. If you press any ters A-F can be entered. If you press any other key (with some exceptions noted other key (with some exceptions noted below), you'll hear a warning buzz. To simplify typing, a numeric keypad function is included. The keypad is active tion is included. The keypad is active only while entering data. Addresses only while entering data. Addresses must be entered with the normal letter must be entered with the normal letter and number keys. The figure below and number keys. The figure below shows the keypad configuration. shows the keypad configuration.

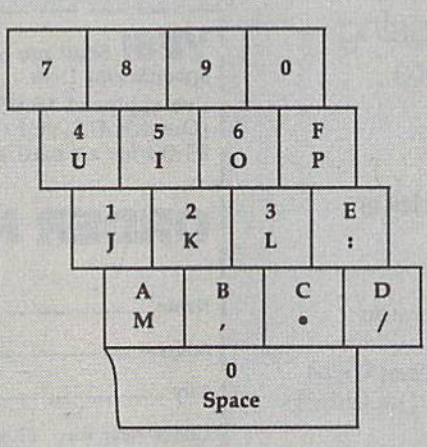

MLX checks for transposed charac MLX checks for transposed characters. If you're supposed to type in A0 ters. If you're supposed to type in AO and instead enter 0A, MLX will catch your mistake. There is one error that your mistake. There is one error that can slip past *MLX*: Because of the checksum formula used, MLX won't no checksum formula used, MLX. won't notice if you accidentally type FF in place tice if you accidentally type FF in place of 00, and vice versa. And there's a very

slim chance that you could garble a line and still end up with a combination of characters that adds up to the proper characters that adds up to the proper checksum. However, these mistakes checksum. However, these mistakes should not occur if you take reasonable should not occur if you take reasonable care while entering data. care while entering data.

# Editing Features

To correct typing mistakes before fin To correct typing mistakes before finishing a line, use the INST/DEL key to delete the character to the left of the delete the character to the left of the cursor. If you mess up a line badly, press CLR/HOME to start the line over. press CLRjHOME to start the line over. The RETURN key is also active, but The RETURN key Is also active, but only before any data is typed on a line. Pressing RETURN at this point returns Pressing RETURN at this point returns you to the command menu. After you you to the command menu. After you type a character*, MLX* disables RE-TURN unti! the cursor returns to the TURN until the cursor returns to the start of a line. Remember, press CLR/HOME to quickly get to a linenumber prompt. number promp!.

To make corrections in a line that MLX has redisplayed for editing, com MLX has redisplayed for editing. compare the line on the screen with the one printed in the listing and then move the printed in the listing and then move the cursor to the mistake and type the cor cursor to the mistake and type the correct key. The cursor-left and -right keys rect key. The cursor-left and -right keys provide the normal cursor controls. provide the normal cursor controls. (The INST/DEL key now works as an (The INST JOEL key now works as an alternative cursor-left key.) You cannot alternative cursor-left key.) You cannot move left beyond the first character in move left beyond the first character in the line. If you try to move beyond the the line. If you try to move beyond the rightmost character, you'll reenter the rightmost character, you'll reenter the line. During editing, RETURN is active; line. During editing, RETURN is active;<br>pressing it tells MLX to recheck the line. You can press the CLR/HOME key to You can press the CLR/HOME key to clear the entire line if you want to start clear the entire llne if you want to start from scratch or if you want to get to from scratch or if you want to get to a line-number prompt to use RETURN to line-number prompt to use RETURN to get back to the menu. get back to the menu. pressing it tells MLX to recheck the line.

# Display Data

The second menu choice, Display Data, The second menu choice, Display Data, examines memory and shows the con examines memory and shows the contents in the same format as the program tents in the same fonnat as the program listing (including the checksum). When listing (including the checksum). When you press D, MLX asks you for a starting address, Be sure that the starting ad address. Be sure that the starting ad· dress you give corresponds to a line number in the listing. Otherwise, the number in the listing. Otherwise, the checksum display will be meaningless. MLX displays program lines until it *MLX* displays program lines until it reaches the end of the program, at reaches the end of the program, at which point the menu is redisplayed. which point the menu is redisplayed. You can pause the display by pressing You can pause the display by pressing the space bar. (MLX finishes printing the current line before halting.) Press the current line before halting.) Press the space bar again to restart the dis the space bar again to restart the display. To break out of the display and get play. To break out of the display and get back to the menu before the ending address is reached, press RETURN. dress is reached, press RETURN. checksum display will be meaningless.

# er Menu Options<br>|<br>|-

Two more menu selections let you save Two more menu selections let you save programs and load them back into the programs and load them back into the computer. These are Save File and Load computer. These are Save File and Load File. When you press S or L, MLX asks you for the filename. You'll then be asked to press either D or T to select disk or tape. disk or tape.

You'll notice the disk drive starting You'll notice the disk drive starting and stopping several times during and slopping several times during a load or save. This is normal behavior. load or save. This is normal behavior. MLX opens and reads from or writes to MLX opens and reads from or writes to the file instead of using the usual LOAD and SAVE commands. Also note that and SAVE commands. Also note that the drive prefix 0: is added to the file the drive prefix 0: is added to the filename (line 750), so this should not be name (line 750). so this should Not be included when entering the name. This included when entering the name. This also precludes the use of  $@$  for savewith-replace, so be sure to give each version saved different name. version saved a different name.

Remember that MLX saves the en Remember that MLX saves the entire workspace area from the starting tire workspace area from the slarting address to the ending address, so the address to the ending address, so the save or load may take longer than you save or load may take longer than you might expect if you've entered only might expect if you've entered only a small amount of data from a long listing. When you're saving a partially completed listing, make sure to note Ihe completed listing. make sure to note the address where you stopped typing. address where you stopped typing.

MLX reports the standard disk or MLX reports the standard disk or tape error messages if any problems are detected during the save or load. It also detected during the save or load. It also has three special load error messages: has three special load error messages: INCORRECT STARTING ADDRESS, INCORRECT STARTING ADDRESS, which means the file you're trying to which means the me you're trying to load does not have the starting address load does not have the starting address you specified when you ran MLX; LOAD ENDED AT address, which LOAD ENDED AT *address,* which means the file you're trying to load means the me you're trying to load ends before the ending address you ends before the ending address you specified when you started MLX; and specified when you started MLX; and TRUNCATED AT ENDING ADDRESS, TRUNCATED AT ENDING ADDRESS, which means the file you're trying to which means the file you're trying to load extends beyond the ending address you specified when you started dress you specified when you slarted MLX. If you see one of these messages MLX, If you see one of these messages and fee) certain that you've loaded the and feel certain that you've loaded the right file, exit and rerun MLX, being right file, exit and rerun MLX, being careful to enter the correct starting and careful 10 enter the correct starting and ending addresses. ending addresses.

The Quit menu option has the ob The Quit menu option has the obvious effect—it stops MLX and enters BASIC. The RUN/STOP key is dis BASIC. The RUN/STOP key Is disabled, so the  $\mathbb Q$  option lets you exit the program without turning off the com program without turning off the. computer. (Of course, RUN/STOP– RESTORE also gets you out.) You'll be RESTORE also gets you out.) You'll be asked for verification; press Y to exit to BASIC, or press any other key to return BASIC, or press any other key to return to the menu. After quitting, you can type RUN again and reenter MLX with type RUN again and reenter MLX withtype RON again and reenter *MLX* with-<br>out losing your data, as long as you<br>don't use the Clear Workspace option.<br>**The Finished Product**<br>When you've finished typing all the don't use the Clear Workspace option. don't use the Clear Workspace option.

#### The Finished Product

When you've finished typing all the When you've finished typing all the data for an ML program and saved your work, you're ready for the results. Refer data for an ML program and saved your work, you're ready for the results. Refer to the corresponding article for details to the corresponding article for details on loading and running the program. on loading and running the program.

# An Ounce of Prevention

By the time you've finished typing in By the time you've finished typing in the data for a long ML program, you may have several hours invested in the may have several hours Invested in the project. Don't take chances—use The Automatic Proofreader to type the new *Automalic Proofreader* to type the new MLX, and then test your copy thorough MLX, and then test your copy thorough· ly before first using it to enter any sig ly before first using it to enter any sig· nificant amount of data. Make sure all nlficant amount of data. Make sure all the menu options work as they should. the menu options work as they should. Enter fragments of the program starting Enter fragments of the program starting at several different addresses; then use at several different addresses; then use the display option to verify that the the display option to verify that the data has been entered correctly. And be data has been entered correctly. And be sure to test the save and load options sure to test the save and load options several times to ensure that you can re-

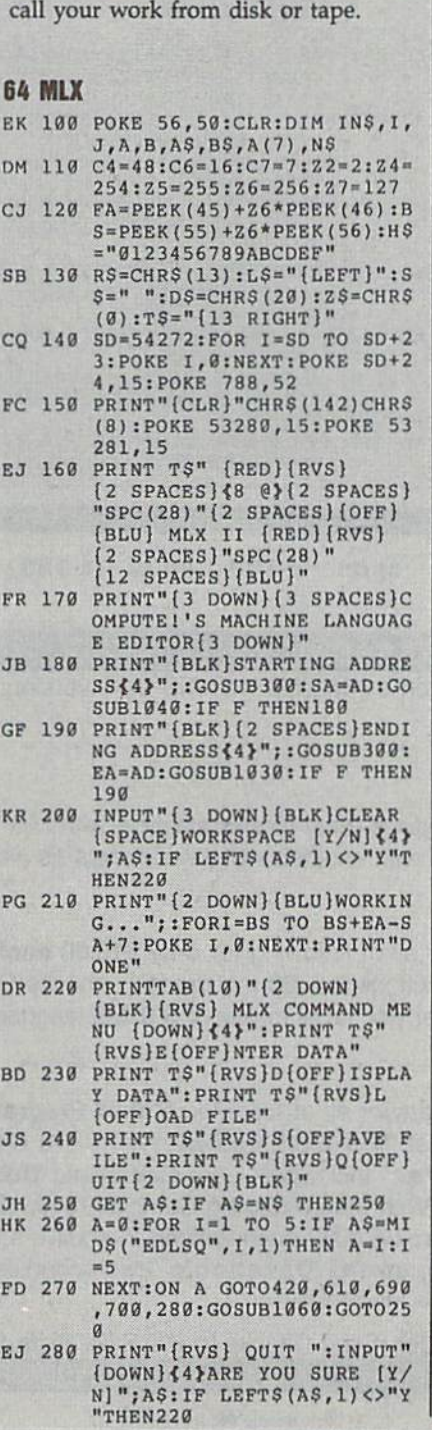

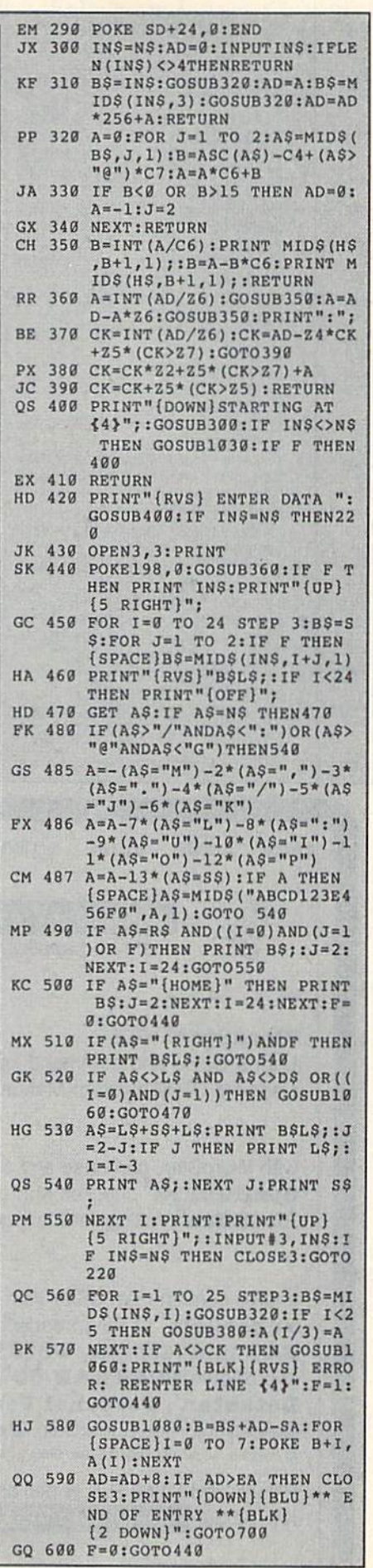

**MLX** 

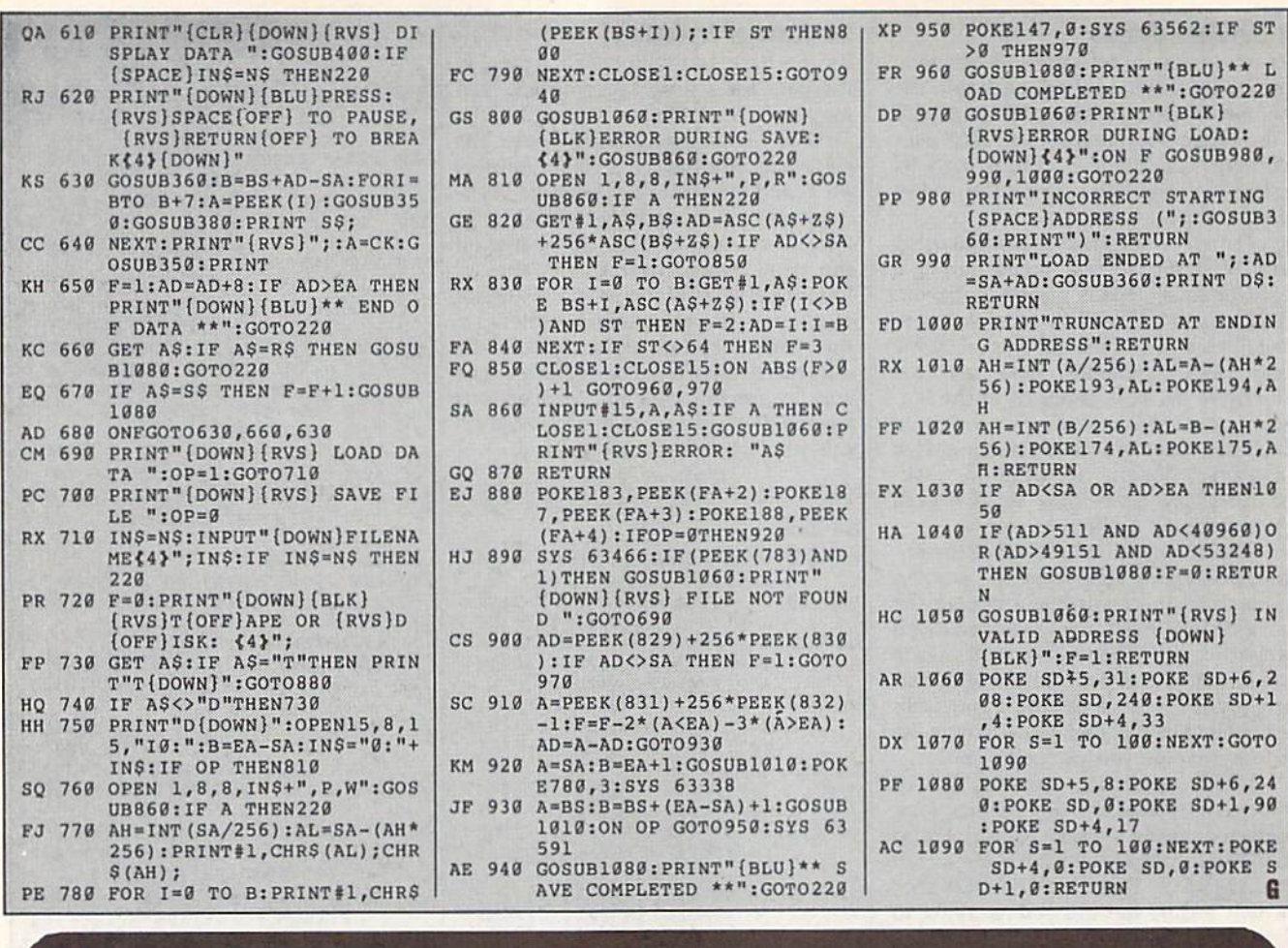

c-128 cp/m c-128  $cp/m$  c-128  $cp/m$  c-128  $cp/m$  $cp/m$  $c-128$  $cp/m$  $c-1.28$ 

WordStar<sup>®</sup> v2.26

Ashton-Tate 's dBASE II"

\$195.00 (List 495.00)

\$39.95 with 736 page

**Ewww.commodofe.ca** 

data and application compatible with MS-DOS version: dBASE IV.

User's Guide and command keytops (data files compatible with MS-DOS version)-includes Osborne CP/M System Manual with extensive CP/M Tutorials as well. with WordStar, purchase any or all of following for only \$10.00 each: SpellGuard<sup>®</sup> checker with dictionaries, Grammatic<sup>®</sup> checks Grammar and syntax, MailMan<sup>®</sup>Mailing list manager and label maker, FORTH language, P.D. 3 Disk Index. and/or combine WordStar with any/or all of following \$39.00 Programs at 3/\$95.00:

SuperCalc<sup>®</sup> v1.05 spreadsheet, MicroSoft BASIC With DRI's Compiler BASIC, MicroSoft's BASCOM<sup>®</sup> Compiler, WordPac® Incl. SpellGuard Grammatic Documate and MathStar, MicroSoft's FORTRAN-80<sup>®</sup> With Macro-Linking Compiler (\$90, List 295), SuperSort<sup>®</sup>, DataStar<sup>®</sup>, Personal Pearl 6 disks menu-driven Executive's Data Base, Real Estate Investor<sup>®</sup> for SuperCalc, Personal Datebook<sup>®</sup> also schedules office. All Programs Above T.M. Reg. U.S. Pat. Office by their respective Publishers.

Please add \$4.50 P & H per order. Send Checks to P.D.S.C., Suite L-3, 33 Gold Street, New York, NY 10038. MasterCard/VISA Please Call 1-800-221-7372 (PDSC) Don Johnson

Circle Reader Service Number 113

# 64 Doctor

#### A professional diagnostic cartridge for your Commodore 64

- · Simply insert cartridge & port connectors
- · Tests serial, user and control ports
- · Allows for a full keyboard test
- . Many chips tested including NMI & IRO
- · Sound channels and graphics tested
- · BASIC Kernal & ROM tested
- · Screen table clearly displays the results
- · All defective chips are highlighted
- Location and CBM part numbers displayed
- · Buy the parts and repair it yourself
- Or tell your dealer what's wrong & where

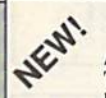

# **SUPER TRACKER**

At last an easy way to find out where the protection really is. Super Tracker will display the location of your drive head while you are

loading a piece of software. This information will be very useful to find where the protection is. Super Tracker has other useful options such as track and half track display, 8 and 9 switch, density display, write protect on/off. This incredible little tool is encased in a handsome box that sits on top of your drive. Works with all C.64/128 and most C/64 compatible drives. Some minor soldering will be required.

Super Tracker.....

**GRAPHIC PACK\_** 

\$69.95

# **SUPER CARTRIDGE**

NEW! The Ultimate Utility Cartridge packed full of useful utilities. Super<br>fast file copier, nibbler, sector editor, graphic label maker, just to<br>mention a few. 128K of software at your finger tips. Super Cartridge can be shut off and uses no memory.

Super Cartridge

### \$24.95

\$49.95

Our best selling graphic programs plus more, all on one disk. Graphic label maker, Photo-Copy, Super Label, Converter (converts Print Shop to Print Master), and Sprite Editor. Plus we'll add 60 graphics.

# **PARAMETERS CONSTRUCTION SET**

The company that has The Most Parameters is about to do something Unbelievable. We are giving you more of our secrets. Using this Very Easy program, it will not only Read, Compare and Write Parameters for You; it will also Customize the disk with your name. It will impress you, as well as your friends. The "Parameter Construction Set" is like nothing you've ever seen. In fact, you can even Read Parameters that you may have already written; then by using your construction set, rewrite it with your new Customized Menu. \$24.95.

#### New from Europe **XX Rated Game** \$24.95 Lock Pik Books 1 & 2 29.95 All New B.B.S. 19.95 D.N. Coder 14.95 39.95 Master Lock Super 1000 Paramters Pak 9.95 Super 1000 Graphics Pak 29.95 ADD \$4.00 Shipping & Handling **Blitz Decompiler** 19.95 ADD \$3.00 for C.O.D. in USA Only 1541 Mash Drive Alignment 14.95 VISA and MasterCard Accepted Top Secret Stuff 1 & 2 14.95

# **UTILITIES UNLIMITED, Inc.**

P.O. Box 532

North Plains, OR 97133

If you wish to place your order by phone CALL (503) 647-5611 24 Hrs A Day!

# $SIIPER-CARD +$

Have you been watching the war over the "best" backup utility? We would like to state the facts, and put this war to an end . . . once and for all!

- Utilities Unlimited was the FIRST to create a fully functional whole track copier. Our prototype was designed December 6, 1984. Since that time, the product has evolved into the most successful archiver ever created!
- Ultilities Unlimited was FIRST in creating this product for ALL disk drives: 1541/1541C/1541-II/1571/SX-64/ALL Commodore compatibles. While it is true that some of the units required soldering, it is very simple. We offer an installation service for those customers that do not wish to install the card themselves.
- Why would you WANT to wait for parameters? During that waiting period, your precious software could be destroyed! With SUPER-CARD+ you need not wait! The software is user selectable. So if special changes are required. you can do it yourself! NO WAITING FOR MONTHS, What about those special changes? They (if actually required) are available by calling our office, or through QUANTAM LINK. We can tell you how to backup your software THE SAME DAY YOU GET IT! All versions of our SUPER-CARD+ software include the latest settings. Even our competitor agrees that we can copy EVERYTHING with the proper settings . . . and we have them!
- Updates Approximately every 6 weeks we release an update of our software that includes new utilities, copiers, and settings. ALL updates are \$5.00... which we feel is a very reasonable fee. Updates are NOT required.
- Across the nation, software rental stores use SUPER-CARD+ to backup their originals. Our SUPER-CARD+ has been tested in Europe and has been chosen as the BEST backup utility!
- SUPER-CARD+ comes complete with the hardware card, documentation, and the latest software release (version 3.0).

So, the facts are on the table . . . you decide for yourself. By the way, they say that "*imitation is the highest form of flattery*"... thanks guys!

# ONE BOARD FITS ALL DRIVES

Single... \$59.95 Dual... \$109.95

# **FINAL CARTRIDGE III**

No other cartridge adds 64K of ROM. The additional 32K of RIM is dedicated to a unique desk top accessory, setting it apart from the other cartridges.

Final Cartridge III is inspired by the Amiga and Macintosh. The function keys are laid out logically and are easy to remember. The tool kit is the largest collection on any cartridge (almost 30 commands). Just to mention some of the features -Fastload (15X) Backup, Freezer, Printer FR, Word Problems, Pop-Up Calculator, Color Screen Dump and Windows. All for only \$69.95

> Allow 3-4 Weeks for Delivery **All Sales Are FINAL Unless Authorized by Management**

# **VIDEO BYTE II - the only FULL COLOR!** video digitizer for the C-64, C-128

Introducing the world's first FULL COLOR! video digitizer for the<br>Commodore C-64, 64-C, C-128 & 128-D computer. VIDEO BYTE can give you digitized video from your VCR, B/W or COLOR CAMERA or OFF THE AIR or CABLE VIDEO (thanks to a fast! 2.2 sec. scan time). New version 3.0 software features full RE-DISPLAY with MULTI CAPTURE MODE, MENU SELECT PRINTING, EXPANDED COLORIZING FEATURES. SAVE to DISK FEATURE AND MUCH MORE!

FULL COLORIZING! is possible, due to a unique SELECT and INSERT color process, where you can select one of 15 COLORS and insert that color into one of 4 GRAY SCALES. This process will give you over 32,000 different color combinations to use in your video pictures. SAVES as KOALAS! Video Byte II allows you to save all your pictures to disk as FULL COLOR KOALA'S. After which (using Koala or suitable program) you can go in and redraw or recolor your V.B. pic's. LOAD and RE-DISPLAY! Video Byte's like that and re-display all Video Byte pictures from inside Video Byte's menu. MENU DRIVEN! Video Byte II comes with an easy to use menu driven UTILITY DISK and<br>digitizer program (64 MODE ONLY). COMPACT! Video Byte II's hardware is compact! In fact no bigger than your average cartridge! Video Byfe comes with it's own cable. cartidge. Explodel V5.0's menu will return you to VIDEO BYTE II's menu. Explodel V5.0<br>is the PERFECT COMPANION! Video Byte II users are automatically sent FREE

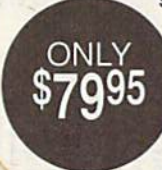

SOFTWARE updates along with new documentation, when it becomes available. PRINT! Video Byte II will printout pictures in BLACK and WHITE GREY SCALE to most printers. However, when used with Explode! V5.0, your printouts can be done IN FULL COLOR 8x11's on the RAINBOW NX-1000. RAINBOW NX-1000C, JX-80, Seikosha3000 AI. (OKIDATA 10/20's (print larger 6"by9") USER SLIDE SHOW program w/auto or manual display is standard with VIDEO BYTE program. And can be backed up!)

Why DRAW a car, airplane, person or for that matter... anything when you can BYTE it . . . Video Byte it instead.

# NEW! SUPER CARTRIDGE By The Soft Group EXPLODE! V.5

The MOST POWERFUL, DISK DRIVE and PRINTER CARTRIDGE ever

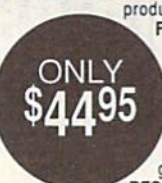

produced for the COMMODORE USER, Super USER FRIENDLY with all the features most asked for. New FEATURES. . . (a) Faster non-blanking FASTLOAD. (b) MIRROR imaging of all HI-RES screens. (c) 4 Way color selection with insert, for all HI-RES screens. (d) Infinite FILE COPY for all SEQ. & PRG. files, copy your file only once, then write that file to as many disks as you like. . . great for single file copying by small user groups. (e) FULL COLOR PRINTING of ALL COLOR HI-RES & MULTI-COLOR SCREENS to ALL COLOR DOT

MATRIX PRINTERS (not for INK JET printers). (f) Direct ONE KEY access back to VIDEO BYTE software thru EXPLODE! V5.0's MENU. (q) Supports all popular printer interfaces. (h) FREE upgraded utility disk.

### THE 128 SUPERCHIP - A, B or C (another first)

A - There is an empty socket inside your 128 just waiting for our Super Chip to give you 32K worth of great Built-in Utilities, all at just the Touch of a Finger. You get built-in features: Files Copier, Nibbler, Track & Sector Editor, Screen Dump, and even a 300/1200 band Terminal Program that's 1650, 1670 and Hayes compatible. Best of all, it doesn't use up any memory. To use, simply touch a function key, and it responds to your command.

B - HAS SUPER 81 UTILITIES, a complete utility package for the 1581. Copy whole disks from 1541 or 1571 format to 1581. Many options include 1581 disk editor, drive monitor, Ram writer and will also perform may CP/M & MS-DOS utility functions.

C - "C" IS FOR COMBO and that's what you get. A super combination of both chips A and B in one chip, switchable at a great savings to you. All Chips Include 100 Parameters FREE! Chips A or B: \$29.95 each Chip C: \$44.95 each.

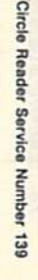

COMMODORE: TRY BEFORE YOU BUY. Best selling games, utilities, educ'l  $+$  classics St new releases. 100's of titles. Visa/MC/Disc & new releases. 100's of titles. Visa/MC/Disc<br>Free brochure. RENT-A-DISC, Frederick Bldg. #222, Hunt'n, WV 25701 (304) 529-3232 Free brochure. RENT-A-DlSC, Frederick Bldg.

FINEST C-64/128 PUBLIC DOMAIN 5OFTWAREI FINEST C-64/128 PUBLIC DOMAIN SOfTWAREl New catalog of over 3000 programs. As low as \$1.25 per disk of programs. \$2.00 gets sample disk & catalog (on disk) mailed 1st<br>class. **KOALA ENTERPRISES,** Dept. GZ, Rt. 2 Box 677, Carencro, LA 70520

FREE PUBLIC DOMAIN SOFTWARE - Request free catalog or send \$2 for sample disk free catalog or send \$2 for sample disk and catalog (refundable). C64-128. CALOKE IND., Dept. JK, Box 18477, K.C., MO 64133

THOUSANDS OF FD PROCRAMS FOR C64/128! THOUSANDS OF PO PROGRAMS FOR C64/128! We have Games, Utilities, Music and much more! For information write: Lighlspeed more! For information write: Ughtspeed Software, POB 340427, Tampa, FL 33694

RENT 64/128 SOFTWARE! 1000's of disks. Lowest prices. No deposit or fee. Free catalog. Centsible Software, PO Box 930, St. Joseph, MI 49085 (616) 982-0327.

FREE PD SOFTWARE C64. Send \$2 for complete catalog and Sample disk (refund-<br>able). RVH PUBLICATIONS, 4291 Holland Rd,, Suite 562-G, VA Beach, VA 23452 Rd., SuIte 562-G. VA Beach, VA 23452 able). RVH PUBLICATIONS, 4291 Holland

C64/128 PD SPECIAL! 15 DISKS PACKED FULL of Games, Music, Util., Educ., Hm/Bus. for \$25  $+$ \$2.50 s/h. For more info send SASE. D & V CompSoft, PO Box 933, Ardmore, TN 38449

FREE CATALOG FOR COMMERCIAL SOFTWARE FREE CATAlOG fOR COMMERCIAL SOFTWARE 30-60% off. Amiga, Apple, Commodore IBM, MacIntosh, Atari. DISK-COUNT SOFTWARE, Box 3, Carteret, NJ 07008. (800) 448-6658

MUSIC LOVERS! MIDI YOUR C64/128. We have music software, Midi interfaces, hundreds of pre-programmed songs. Catalog-\$1.00.<br>MIDI Inn, Box 2362CG04, Westmont, IL 60559

C64/128 FINEST PUBLIC DOMAIN PROGRAMS<br>Pretested quality programs \* Most \$1.50 \* •On Disk YOU pick the programs that VOU ' On Disk· 'IOU pkk the programs thal 'IOU want!!! Free diskfull of programs with first order! For a list + Description send SASE to: JLH Co., Dept. G, Bos 67021, Topeka, KS 66667 JLH Co .. Dept. G, Box 67021. Topeka, KS 66667

ATTENTION C-128 OWNERS. ALL C-128 SOFTWARE (not C-64 mode) Mapuen AUUUUN IINU · (Man program required for A/Hec, A/Hy'sy, HA) 530<br>Accts/Pay \$15; Fin. Analyst \$15<br>(or buy complete ACCOUNTING package for only \$60) ATTENTION C-128 OWNERS. ALL C-128 SOFTWARE (not C-64 mode)<br>
1. MapCen ACCOUNTING - (Main program required for A/File, A/Filgy, FA) \$30<br>
a. Accts/Ree: \$15;<br>
(or buy complete ACCOUNTING package for only \$60)

(or buy complete ACCOUNTING package for only \$60)<br>II. Mapgen 1989 Fed Tax Pkg (8 forms/8 scheds: 1/2 price updates) \$44<br>III. Retirement Analysis \$14; Mult. Linear Regression \$14; WORDFIND \$8; II. Mapgen 1989 Fed Tax Pkg (8 forms/8 scheds: ½ price updates) \$44<br>III. Retirement Analysis \$14, Mull. Linear Regression \$14; WORDFIND \$8;<br>Spellmaster \$9; Loan/Savings Amultiles \$14; BLACKJACK \$10; States and<br>Capitols gam Send check or money order plus \$3 postage/handling to:

Send check or money order plus \$3 postage/handling to:<br>MapGen Computer Systems, P.O. Box 709, Thornburg, VA 22565-0709<br>or for more information or C.O.D. orders, call (703) 582-6448 MapGen Computer Systems, P.O. Box 709, Thornburg, VA 22565-0709<br>Or for more information or C.O.D. orders, call (703) 582-6448

DON'T MISS THIS INTRODUCTORY OFFER! DON'T MISS THIS IKTRODUCTORY OFFERI SCREEN-PRO 64 power productivity system! Create displays-games-cartoons-etc FAST! 34 frame animation. Use in your programs 100% ML, No programming required! 10 day trial offer, disk only \$24.95 or SASE to trial olfer, disk. only 524.95 or SASE to ACCUTONE, 36 Myers Court, Medford, OR 97501

GIANT COMPUTER HINT BOOK— GIANT COMPUTER HINT BooK-Over 100 Games Covered!!! Send \$22 to: James Kato, 10374 Rainbow Circle, Fountain Valley, CA 92708 Rainbow Circle, Fountain Valley, CA 92708

PD. Software for the 64 and 128. Sample P.O. Software for the 64 and 128. Sample Disk and Full Catalog \$3.50 or send long Disk and Full Calalog \$3.50 or send long SASE for Brochure. Country Soft, Dept. C 822 Saxonburg Blvd., Saxonburg, PA 16056

LOTSA DISKS! THE BEST 64/128 PD. Tons of Graphics, GEOS, Games, Bible, Utils. YOU Graphics. GEOS. Games, Bible, Utlls. 'IOU NAME IT! SASE for FREE list, DISKOVERIES NAME IT! SASE for FREE liSt. DISKOVERIES PD, POB 9153, Waukegan, IL 60085

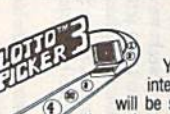

SEAT LOTTERY BIASES! will be selected with a greater frequency<br>than others. LOTTO PICKER 3 will uncover & YOUR LOTTERY IS BIASED! Unitentionally certain number patterns WOUR LOTTED BUASED UT SHIS INTERNATION IN THE SUBJECT SHIS WILL WILL BE SELECTED WITH THE SUBJECT OF THE SUBJECT OF THE SUBJECT OF THE SUBJECT OF THE SUBJECT OF THE SUBJECT OF THE SUBJECT OF THE SUBJECT OF THE SUBJECT OF T

play—no guesswork required! **EUARANTEED** to work<br>for all lotteries worldwide or your **MONEY BACK! WHEEL-**<br>ING now included in DOS version! **BEAT THE LOTTERY**<br>TODAY! \$39.95 (+2.55 s/h). 3.5" add \$5. Ver. 2.1 for Apple<br>II & BEAT LOTTERY BIASES!<br>
YOUR LOTTERY IS BASED! University of the SHELLEASS!<br>
WILL LOTTERY IS BASED! University of the selected with a greater frequency<br>
will be selected with a greater frequency<br>
exploit these biases & tell

ORDER TODAY! 1-800-634-5463 ext 293 (M-F 8-5) BE RIDGE SERVICES. INC., 170 Broadway. Suite 201-CP. New VtaK NV 10038 Info/Dealers 718-317-1961. at: 11111 .. SUfleES. INC~ 170 Broadway. S!.ite lnfof[lealefs 201.{;P. 718-317-1961. New"1trt. NY 10036 ~  $\blacktriangledown$ 

\*\*\* JOYSTICK WARRIORS! Suit up for real adventure on your C64/128. Write for free information: AERION SOFTWARE, LTD., P.O. Box 1222, Riverdale Station, NY, NY 10471

# COMPUTEI's Gazette Classified is a low-cost way to tell over 200,000 microcomputer owners about your product or service. 200,000 microcomputer owners about your product or service,

- Rates: \$25 per line, minimum of four lines. Any or all of the first line set in capital letters at no charge. Add \$15 per line for boldface words, or \$50 for the entire ad set in boldface (any number of lines.) Inquire about display rates. lace (any number of lines.) Inquire about display rates.
- Terms: Prepayment is required. Check, money order, American Express, Visa, or<br>MasterCard is accepted. Make checks payable to COMPUTE! Publications.
- Form: Ads are subject to publisher's approval and must be either typed or legibly printed. One line equals 40 letters and spaces between words. Please underline words to be set in boldface. to be sel in boldface.
- General Information: Advertisers using post office box numbers in their ads must supply permanent address and telephone numbers. Orders will not be acknowledged. Ad will permanent address and telephone numbers. Orders will not be acknowledged. Ad will appear in next available issue after receipt.
- Giosing: 3rd of the third month preceding cover date (e.g., June Issue closes March 3rd).<br>Send order and remittance to: Kathleen Ingram, Classified Manager, COMPUTE!'s<br>Gazette. P.O. Box 5406. Greensboro. NC 27403. To place Ingram at (919) 275-9809. Closing: 3rd of the third month preceding cover date (e.g., June issue closes March 3rd). Send order and remittance to: Kathleen Ingram, Classified Manager, COMPUTEl's<br>Gazette, P.O. Box 5406, Greensboro, NC 27403. To place an ad by phone, call Kathleen

Ingram at (919) 275-9809.<br>Notice: COMPUTE! Publications cannot be responsible for offers or claims of advertisers,

Classified Display Rates: Classified display ads measure CDy.<br>
ccording to height Rates: Classified display ads measure  $2\frac{1}{4}$  wide and are priced<br>
according to height. 1" = \$250; 1½" = \$375; 2" = \$500; 3" = \$600; (\$1 but will attempt to screen out misleading or questionable copy.<br>Classified Display Rates: Classified display ads measure 2%" wide and are priced according to height. 1" = \$250; 1½" = \$375; 2" = \$500; 3" = \$600; (\$100 for each<br>additional inch, e.g. 4" = \$700, etc.) Preferred supplied material is Velox or PMT. Thousands of  $C64/128$  PD programs on  $400+$ disks. Free listing or \$1 large catalog. DISKS OTLEN1Y INC., 79SB Pines Blvd., DISKS O'PLENTY INC., 795B Pines Blvd., Suite 270A, Pembroke Pines, FL 33024 Suite 270A, Pembroke Pines. Fl 33024

Lottery Cruncher will give you the edge over other comp. aided Lottery Pickers. with 5 modes of probability analysis Full function editor works for all lotteries. \$18.95 (IL res. 5% sales tax), \$2.50 S&H to PMG Software, 3751 N. Clifton, Suite 1F, Chicago, IL 60613 Sorry about our error in address last month.

HIGH QUALITY PUBLIC DOMAIN PROGRAMS! HIGH QUALITY PUIILlC DOMAIN PROGRAMS! Thousands of public domain programs at money-saving prices. Send \$1 for large catalog & free sample disk to: EAGLE ENTERPRISES, 87 Chestnut St., Dumont, NJ 07628

Free PD C64-128 Software 1000+ European-Domestic Best Sellers (Sample & Catalog \$2) (Send SASE for Catalog) WESTCOMP LIBRARY P.O. Box 60818. Reno, NV 89506 P.O. Box 60818. Reno, NV 89506

SEE ROTATING EARTH FROM SPACE. Shows all oceans  $+$  continents, day  $+$ night, seasons, midnight sun, + much more. Ultra-fast 3-D ML transforms large image 40 times minute. You'll like it or full refund. C64/12S disk \$19.90, free full refund. *C64/126* disk *519.90,* free shipping [MA add 5%]. Send US check or M.O. to: Edgeworth Software, M.O. !o: Edgeworth Software, P.O. Box 418, W. Upton, MA 01587

Authorized Commodore Repair Center. C64, 128, Amiga & PC, 1541/1571. Drive alignmenls S39.95. 48-hr turnaround, alignments 539.95. 48-hr turnaround, free UPS. Software City, 901-C N. Wendover<br>Rd., Charlotte, NC 28211 (704) 362-2154

Auth Repairs C64/128, 1541/1571, SX64, 128D, Amiga, PC. 816-425-4400. Selling DTK-IBM comp. cmptrs. Quick Serv. 30 dy wrnty. Mom & Pop's Computer Shop, 114 N. 16th, Bethany, MO 64424

C-64 REPAIR \$39.95 FLAT RATE. 1541/1571- C·64 REPAIR 539.95 FlAT RATE. 1541/1571- \$49.95;SX64-\$69.95;128-\$64.95. 24 Hr turnaround. 90 dy warranty. A&M Computer Repair, 20 Guernsey, New Windsor, NY 12550, 914-562-7271

ARB BULLETIN BOARD FOR THE 64/128

36 Levels, Email, 90 SIGS, GAMES, \$54.95 (BBS) 718-645-1979 (Voice) 718-336-2343 (BBSJ 7tB-645-1979 • (Voice) 718-336-2343 COMPUTERS, Box 392, Bklvn. NY 11229 l &. S COMPUTERS, Box 392, Bklyn, NY 11229

# **B.Sc. & M.S. in COMPUTER SCIENCE**

The American Institute for Computer Sciences offers an in-depth correspondence program to earn your Bachelor of Science and Master of Science degrees in Computer Science at home. BSc. subjects covered are: MS/DOS, grees in Computer Science at home. BSc. subjects covered are: MS/DOS. tems. MS program includes subjects in Software Engineering and The American Institute for Computer Sciences offers an in-depth correspondence program to earn your Bachelor of Science and Mester of Science de-<br>types in Computer Science at home. BSc. subjects covered are MS/DOS,<br>BASIC,

CAN INST. for COMPUTER SCIENCES<br>1704-CG 11th Avenue South<br>Birmingham, AL 35205<br>CALL 205-933-0339 INST, for COMPUTE<br>4-CG 11th Avenue Sc<br>3irmingham, AL 3520<br>CALL 205-933-0339<br>1

THE DEFINITIVE REFERENCE FOR COMMODORE USERS

# 59 F BACK ISSUES *I*

Note: Only selected titles are listed in contents for each listed In contents tor each issue Issue

# 1987 1987

January—Keyword Construction Set, One-Touch Function Key, GEOS Icon Changer, CP/M: Surviving with 40 Columns February—Collision Course, Division Worksheet, MetaBASIC 64, MetaBASIC 128, 128 DOS Wedge, 128 Sound & Music (Pt. 4) March—Ringside Boxing, Color Craft, 128 RAM Expansion. CF/M RAM Expansion, RAM Expansion. CP/ M RAM Expansion. Sprite Manager

April-Omicron, Music Improvisor, *Print* Shop to GEOS, TurboSave 128, TurboSave 64, Countdown Timer

May—*SpeedScript* 3.0, Powerball, Cassette Sleeve Maker, No-SYS Loader, Fast Boot, Gameporls Gameporls

June—Bingo, Fraction Practice, Free-Form June-Bingo, Fraction Practice, Free-Form Filer, Disk Vacuum, Hi-Res Graphics on the<br>128<br>July - Basketball Sam & Ed. Calendar 128

July—Basketball Sam & Ed, Calendar Maker, Crash Prevention, 128 Graph Designer, GEOS File Storage, Text Framer signer, GOOS Flle Storage, Text Framer August—Bounty Hunter, Sprite Magic, Sprite Stamp, 80-Column Sector Editor (128), Relative Files

September—Sub Attack, Exercise Pacer, Screen Maker, Impossible Scroll, Video Slide Show, 80-Column Magic

October— SpeedScript 128, Chopper Pilot, *Oc lober-SpudScrip/* 128, Chopper Pilot, Stars: A Simulation of the Heavens, Directory Magic, Font Printer, Animator 64 Magic, Font Printer, Animator &4 November—Litterbug, Sketch Pad, Poster

Printer, Renumber 64, Accessing the 128's 80-Column Screen

December—Crossroads, Snake Pit, Word Find, Animal Match, Disk Rapid Transit, Find, Animal Match, Disk R.pid Transit, PrintScreen, GeoTrash Restorer

# 1988 1988

January-How to Buy a Modem, Buyer's January—How to Buy a Modem, Buyer's<br>Guide to Modems, Needlework Graphics Editor, Tile Paint, Sound Manager tor, Tile Paint, Sound Manager February—Buyer's Guide to Graphics Programs, Easy Load, Turbo SpeedScript, Fast 64 Mode for the 128

# COMPLETE YOUR COMPLETE YOUR COLLECTION! COLLECTIONI ANY ISSUE FOR \$6! ANY ISSUE FOR \$61

Issues not listed are Issues not listed are sold out. Limited quantities available. quantities available. Order today! Order today!

March-CP/M Software for the 128 (Pt. 1), XPressCard 128, ML Cloner, Big Screen, Color Lister

April-CP/M Software [or the 128 (Pt. 2), April-CP/ M SOllqre for the 128 (PI. 2), 3-D Speedway, SpeedFile 64, Ramdisk 128, Mirrors

May—Networking the 64, Guide to User Groups (Pt. 1), Treasure Diver, Mob Maker, 128 Math Graphics, 1541 Speed & Alignment Tester Tester

June-Buyer's Guide to Printers, Guide to User Groups (Pt. 2), Arcade Volleyball, User Groups (Pt, 2), Arade \blleyball, Excelfont-80 (128), Graphics Wedge July—Hard Disk Drives for the 64/128, Civil War on Disk, Quick Save, Error Analyzer, SYS Stamper SYS Stamper

August-MIDI Made Simple, Buyer's Guide to Music Software, Cribbage (128), 128 Shell Booler, 3-D Sprites, Zoom Booter, 3·1) Spritel, Zoom

September-Write All About It! (desktop September- Write All About It! (desktop publishing), Pattern Fill, Multicolor Graphics Dump, SpeedChcck 128, Disk Package, Dump. SpeedCheck 128, Disk Package, MultiSorl 128 MulliSorl 128

October-Commodore Goes Back to School, Buyer's Guide to Preschool Software, Scorpion II, 64 Compressor, SpeedPrint, Speed Columns, 128 Text Sorter

November—GEOS 2.0; Major Upgrade, November-GEOS 2.0: A Major Upgrade, Buyer's Guide to Word Processors and Spelling Checkers, Rally Racer, Block Out (128), Sprite Killer, Notepad G4, Font Grabber Sprite Killer, Nolepad 64, Font Grabber (GEOS) (GEOS)

December-88's Best Games, Ringside LXIV!, Crossroads II, Digi-Sound, Dynamic Windows, Quick! (1541 speedup), 1526 PrinlScreen. Key Lock PrinlScreen, Key Lock

# 1989 1989

January—Guided Tour of Major Online Ser January-Guided Tour 01 Major Online Ser· vices, How to Get Published, Disc Blitz, Jewel Grab, 128 Animator, Smooth-Scrolling Windows, Handy Filer, Smart Disassembler February-Around the World with Commodore, Buyer's Guide to Personal Publishing Software, Tank Ambush, Gridloc (128), The Great Arcade Machine, 1581 Alphabetizer, Sound Wedge

March-Dream to Reality: Simulation Designers Speak Out, Buyer's Guide to Sports Games and Simulations, The Anglers, Bacteria (I2B), Planebender. Bitmap Buster, teria (128). Planebender. Bitmap Buster. Monthly Calendar, MultiView

April-Designing Your Own Programs, Buyer's Guide to Programming Aids, Science Buyer's Guide to Prosramming Aids, Science Fiction on Disk, Space Worms, BASIC 10, File Saver (GEOS), Super Accelerator (128), File Saver (GEOS), Super Accelerator (128). Comparator Comparator

May-Care and Feeding of Dot-Matrix Printers, Fantasy on Disk, Guide to User Groups (Pt. 1), Knock 31, Hi-Res Windows, RAM Wedge 128, Super Slideshow, Quick Print, Close-up: GEOS 128 2.0

June—Best Arcade Sports Games, Guide to June-Best Areade Sports Games, Guide to User Groups (Pt. 2), Match Mania, Jericho II, Hi-Res 80 (128), SpeedCount, Macro-BASIC (64/128), Grafix Converter, GEOS Help Pad lI elp Pad

July-Speakers, Stereo, and MIDI Solutions; Mine Sweeper, Monster Bar-B-Q (128), Math Magic, CHR\$ Graphics, Financial Planner, 1581 Directory Sorter, GEOS File Retriever August-Here Come the Coin-Ops!, Explore Your 64!, Stars II, Disk Doubler (64/128), Your 64!. Stars II, Disk Doubler (&4/128), Quiz Maker (64/128), Sprite Fader 64, 80-Column Graphics (128), Screen Splitter, Notepad 128, Sprite Clock, Marathon (128) September—Call Your User Group, Com September-Call Your User Group, Com· modore's Back in the Classroom, Block Battle!, Wham Ball, 64 Animator, SpeedScript 128 Plus, Memo Card, Slideshow (GEOS), MR Scribble, EZ Bar Charter, On the Border (border routines) (border routines)

October-Tips for Desktop Publishers, Slap Shot, Backdrops, Boot Maker, RGB Kit (128), 128 Graphics Compactor, Triple Search, Text Screen Editor, Diamonds, Disk Usage (GEOS) November-Super Power Boosters, Cartridge Power!, White Water, DP BASIC, SpeedScript Easy Cursor, Copy 81, Flash Card, Universal Input, Turbo Format (GEOS), Vertical Scroller Scroller

Cwww.commodore.ca

FOR ORDER INFORMATION AND FORM, SEE PAGE 20. FOR ORDER INFORMATION AND FORM, SEE PAGE 20.

Corresponding monthly disks are available only for issues from January 1986 forward. Corresponding monthly disks are available only for Issues from January 1986 forward.

# **REVIEWS**

# Space Rogue **Space Rogue**<br>It's getting progressively harder to

pigeonhole computer games. Many of pigeonhole computer games. Many of today's titles no longer fit into easily de today's titles no longer fit into easily dcfinable categories; instead they straddle finable categories; instead they straddle the line between types. Space Rogue is the line between types. *Space Rogue* is one of the latest examples of this new one of the latest examples of this new breed of hybrids. Part flight simulator, breed of hybrids. Part night simulator, part arcade game, part role-playing ad part arcade game, part role-playing adventure, Space Rogue borrows features venture, *Space Rogue* borrows features from all three genres, providing a gaming experience that's entertaining on ing experience that's entertaining on multiple levels. multiple levels.

Its heritage may be diverse, but Its heritage may be diverse, but when it comes to subject matter, Space Rogue falls squarely into the spaceopera tradition. All of the classic ele opera tradition. All of the classic elements are here: bug-eyed aliens, artifacts from an ancient civilization, intorgalactic intrigue and warfare, and intergalactic intrigue and warfare, and enough techno-babble to fill a small dictionary. Set in a far-flung corner of a universe called—appropriately universe called-appropriately enough-the Far Arm, Space Rogue casts you in the role of a young adventurer hungry for fame and fortune. How turer hungry for fame and fortune. How you acquire both depends not only on you acquire both depends not only on your skills, but also on your scruples your skills, but also on your scruples and daring. and daring.

The Space Rogue *The* Space Rogue universe is responsive *ulliverse* ;s *a respolls;ve*  one, where actions carry *o"e, Ivi1ere act;olls carry*  short- and long-term *short- a"d IOllg-term*   $consequences.$ 

The space-flight and dogfight routines in the game strike a nice balance between sophistication and fast-action between sophistication and fast-action thrills. Although piloting your Sunracer thrills. Although piloting your Sunracer scout ship is easier than handling an scout ship is easier than handling an F-15 jet fighter, the simulator portion of F-15 jet fighter, the simulator portion of the program includes enough detail to the program includes enough detail to keep hardcore space jockeys happy. Far keep hardcore space jockeys happy. Far from being a simple matter of jerking the joystick in different directions and the joystick in different directions and pressing the fire button when the ene pressing the fire bulton when the enemy is in sight, the combat sequences my is in sight, the combat sequences test your grasp of tactics and flight dy test your grasp of tactics and flight dynamics as much as your reflexes. Partic namics as much as your reflexes. Particularly crucial to your survival is an ularly crucial to your survival is an appreciation of how your weapon and defense systems match up against your defense systems match up against your opponent's. opponent's.

78 COMPUTE!'s Gazette April 1990

The space battles provide for plen The space battles provide for plenty of excitement in and of themselves. ty of excitement in and of themselves. However, these encounters take on However, these encounters take on a larger meaning and significance within larger meaning and significance within the context of your adventures on the the context of your adventures on the various star bases and outposts scat various star bases and outposts scat-

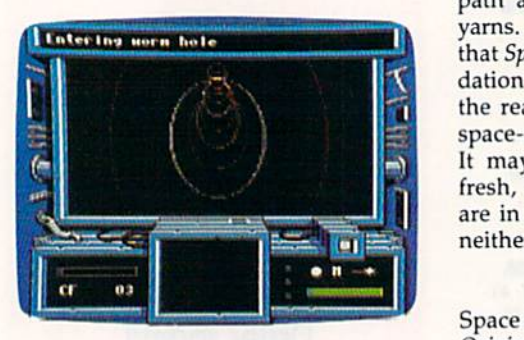

tered throughout the Far Arm. And it's tered throughout the Far Arm. And it's this role-playing dimension that makes this role-playing dimension that makes Space Rogue so engrossing and enjoyable to play. able to play.

Unlike many other games of its ilk, Unlike many other games of its ilk, *Space Rogue* doesn't force you into a rigid path of behavior. Rather, it allows id path of behavior. Rather, it allows considerable latitude in choosing the considerable latitude in choosing the role you wish to adopt. For instance, role you wish to adopt. For instance, you can live up to the game's title and you can live up to the game's title and act like a pirate, preying on hapless merchants, or you can remain a peaceful trader. In fact, this is one game ful trader. In fact, this is one game where it often pays to avoid aggression. where it often pays to avoid aggression. However, your feats do not take place However, your feats do not take place in a vacuum. Your status in the eyes of in a vacuum. Your status in the eyes of the major factions operating in the Far Arm rises and falls according to your deeds. The Space Rogue universe is a responsive one, where actions carry sponsive one, where actions carry short- and long-term consequences. short- and long-term consequences.

Space Rogue also benefits from *SIIoce Rog ue* a lso benefits from some appealing packaging, which serves to enrich your experience in a small but meaningful way. Long gone are the days when computer games consisted of a disk and a rules pamphlet—this box is packed with goodies. Its contents include a full-color map of the Far Arm star cluster, an introductory short story, paper cutout models of different starships, and an instruction booklet presented in the form of a stained, well-thumbed, and annotated stained, well-thumbed, and annotated Sunracer Owner's Manual. Of course, Sunraccr Owner's Manual. Of course, the game plays the same regardless of the game plays the same regardless of their presence, but these playing aids their presence, but these playing aids affect the perception of the value you affect the perception of the value you receive for your money. More impor receive for your money. More importantly, a game like Space Rogue is also tant[y, a game like *Space Rogue* is also an exercise in escapism, and its small an exercise in escapism, and its small array of components only helps to rein array of components only helps to reinforce this illusion. force this illusion.

Space Rogue breaks no new ground *Space Rogue* breaks no new ground as a flight simulator or a role-playing adventure, and its story line follows adventure, and its story line follows a path already trod by numerous sci-fi path already trod by numerous sci-fi yarns. This is another way of saying that Space Rogue builds on solid foun that *Space Roglle* builds on a solid foundation of what's come before, both in dation of what's come before , both in the realm of computer games and the the realm of computer games and the space-opera subgenre of science fiction. space-opera subgenre of science fiction. It may not offer anything startlingly It may not offer anything startlingly fresh, but assuming your expectations fresh, but assuming your expectations are in line with the game's ambitions, are in Jine with the game's ambitions, neither will it disappoint you. neither will it disappoint you.

 $-$ *Jeff Seiken* 

Space Rogue Space Rogue Origin *Origin*  136-B Harvey Rd. *136-B Hanley Rd.*  Londonderry, NH <sup>03053</sup> *Londonderry,* NH *03053*  \$49.95 \$49.95

# Scrabble

We've never before sat down to play We've never before sat down to play Scrabble with a dictionary in one hand and an AK-47 in the other. Now, how and an AK-47 in the other. Now, however, there's no other way. We're being ever, there's no other way. We're being tutored in the nastiest, most cutthroat tutored in the nastiest, most cutthroat game we've ever seen.

In designing this computer version In designing this computer version of the classic Scrabble crossword game. of the classic Scrabble crossword game, Leisure Genius has, in some ways, sur Leisure Genius has, in some ways, surpassed the original game. All the ele passed the original game. All the elements of the board game are here: the ments of the board game are here: the limited number of letters, the blank tiles, the double and triple letter and tiles, the double and triple letter and word spaces, and the tile values. Up to word spaces, and the tile values. Up to four people can play, and players can be any combination from no humans be any combination from no humans (all computer players) to all humans. (all computer players) to all humans. Play is pretty much the same as in the Play is pretty much the same as in the board version, although the program board version, although the program brings in a couple of features that add brings in a couple of features that add a fillip to the game. fillip to the game.

For instance, when you try out a word, you type it in, place the cursor, word, you type it in, place the cursor, and tell the computer whether to lay it and tell the computer whether to lay it across or down. It does so, and then calculates and displays the score earned culates and displays the score earned for that word. It then gives you the op for that word. It then gives you the option of using the word or trying another. tion of using the word or trying another. If you opt to use the word and it does not If you opt to use the word and it does not match anything in the game's 20,000 match anything in the game's 20,000-<br>word dictionary (The Official Scrabble Player's Dictionary and Chamber's P/ayl'f's *Dictionary* and *Chamber's* 

Words), it will challenge the word. You Words), it will challenge the word. You can override the challenge, since it's can override the challenge, since it's possible to use a perfectly valid word that's not in the program's dictionary. If that's not in the program's dictionary. If you can't justify your word, you forfeit you can't justify your word, you forfeit your turn. your turn.

The game also has clock you can The game also has a clock you can either set to limit turn time (anything either set to limit turn time (anything from 10 seconds to 9 minutes 59 seconds) or turn off entirely. In conjunc onds) or turn off entirely. In conjunction with that is a "force" key you can use to speed up the computer's turn by use to speed up the computer's turn by forcing it to use a word it is considering. You can opt to view all the tile racks You can opt to view all the tile racks (which doesn't particularly help) or (which doesn't particuhuly help) or

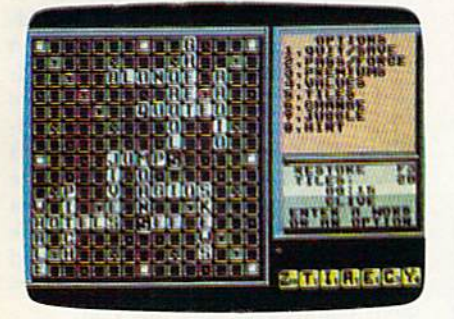

only the rack of the current player, and only the rack of the current player, and you can choose to watch the computer thinking as it considers words to play. thinking as it considers words to play.

Now, playing against other humans Now, playing against other humans is not terribly different from playing the is not terribly different from playing the board version, and it certainly is not board version, and it certainly is not cause for undue anxiety or violence. So cause for undue anxiety or violence. So why the armaments of dictionary and why the armaments of dictionary and

> Bring your dictionary *Bri1lg your dictionary*  and an AK-47 to play *a1ld all AK* -47 *to play*  this game. *this game.*

military assault rifle we mentioned at the top of this review? Because of the the top of this review? Because of the computer! computer!

This version of Scrabble allows one This version of Scrabble allows one human to take on from one to three human to take on from one to three computer players. Computer players, computer players. Computer players, mind you, have access to that 20,000- mind you, have access to that 20,000 word dictionary—a dictionary you are word dictionary-a dictionary you are unlikely ever to view, a dictionary that contains words never dreamed of by contains words never dreamed of by your humble Webster's Ninth New Collegiate, words you'd challenge if your *legiate,* words you'd challenge if your own grandmother attempted to use own grandmother attempted to use them, and words you'd never think to them, and words you'd never think to put on the screen. When was the last put on the screen. When was the last time you dared to try using at (a sloth lime you dared to try using *oi* (a sloth with three claws on each front foot), zee with three claws on each front foot), *lec*  (the letter Z, for crying out loud), or noo (we never did find out what that (we never did find out what that means)? Unfortunately, you cannot means)? Unfortunately, you can not challenge the computer player's words. challenge the computer player'S words. We'd like to see that made possible, so We'd like to see that made possible, so the computer will tell you what some of the computer will tell you what some of those words mean. those words mean.

Most humans take offense at being Most humans take offense at being one-upped by a computer. We're no exception. In fact, we don't just take of ception. In fact, we don't just take offense, we get mad! How would you feel fense, we get mad! How would you feel about a computer that used all of its letters right off the bat to take the lead with 50-point bonus? Exactly. Such with a 50-point bonus? Exactly. Such behavior brings out the vicious compet behavior brings out the vicious competitor in us. We don't like being beaten, itor in us. We don't like being beaten, and we really don't like being beaten by and we really don't like being beaten by a machine—which is why our AK-47 stays pointed at our 64 when Scrabble is stays pointed at our 64 when *Scrabble* is running. running.

Scrabble is a great game to take *Scrabble* is a great game to take home, great way to hone your playing home, a great way to hone your playing and vocabulary skills. In a couple of weeks, you'll have the confidence to weeks, you'lI have the confidence to take on your neighbors, having built up a vocabulary of obscure, but valid, high-scoring words. Rub your hands high-scoring words. Rub your hands with glee at the thought of clobbering with glee at the thought of clobbering the Joneses. Maybe you'll even play for the Joneses. Maybe you'll even play for cash. But leave the gun at home. cash. But leave the gun at home.

 $-David$  and Robin Minnick

Scrabble Scrabble Virgin Mastertronic *Virgil! Mastertrollic*  721 IV. Uth St. *7II* W. *17til* Sf. Suite G9 *Suite* G9 Costa Mesa, CA 92627 *Costa Mesa,* C4 92627 \$29.99 \$29.99

# Sgt. Slaughter's Mat Wars

In adopting a behind-the-scenes viewpoint of the sport of wrestling, Sgt. point of the sport of wrestling, *Sgt.*  Slaughter's Mat Wars succeeds in adding depth to the game by taking into ac depth to the game by taking into account some of the contortions that take count some of the contortions that take place outside the ring. place outside the ring.

Your first step in playing will be to Your first step in playing will be to select a manager from a field of five. Each has different personality and Each has a different personality and background, although these seem to background, although these seem to have no bearing on their eventual con have no bearing on their eventual conduct. (Wrestling star Sgt. Slaughter duct. (Wrestling star Sgt. Slaughter himself has no bearing on the game himself has no bearing on the game either, other than lending his dubious either, other than lending his dubious name to the package and summing up name to the package and summing up each match.) each match.)

Once you've chosen a manager, your next step is to buy a wrestler. Placed on an auction block like sides of Placed on an auction block like sides of beef, fighters are sold to the highest beef, fighters are sold to the highest bidder. Though you have a beginning budget of \$15,000, you'll want to re budget of \$15,000, you'll want to remember that each match has an entry member that each match has an enlry fee of \$1,000 and you'll want to have fee of \$1,000 and you'll want to have some reserve for making bets on the ac some reserve for making bets on the ac· tual match. tual match.

The best strategy is to outbid your The best strategy is to outbid your rivals for the first offering. Later auction rivals for the first offering. Later auction entries have lower energy levels and entries have lower energy levels and are less suited for winning any bouts. are less suited for winning any bouts.

Now you're ready for the meat of Now you're ready for the meat of the game: betting on your fighter. Unless you can get good odds, it won't pay less you can get good odds, it won't pay to bet against your own man. Bets are in to bet against your own man. Bets are in increments of \$100 with a maximum bet of \$500. At even money, taking bet of \$500. At even money, taking a dive will only win you back half your dive will only win you back half your entry fee. entry fee.

You can plan for a long-range strategy by fixing other fights in order strategy by fixing other fights in order to force future opponents out of Ihe to force future opponents out of the

Fix fights to force future *Fix fights to force future*  opponents out of the *oppo1le1lts out of the*  running, leaving your *rumring, leavitJg your*  man to face a field of pussycats. *of pussycats.* 

running, thereby leaving your man to running, thereby leaving your man to face a field of pussycats. Obviously, face a field of pussycats. Obviously, there is a price involved in fixing, and at the early stages of the game, you're still Ihe early stages of the game, you're still working off your original budget. working off your original budget.

After all this, the actual wrestling After all this, the actual wrestling may seem a secondary activity. However, with four levels of combat, each of which changes the moves available to which changes the moves available to your fighter with your joystick, the your fighter with your joystick, the wrestling involves a great deal of concentration as well as eye/hand coordination.

By succeeding in level 1, where the movements are a punch, a knee lift, an elbow to the rear, and running, you elbow to the rear, and running, you reach level 2. Here, a knockout punch takes the place of the level 1 punch, and bending down replaces the knee lift. In bending down replaces the knee lift. In level 3, you'll work with body slams, pile drivers, and throwing your oppo pile drivers, and throwing your oppo-

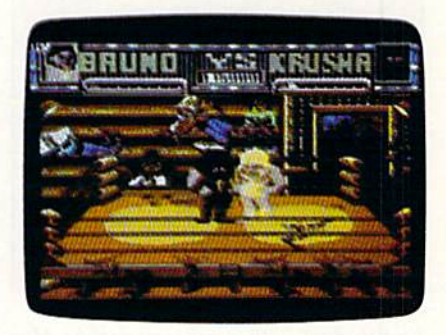

nent into the ropes. The last level al nent into the ropes. The last level al· lows you to pin your opponent. lows you to pin your opponent.

In the heat of the moment, it's In the heat of the moment, it's sometimes difficult to remember where sometimes difficult to remember where you arc and what you're doing—much you arc and what you're doing-much like a real wrestler who has been dropped on his head too often. If you dropped on his head too often. If you win in the first level of competition, the win in the first level of competition, the purse is \$25,000 and you can move up purse is \$25,000 and you can move up through the ranks to compete on through the ranks to compete on a higher level, where the reward can be higher level, where the reward can be as high as \$75,000. Such a purse gives your manager more money with which to bet and to fix fights. to bet and to fix fights.

Sgf. Slaughter's Mat Wars features *Sgt. Slaughter'S Mat Wars* fealures good graphics and animation, with good graphics and animation, with sound that is acceptable but not exciting. An interesting transitional device ing. An interesting transitional device takes you from auction block to bullpit

COMPUTE!'s Gazette April 1990 79

# Reviews Reviews

to coliseum. You'll see a broad view of to coliseum. You'll see a broad view of the scene and then, in a zoom sequence, zero in on the place of action. zero in on the place of action.

don't think Mat Wars will be con I don't think *Mat Wars* will be considered one of the great games, but in sidered one of the greal games, but in the routines of betting and fixing fights, the routines of betting and fixing fights, it adds the necessity of long-range strat it adds the necessity of long-range strategy as well as hinting at a certain sleaziness that may or may not exist in the ness that mayor may nol exist in the real world of professional wrestling. This facet lifts it above the level of simi This facet lifts it above the level of similar fighting-only computer games. lar fighting-only computer games.

—Ervin Bobo *- Ervin 8aba* 

Sgt. Slaughter's Mat Wars Sgt. Slaughter's Mat Wars  $Mindegree$ 3444 Dundee Rd. *3444 Dundee Rd.*  Northbrook, IL 60062 *Northbrook.* /L *60062*  \$29.95 \$29. 95

# Mean Streets

In *Mean Streets,* an interactive detective movie set in the year 2033, you assume movie set in the year 2033, you assume the identity of a seedy private investigator in the shadowy world of postwar San Francisco. It's dark place, literally and Francisco. It's a dark place. literally and figuratively. The title refers to the streets of the cities, abandoned to the vermin— of the cities, abandoned to the venninhuman and barely human—by those human and barely human-by those wealthy enough to own flying cars.

As you suffer through a tedious afternoon, a beautiful woman walks into your life, providing you with a case as puzzling as anything Marlowe or Spade

> Mean Streets is Mean Streets *is a*  beautifully crafted *beautifully crafted*  detective story ivith *detective story with*  surprisingly good graphics and bonus of *graphics and a bonus of*  action modules. *action modules.*

had to deal with a century earlier. Her father, Dr. Carl Linsky, apparently has father, Dr. Carl Linsky, apparently has committed suicide—but she has her committed suicide-but she has her doubts. doubts.

As you begin your investigation, As you begin your investigation, all you know for sure is that Linsky is all you know for sure is that Linsky is dead, his daughter is beautiful, and his dead, his daughter is beautiful, and his exfiancée is not. The daughter is convinced that her father (an eminent pro vinced that her father (an eminent professor of neuropsychology at the fessor of neuropsyc hology at the University of San Francisco) was mur University of San Francisco) was murdered—but then, she is the beneficiary dered-but then, she is the beneficiary of a big life insurance policy. She stands to collect tidy sum if the police's sui to collect a tidy sum if the police's suicide theory can be disproved. cide theory can be disproved.

Before the case is over, you'll sniff Before the case is over, you'll sniff around the back alleys of a city that's around the back alleys of a city that's slowly reverting to barbarism, engage slowly reverting to barbarism, engage in running gun battles with faceless in running gun battles with faceless gunmen armed with semiautomatics, gunmen armed with semiautomatics,

and search for clues. You are filled with an increasing sense of menace as you an increasing sense of menace as you discover the possible involvement of a discover the possible involvement of a group of crypto Nazis and monolithic group of cryplO Nazis and a monolithic multinational corporation. multinational corporation.

What is the peculiar attraction that bound the late professor to his porcine bound the late professor to his porcine fiancée? Who is the mysterious SF who left the last message on the dead man's left the last message on the dead man's fax? Professor: You were right about these boys. They p\ay for keeps. Watch your boys. *They play lor keeps. Watch your*  step. *step.* 

Naturally, in a world where radiation alerts have replaced the smog re tion alerts have replaced the smog reports as topic of casual chitchat, you ports as a topic of casual chitchat, you will never expose yourself to the outside air—unless you're going to jump off a bridge. Instead, you pilot an automated flying car known as a speeder. And it's fast. If you're a diehard flightsimulator pilot, you can fly the speeder simulator pilot, you can fly the speeder yourself. If you're interested only in

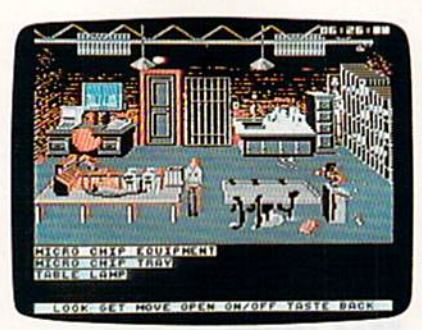

finding the truth about Dr. Linsky's finding the truth about Dr. Linsky's death, your speeder is equipped with death, your speeder is equipped with an autopilot. You only have to enter the an autopilot. You only have to enter the coordinates of your destination and coordinates of your destination and then sit back for a simulated flight through the murky yellow skies. (To through the murky yellow skies. (To speed up the speeder a little, turn off the sound.) the sound.)

The characters are scanned images The characters are scanned images able to display many expressions. Two able to display many expressions. Two characters (your secretary and a professional snitch) actually lipsync their sion al s nitch) actually lipsync their words. Your secretary, Vanessa, has words. Your secretary, Vanessa, has a not-too-secret crush on you and will not-too-secret crush on you and will find information quickly, if it's on file. find information quickly, if it's on file. Lee Chin, your informant, wants cash Lee Chin, your informant, wants cash for information that often turns out to be for information that often turns out to be the same as that which Vanessa pro the same as that which Vanessa provides for free. Check with Vanessa first vides for free. Check with Vanessa first and only bribe Lee for information when and only bribe Lee for information when there's no other way to get it. (You'll there's no other way to get it. (You'll find that Lee is acquainted with most of find that Lee is acquainted with most of the "bad guys," and Vanessa has data the "bad guys," and Vanessa has data on most of the "good guys" on file.)

Some gun battles must be won in Some gun battles must be won in order to reach a suspect, and some are just thrown in for a challenge. To win a gun battle, move forward, fire twice, gun battle, move forward, fire twice, duck the gunmen's bullets, stand up, duck the gunmen 's bullets, stand up, move forward rapidly, and fire twice again. This tactic should help you sur again. This tactic should help you sur· vive the fusillade.

Be sure to search thoroughly. Most Be sure to search thoroughly. Most of your problems will probably result of your problems will probably result from cursory searches. You're given from cursory searches. You're given a menu of several things you can do with menu of several things you can do with any discovered object—move it, take it, look at it, and so on. Be sure to perform look at it, and so on. Be sure to perform each operation on each object. You nev each operation on each object. You nev· er know when an important clue or ob er know when an important clue or object will turn up. ject will turn up.

Furthermore, question each of the nearly 40 characters about every char nearly 40 characters about every character or item of which you have knowl acter or item of which you have knowledge. If you neglect to interrogate edge. If you neglect to interrogate a person about something, you might miss an important clue-or a humorous aside. There is more than one route aside. There is more than one route through the game, so don't be surprised through the game, so don't be surprised if your path diverges from a friend's.

Mean Streets provides plot twists of ~lm *Strttts* provides plot twists of the sort that make me stay up past mid the sort that make me stay up past midnight to watch The Maltese Falcon and The Big Sleep every time they're scheduled on TV's Insomniac Theater. Mean Streets is well-conceived and beauti Streets is a well-conceived and beautifully crafted detective story providing a friendly, easily understood interface and surprisingly good graphics, with a bonus of action modules and simple bonus of action modules and a simple flight simulator. When you've mastered flight simulator. When you've mastered Mean Streets, look forward to the sequels planned for later this year. quels planned for later this year.

—Robert Bixby *- Robert Bixby* 

G

Mean Streets Mean Streets Access Software *Access So/twart*  545 W. 500th 545 W. 500th S Bountiful, UT 84010 *BOImt'jul,* UT 84010 S39.95 SJ9. 95

> COMPUTB's Gazette is COMPUTE!'s Gazelle is looking for utilities, games, looking for utilities, games, applications, educational applications, educational programs, and tutorial programs, and tutorial articles. If you've created articles. If you've created program that you think a program that you think other readers might enjoy other readers might enjoy or find useful, send it, on or find useful, send it, on disk, to: disk, to:

Submissions Reviewer Submissions Reviewer COMPUTE! Publications COMPUTE! Publications P.O. Box 5406 P.O. Box 5406 Greensboro, NC 27403 Greensboro, NC 27403

Please enclose an SASE if Please enclose an SASE if you wish to have the you wish to have the materials returned. materials returned.

Articles are reviewed Articles are reviewed within four weeks of within four weeks of submission. submission.

# **ACTION REPLAY v5.0** THE ULTIMATE UTILITY / BACKUP CARTRIDGE FOR THE C64/128

. Action Replay allows you to Freeze the action of any Memory Resident Program and make a complete back-<br>up to disk  $\div$  and that's not call  $\frac{1}{\cos \theta}$  and the set

COO

# **WARP 25**

- The world's fastest disk serial Turbo. A typical backup will reload in under 5 seconds.
- . No special formats with action replay you simply save directly into Warp 25 status.
- Backup all your existing programs to load at unbelievable speed! Warp Save/Load Available straight from Basic.

# **RAMLOADER**

You can also load load most of your commercial originals 25 times faster! With our special LSI logic processor and 8K of onboard Ram, Action Replay offers the world's fastest Disk Serial Turbo.

# UNIQUE CODE CRACKER MONITOR

- Freeze any program and enter a full machine code monitor
- Full Monitor Features. Because of Action Replay's on Board Ram the program can be looked at in its ENTIRETY. That means you see the code in its Frozen state not in a Reset state as with competitors products.

# **MORE UNIQUE FEATURES**

- Simple Operation: Just press the button at any point and make a complete back-up of any\* memory-resident program to tape or disk
- Turbo Reload: All back-ups reload completely independent of the cartridge at Turbo speed.<br>Sprite Monitor: View the Sprite set from the frozen program save the Sprite transfer the Sprite from one game to another. Wipe out Sprites, view the animation on screen. Create custom programs
- Sprite Killer: Effective on most programs make yourself invincible. Disable Sprite/Sprite/Background collisions.
- Unique Picture Save: Freeze and save any Hires Screen to tape or disk. Saved in Koala, Blazing paddles format
- Compactor: Efficient compacting techniques 3 programs per disk 6 if you use both sides.
- Single File: All programs saved as a single file for maximum compatibility.<br>Single File: All programs saved as a single file for maximum compatibility.<br>Utility Commands: Many additional commands: Autonum, Append, Old, Dele
- Screen Dump: Print out any screen in 16 Gray Scales, Double size print options Unstoppable Reset: Reset button to Retrieve System and Reset even so called Unstoppable
- Programs. Fully Compatible: Works with 1541/C/II, 1581, 1571 and with C64, 128, or 128D (in 64 Mode).
- Disk Utilities: Fast Format, Directory, List, Run and many other key commands are operated by Function Keys.
- Unique Restart: Remember all of these utilities are available at one time from an intergrated operating system. A running program can be Frozen to enter any Utility and the program is restarted at the touch of a key - without corruption.<br>LSI Logic Processor: This is where Action Replay V gets its power. A special custom LSI chip
- designed to process the logic necessary for this unmatched Freeze/Restart power. No other cartridge has this power!

**UPGRADE ROM - ONLY \$16.99** 

Give your AR IV all the power of the new V5.0

**Circle Reader** Service Number 110

#### **RIO DATEL 800-782-911 CUST SERVICE TECH SUPPORT** 702-454-7700 -SA 10AM-6PM **ORDERS ONLY** MON-SAT 8AM-6PM (PACIFIC TIME) FAX: 702-454-7700

# DEEP SCAN BURST NIBBLER - \$39.99 COMPLETE THE MOST POWERFULL DISK NIBBLER AVAILABLE ANYWHERE AT ANY PRICE!

Burst Nibbler is actually a two part system - a software package and a parallel cable to connect a 1541 or

1571 to a C-64 or C-128<br>-What gives Burst Nibbler its power? Conventional nibblers have to decode the data from the disk before it can<br>transfer it using the serial port bus - when non-standard data are encountered they are transfers data as raw GCR code via the parallel cable without the need to decode it, so you get a perfect copy

of the original.<br>-Will nibble up to 41 tracks -Copy a whole disk in under 2 min -Installs in minutes - no soldering required on 1541 (1571 requires soldering)<br>SOFTWARE ALONE - ONLY \$19.99 -- CABLE ALONE - ONLY \$19.99

# DIGITAL SOUND SAMPLER - Only \$89.99

 $B = \frac{\sqrt{11}}{11}$ 

SUPER CRUNCHER - ONLY \$9.9

A utility to turn your Action Replay 5 into a<br>super powerful program compactor. Reduce<br>programs by up to 50%! Further compact pro-

grams already cruched by AR5's compactor.

**GRAPHICS SUPPORT DISK -**To take advantage of AR5's unique power, we<br>have prepared a suite of graphic support facilities.<br>SCREEN VIEWER: View screens in a 'slide

show' sequence.<br>MESSAGE MAKER: Add scrolling messages

ZOOM LENS: Explode sections of any saved

to your saved screens with music.<br>PROSPRITE: A full sprite editor.

screen to full size.

"Record any sound digitally into memory and then replay it with astounding effects "Playback forwards/backwards with echo/reverbring modulation "Full sound editione and realitme effects menu with waveforms "Powerful sequen

## MIDI 64 - Only \$49.99

\*Full specification MIDI at a realistic price \*MIDI In - MIDI Out - MIDI Thru \*Compatible with Digital Sound Sampler and dyanced Music system

MIDI CABLES (5 ft. professional quality) -Only \$\*8.99)

# ADV. MUSIC SYSTEM - Only \$29.99

Powerful modular program for creating, editing, playing and<br>printing out sheet music "Playback music through internal sound<br>system or MIDI "Input music with the editor, piano keyboard<br>emulator or a MIDI synthesizer "Contai

# **MOTHER BOARD -ONLY \$29.99**

\*Accepts 3 cartridges \*Power on/off any slot \*Onboard fuse<br>\*Reset button \*Save wear & tear on your expansion port **RIO / DATEL** 

LAS VEGAS, NV 89121

TURBO ROM II -Only \$24.99

"Replacement for the actual kernal inside your 64 "Loads/saves<br>most programs at 5-6 times normal speed "Inproved DOS<br>support including 10 sec. format "Programmed function keys:<br>Load, Directory, Old etc. "Return to normal k

### ROBOTARM -Only \$89.99

'Full 5 axis movement with human like dexterity to manipulate<br>small objects 'Comes with C-64 interface & software, finger<br>jaws, shovel scoop, magnetic attachment and 2 JOYSTICKS<br>'Uses 4 D cells 'Works with or without inter

# **ADVANCED ART STUDIO -Only \$29.99**

"Windows, icons. pull down menus & pointing devices "Operates"<br>In HiRes mode "Full control over color attributes "16 pens, 8<br>In HiRes mode "Full control over color attributes "16 pens, 8<br>pasted, inverted, enlarged, reduced with keyboard, joystick, mouse & Koala Pad

# EPROMMER 64 - ONLY \$69.99

'Top quality, easy to use EPROM programmer for the 64/128 <sup>1</sup> lop quanty, easy to use EPHOM programmer for the 64/28<br>
Thenu driven software/hardware package makes programming,<br>
reading, verifying, copying EPROM'S simplicity itself. "Program<br>
2756 chips @ 12.5, 21 or 25 bis to "EU

#### SUPEROM EXPANDER - Only \$49.99

'8 sockets each accept 8K thru 32K EPROM's "Onboard<br>operating system - no programs to load "Menu driven - just<br>press a key to load program "Select any slot under software<br>control "Code generator feature will take your own

# TOOLKIT IV - Only \$14.99

The ultimate disk toolkit for the 1541 with more features than<br>most for less "Absolute must for serious disk hacker "DISK<br>DOCTOR V2 "HEADER/GAP EDITOR "DISK LOOK - recover<br>lost files "Disassemble any program from disk to s

# SMART CART CARTRIDGE - Only \$59.99

NOW YOU CAN HAVE A 32K CARTRIDGE THAT YOU<br>
PROGRAM LIKE RAM THEN ACTS LIKE ROM!<br>
"Battery backed to last up to 2 years "Make your own cartridges"<br>
"Ceven auto start types without the need for an EPROM burner<br>
"Can be switc

# ROBOTEK 64 - Only \$64.99

MODEL & ROBOT CONTROL MADE EASY mutution of a mutution of the match with onboard relay \*4 input channels - each fully buffered TTL level sensing \*Analog input with full B bit AVD conversion \*Voice input for voice control \*Software features: test mode, an

\*Add \$4.00 shipping/handling in the continental U.S.: \$7.00 - PR, AK, HI, FPO, APO: \$10.00-Canada/Mex: <br>C.O.D. orders add \$3.00 to above charges: SPECIFIY COMPUTER MODEL WITH ORDER: **8000-782-9110**<br>VISAMC/Checks/Money Orde 3430 E. TROPICANA AVE. #67

For everyone who's ever waited a tad too long for a GEOS screen to redraw itself or an application to load, congratulations. The wait is over. Your chips have come in.

The GEORAM expansion board—for both  $64$ 's and  $128$ 's-is here.

# MORE MEMORY, LESS WAITING. MORE MEMORY, LESS WAITING,

Developed exclusively for GEOS-equipped Commodores, these babies pack an unbelievable 512K of extra memory, which propels able 512K of extra memory, which propels<br>GEOS into light speed productivity. Accesso ries pop up in an instant. Screens redraw in a wink. And applications scream out in a frenzy as you whip them along with your mouse or<br>joystick. joystick.

"An additional 512K of memory... is<br>a really impressive upgrade...The usea really impressive upgrade...The usefulness of this becomes evident when using GEOS, as it can practically elim inate the... disk access you normally encounter." —Run Magazine fulness of this bcconu:s evident when using CEOS. as it elln ImlelicnUy elim- inatc the ... disk access you lIommUy encounter." *-Run* Magazine

Hard to believe? Believe it. GEORAM's disk transfer rate is literally 35 times faster than the<br>1541, 1571 or 1581 disk drive. Which has the<br>industry chattering almost as much as when<br>GEOS first arrived on the scene: 1541. 1571 or 1581 disk drive. Which has the industry chattering almost as much as when GEOS first arrived on the scene:

"The difference between operat ing...on a 640K machine instead of 128K machine could be compared to flying a jet and walking. Tasks that would normally cause a delay while the . "The difference between operating... on a 640K machine instead of a<br>128K machine could be compared to

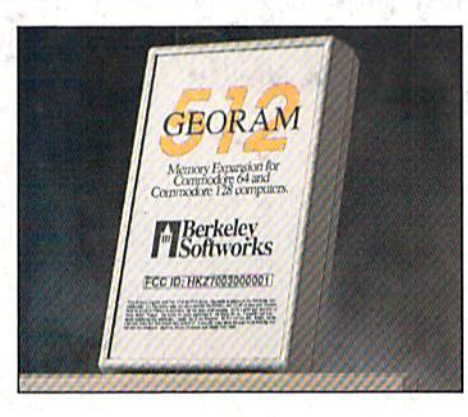

ATTENTION

WAIT D

disk was accessed run at the speed of uisk was accessed run at the speed of<br>light…" *-- Commodore* Magazine

Pretty heady stuff. But every word of it's Pretty heady stuff. But every word of it's<br>true. Because GEORAM stores everything electronically. Which means your Commodore doesn't waste time spinning magnetic disks searching for data.

That not only increases your machine's performance. It also increases yours. Because the doesn't waste time spinning magnetic disks<br>searching for data.<br>That not only increases your machine's per-<br>formance. It also increases yours. Because the<br>time you used to spend waiting is being put to better use drawing, writing or doing any of the<br>thousands of things you're using GEOS for. thousands of things you're using GEOS for.

"RAM expanded C-series machines...<br>running under the GEOS kernel—are running under the GEOS kernel—are

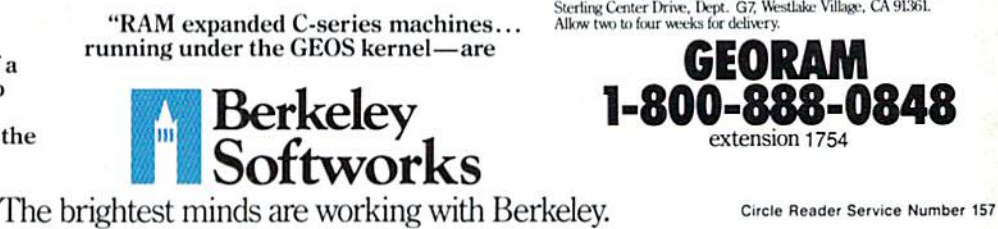

nearly as fast and flexible as the power nearly as fast and flexible as the power-<br>house Mac's, ST's, Amigas and PC's." —Computer Shopper *\_Computer Shoppcr* 

So if you'd like to delete the delay, call us So if you'd like to delete the delay, call us<br>toll free at 1-800-888-0848 and order your GEORAM card today. You'll discover the difference in no time. difference in no time.

"It's the same GEOS, but unless you experience RAM expansion, you can't imagine the transformation...Some imaginc thc transformation ... Some operations run a few seconds quicker, operations run a few seconds quicker,<br>others (such as deskTop utilities) seem to appear before you select them...My RAM expander is the most cost-effective purchase I've ever made. Try one, and you'll never go back to magnetic media!' you'll never j,lo bliCk 10 m.agnetic media:' *- Computer SllOppcr*  —Computer Shopper

The GEORAM Expansion Card. It may have The GEORAM Expansion Card. It may have been a long time coming, but it's definitely been worth the wait.

## Not available in retail stores! No external power supply needed! No external power supply needed!

\*On top of the disk turbo speed you already get with GEOS. wan orders: Sena name; acouess, cuy, state, zup ava pavae<br>number along with check or money order for \$124.95 plus \$4.95<br>for postage and handling, made payable to Berkeley Softworks (Do<br>not send cash) to: Berkeley Softworks \*On top of the disk turbo speed you already get with GEOS.<br>Mail orders: Send name, address, city, state, zip and phone<br>number along with check or money order for \$124.95 plus \$4.95<br>for porters on the behind measured proced for postage and handling, made payable to Berkeley Softworks (Do<br>not send cash) to: Berkeley Softworks Fulfillment Center, 5334<br>Sterling Center Drive, Dept. G7, Westlake Village, CA 91361.<br>Allow two to four weeks for deliv

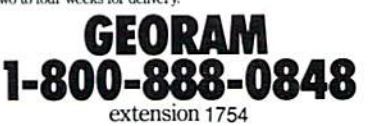

Circle Reader Service Number 157